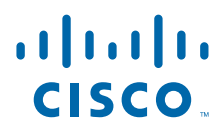

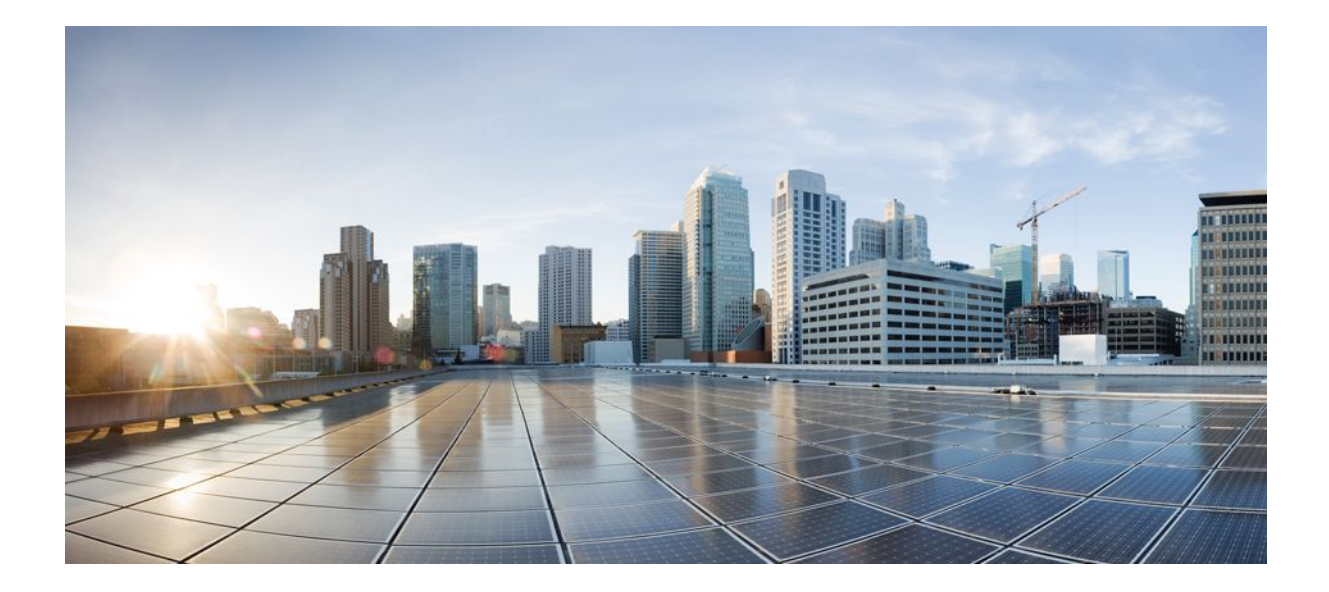

### **MPLS Layer 3 VPNs Configuration Guide, Cisco IOS Release 12.2SX**

### **Americas Headquarters**

Cisco Systems, Inc. 170 West Tasman Drive San Jose, CA 95134-1706 USA http://www.cisco.com Tel: 408 526-4000 800 553-NETS (6387) Fax: 408 527-0883

THE SPECIFICATIONS AND INFORMATION REGARDING THE PRODUCTS IN THIS MANUAL ARE SUBJECT TO CHANGE WITHOUT NOTICE. ALL STATEMENTS, INFORMATION, AND RECOMMENDATIONS IN THIS MANUAL ARE BELIEVED TO BE ACCURATE BUT ARE PRESENTED WITHOUT WARRANTY OF ANY KIND, EXPRESS OR IMPLIED. USERS MUST TAKE FULL RESPONSIBILITY FOR THEIR APPLICATION OF ANY PRODUCTS.

THE SOFTWARE LICENSE AND LIMITED WARRANTY FOR THE ACCOMPANYING PRODUCT ARE SET FORTH IN THE INFORMATION PACKET THAT SHIPPED WITH THE PRODUCT AND ARE INCORPORATED HEREIN BY THIS REFERENCE. IF YOU ARE UNABLE TO LOCATE THE SOFTWARE LICENSE OR LIMITED WARRANTY, CONTACT YOUR CISCO REPRESENTATIVE FOR A COPY.

The Cisco implementation of TCP header compression is an adaptation of a program developed by the University of California, Berkeley (UCB) as part of UCB's public domain version of the UNIX operating system. All rights reserved. Copyright © 1981, Regents of the University of California.

NOTWITHSTANDING ANY OTHER WARRANTY HEREIN, ALL DOCUMENT FILES AND SOFTWARE OF THESE SUPPLIERS ARE PROVIDED "AS IS" WITH ALL FAULTS. CISCO AND THE ABOVE-NAMED SUPPLIERS DISCLAIM ALL WARRANTIES, EXPRESSED OR IMPLIED, INCLUDING, WITHOUT LIMITATION, THOSE OF MERCHANTABILITY, FITNESS FOR A PARTICULAR PURPOSE AND NONINFRINGEMENT OR ARISING FROM A COURSE OF DEALING, USAGE, OR TRADE PRACTICE.

IN NO EVENT SHALL CISCO OR ITS SUPPLIERS BE LIABLE FOR ANY INDIRECT, SPECIAL, CONSEQUENTIAL, OR INCIDENTAL DAMAGES, INCLUDING, WITHOUT LIMITATION, LOST PROFITS OR LOSS OR DAMAGE TO DATA ARISING OUT OF THE USE OR INABILITY TO USE THIS MANUAL, EVEN IF CISCO OR ITS SUPPLIERS HAVE BEEN ADVISED OF THE POSSIBILITY OF SUCH DAMAGES.

Cisco and the Cisco logo are trademarks or registered trademarks of Cisco and/or its affiliates in the U.S. and other countries. To view a list of Cisco trademarks, go to this URL: [www.cisco.com/go/trademarks](http://www.cisco.com/go/trademarks). Third-party trademarks mentioned are the property of their respective owners. The use of the word partner does not imply a partnership relationship between Cisco and any other company. (1110R)

Any Internet Protocol (IP) addresses and phone numbers used in this document are not intended to be actual addresses and phone numbers. Any examples, command display output, network topology diagrams, and other figures included in the document are shown for illustrative purposes only. Any use of actual IP addresses or phone numbers in illustrative content is unintentional and coincidental.

© 2011 Cisco Systems, Inc. All rights reserved.

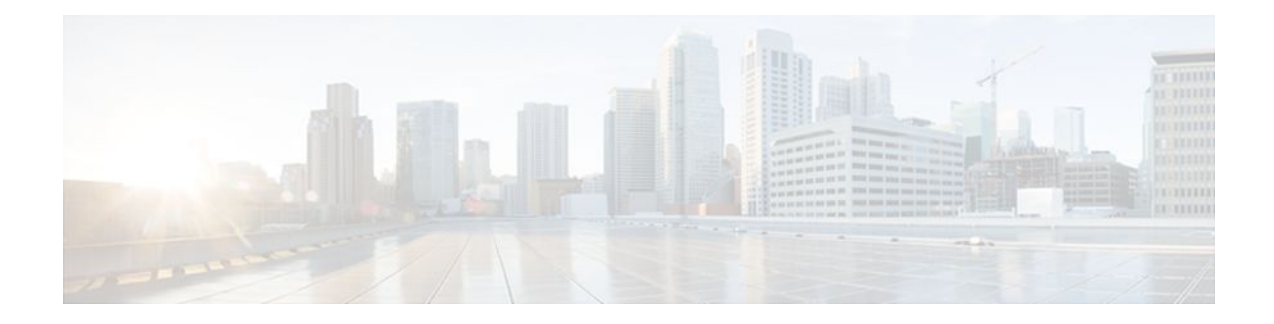

### **C O N T E N T S**

### **[Configuring MPLS Layer 3 VPNs](#page-8-0) 1**

[Finding Feature Information](#page-8-0) **1** [Prerequisites for MPLS Layer 3 VPNs](#page-8-0) **1** [Restrictions for MPLS Layer 3 VPNs](#page-9-0) **2** [Information About MPLS Layer 3 VPNs](#page-10-0) **3** [MPLS VPN Definition](#page-11-0) **4** [How an MPLS VPN Works](#page-12-0) **5** [How Virtual Routing and Forwarding Tables Work in an MPLS VPN](#page-12-0) **5** [How VPN Routing Information Is Distributed in an MPLS VPN](#page-12-0) **5** [BGP Distribution of VPN Routing Information](#page-13-0) **6** [MPLS Forwarding](#page-13-0) **6** [Major Components of MPLS VPNs](#page-13-0) **6** [Benefits of an MPLS VPN](#page-14-0) **7** [How to Configure MPLS Layer 3 VPNs](#page-16-0) **9** [Configuring the Core Network](#page-16-0) **9** [Assessing the Needs of MPLS VPN Customers](#page-16-0) **9** [Configuring Routing Protocols in the Core](#page-17-0) **10** [Configuring MPLS in the Core](#page-17-0) **10** [Configuring Multiprotocol BGP on the PE Routers and Route Reflectors](#page-17-0) **10** [Troubleshooting Tips](#page-19-0) **12** [Connecting the MPLS VPN Customers](#page-19-0) **12** [Defining VRFs on the PE Routers to Enable Customer Connectivity](#page-19-0) **12** [Configuring VRF Interfaces on PE Routers for Each VPN Customer](#page-21-0) **14** [Configuring Routing Protocols Between the PE and CE Routers](#page-22-0) **15** [Configuring BGP as the Routing Protocol Between the PE and CE Routers](#page-22-0) **15** [Configuring RIPv2 as the Routing Protocol Between the PE and CE Routers](#page-24-0) **17** [Configuring Static Routes Between the PE and CE Routers](#page-26-0) **19** [Configuring OSPF as the Routing Protocol Between the PE and CE Routers](#page-28-0) **21** [Configuring EIGRP as the Routing Protocol Between the PE and CE Routers](#page-30-0) **23**

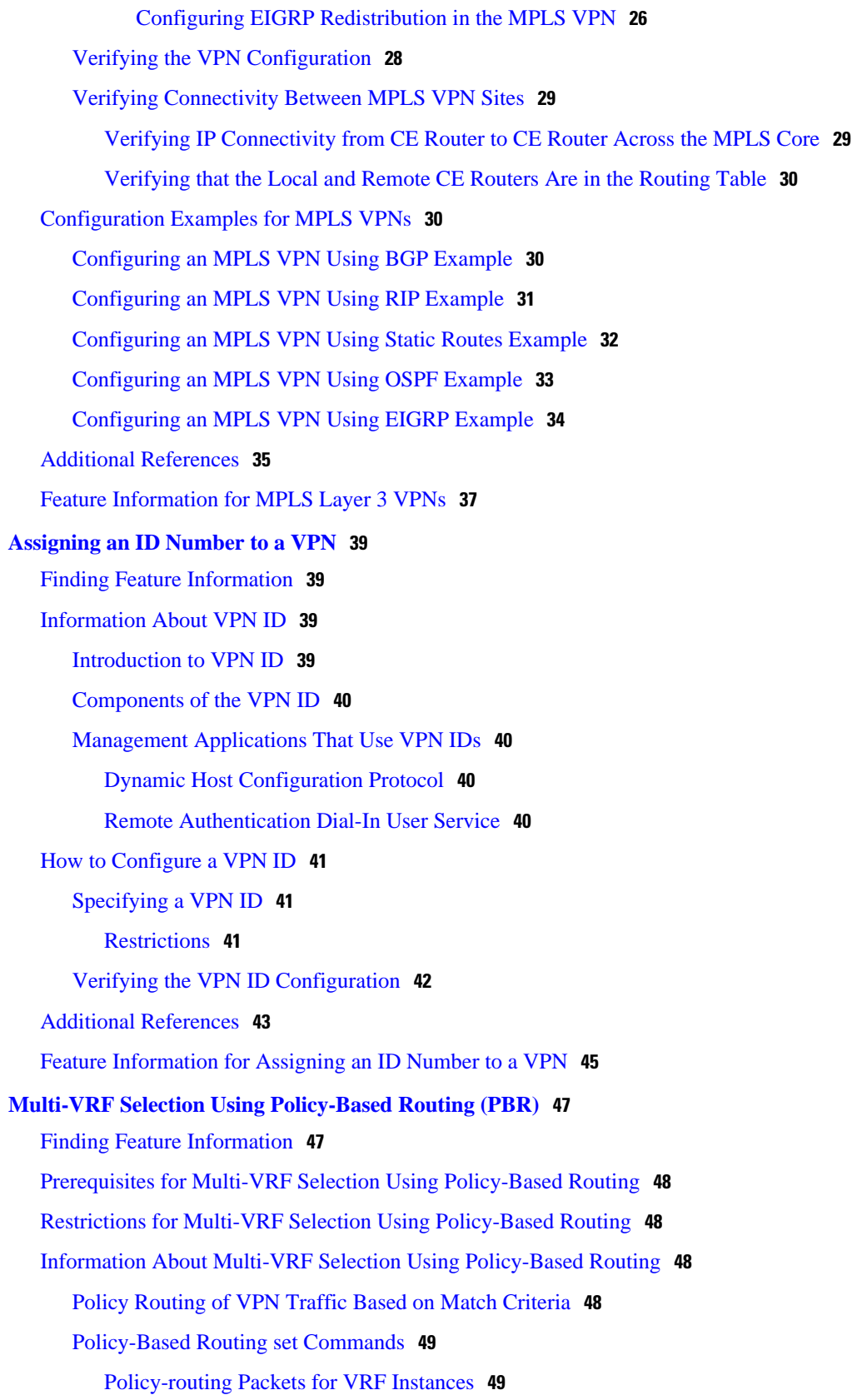

 $\overline{\phantom{a}}$ 

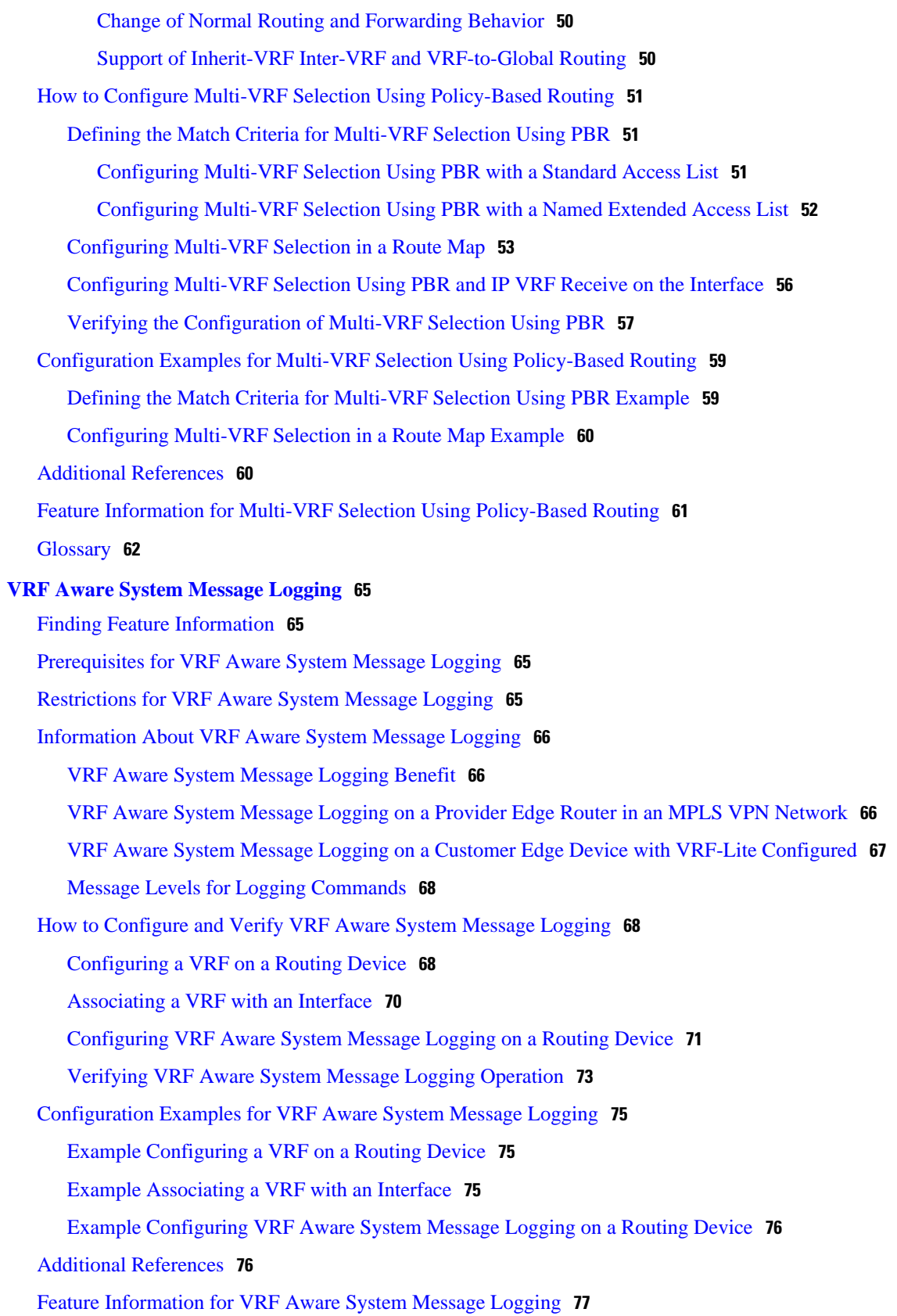

[Glossary](#page-85-0) **78 [MPLS VPN--Route Target Rewrite](#page-88-0) 81** [Finding Feature Information](#page-88-0) **81** [Prerequisites for MPLS VPN--Route Target Rewrite](#page-88-0) **81** [Restrictions for MPLS VPN--Route Target Rewrite](#page-89-0) **82** [Information About MPLS VPN--Route Target Rewrite](#page-89-0) **82** [Route Target Replacement Policy](#page-89-0) **82** [Route Maps and Route Target Replacement](#page-90-0) **83** [How to Configure MPLS VPN--Route Target Rewrite](#page-90-0) **83** [Configuring a Route Target Replacement Policy](#page-91-0) **84** [Applying the Route Target Replacement Policy](#page-94-0) **87** [Associating Route Maps with Specific BGP Neighbors](#page-94-0) **87** [Refreshing BGP Session to Apply Route Target Replacement Policy](#page-96-0) **89** [Troubleshooting Tips](#page-97-0) **90** [Verifying the Route Target Replacement Policy](#page-98-0) **91** [Troubleshooting Your Route Target Replacement Policy](#page-99-0) **92** [Configuration Examples for MPLS VPN--Route Target Rewrite](#page-101-0) **94** [Configuring Route Target Replacement Policies Examples](#page-101-0) **94** [Applying Route Target Replacement Policies Examples](#page-102-0) **95** [Associating Route Maps with Specific BGP Neighbor Example](#page-102-0) **95** [Refreshing the BGP Session to Apply the Route Target Replacement Policy Example](#page-103-0) **96** [Additional References](#page-103-0) **96** [Feature Information for MPLS VPN--Route Target Rewrite](#page-104-0) **97** [Glossary](#page-105-0) **98 [MPLS VPN--Show Running VRF](#page-108-0) 101** [Finding Feature Information](#page-108-0) **101** [Prerequisites for MPLS VPN--Show Running VRF](#page-108-0) **101** [Restrictions for MPLS VPN--Show Running VRF](#page-109-0) **102** [Information About MPLS VPN--Show Running VRF](#page-109-0) **102** [Configuration Elements Displayed for the MPLS VPN--Show Running VRF Feature](#page-109-0) **102** [Display of VRF Routing Protocol Configuration](#page-109-0) **102** [Display of Configuration Not Directly Linked to a VRF](#page-110-0) **103** [How to Configure MPLS VPN--Show Running VRF](#page-110-0) **103** [Configuration Examples for MPLS VPN--Show Running VRF](#page-111-0) **104** [Additional References](#page-111-0) **104**

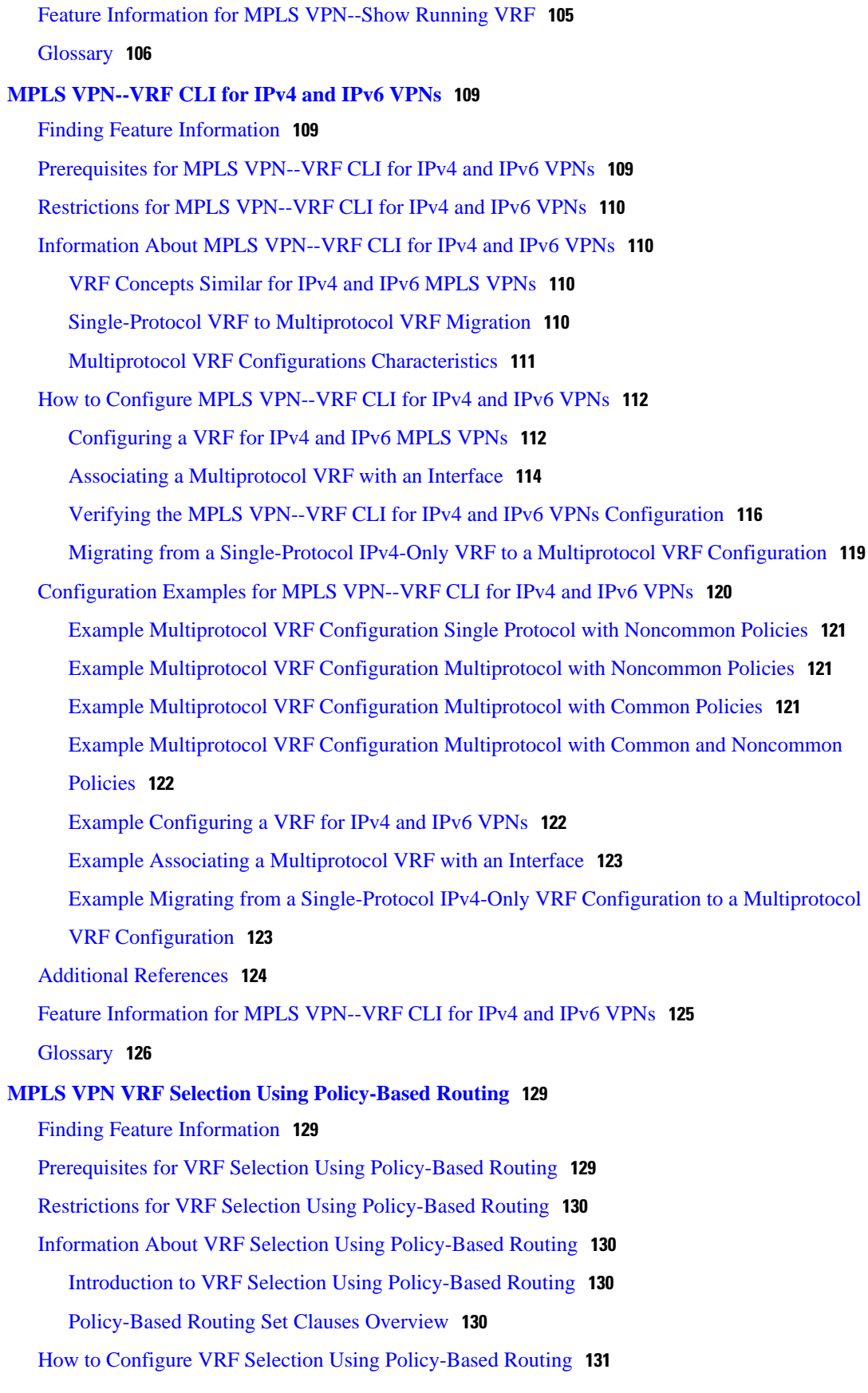

[Defining the Match Criteria for PBR VRF Selection Based on Packet Length](#page-138-0) **131** [Prerequisites](#page-138-0) **131** [Configuring PBR VRF Selection with a Standard Access List](#page-138-0) **131** [Configuring PBR VRF Selection with a Named Access List](#page-139-0) **132** [Configuring PBR VRF Selection in a Route Map](#page-140-0) **133** [Configuring PBR on the Interface](#page-142-0) **135** [Configuring IP VRF Receive on the Interface](#page-143-0) **136** [Verifying the Configuration of the VRF Selection Using Policy-Based Routing](#page-145-0) **138** [Configuration Examples for VRF Selection Using Policy-Based Routing](#page-146-0) **139** [Example Defining PBR VRF Selection in Access List](#page-146-0) **139** [Example Verifying VRF Selection Using Policy-Based Routing](#page-146-0) **139** [Verifying Match Criteria](#page-147-0) **140** [Verifying Route-Map Configuration](#page-147-0) **140** [Verifying PBR VRF Selection Policy](#page-147-0) **140** [Additional References](#page-147-0) **140** [Feature Information for VRF Selection Using Policy-Based Routing](#page-149-0) **142** [Glossary](#page-149-0) **142**

<span id="page-8-0"></span>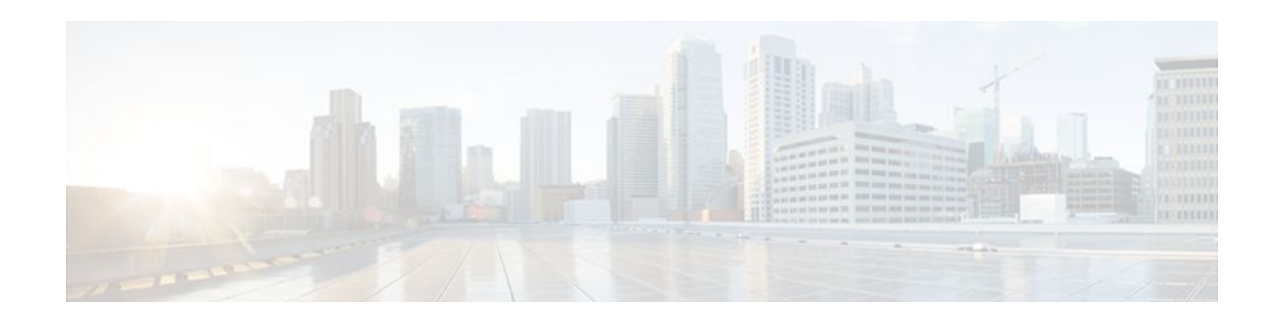

# **Configuring MPLS Layer 3 VPNs**

A Multiprotocol Label Switching (MPLS) Virtual Private Network (VPN) consists of a set of sites that are interconnected by means of an MPLS provider core network. At each customer site, one or more customer edge (CE) routers attach to one or more provider edge (PE) routers. This module explains how to create an MPLS VPN.

- Finding Feature Information, page 1
- Prerequisites for MPLS Layer 3 VPNs, page 1
- [Restrictions for MPLS Layer 3 VPNs, page 2](#page-9-0)
- [Information About MPLS Layer 3 VPNs, page 3](#page-10-0)
- [How to Configure MPLS Layer 3 VPNs, page 9](#page-16-0)
- [Configuration Examples for MPLS VPNs, page 30](#page-37-0)
- [Additional References, page 35](#page-42-0)
- [Feature Information for MPLS Layer 3 VPNs, page 37](#page-44-0)

## **Finding Feature Information**

Your software release may not support all the features documented in this module. For the latest feature information and caveats, see the release notes for your platform and software release. To find information about the features documented in this module, and to see a list of the releases in which each feature is supported, see the Feature Information Table at the end of this document.

Use Cisco Feature Navigator to find information about platform support and Cisco software image support. To access Cisco Feature Navigator, go to [www.cisco.com/go/cfn.](http://www.cisco.com/go/cfn) An account on Cisco.com is not required.

## **Prerequisites for MPLS Layer 3 VPNs**

Before configuring MPLS Layer 3 VPNs, you should have MPLS, Label Distribution Protocol (LDP), and Cisco Express Forwarding installed in your network. All routers in the core, including the PE routers, must be able to support Cisco Express Forwarding and MPLS forwarding. See the [Assessing the Needs of MPLS](#page-16-0) [VPN Customers](#page-16-0), page 9 for more information.

Cisco Express Forwarding must be enabled all routers in the core, including the PE routers. For information about how to determine if Cisco Express Forwarding is enabled, see Configuring Basic Cisco Express Forwarding--Improving Performance, Scalability, and Resiliency in Dynamic Network .

## <span id="page-9-0"></span>**Restrictions for MPLS Layer 3 VPNs**

When configuring static routes in an MPLS or MPLS VPN environment, some variations of the **ip route** and **ip route vrf** commands are not supported. These variations of the commands are not supported in Cisco IOS releases that support the Tag Forwarding Information Base (TFIB), specifically Cisco IOS Releases 12.xT, 12.xM, and 12.0S. The TFIB cannot resolve prefixes when the recursive route over which the prefixes travel disappears and then reappears. However, the command variations are supported in Cisco IOS releases that support the MPLS Forwarding Infrastructure (MFI), specifically Cisco IOS Release 12.2(25)S and later. Use the following guidelines when configuring static routes.

#### **Supported Static Routes in an MPLS Environment**

The following **ip route** command is supported when you configure static routes in MPLS environment:

**ip route** *destination-prefix mask interface next-hop-address*

The following **ip route** commands are supported when you configure static routes in an MPLS environment and configure load sharing with static nonrecursive routes and a specific outbound interface:

**ip route** *destination-prefix mask* **interface1 next-hop1**

**ip route** *destination-prefix mask* **interface2 next-hop2**

#### **Unsupported Static Routes in an MPLS Environment that Uses the TFIB**

The following **ip route** command is not supported when you configure static routes in an MPLS environment:

**ip route** *destination-prefix mask next-hop-address*

The following **ip route** command is not supported when you configure static routes in an MPLS environment and enable load sharing where the next hop can be reached through two paths:

#### **ip route** *destination-prefix mask next-hop-address*

The following **ip route** command is not supported when you configure static routes in an MPLS environment and enable load sharing where the destination can be reached through two next hops:

**ip route** *destination-prefix mask* **next-hop1**

**ip route** *destination-prefix mask* **next-hop2**

Use the *interface* an *next-hop* arguments when specifying static routes.

#### **Supported Static Routes in an MPLS VPN Environment**

The following **ip route vrf** commands are supported when you configure static routes in a MPLS VPN environment, and the next hop and interface are in the same VRF:

- ◦ **ip route vrf** *vrf-name destination-prefix mask next-hop-address*
	- **ip route vrf** *vrf-name destination-prefix mask interface next-hop-address*
	- **ip route vrf** *vrf-name destination-prefix mask* **interface1 next-hop1**
	- **ip route vrf** *vrf-name destination-prefix mask* **interface2 next-hop2**

The following **ip route vrf** commands are supported when you configure static routes in a MPLS VPN environment, and the next hop is in the global table in the MPLS cloud in the global routing table. For example, these commands are supported when the next hop is pointing to the Internet Gateway.

• ◦ **ip route vrf** *vrf-name destination-prefix mask next-hop-address* **global**

◦ **ip route vrf** *vrf-name destination-prefix mask interface next-hop-address* (This command is supported when the next hop and interface are in the core.)

<span id="page-10-0"></span>The following **ip route** commands are supported when you configure static routes in a MPLS VPN environment and enable load sharing with static nonrecursive routes and a specific outbound interfaces:

**ip route** *destination-prefix mask* **interface1 next-hop1**

**ip route** *destination-prefix mask* **interface2 next-hop2**

#### **Unsupported Static Routes in an MPLS VPN Environment that Uses the TFIB**

The following **ip route** command is not supported when you configure static routes in a MPLS VPN environment, the next hop is in the global table in the MPLS cloud within the core, and you enable load sharing where the next hop can be reached through two paths:

#### **ip route vrf** *destination-prefix mask next-hop-address* **global**

The following **ip route** commands are not supported when you configure static routes in a MPLS VPN environment, the next hop is in the global table in the MPLS cloud within the core, and you enable load sharing where the destination can be reached through two next hops:

**ip route vrf** *destination-prefix mask* **next-hop1 global**

#### **ip route vrf** *destination-prefix mask* **next-hop2 global**

The following **ip route vrf** commands are not supported when you configure static routes in an MPLS VPN environment, and the next hop and interface are in the same VRF:

**ip route vrf** *vrf-name destination-prefix mask* **next-hop1** *vrf-name destination-prefix mask* **next-hop1**

**ip route vrf** *vrf-name destination-prefix mask* **next-hop2**

### **Supported Static Routes in an MPLS VPN Environment Where the Next Hop Resides in the Global Table on the CE Router**

The following **ip route vrf** command is supported when you configure static routes in a MPLS VPN environment, and the next hop is in the global table on the CE side. For example, the following command is supported when the destination-prefix is the CE router's loopback address, as in EBGP multihop cases.

#### **ip route vrf** *vrf-name destination-prefix mask interface next-hop-address*

The following **ip route** commands are supported when you configure static routes in a MPLS VPN environment, the next hop is in the global table on the CE side, and you enable load sharing with static nonrecursive routes and a specific outbound interfaces:

**ip route** *destination-prefix mask* **interface1 nexthop1**

**ip route** *destination-prefix mask* **interface2 nexthop2**

## **Information About MPLS Layer 3 VPNs**

- [MPLS VPN Definition](#page-11-0), page 4
- [How an MPLS VPN Works,](#page-12-0) page 5
- [Major Components of MPLS VPNs](#page-13-0), page 6
- [Benefits of an MPLS VPN](#page-14-0), page 7

## <span id="page-11-0"></span>**MPLS VPN Definition**

Before defining an MPLS VPN, you need to define a VPN in general. A VPN is:

- An IP-based network delivering private network services over a public infrastructure
- A set of sites that are allowed to communicate with each other privately over the Internet or other public or private networks

Conventional VPNs are created by configuring a full mesh of tunnels or permanent virtual circuits (PVCs) to all sites in a VPN. This type of VPN is not easy to maintain or expand, because adding a new site requires changing each edge device in the VPN.

MPLS-based VPNs are created in Layer 3 and are based on the peer model. The peer model enables the service provider and the customer to exchange Layer 3 routing information. The service provider relays the data between the customer sites without the customer's involvement.

MPLS VPNs are easier to manage and expand than conventional VPNs. When a new site is added to an MPLS VPN, only the service provider's edge router that provides services to the customer site needs to be updated.

The different parts of the MPLS VPN are described as follows:

- Provider (P) router--Router in the core of the provider network. P routers run MPLS switching, and do not attach VPN labels (MPLS label in each route assigned by the PE router) to routed packets. VPN labels are used to direct data packets to the correct egress router.
- PE router--Router that attaches the VPN label to incoming packets based on the interface or subinterface on which they are received. A PE router attaches directly to a CE router.
- Customer (C) router--Router in the ISP or enterprise network.
- Customer edge router--Edge router on the network of the ISP that connects to the PE router on the network. A CE router must interface with a PE router.

The figure below shows a basic MPLS VPN.

### *Figure 1 Basic MPLS VPN Terminology*

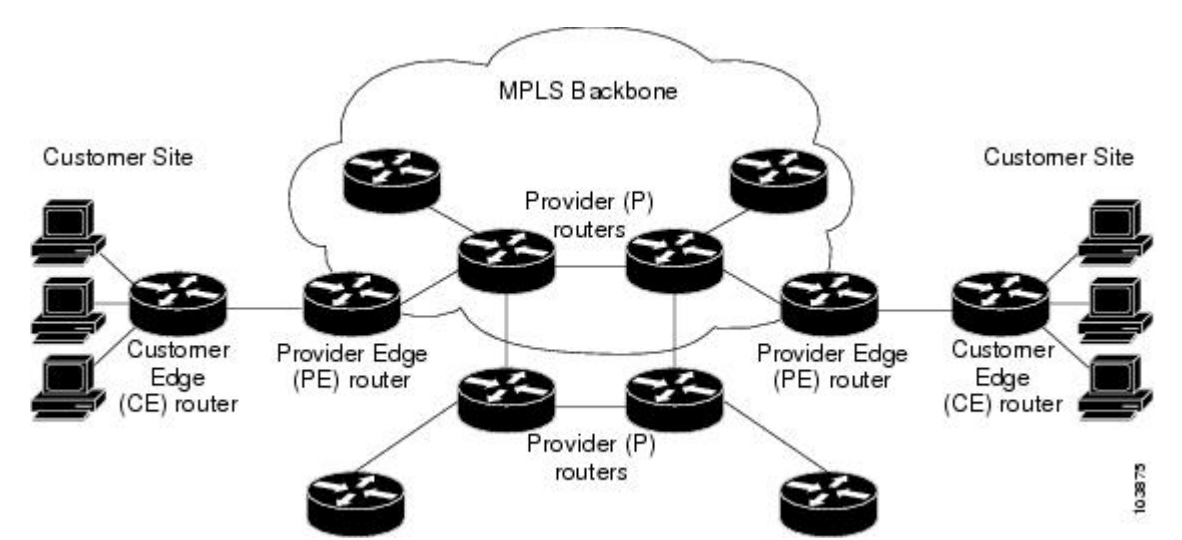

## <span id="page-12-0"></span>**How an MPLS VPN Works**

MPLS VPN functionality is enabled at the edge of an MPLS network. The PE router performs the following:

- Exchanges routing updates with the CE router
- Translates the CE routing information into VPNv4 routes
- Exchanges VPNv4 routes with other PE routers through the Multiprotocol Border Gateway Protocol (MP-BGP)
- How Virtual Routing and Forwarding Tables Work in an MPLS VPN, page 5
- How VPN Routing Information Is Distributed in an MPLS VPN, page 5
- [BGP Distribution of VPN Routing Information,](#page-13-0) page 6
- [MPLS Forwarding](#page-13-0), page 6

### **How Virtual Routing and Forwarding Tables Work in an MPLS VPN**

Each VPN is associated with one or more virtual routing and forwarding (VRF) instances. A VRF defines the VPN membership of a customer site attached to a PE router. A VRF consists of the following components:

- An IP routing table
- A derived Cisco Express Forwarding table
- A set of interfaces that use the forwarding table
- A set of rules and routing protocol parameters that control the information that is included in the routing table

A one-to-one relationship does not necessarily exist between customer sites and VPNs. A site can be a member of multiple VPNs. However, a site can associate with only one VRF. A site's VRF contains all the routes available to the site from the VPNs of which it is a member.

Packet forwarding information is stored in the IP routing table and the Cisco Express Forwarding table for each VRF. A separate set of routing and Cisco Express Forwarding tables is maintained for each VRF. These tables prevent information from being forwarded outside a VPN, and also prevent packets that are outside a VPN from being forwarded to a router within the VPN.

### **How VPN Routing Information Is Distributed in an MPLS VPN**

The distribution of VPN routing information is controlled through the use of VPN route target communities, implemented by BGP extended communities. VPN routing information is distributed as follows:

- When a VPN route that is learned from a CE router is injected into BGP, a list of VPN route target extended community attributes is associated with it. Typically the list of route target community extended values is set from an export list of route targets associated with the VRF from which the route was learned.
- An import list of route target extended communities is associated with each VRF. The import list defines route target extended community attributes that a route must have in order for the route to be imported into the VRF. For example, if the import list for a particular VRF includes route target extended communities A, B, and C, then any VPN route that carries any of those route target extended communities--A, B, *or* C--is imported into the VRF.

### <span id="page-13-0"></span>**BGP Distribution of VPN Routing Information**

A PE router can learn an IP prefix from the following sources:

- A CE router by static configuration
- A BGP session with the CE router
- A Routing Information Protocol (RIP) exchange with the CE router

The IP prefix is a member of the IPv4 address family. After the PE router learns the IP prefix, the PE converts it into a VPN-IPv4 prefix by combining it with an 8-byte route distinguisher (RD). The generated prefix is a member of the VPN-IPv4 address family. It uniquely identifies the customer address, even if the customer site is using globally nonunique (unregistered private) IP addresses. The route distinguisher used to generate the VPN-IPv4 prefix is specified by a configuration command associated with the VRF on the PE router.

BGP distributes reachability information for VPN-IPv4 prefixes for each VPN. BGP communication takes place at two levels:

- Within IP domains, known as an autonomous system (interior BGP [IBGP])
- Between autonomous systems (external BGP [EBGP])

PE-PE or PE-RR (route reflector) sessions are IBGP sessions, and PE-CE sessions are EBGP sessions. In an EIGRP PE-CE environment, when an EIGRP internal route is redistributed into BGP by one PE, then back into EIGRP by another PE, the originating router-id for the route is set to the router-id of the second PE, replacing the original internal router-id.

BGP propagates reachability information for VPN-IPv4 prefixes among PE routers by means of the BGP multiprotocol extensions (refer to RFC 2283, *Multiprotocol Extensions for BGP-4*), which define support for address families other than IPv4. Using the extensions ensures that the routes for a given VPN are learned only by other members of that VPN, enabling members of the VPN to communicate with each other.

### **MPLS Forwarding**

Based on routing information stored in the VRF IP routing table and VRF Cisco Express Forwarding table, packets are forwarded to their destination using MPLS.

A PE router binds a label to each customer prefix learned from a CE router and includes the label in the network reachability information for the prefix that it advertises to other PE routers. When a PE router forwards a packet received from a CE router across the provider network, it labels the packet with the label learned from the destination PE router. When the destination PE router receives the labeled packet, it pops the label and uses it to direct the packet to the correct CE router. Label forwarding across the provider backbone is based on either dynamic label switching or traffic engineered paths. A customer data packet carries two levels of labels when traversing the backbone:

- The top label directs the packet to the correct PE router.
- The second label indicates how that PE router should forward the packet to the CE router.

### **Major Components of MPLS VPNs**

An MPLS-based VPN network has three major components:

• VPN route target communities--A VPN route target community is a list of all members of a VPN community. VPN route targets need to be configured for each VPN community member.

- <span id="page-14-0"></span>• Multiprotocol BGP (MP-BGP) peering of VPN community PE routers--MP-BGP propagates VRF reachability information to all members of a VPN community. MP-BGP peering needs to be configured in all PE routers within a VPN community.
- MPLS forwarding--MPLS transports all traffic between all VPN community members across a VPN service-provider network.

A one-to-one relationship does not necessarily exist between customer sites and VPNs. A given site can be a member of multiple VPNs. However, a site can associate with only one VRF. A customer-site VRF contains all the routes available to the site from the VPNs of which it is a member.

### **Benefits of an MPLS VPN**

MPLS VPNs allow service providers to deploy scalable VPNs and build the foundation to deliver valueadded services, such as the following:

#### **Connectionless Service**

A significant technical advantage of MPLS VPNs is that they are connectionless. The Internet owes its success to its basic technology, TCP/IP. TCP/IP is built on packet-based, connectionless network paradigm. This means that no prior action is necessary to establish communication between hosts, making it easy for two parties to communicate. To establish privacy in a connectionless IP environment, current VPN solutions impose a connection-oriented, point-to-point overlay on the network. Even if it runs over a connectionless network, a VPN cannot take advantage of the ease of connectivity and multiple services available in connectionless networks. When you create a connectionless VPN, you do not need tunnels and encryption for network privacy, thus eliminating significant complexity.

### **Centralized Service**

Building VPNs in Layer 3 allows delivery of targeted services to a group of users represented by a VPN. A VPN must give service providers more than a mechanism for privately connecting users to intranet services. It must also provide a way to flexibly deliver value-added services to targeted customers. Scalability is critical, because customers want to use services privately in their intranets and extranets. Because MPLS VPNs are seen as private intranets, you may use new IP services such as:

- **Multicast**
- Quality of service (QoS)
- Telephony support within a VPN
- Centralized services including content and web hosting to a VPN

You can customize several combinations of specialized services for individual customers. For example, a service that combines IP multicast with a low-latency service class enables video conferencing within an intranet.

#### **Scalability**

If you create a VPN using connection-oriented, point-to-point overlays, Frame Relay, or ATM virtual connections (VCs), the VPN's key deficiency is scalability. Specifically, connection-oriented VPNs without fully meshed connections between customer sites are not optimal. MPLS-based VPNs instead use the peer model and Layer 3 connectionless architecture to leverage a highly scalable VPN solution. The peer model requires a customer site to peer with only one PE router as opposed to all other customer edge (CE) routers that are members of the VPN. The connectionless architecture allows the creation of VPNs in Layer 3, eliminating the need for tunnels or VCs.

Other scalability issues of MPLS VPNs are due to the partitioning of VPN routes between PE routers and the further partitioning of VPN and IGP routes between PE routers and provider (P) routers in a core network.

- PE routers must maintain VPN routes for those VPNs who are members.
- P routers do not maintain any VPN routes.

This increases the scalability of the provider's core and ensures that no one device is a scalability bottleneck.

#### **Security**

MPLS VPNs offer the same level of security as connection-oriented VPNs. Packets from one VPN do not inadvertently go to another VPN.

Security is provided in the following areas:

- At the edge of a provider network, ensuring packets received from a customer are placed on the correct VPN.
- At the backbone, VPN traffic is kept separate. Malicious spoofing (an attempt to gain access to a PE router) is nearly impossible because the packets received from customers are IP packets. These IP packets must be received on a particular interface or subinterface to be uniquely identified with a VPN label.

#### **Easy to Create**

To take full advantage of VPNs, customers must be able to easily create new VPNs and user communities. Because MPLS VPNs are connectionless, no specific point-to-point connection maps or topologies are required. You can add sites to intranets and extranets and form closed user groups. Managing VPNs in this manner enables membership of any given site in multiple VPNs, maximizing flexibility in building intranets and extranets.

#### **Flexible Addressing**

To make a VPN service more accessible, customers of a service provider can design their own addressing plan, independent of addressing plans for other service provider customers. Many customers use private address spaces, as defined in RFC 1918, and do not want to invest the time and expense of converting to public IP addresses to enable intranet connectivity. MPLS VPNs allow customers to continue to use their present address spaces without network address translation (NAT) by providing a public and private view of the address. A NAT is required only if two VPNs with overlapping address spaces want to communicate. This enables customers to use their own unregistered private addresses, and communicate freely across a public IP network.

#### **Integrated Quality of Service (QoS) Support**

QoS is an important requirement for many IP VPN customers. It provides the ability to address two fundamental VPN requirements:

- Predictable performance and policy implementation
- Support for multiple levels of service in an MPLS VPN

Network traffic is classified and labeled at the edge of the network before traffic is aggregated according to policies defined by subscribers and implemented by the provider and transported across the provider core. Traffic at the edge and core of the network can then be differentiated into different classes by drop probability or delay.

#### <span id="page-16-0"></span>**Straightforward Migration**

For service providers to quickly deploy VPN services, use a straightforward migration path. MPLS VPNs are unique because you can build them over multiple network architectures, including IP, ATM, Frame Relay, and hybrid networks.

Migration for the end customer is simplified because there is no requirement to support MPLS on the CE router and no modifications are required to a customer's intranet.

## **How to Configure MPLS Layer 3 VPNs**

- Configuring the Core Network, page 9
- [Connecting the MPLS VPN Customers](#page-19-0), page 12
- [Verifying the VPN Configuration,](#page-35-0) page 28
- [Verifying Connectivity Between MPLS VPN Sites,](#page-36-0) page 29

## **Configuring the Core Network**

- Assessing the Needs of MPLS VPN Customers, page 9
- [Configuring Routing Protocols in the Core,](#page-17-0) page 10
- [Configuring MPLS in the Core](#page-17-0), page 10
- [Configuring Multiprotocol BGP on the PE Routers and Route Reflectors,](#page-17-0) page 10

### **Assessing the Needs of MPLS VPN Customers**

Before you configure an MPLS VPN, you need to identify the core network topology so that it can best serve MPLS VPN customers. Perform this task to identify the core network topology.

#### **SUMMARY STEPS**

- **1.** Identify the size of the network.
- **2.** Identify the routing protocols in the core.
- **3.** Determine if you need MPLS VPN High Availability support.
- **4.** Determine if you need BGP load sharing and redundant paths in the MPLS VPN core.

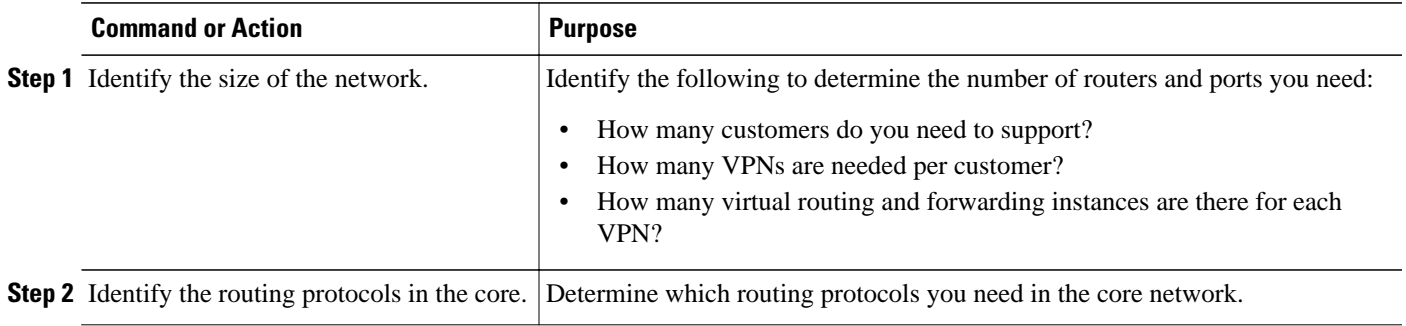

<span id="page-17-0"></span>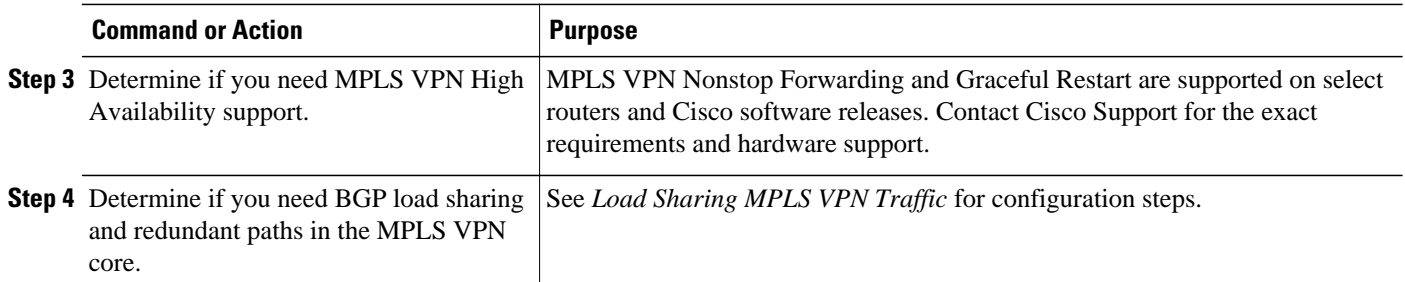

### **Configuring Routing Protocols in the Core**

To configure a routing protocol, such as BGP, OSPF, IS-IS, EIGRP,and static, see the following documents:

- Configuring BGP
- Configuring OSPF
- Configuring IS-IS
- Configuring ERGRP
- Configuring static routes

### **Configuring MPLS in the Core**

To enable MPLS on all routers in the core, you must configure a label distribution protocol. You can use either of the following as a label distribution protocol:

- MPLS Label Distribution Protocol (LDP). For configuration information, see the MPLS Label Distribution Protocol (LDP).
- MPLS Traffic Engineering Resource Reservation Protocol (RSVP). For configuration information, see MPLS Traffic Engineering and Enhancements.

### **Configuring Multiprotocol BGP on the PE Routers and Route Reflectors**

Perform this task to configure multiprotocol BGP (MP-BGP) connectivity on the PE routers and route reflectors.

### **SUMMARY STEPS**

- **1. enable**
- **2. configure terminal**
- **3. router bgp** *as-number*
- **4. no bgp default ipv4-unicast**
- **5. neighbor** {*ip-address* | *peer-group-name*} **remote-as** *as-number*
- **6. neighbor** {*ip-address* | *peer-group-name*} **activate**
- **7. address-family vpnv4** [**unicast**]
- **8. neighbor** {*ip-address* | *peer-group-name*} **send-community extended**
- **9. neighbor** {*ip-address* | *peer-group-name*} **activate**
- **10. end**

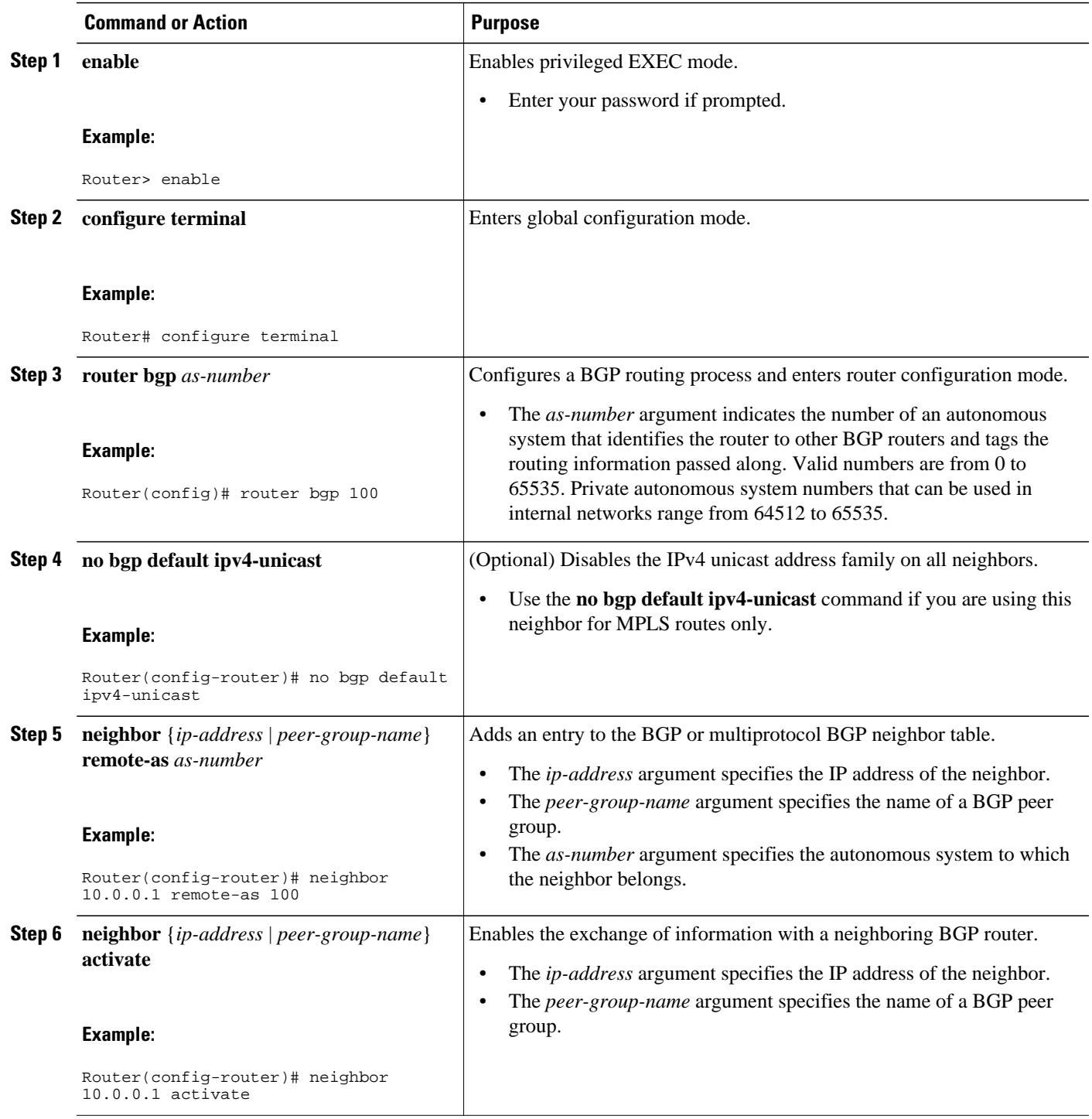

<span id="page-19-0"></span>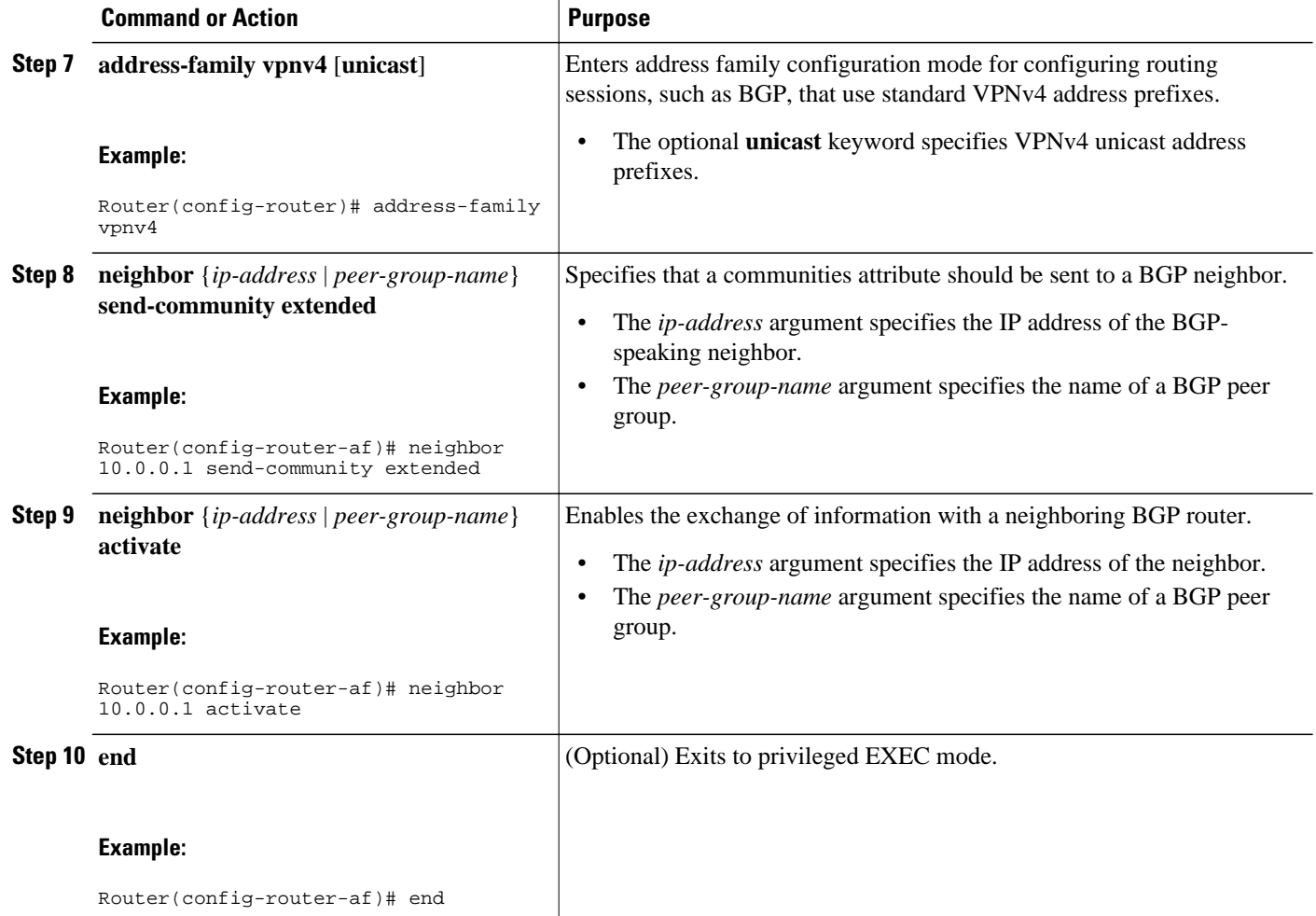

• Troubleshooting Tips, page 12

#### **Troubleshooting Tips**

You can enter a **show ip bgp neighbor** command to verify that the neighbors are up and running. If this command is not successful, enter a **debug ip bgp x.x.x.x events** command, where *x.x.x.x* is the IP address of the neighbor.

### **Connecting the MPLS VPN Customers**

- Defining VRFs on the PE Routers to Enable Customer Connectivity, page 12
- [Configuring VRF Interfaces on PE Routers for Each VPN Customer](#page-21-0), page 14
- [Configuring Routing Protocols Between the PE and CE Routers,](#page-22-0) page 15

### **Defining VRFs on the PE Routers to Enable Customer Connectivity**

To define VPN routing and forwarding (VRF) instances, perform this task.

### **SUMMARY STEPS**

- **1. enable**
- **2. configure terminal**
- **3. ip vrf** *vrf-name*
- **4. rd** *route-distinguisher*
- **5. route-target** {**import** | **export** | **both**} *route-target-ext-community*
- **6. import map** *route-map*
- **7. exit**

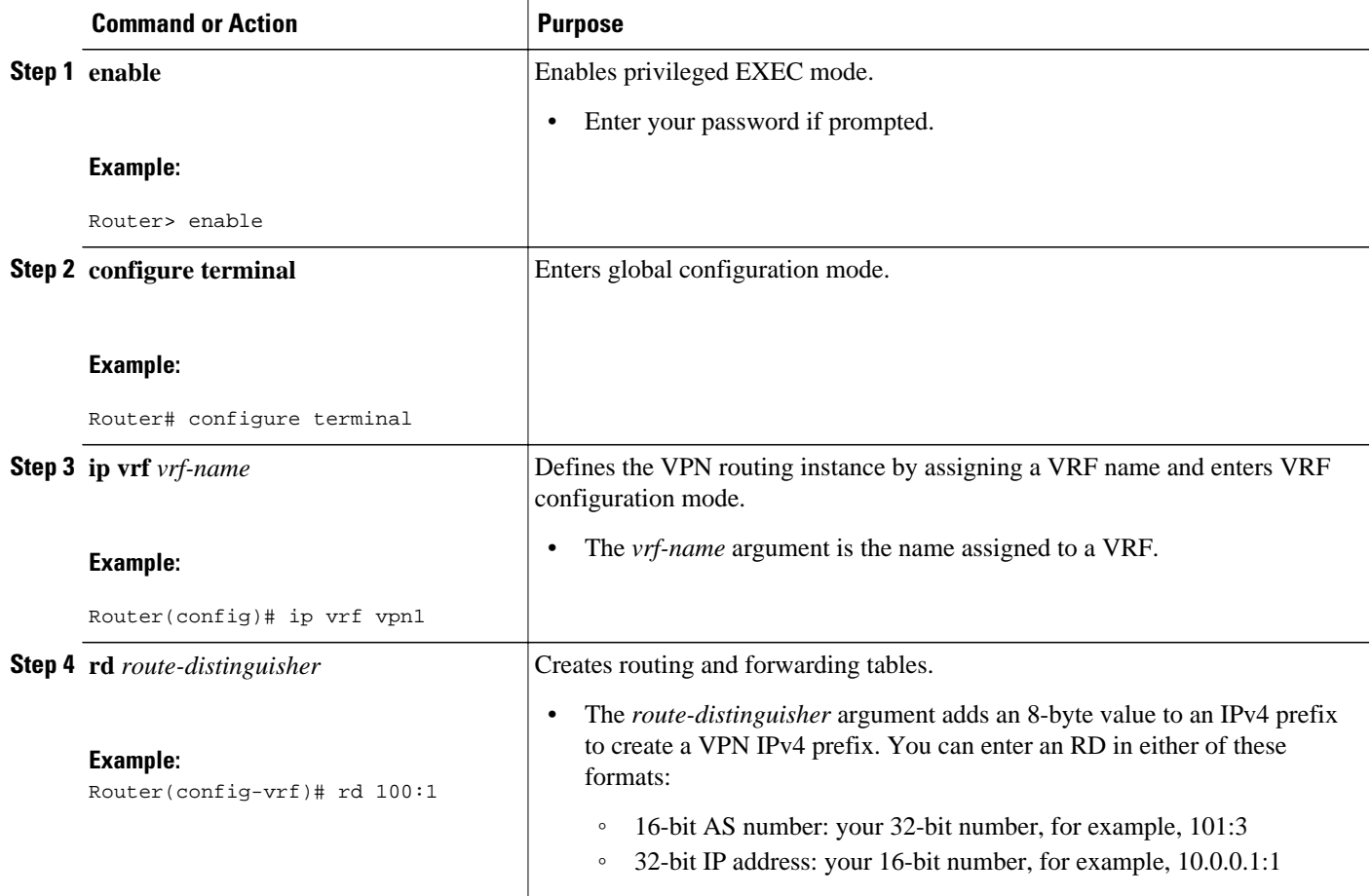

<span id="page-21-0"></span>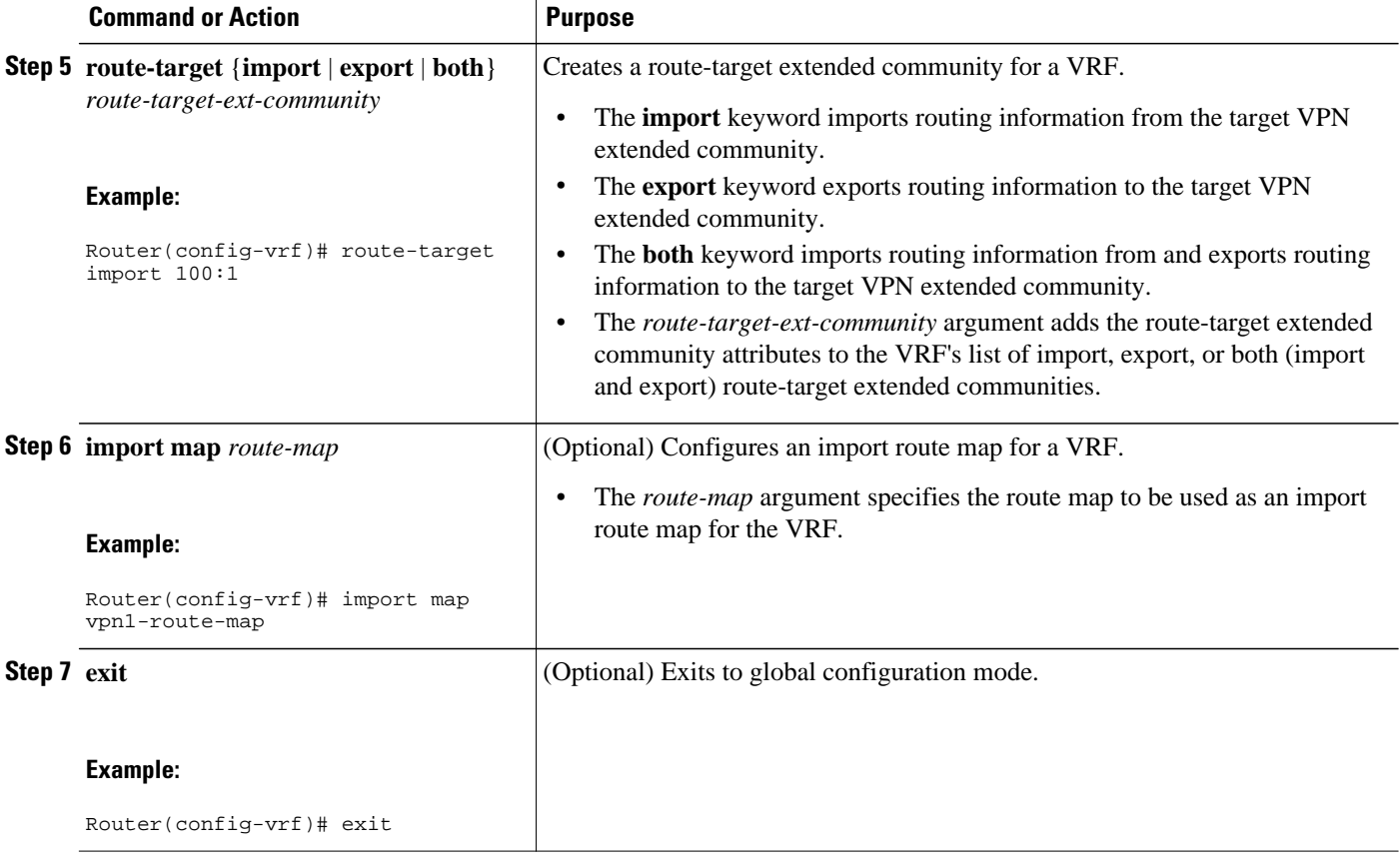

### **Configuring VRF Interfaces on PE Routers for Each VPN Customer**

To associate a VRF with an interface or subinterface on the PE routers, perform this task.

### **SUMMARY STEPS**

- **1. enable**
- **2. configure terminal**
- **3. interface** *type number*
- **4. ip vrf forwarding** *vrf-name*
- **5. end**

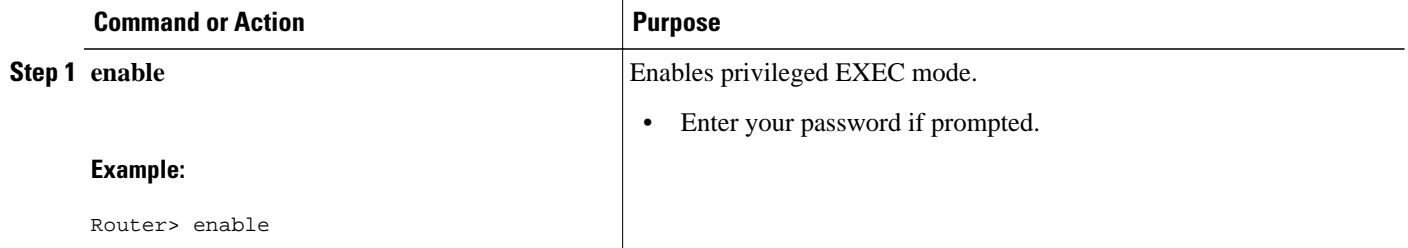

<span id="page-22-0"></span>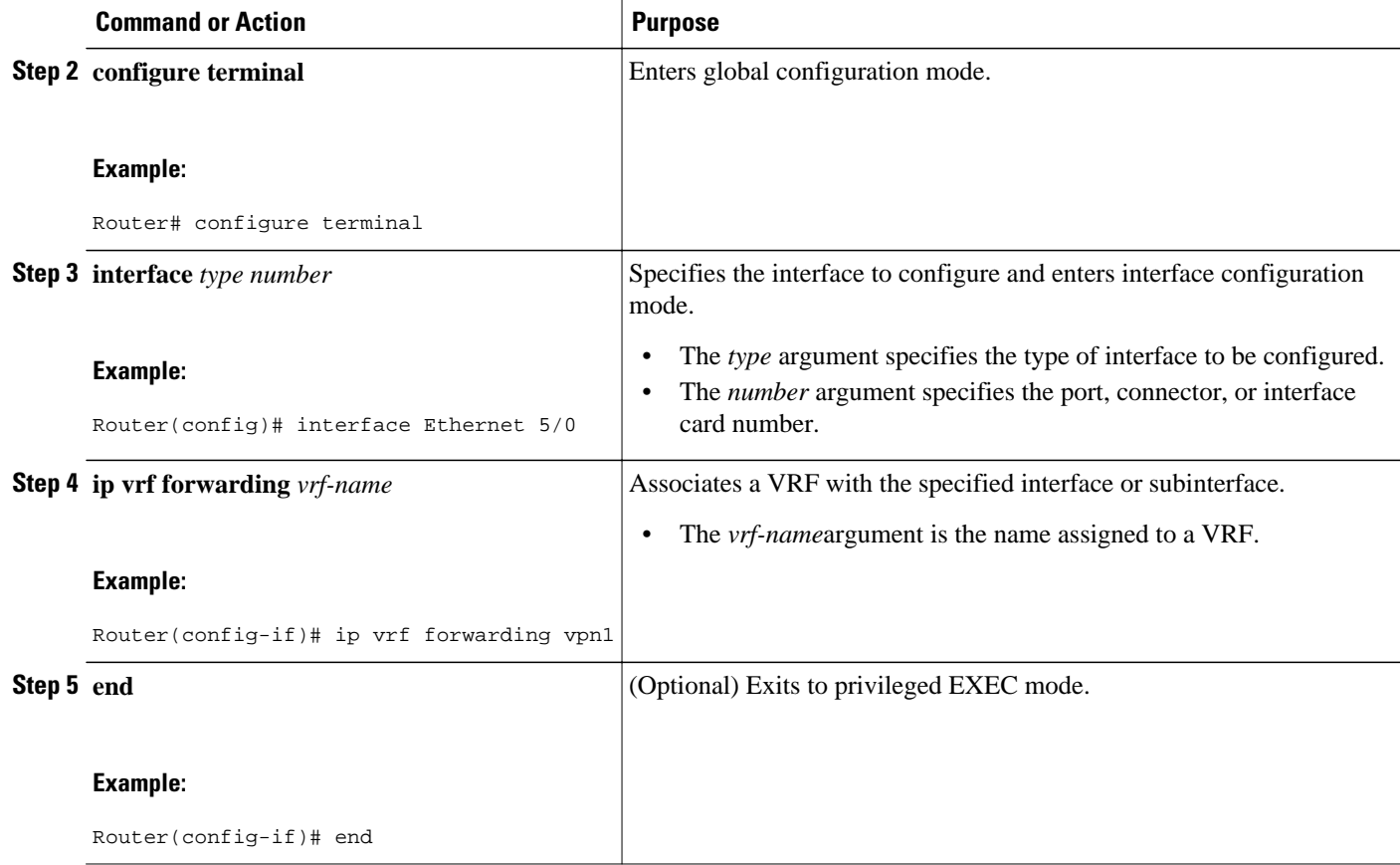

### **Configuring Routing Protocols Between the PE and CE Routers**

Configure the PE router with the same routing protocol that the CE router uses. You can configure the following routing protocols:

- Configuring BGP as the Routing Protocol Between the PE and CE Routers, page 15
- [Configuring RIPv2 as the Routing Protocol Between the PE and CE Routers,](#page-24-0) page 17
- [Configuring Static Routes Between the PE and CE Routers,](#page-26-0) page 19
- [Configuring OSPF as the Routing Protocol Between the PE and CE Routers](#page-28-0), page 21
- [Configuring EIGRP as the Routing Protocol Between the PE and CE Routers](#page-30-0), page 23
- [Configuring EIGRP Redistribution in the MPLS VPN](#page-33-0), page 26

### **Configuring BGP as the Routing Protocol Between the PE and CE Routers**

To configure PE-to-CE routing sessions using BGP, perform this task.

### **SUMMARY STEPS**

- **1. enable**
- **2. configure terminal**
- **3. router bgp** *as-number*
- **4. address-family ipv4** [**multicast** | **unicast** | **vrf** *vrf-name*]
- **5. neighbor** {*ip-address* | *peer-group-name*} **remote-as** *as-number*
- **6. neighbor** {*ip-address* | *peer-group-name*} **activate**
- **7. exit-address-family**
- **8. end**

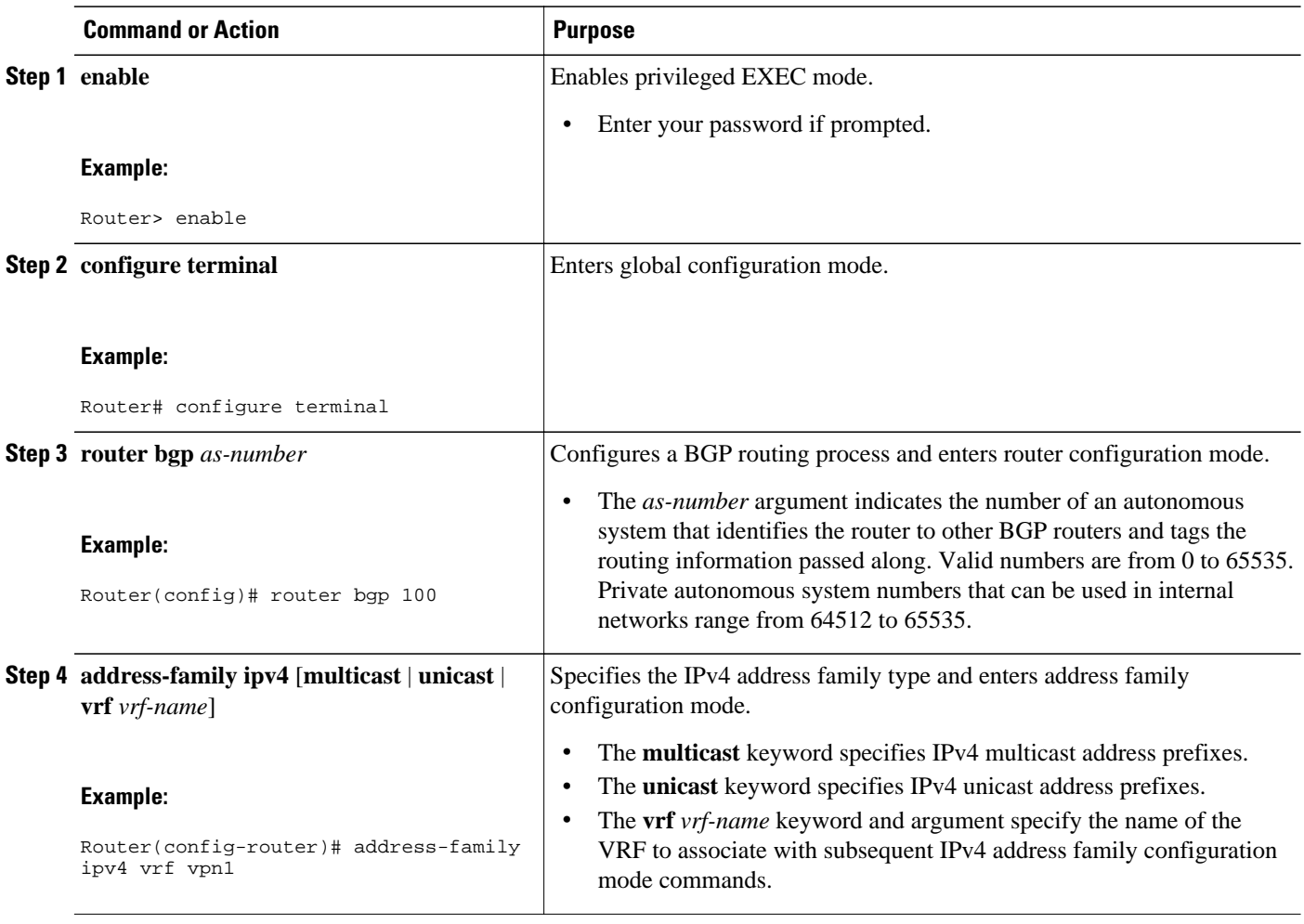

<span id="page-24-0"></span>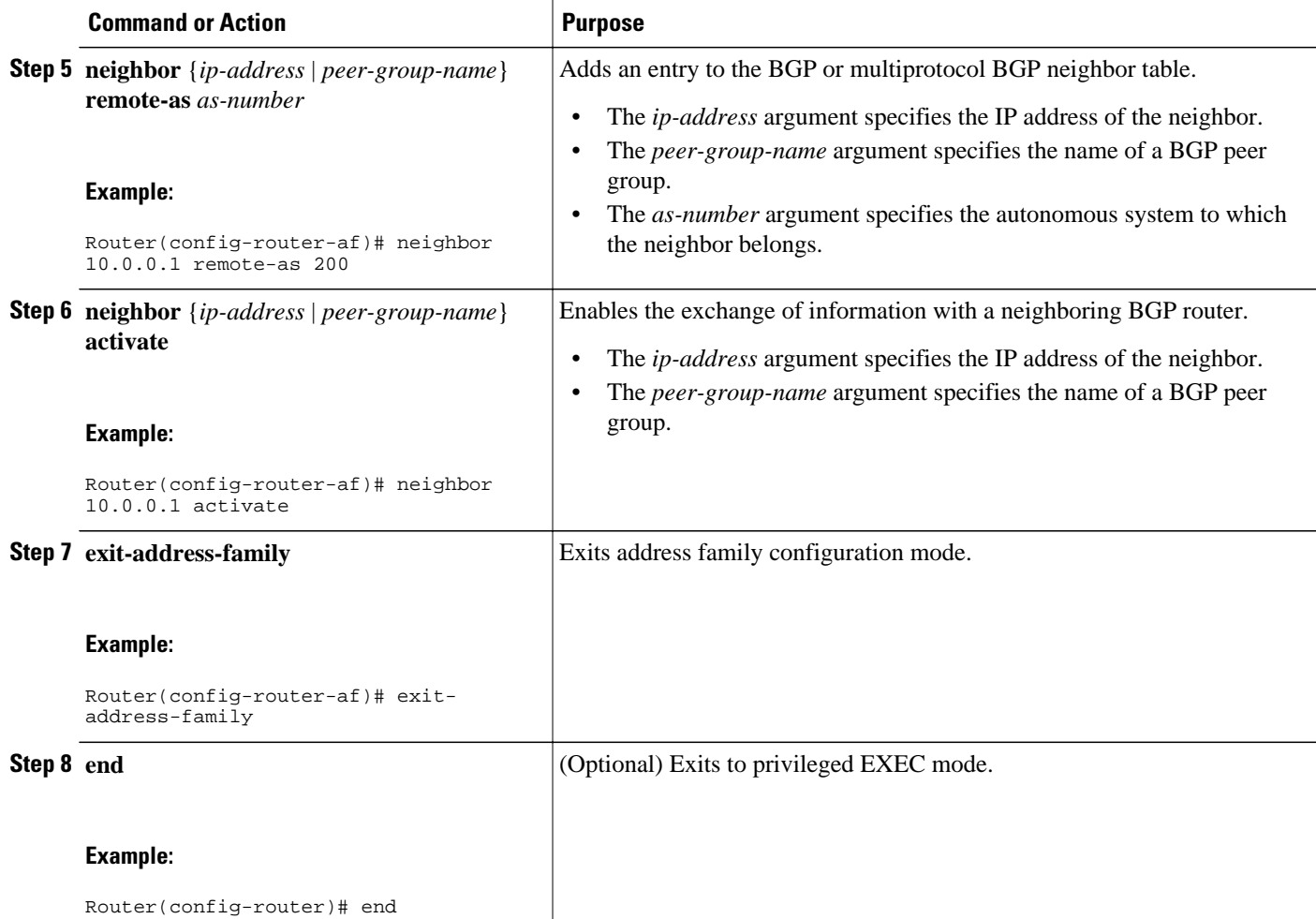

### **Configuring RIPv2 as the Routing Protocol Between the PE and CE Routers**

To configure PE-to-CE routing sessions using RIPv2, perform this task.

### **SUMMARY STEPS**

- **1. enable**
- **2. configure terminal**
- **3. router rip**
- **4. version** {**1** | **2**}
- **5. address-family ipv4** [**multicast** | **unicast** | **vrf** *vrf-name*]
- **6. network** *ip-address*
- **7. redistribute** *protocol* | [**process-id**] | {**level-1** | **level-1-2** | **level-2**} [*as-number*] [**metric** *metric-value*] [**metric-type** *type-value*] [**match** {**internal** | **external 1** | **external 2**}] [**tag** *tag-value*] [**route-map** *map-tag*] [**subnets**]
- **8. exit-address-family**
- **9. end**

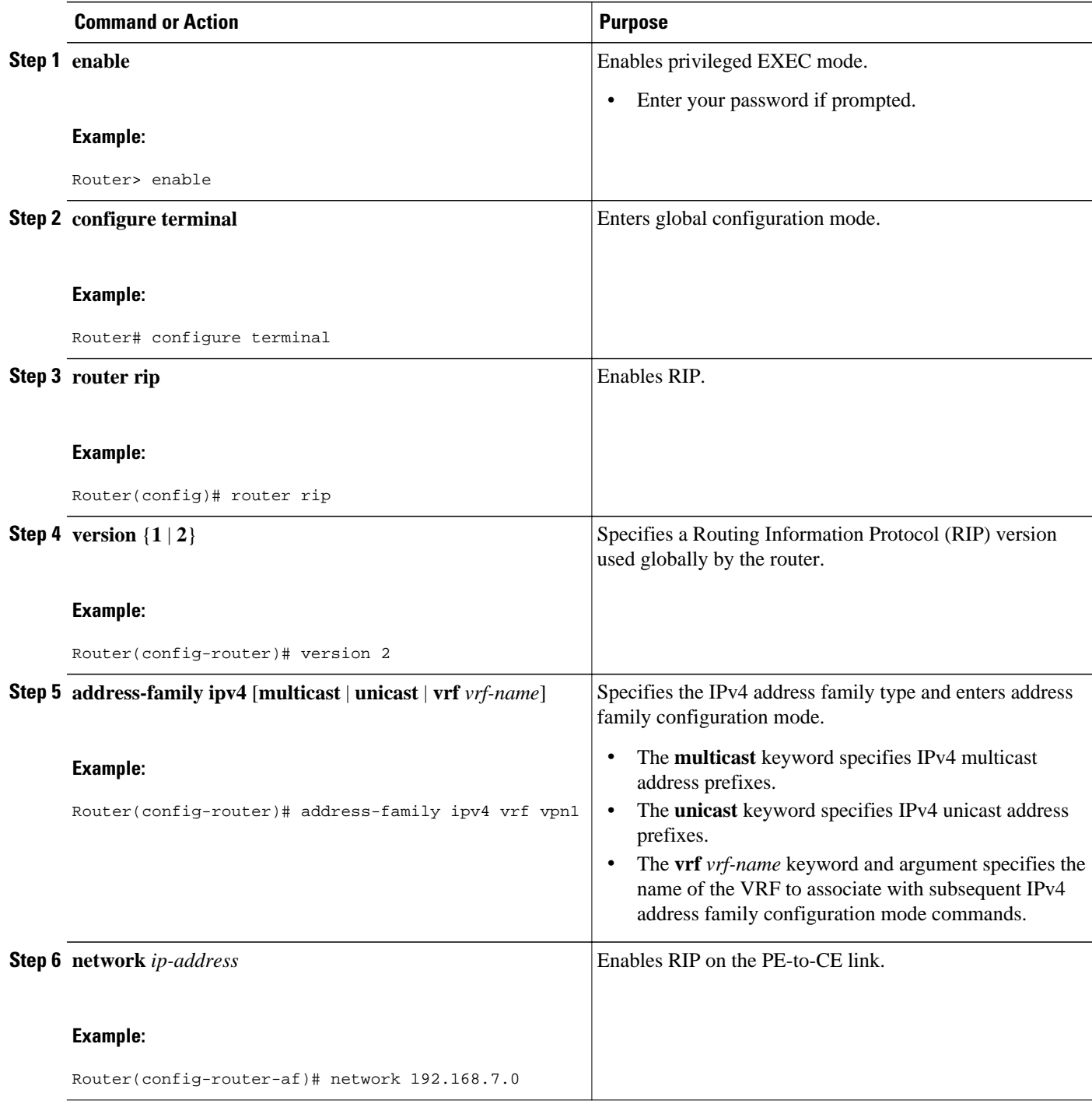

<span id="page-26-0"></span>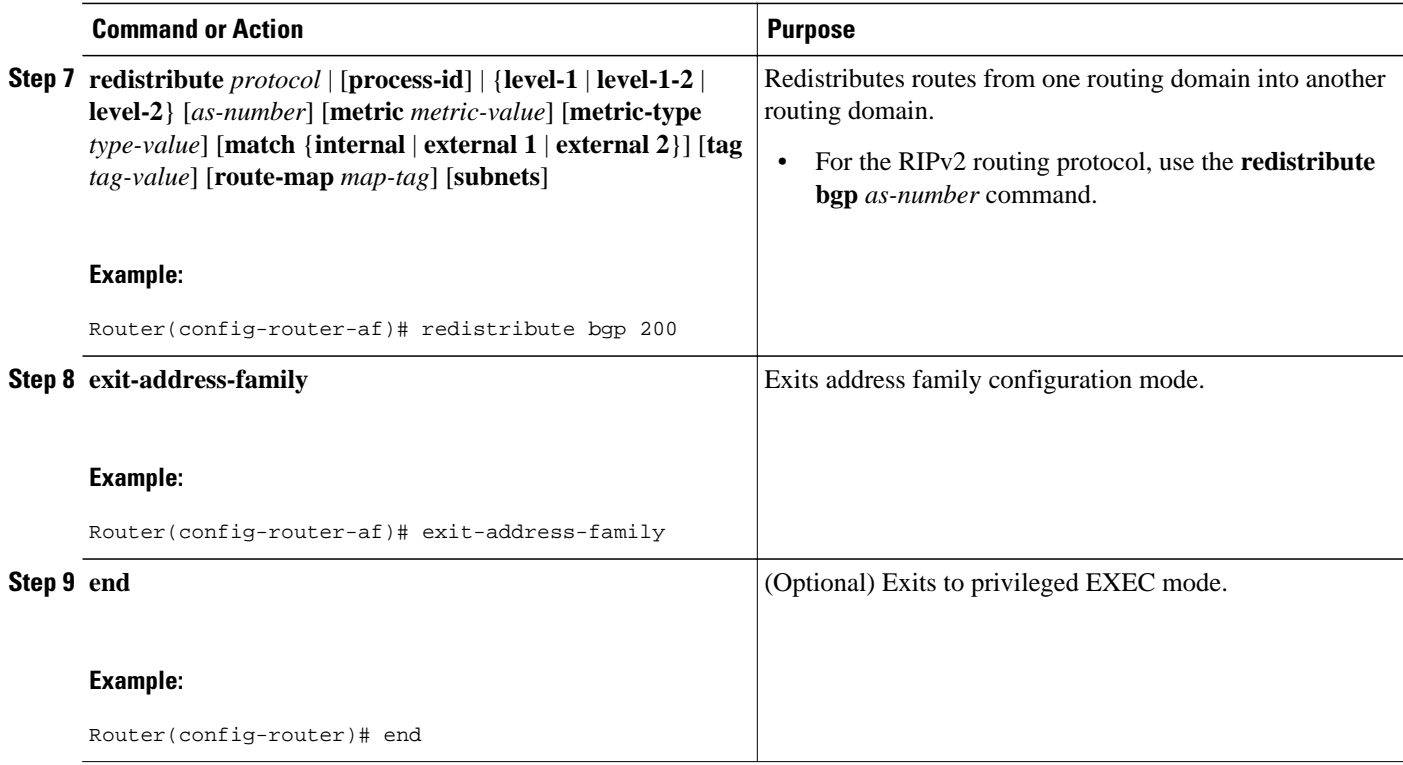

### **Configuring Static Routes Between the PE and CE Routers**

To configure PE-to-CE routing sessions that use static routes, perform this task.

### **SUMMARY STEPS**

- **1. enable**
- **2. configure terminal**
- **3. ip route vrf** *vrf-name*
- **4. address-family ipv4** [**multicast** | **unicast** | **vrf** *vrf-name*]
- **5. redistribute** *protocol* | [**process-id**] | {**level-1** | **level-1-2** | **level-2**} [*as-number*] [**metric** *metric-value*] [**metric-type** *type-value*] [**match** {**internal** | **external 1** | **external 2**}] [**tag** *tag-value*] [**route-map** *map-tag*] [**subnets**]
- **6. redistribute** *protocol* | [**process-id**] | {**level-1** | **level-1-2** | **level-2**} [*as-number*] [**metric** *metric-value*] [**metric-type** *type-value*] [**match** {**internal** | **external 1** | **external 2**}] [**tag** *tag-value*] [**route-map** *map-tag*] [**subnets**]
- **7. exit-address-family**
- **8. end**

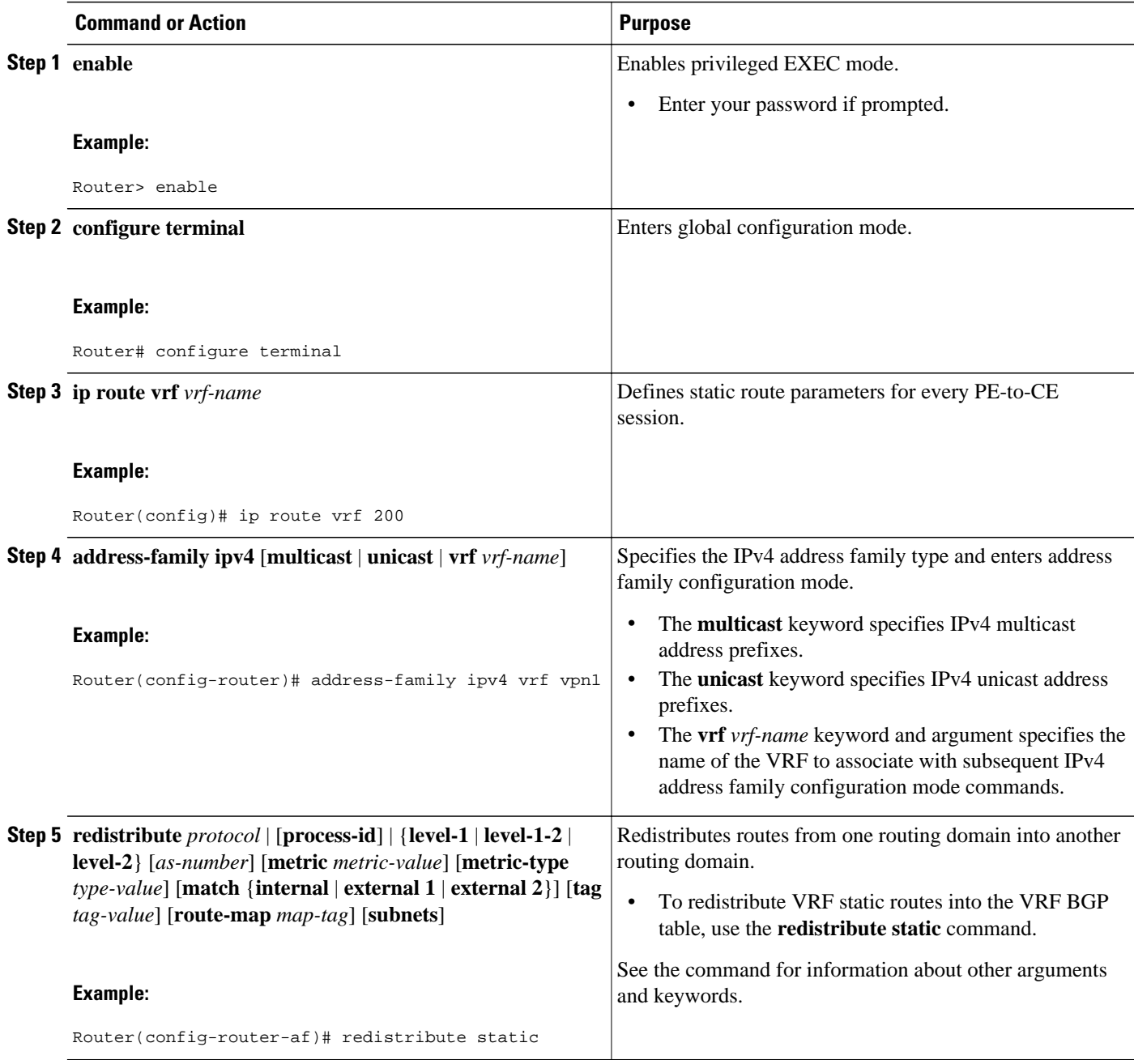

<span id="page-28-0"></span>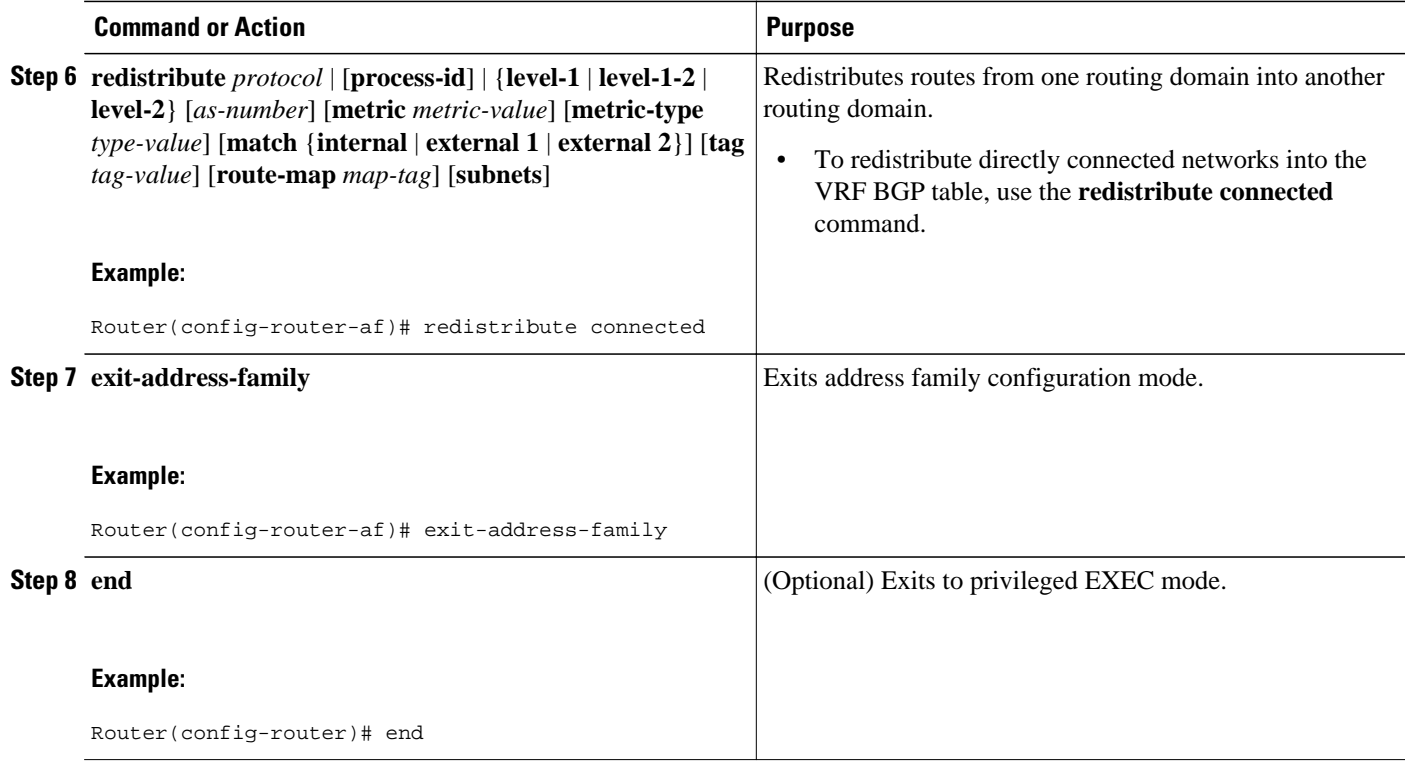

### **Configuring OSPF as the Routing Protocol Between the PE and CE Routers**

To configure PE-to-CE routing sessions that use OSPF, perform this task.

### **SUMMARY STEPS**

- **1. enable**
- **2. configure terminal**
- **3. router ospf** *process-id* [**vrf** *vpn-name*]
- **4. network** *ip-address wildcard-mask* **area** *area-id*
- **5. address-family ipv4** [**multicast** | **unicast** | **vrf** *vrf-name*]
- **6. redistribute** *protocol* | [**process-id**] | {**level-1** | **level-1-2** | **level-2**} [*as-number*] [**metric** *metric-value*] [**metric-type** *type-value*] [**match** {**internal** | **external 1** | **external 2**}] [**tag** *tag-value*] [**route-map** *map-tag*] [**subnets**]
- **7. exit-address-family**
- **8. end**

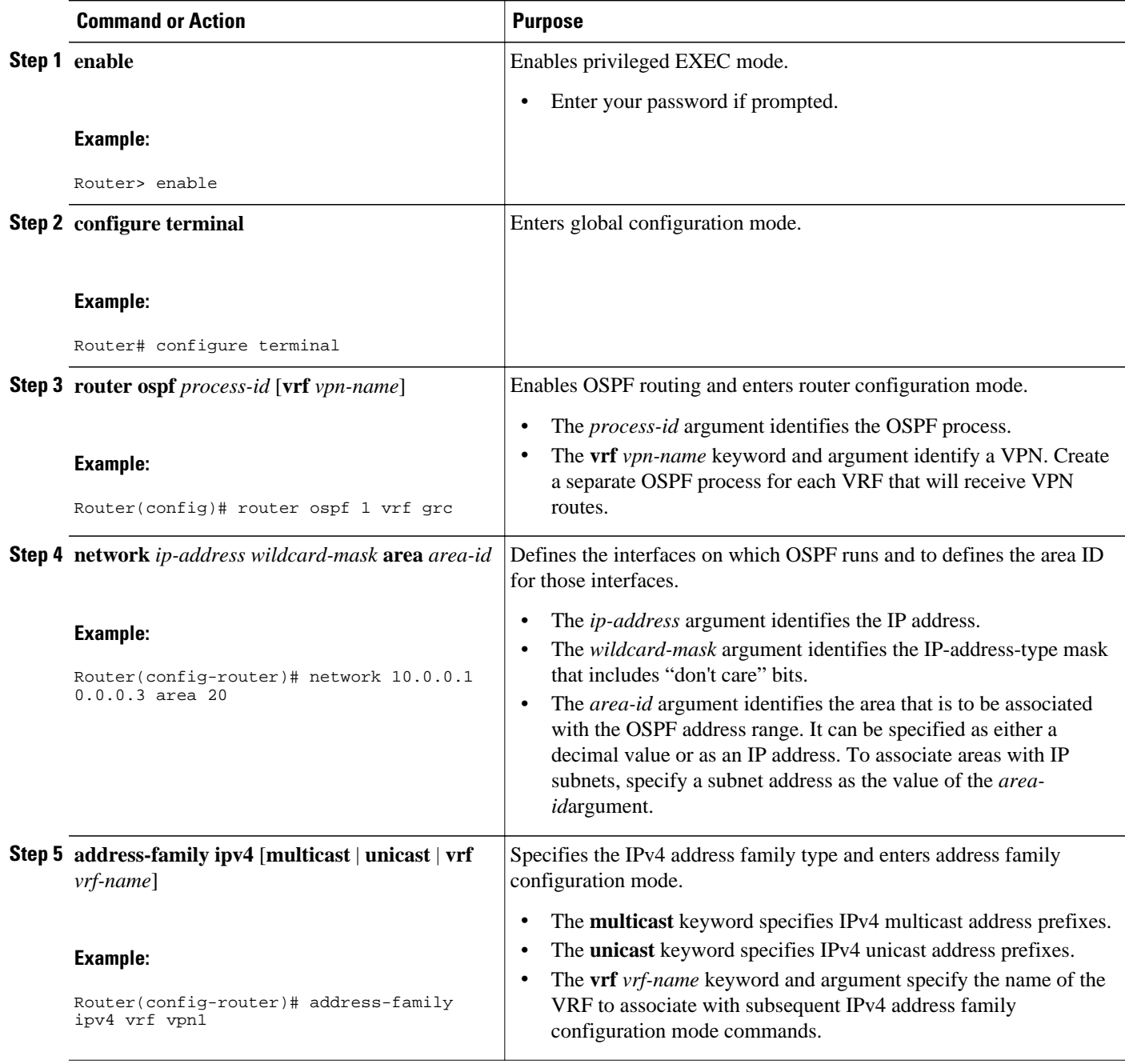

<span id="page-30-0"></span>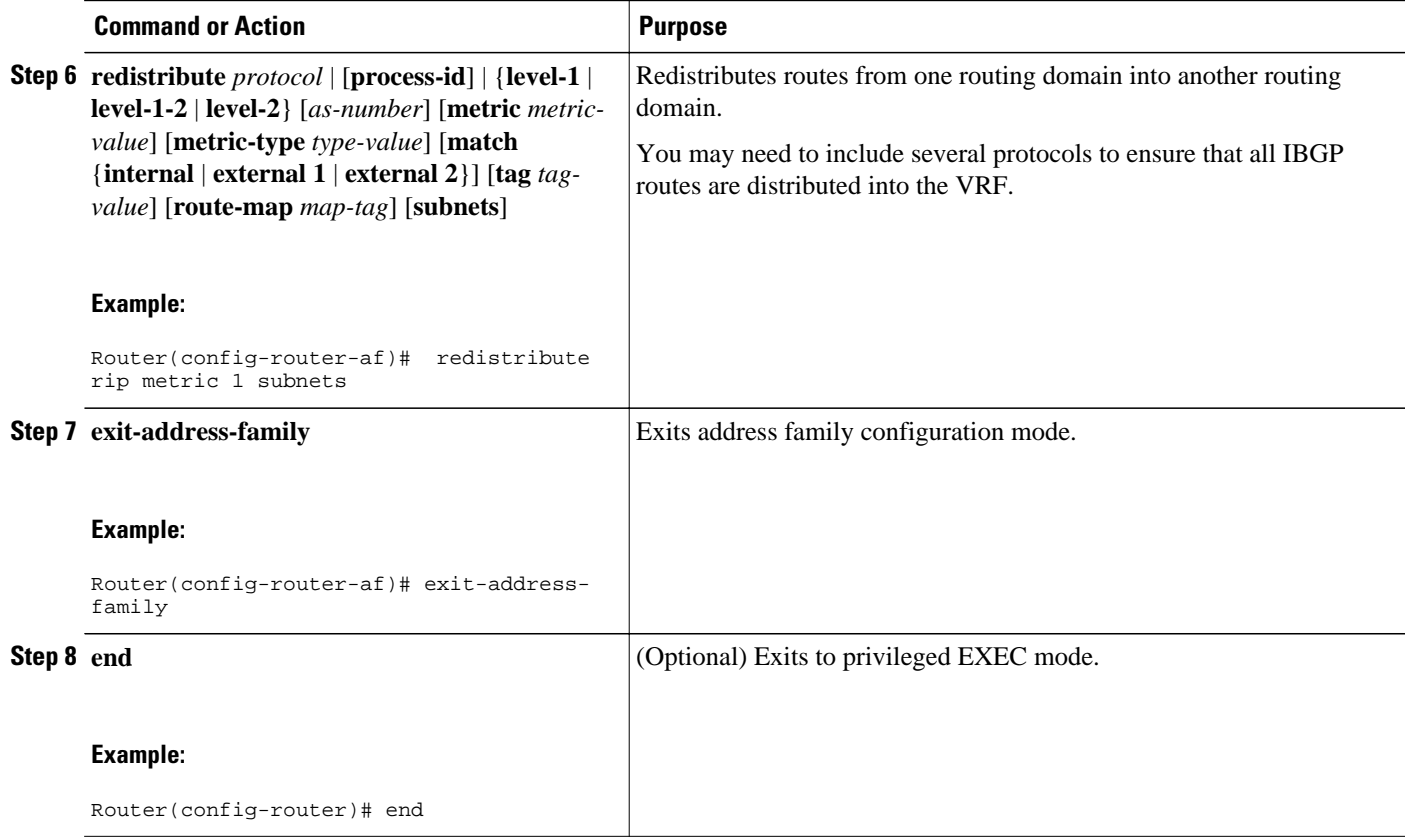

### **Configuring EIGRP as the Routing Protocol Between the PE and CE Routers**

Using Enhanced Interior Gateway Routing Protocol (EIGRP) between the PE and CE routers allows you to transparently connect EIGRP customer networks through an MPLS-enabled BGP core network so that EIGRP routes are redistributed through the VPN across the BGP network as internal BGP (iBGP) routes.

To configure PE-to-CE routing sessions that use EIGRP, perform this task.

BGP must be configured in the network core.

### **SUMMARY STEPS**

- **1. enable**
- **2. configure terminal**
- **3. router bgp** *as-number*
- **4. no synchronization**
- **5. neighbor** *ip-address* **remote-as** *as-number*
- **6. neighbor** *ip-address update-source* **loopback** *interface-number*
- **7. address-family vpnv4**
- **8. neighbor** *ip-address* **activate**
- **9. neighbor** *ip-address* **send-community extended**
- **10. exit-address-family**
- **11. address-family ipv4 vrf** *vrf-name*
- **12. redistribute eigrp** *as-number* [**metric** *metric-value*] [**route-map** *map-name*]
- **13.no synchronization**
- **14. exit-address-family**
- **15. end**

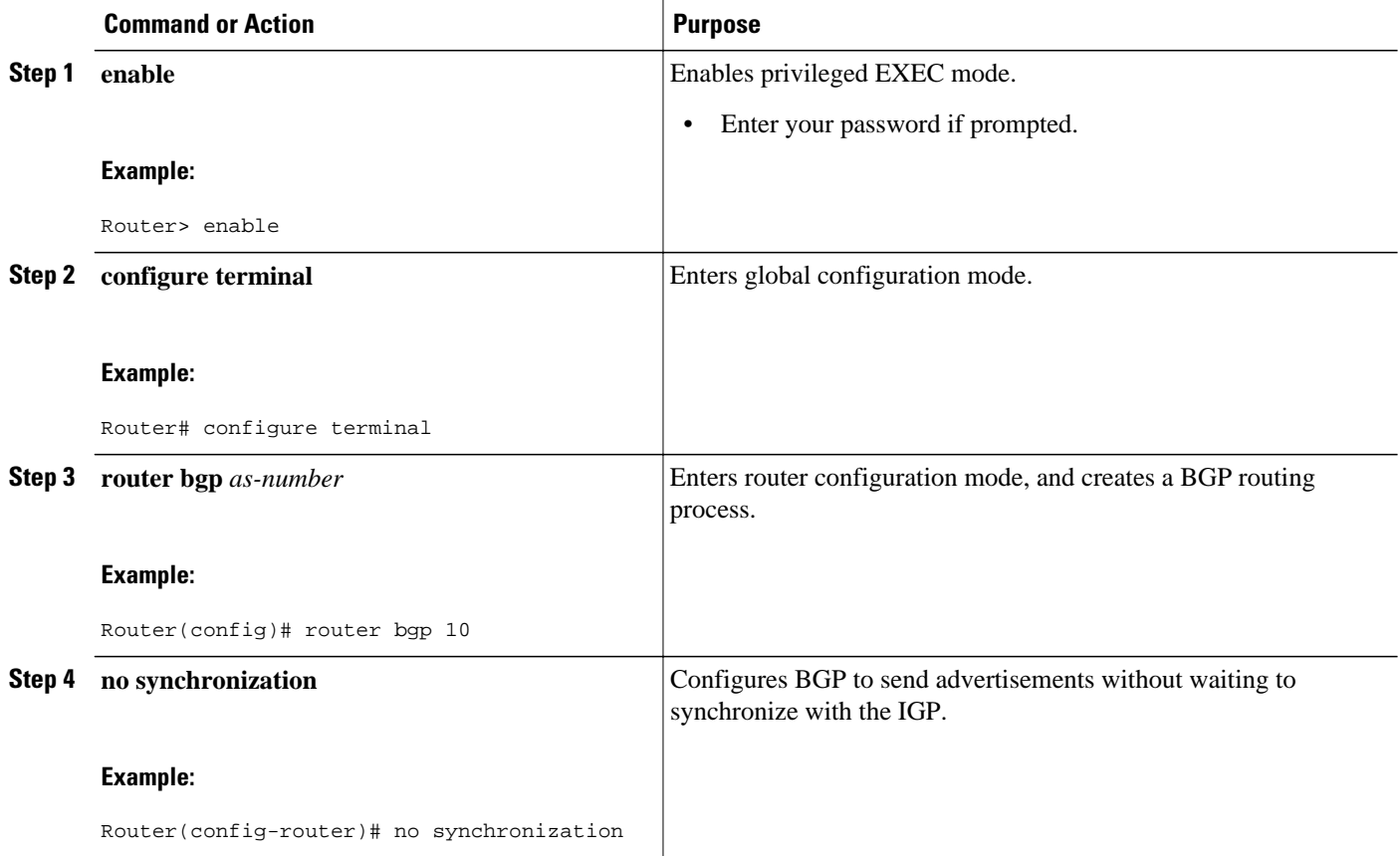

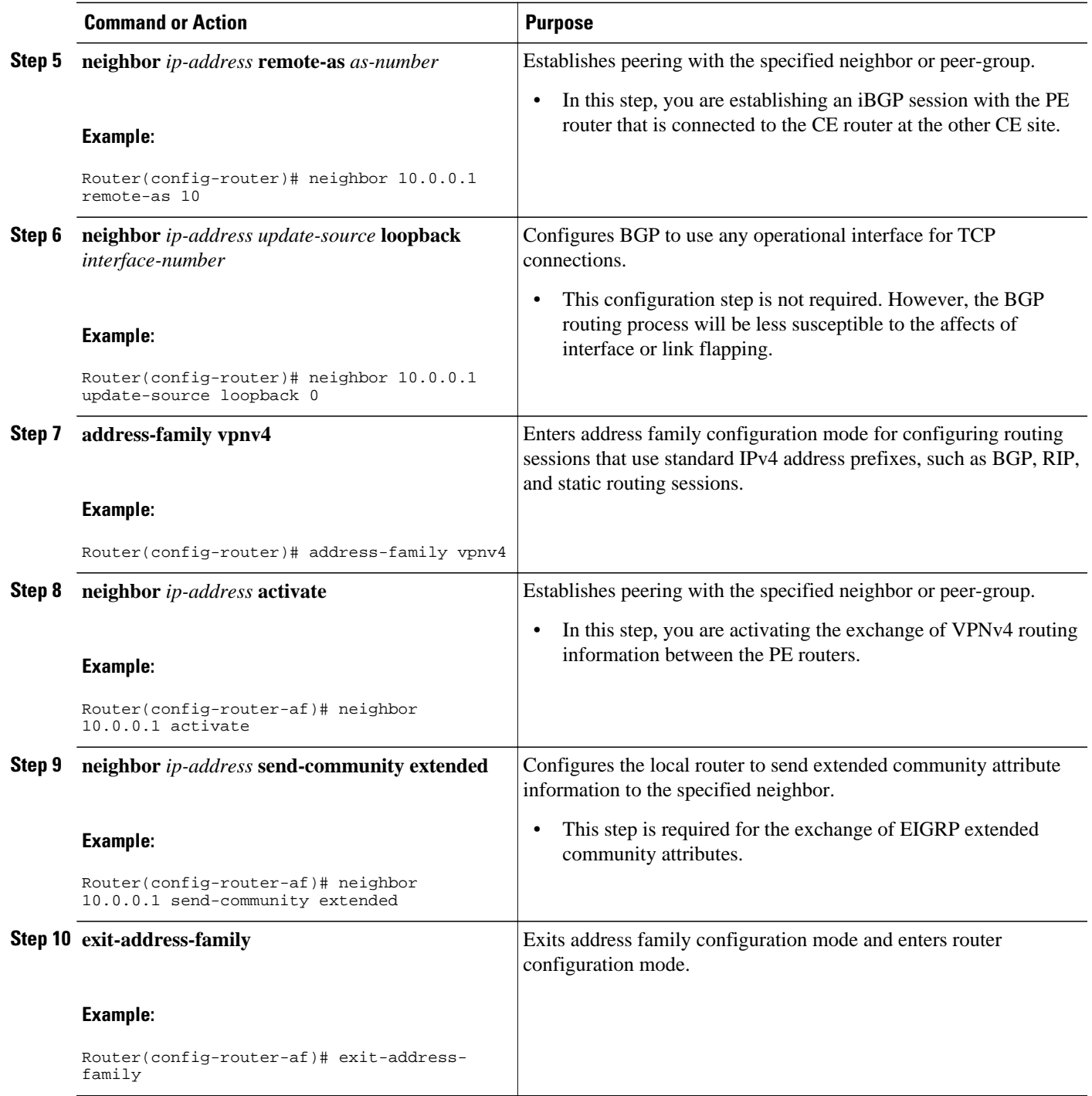

<span id="page-33-0"></span>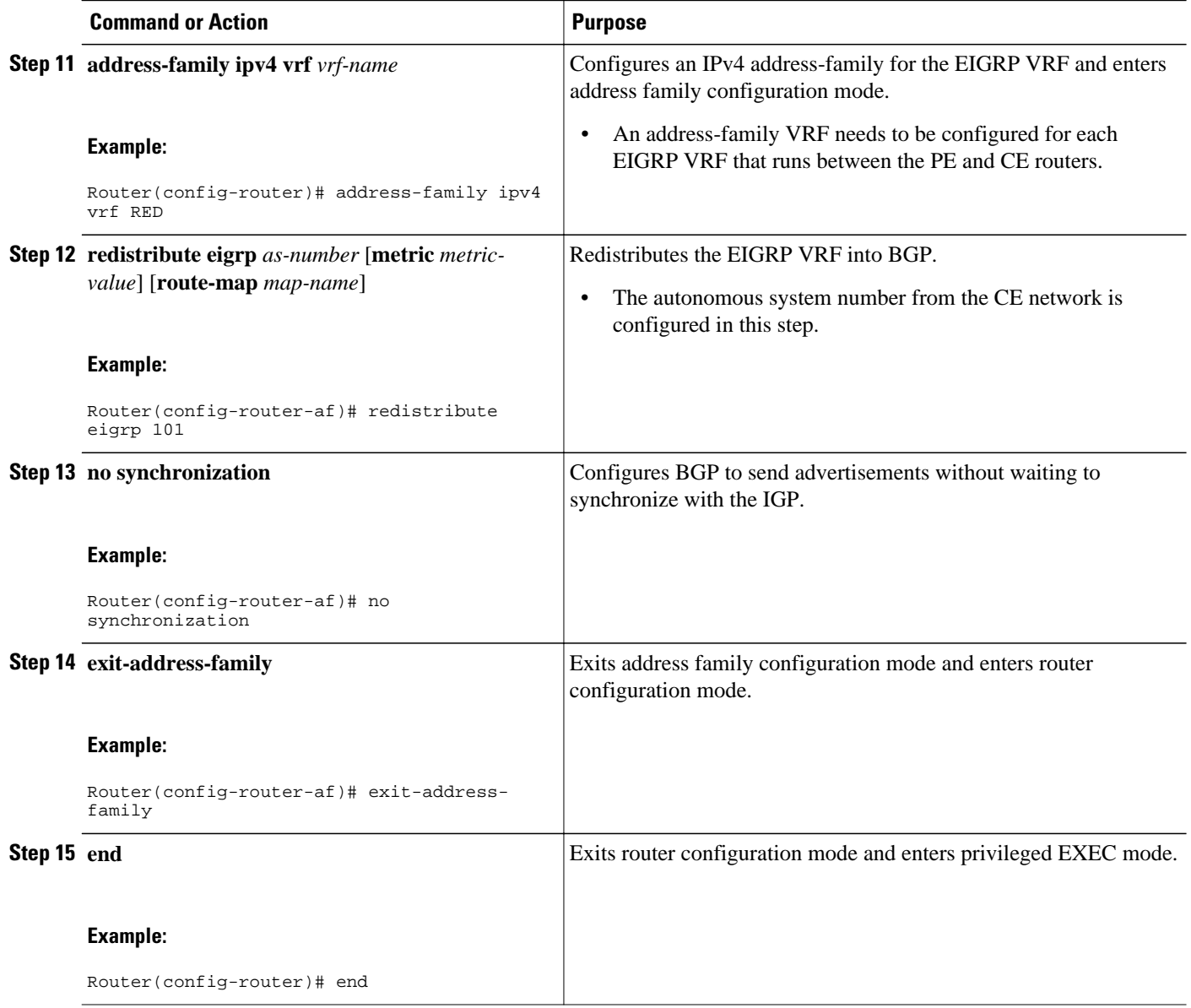

### **Configuring EIGRP Redistribution in the MPLS VPN**

Perform this task to every PE router that provides VPN services to enable EIGRP redistribution in the MPLS VPN.

The metric must be configured for routes from external EIGRP autonomous systems and non-EIGRP networks before these routes can be redistributed into an EIGRP CE router. The metric can be configured in the redistribute statement using the redistribute (IP) command or configured with the default-metric (EIGRP) command. If an external route is received from another EIGRP autonomous system or a non-EIGRP network without a configured metric, the route will not be advertised to the CE router.

**Note** Redistribution between native EIGRP VRFs is not supported. This is designed behavior.

>

### **SUMMARY STEPS**

- **1. enable**
- **2. configure terminal**
- **3. router eigrp** *as-number*
- **4. address-family ipv4** [**multicast** | **unicast** | **vrf** *vrf-name*]
- **5. network** *ip-address wildcard-mask*
- **6. redistribute bgp** {*as-number*} [**metric** *bandwidth delay reliability load mtu*] [**route-map** *map-name*]
- **7. autonomous-system** *as-number*
- **8. exit-address-family**
- **9. end**

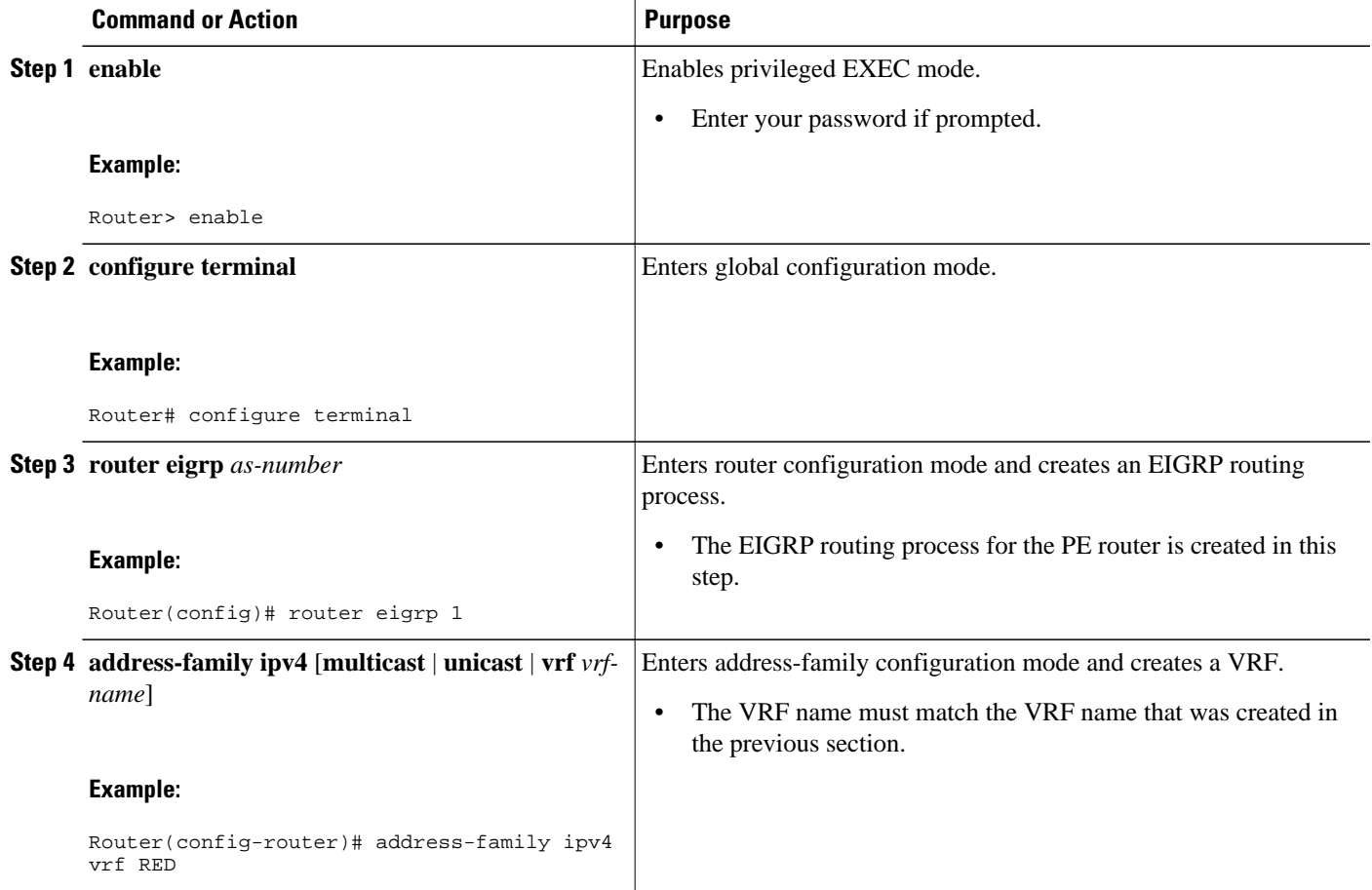

<span id="page-35-0"></span>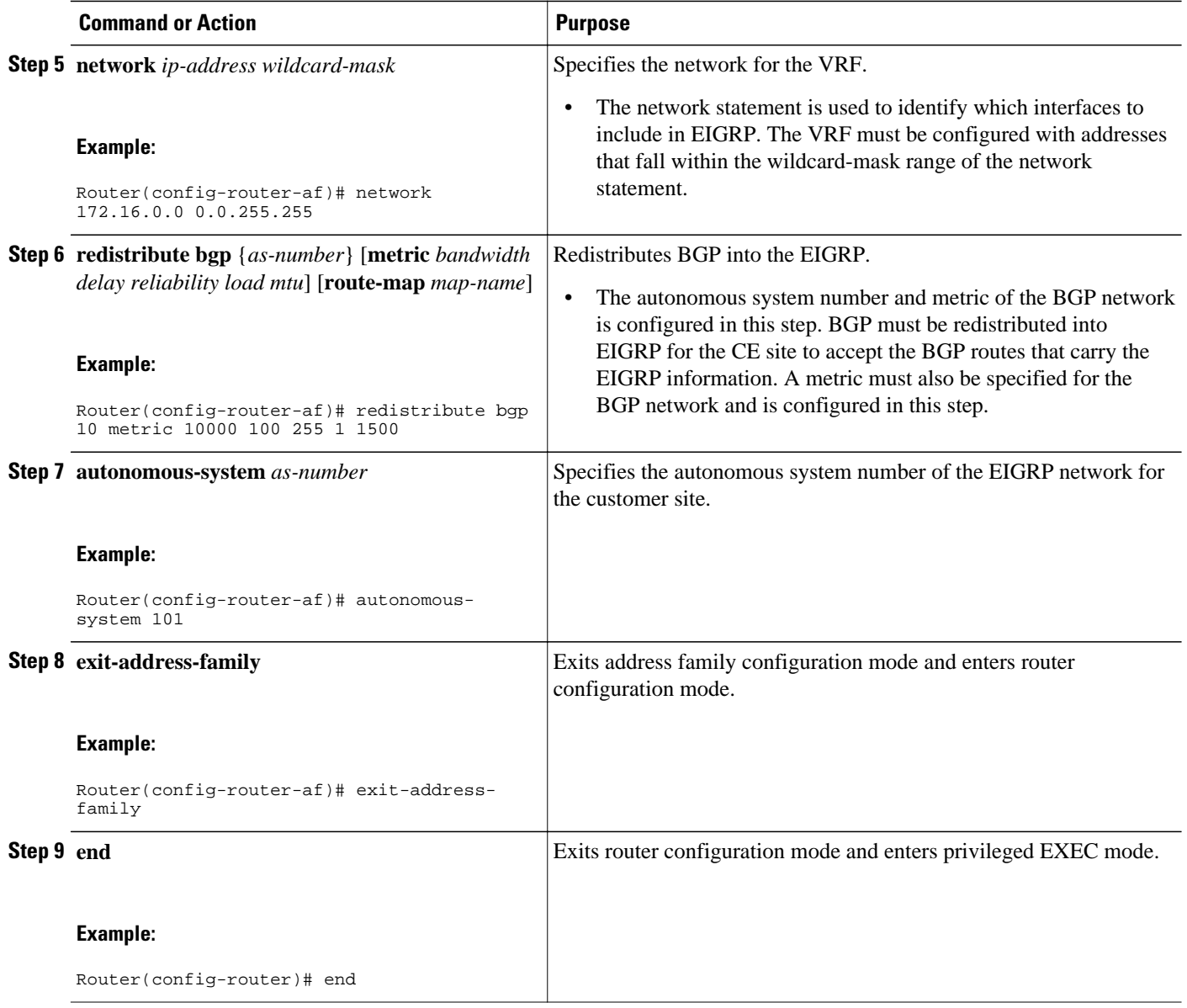

## **Verifying the VPN Configuration**

A route distinguisher must be configured for the VRF, and MPLS must be configured on the interfaces that carry the VRF. Use the **show ip vrf** command to verify the route distinguisher (RD) and interface that are configured for the VRF.

### **SUMMARY STEPS**

**1. show ip vrf**
### **DETAILED STEPS**

### **show ip vrf**

Use this command to display the set of defined VRF instances and associated interfaces. The output also maps the VRF instances to the configured route distinguisher.

# **Verifying Connectivity Between MPLS VPN Sites**

To verify that the local and remote CE routers can communicate across the MPLS core, perform the following tasks:

- Verifying IP Connectivity from CE Router to CE Router Across the MPLS Core, page 29
- [Verifying that the Local and Remote CE Routers Are in the Routing Table](#page-37-0), page 30

## **Verifying IP Connectivity from CE Router to CE Router Across the MPLS Core**

Perform this task to verify IP connectivity from CE router to CE router across the MPLS VPN.

### **SUMMARY STEPS**

- **1. enable**
- **2. ping** [*protocol*] {*host-name* | *system-address*}
- **3. trace** [*protocol*] [*destination*]
- **4. show ip route** [ *ip-address* [*mask*] [**longer-prefixes**]] | *protocol* [*process-id*]] | [**list** [*access-list-name* | *access-list-number* ]

### **DETAILED STEPS**

## **Step 1 enable** Use this command to enable privileged EXEC mode. **Step 2 ping** [*protocol*] {*host-name* | *system-address*} Use this command to diagnoses basic network connectivity on AppleTalk, CLNS, IP, Novell, Apollo, VINES, DECnet, or XNS networks. Use the **ping** command to verify the connectivity from one CE router to another. **Step 3 trace** [*protocol*] [*destination*] Use this command to discover the routes that packets take when traveling to their destination. Use the **trace** command to verify the path that a packet goes through before reaching the final destination. The **trace** command can help isolate a trouble spot if two routers cannot communicate. **Step 4 show ip route** [ *ip-address* [*mask*] [**longer-prefixes**]] | *protocol* [*process-id*]] | [**list** [*access-list-name* |*access-listnumber* ] Use this command to display the current state of the routing table. Use the *ip-address* argument to verify that CE1 has a route to CE2. Verify the routes learned by CE1. Make sure that the route for CE2 is listed.

## <span id="page-37-0"></span>**Verifying that the Local and Remote CE Routers Are in the Routing Table**

Perform this task to check that the local and remote CE routers are in the routing table of the PE routers.

#### **SUMMARY STEPS**

- **1. enable**
- **2. show ip route vrf** *vrf-name* [*prefix*]
- **3. show ip cef vrf** *vrf-name* [*ip-prefix*]
- **4. exit**

### **DETAILED STEPS**

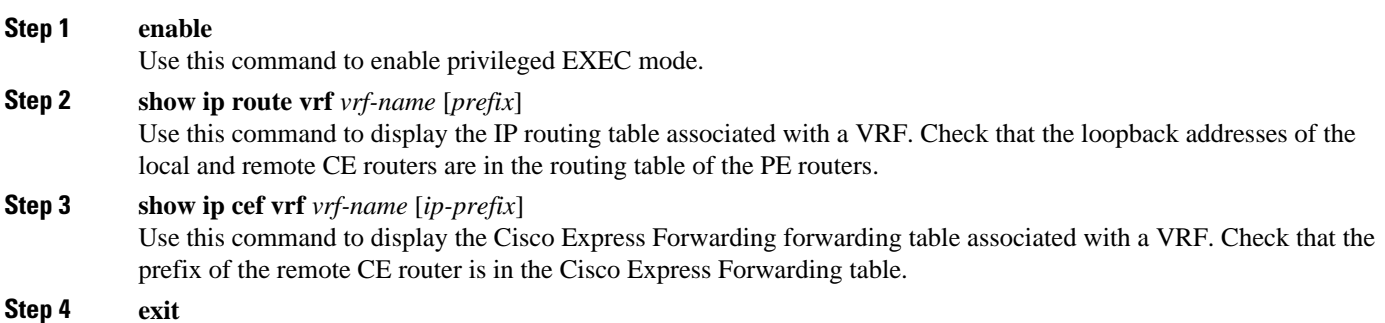

# **Configuration Examples for MPLS VPNs**

- Configuring an MPLS VPN Using BGP Example, page 30
- [Configuring an MPLS VPN Using RIP Example](#page-38-0), page 31
- [Configuring an MPLS VPN Using Static Routes Example,](#page-39-0) page 32
- [Configuring an MPLS VPN Using OSPF Example](#page-40-0), page 33
- [Configuring an MPLS VPN Using EIGRP Example](#page-41-0), page 34

## **Configuring an MPLS VPN Using BGP Example**

This example shows an MPLS VPN that is configured using BGP.

```
ip vrf vpn1
```

```
 rd 100:1
 route-target export 100:1
 route-target import 100:1
!
ip cef
mpls ldp router-id Loopback0 force
mpls label protocol ldp
!
interface Loopback0
 ip address 10.0.0.1 255.255.255.255
!
interface Ethernet0/0
 ip vrf forwarding vpn1
  ip address 34.0.0.2 255.0.0.0
 no cdp enable
!
interface Ethernet 1/1
ip address 30.0.0.1 255.0.0.0
mpls label protocol ldp
mpls ip
!
router ospf 100
network 10.0.0. 0.0.0.0 area 100
network 30.0.0.0 0.255.255.255 area 100
!
router bgp 100
 no synchronization
 bgp log-neighbor changes
 neighbor 10.0.0.3 remote-as 100
 neighbor 10.0.0.3 update-source Loopback0
no auto-summary
 ! 
address-family vpnv4
 neighbor 10.0.0.3 activate
 neighbor 10.0.0.3 send-community extended
 bgp scan-time import 5
 exit-address-family
  ! 
address-family ipv4 vrf vpn1
 redistribute connected
 neighbor 34.0.0.1 remote-as 200
 neighbor 34.0.0.1 activate
 neighbor 34.0.0.1 as-override
 neighbor 34.0.0.1 advertisement-interval 5
 no auto-summary
 no synchronization
 exit-address-family
```

```
ip cef
```

```
mpls ldp router-id Loopback0 force
mpls label protocol ldp
!
interface Loopback0
  ip address 10.0.0.9 255.255.255.255
!
interface Ethernet0/0
  ip address 34.0.0.1 255.0.0.0
  no cdp enable
!
router bgp 200
  bgp log-neighbor-changes
  neighbor 34.0.0.2 remote-as 100
 ! 
address-family ipv4
  redistribute connected
  neighbor 34.0.0.2 activate
  neighbor 34.0.0.2 advertisement-interval 5
  no auto-summary
  no synchronization
  exit-address-family
```
## **Configuring an MPLS VPN Using RIP Example**

This example shows an MPLS VPN that is configured using RIP.

```
ip vrf vpn1
```

```
 rd 100:1
 route-target export 100:1
 route-target import 100:1
!
ip cef
mpls ldp router-id Loopback0 force
mpls label protocol ldp
!
interface Loopback0
 ip address 10.0.0.1 255.255.255.255
!
interface Ethernet0/0
 ip vrf forwarding vpn1
  ip address 34.0.0.2 255.0.0.0
 no cdp enable
interface Ethernet 1/1
ip address 30.0.0.1 255.0.0.0
mpls label protocol ldp
mpls ip 
!
router rip
version 2
timers basic 30 60 60 120 
!
address-family ipv4 vrf vpn1
version 2
redistribute bgp 100 metric transparent
network 34.0.0.0
distribute-list 20 in
no auto-summary
exit-address-family 
!
router bgp 100
no synchronization
bgp log-neighbor changes
neighbor 10.0.0.3 remote-as 100
neighbor 10.0.0.3 update-source Loopback0
no auto-summary
! 
address-family vpnv4
 neighbor 10.0.0.3 activate
  neighbor 10.0.0.3 send-community extended
  bgp scan-time import 5
  exit-address-family
! 
address-family ipv4 vrf vpn1
  redistribute connected
  redistribute rip
  no auto-summary
 no synchronization
  exit-address-family
```

```
mpls ldp router-id Loopback0 force
mpls label protocol ldp
!
interface Loopback0
 ip address 10.0.0.9 255.255.255.255
!
interface Ethernet0/0
 ip address 34.0.0.1 255.0.0.0
 no cdp enable
router rip
 version 2
 timers basic 30 60 60 120
 redistribute connected
 network 10.0.0.0
```
ip cef

 network 34.0.0.0 no auto-summary

# **Configuring an MPLS VPN Using Static Routes Example**

This example shows an MPLS VPN that is configured using static routes.

ip cef

```
ip vrf vpn1
```
!

!

!

!

!

!

!

```
 rd 100:1
 route-target export 100:1
 route-target import 100:1
ip cef
mpls ldp router-id Loopback0 force
mpls label protocol ldp
interface Loopback0
 ip address 10.0.0.1 255.255.255.255
interface Ethernet0/0
 ip vrf forwarding vpn1
  ip address 34.0.0.2 255.0.0.0
 no cdp enable
interface Ethernet 1/1
ip address 30.0.0.1 255.0.0.0
mpls label protocol ldp
mpls ip
router ospf 100
network 10.0.0. 0.0.0.0 area 100
network 30.0.0.0 0.255.255.255 area 100
router bgp 100
 no synchronization
 bgp log-neighbor changes
 neighbor 10.0.0.3 remote-as 100
 neighbor 10.0.0.3 update-source Loopback0
no auto-summary
 ! 
address-family vpnv4
 neighbor 10.0.0.3 activate
 neighbor 10.0.0.3 send-community extended
 bgp scan-time import 5
 exit-address-family
  ! 
address-family ipv4 vrf vpn1
 redistribute connected
 redistribute static
 no auto-summary
 no synchronization
 exit-address-family
ip route vrf vpn1 10.0.0.9 255.255.255.255 
34.0.0.1
ip route vrf vpn1 34.0.0.0 255.0.0.0 
34.0.0.1
                                               !
                                               !
                                               3
```
### interface Loopback0 ip address 10.0.0.9 255.255.255.255 interface Ethernet0/0 ip address 34.0.0.1 255.0.0.0 no cdp enable ! ip route 10.0.0.9 255.255.255.255 34.0.0.2 ip route 31.0.0.0 255.0.0.0 34.0.0.2 3

# **Configuring an MPLS VPN Using OSPF Example**

This example shows an MPLS VPN that is configured using OSPF.

```
ip vrf vpn1
```

```
 rd 100:1
 route-target export 100:1
 route-target import 100:1
!
ip cef
mpls ldp router-id Loopback0 force
mpls label protocol ldp
!
interface Loopback0
 ip address 10.0.0.1 255.255.255.255
!
interface Ethernet0/0
 ip vrf forwarding vpn1
  ip address 34.0.0.2 255.0.0.0
 no cdp enable
!
router ospf 1000 vrf vpn1
  log-adjacency-changes
  redistribute bgp 100 metric-type 1 subnets
  network 10.0.0.13 0.0.0.0 area 10000
 network 34.0.0.0 0.255.255.255 area 10000
! 
router bgp 100
no synchronization
bgp log-neighbor changes
neighbor 10.0.0.3 remote-as 100
neighbor 10.0.0.3 update-source Loopback0
no auto-summary
 ! 
address-family vpnv4
 neighbor 10.0.0.3 activate
  neighbor 10.0.0.3 send-community extended
  bgp scan-time import 5
  exit-address-family
 ! 
address-family ipv4 vrf vpn1
redistribute connected
redistribute ospf 1000 match internal 
external 1 external 2
no auto-summary
no synchronization
exit-address-family
```
ip cef

#### mpls ldp router-id Loopback0 force mpls label protocol ldp ! interface Loopback0 ip address 10.0.0.9 255.255.255.255 ! interface Ethernet0/0 ip address 34.0.0.1 255.0.0.0 no cdp enable ! router ospf 1000 log-adjacency-changes auto-cost reference-bandwidth 1000 redistribute connected subnets network 34.0.0.0 0.255.255.255 area 1000 network 10.0.0.0 0.0.0.0 area 1000

## **Configuring an MPLS VPN Using EIGRP Example**

This example shows an MPLS VPN that is configured using EIGRP.

```
ip vrf vpn1
```

```
 rd 100:1
 route-target export 100:1
 route-target import 100:1
!
ip cef
mpls ldp router-id Loopback0 force
mpls label protocol ldp
!
interface Loopback0
 ip address 10.0.0.1 255.255.255.255
interface Ethernet0/0
 ip vrf forwarding vpn1
 ip address 34.0.0.2 255.0.0.0
 no cdp enable
interface Ethernet 1/1
ip address 30.0.0.1 255.0.0.0
mpls label protocol ldp
mpls ip
router eigrp 1000
 auto-summary 
!
address-family ipv4 vrf vpn1
 redistribute bgp 100 metric 10000 100 255 
1 1500
 network 34.0.0.0
 distribute-list 20 in
 no auto-summary
 autonomous-system 1000
 exit-address-family
!
router bgp 100
no synchronization
bgp log-neighbor changes
neighbor 10.0.0.3 remote-as 100
neighbor 10.0.0.3 update-source Loopback0
no auto-summary
  ! 
address-family vpnv4
 neighbor 10.0.0.3 activate
 neighbor 10.0.0.3 send-community extended
 bgp scan-time import 5
 exit-address-family
 ! 
address-family ipv4 vrf vpn1
 redistribute connected
 redistribute eigrp
 no auto-summary
 no synchronization
  exit-address-family
```

```
mpls ldp router-id Loopback0 force
mpls label protocol ldp
!
interface Loopback0
 ip address 10.0.0.9 255.255.255.255
!
interface Ethernet0/0
 ip address 34.0.0.1 255.0.0.0
 no cdp enable
!
router eigrp 1000
 network 34.0.0.0
 auto-summary
```
ip cef

# **Additional References**

 $\overline{\phantom{a}}$ 

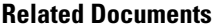

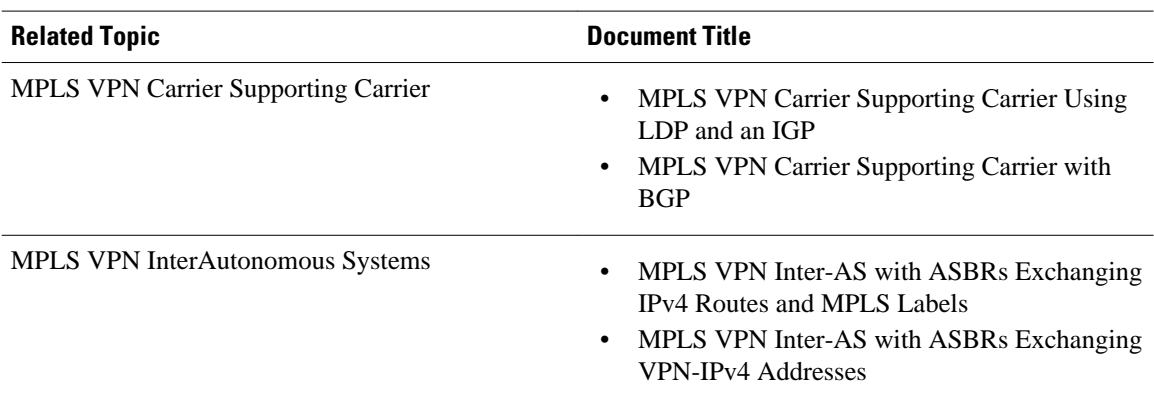

### **Standards**

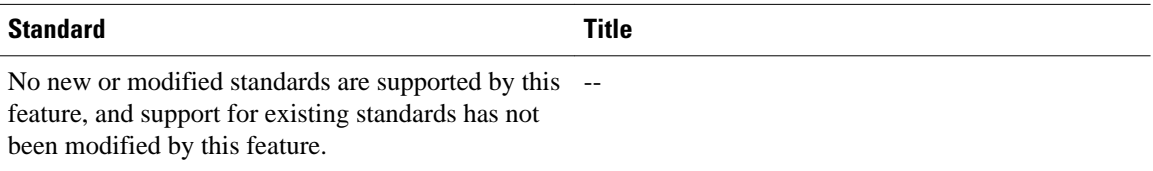

### **MIBs**

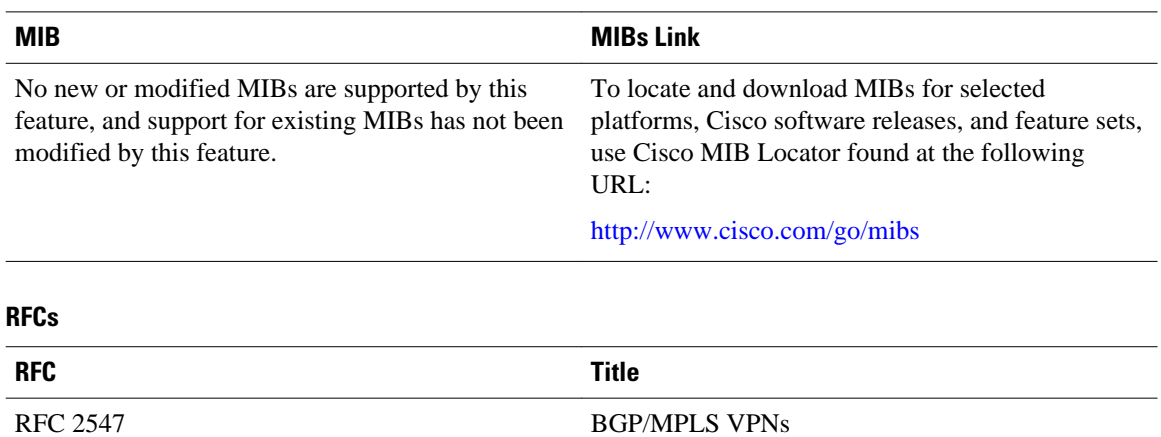

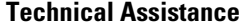

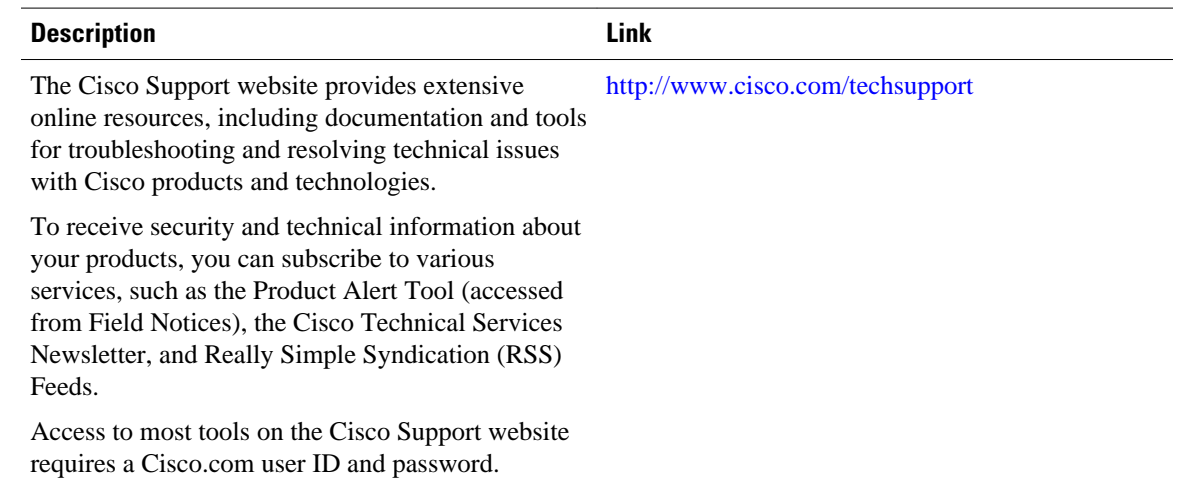

# **Feature Information for MPLS Layer 3 VPNs**

The following table provides release information about the feature or features described in this module. This table lists only the software release that introduced support for a given feature in a given software release train. Unless noted otherwise, subsequent releases of that software release train also support that feature.

Use Cisco Feature Navigator to find information about platform support and Cisco software image support. To access Cisco Feature Navigator, go to [www.cisco.com/go/cfn.](http://www.cisco.com/go/cfn) An account on Cisco.com is not required.

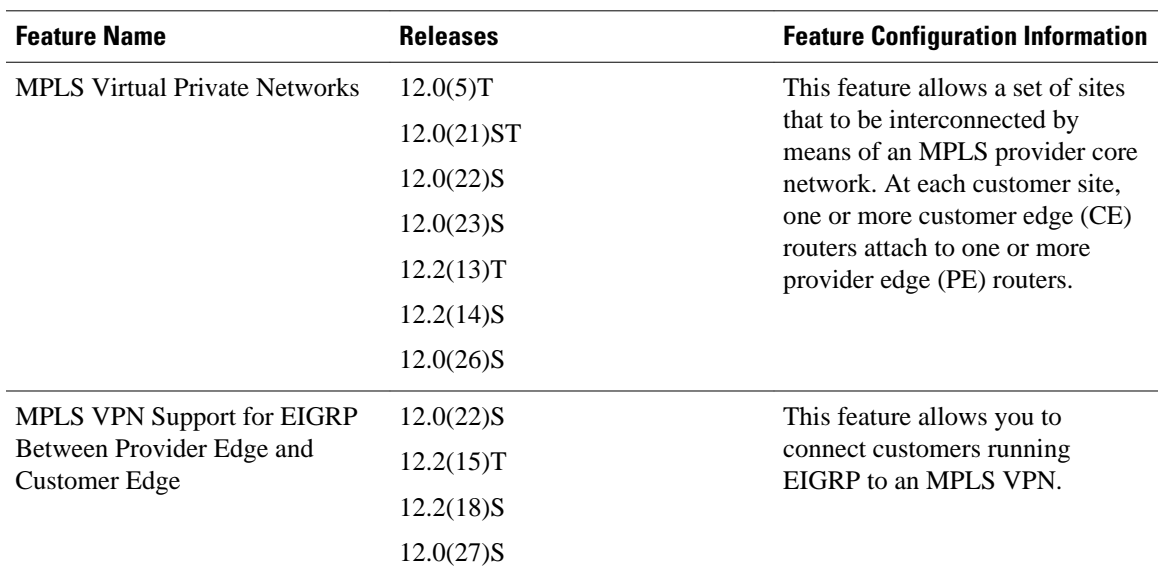

#### *Table 1 Feature Information for MPLS Layer 3 VPNs*

Cisco and the Cisco logo are trademarks or registered trademarks of Cisco and/or its affiliates in the U.S. and other countries. To view a list of Cisco trademarks, go to this URL: [www.cisco.com/go/trademarks](http://www.cisco.com/go/trademarks). Third-party trademarks mentioned are the property of their respective owners. The use of the word partner does not imply a partnership relationship between Cisco and any other company. (1110R)

Any Internet Protocol (IP) addresses and phone numbers used in this document are not intended to be actual addresses and phone numbers. Any examples, command display output, network topology diagrams, and other figures included in the document are shown for illustrative purposes only. Any use of actual IP addresses or phone numbers in illustrative content is unintentional and coincidental.

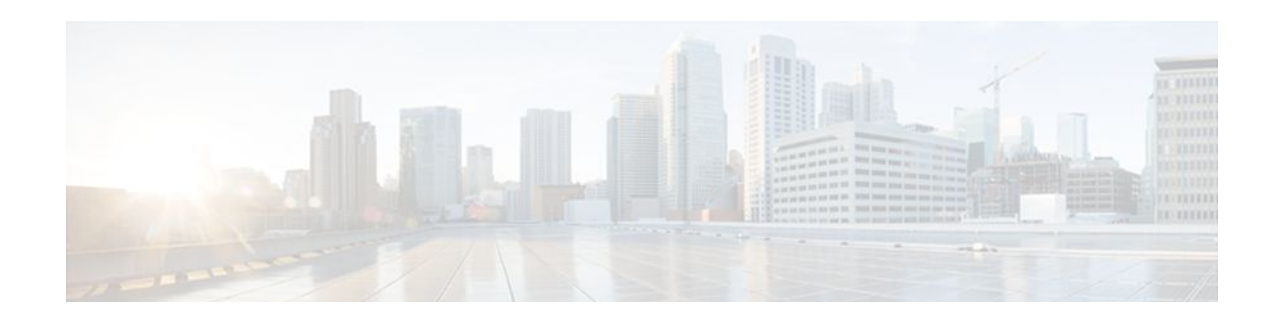

# **Assigning an ID Number to a VPN**

You can identify Virtual Private Networks (VPNs) by a VPN identification number, as described in RFC 2685. This implementation of the VPN ID feature is used for identifying a VPN.

- Finding Feature Information, page 39
- Information About VPN ID, page 39
- [How to Configure a VPN ID, page 41](#page-48-0)
- [Additional References, page 43](#page-50-0)
- [Feature Information for Assigning an ID Number to a VPN, page 45](#page-52-0)

# **Finding Feature Information**

Your software release may not support all the features documented in this module. For the latest feature information and caveats, see the release notes for your platform and software release. To find information about the features documented in this module, and to see a list of the releases in which each feature is supported, see the Feature Information Table at the end of this document.

Use Cisco Feature Navigator to find information about platform support and Cisco software image support. To access Cisco Feature Navigator, go to [www.cisco.com/go/cfn.](http://www.cisco.com/go/cfn) An account on Cisco.com is not required.

# **Information About VPN ID**

- Introduction to VPN ID, page 39
- [Components of the VPN ID,](#page-47-0) page 40
- [Management Applications That Use VPN IDs](#page-47-0), page 40

# **Introduction to VPN ID**

You can identify VPNs by a VPN identification number, as described in RFC 2685. This implementation of the VPN ID feature is used for identifying a VPN. The VPN ID feature is not used to control the distribution of routing information or to associate IP addresses with VPN ID numbers in the MP-BGP VPNv4 routing updates.

Multiple VPNs can be configured in a router. A VPN is private and uses a private address space that might also be used by another VPN or by the Internet. The IP address used in a VPN is only significant to the VPN in which it exists. You can use a VPN name (a unique ASCII string) to reference a specific VPN configured in the router. Alternately, you can use a VPN ID to identify a particular VPN in the router. The

VPN ID follows a standard specification (RFC 2685). To ensure that the VPN has a consistent VPN ID, assign the same VPN ID to all the routers in the service provider network that services that VPN.

<span id="page-47-0"></span>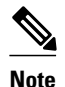

**Note** Configuration of a VPN ID for a VPN is optional. You can still use a VPN name to identify configured VPNs in the router. The VPN name is not affected by the VPN ID configuration. These are two independent mechanisms to identify VPNs.

# **Components of the VPN ID**

Each VPN ID defined by RFC 2685 consists of the following elements:

- An Organizational Unique Identifier (OUI), a three-octet hex number: The IEEE Registration Authority assigns OUIs to any company that manufactures components under the ISO/IEC 8802 standard. The OUI is used to generate universal LAN MAC addresses and protocol identifiers for use in local and metropolitan area network applications. For example, an OUI for Cisco Systems is 00-03-6B (hex).
- A VPN index: a four-octet hex number, which identifies the VPN within the company.

Use the following **vpn id** command and specify the VPN ID:

**vpn id** *oui*:*vpn-index*

A colon separates the OUI from the VPN index.

# **Management Applications That Use VPN IDs**

You can use several applications to manage VPNs by VPN ID. Remote access applications, such as the Remote Authentication Dial-In User Service (RADIUS) and Dynamic Host Configuration Protocol (DHCP), can use the VPN ID feature to identify a VPN. RADIUS can use the VPN ID to assign dial-in users to the proper VPN, based on each user's authentication information.

- Dynamic Host Configuration Protocol, page 40
- Remote Authentication Dial-In User Service, page 40

## **Dynamic Host Configuration Protocol**

Using DHCP network administrators can centrally manage and automate the assignment of IP addresses in an organization's network. The DHCP application uses the VPN ID as follows:

- **1** A VPN DHCP client requests a connection to a provider edge (PE) router from a VRF interface.
- **2** The PE router determines the VPN ID associated with that interface.
- **3** The PE router sends a request with the VPN ID and other information for assigning an IP address to the DHCP server.
- **4** The DHCP server uses the VPN ID and IP address information to process the request.
- **5** The DHCP server sends a response back to the PE router, allowing the VPN DHCP client access to the VPN.

## **Remote Authentication Dial-In User Service**

<span id="page-48-0"></span>A RADIUS server (or daemon) provides authentication and accounting services to one or more client network access servers (NASs). RADIUS servers authenticate users and return all configuration information necessary for the client to deliver service to the users.

Typically, a user login consists of a query (Access-Request) from the NAS to the RADIUS server and a corresponding response (Access-Accept or Access-Reject) from the server.

- The Access-Request packet contains the username, encrypted password, NAS IP address, VPN ID, and port. The format of the request also provides information on the type of session that the user wants to initiate.
- The RADIUS server returns an Access-Accept response if it finds the username and verifies the password. The response includes a list of attribute-value pairs that describe the parameters to be used for this session. If the user is not authenticated, an Access-Reject is sent by the RADIUS server and access is denied.

# **How to Configure a VPN ID**

- Specifying a VPN ID, page 41
- [Verifying the VPN ID Configuration,](#page-49-0) page 42

# **Specifying a VPN ID**

Use this procedure to specify a VPN ID.

• Restrictions, page 41

## **Restrictions**

The VPN ID feature is not used to control the distribution of routing information or to associate IP addresses with VPN ID numbers in the MP-BGP VPNv4 routing updates.

Each VRF configured on a PE router can have a VPN ID configured. Configure all the PE routers that belong to the same VPN with the same VPN ID. Make sure the VPN ID is unique to the service provider network.

### **SUMMARY STEPS**

- **1. enable**
- **2. configure terminal**
- **3. ip vrf** *vrf-name*
- **4. vpn id** *oui*:*vpn-index* :

### <span id="page-49-0"></span>**DETAILED STEPS**

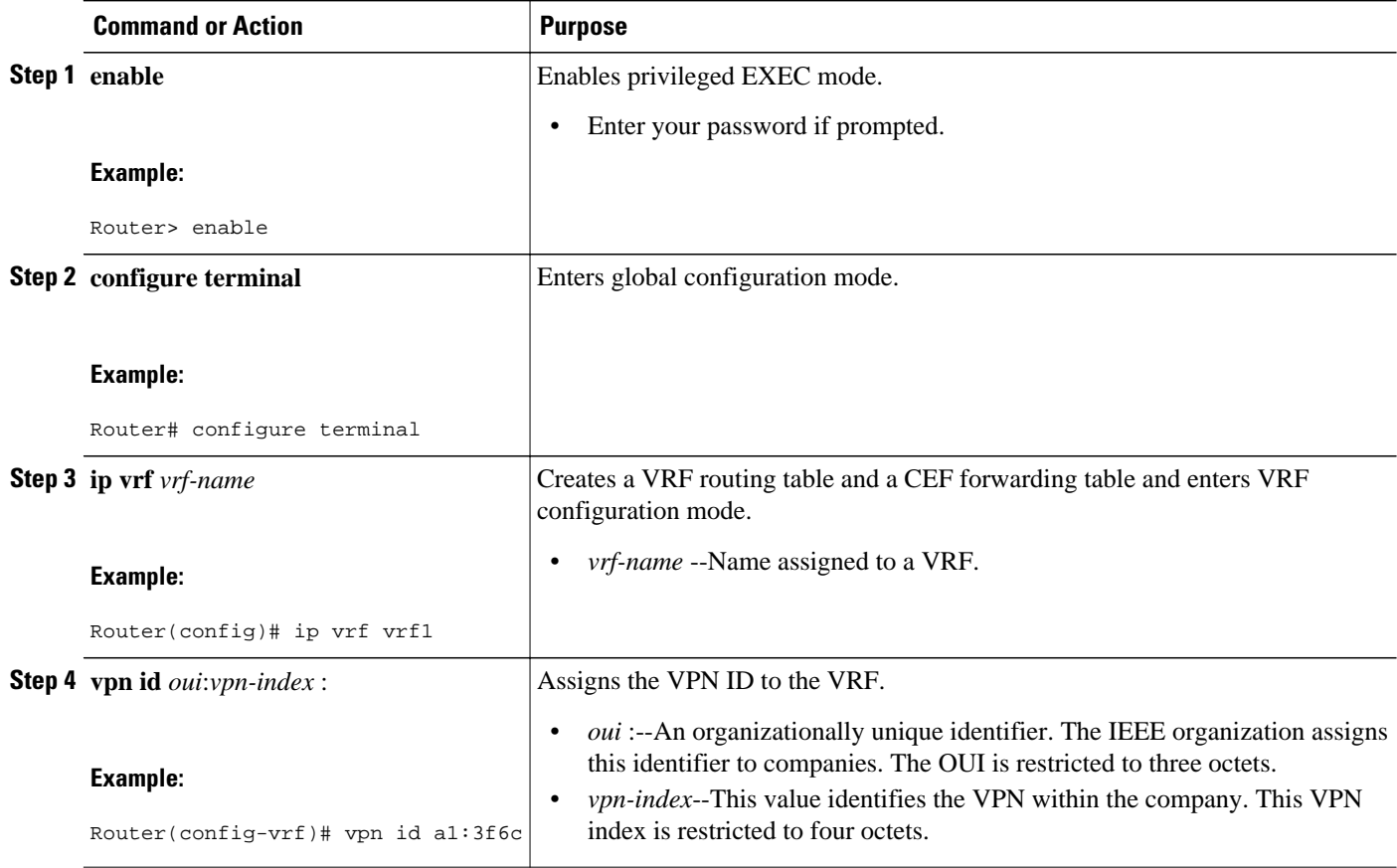

# **Verifying the VPN ID Configuration**

To verify the VPN ID configuration, perform the following steps.

### **SUMMARY STEPS**

- **1. show ip vrf**
- **2. show ip vrf id**
- **3. show ip vrf detail**

### **DETAILED STEPS**

## **Step 1 show ip vrf**

Use this command to display information about the VRF tables on the PE router. This example displays three VRF tables called vpn1, vpn2, and vpn5.

### **Example:**

Router# **show ip vrf**

<span id="page-50-0"></span>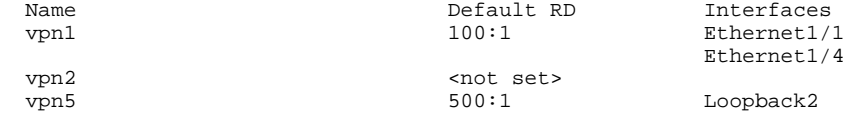

### **Step 2 show ip vrf id**

Use this command to ensure that the PE router contains the VPN ID you specified. The following example shows that only VRF tables vpn1 and vpn2 have VPN IDs assigned. The VRF table called vpn5 is not displayed, because it does not have a VPN ID.

#### **Example:**

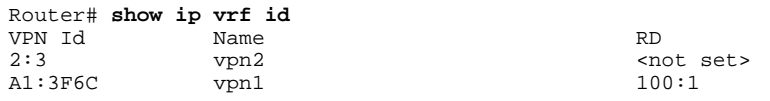

### **Step 3 show ip vrf detail**

Use this command to see all the VRFs on a PE router. This command displays all the VPN IDs that are configured on the router, their associated VRF names, and VRF route distinguishers (RDs). If a VRF table in the PE router has not been assigned a VPN ID, that VRF entry is not included in the output.

#### **Example:**

```
Router# show ip vrf detail
VRF vpn1; default RD 100:1; default VPNID A1:3F6C
   Interfaces:
     Ethernet1/1 Ethernet1/4
   Connected addresses are not in global routing table
   Export VPN route-target communities
     RT:100:1
   Import VPN route-target communities
     RT:100:1 RT:500:1
  No import route-map
  No export route-map
VRF vpn2; default RD <not set>; default VPNID 2:3
  No interfaces
   Connected addresses are not in global routing table
  No Export VPN route-target communities
  No Import VPN route-target communities
  No import route-map
  No export route-map
VRF vpn5; default RD 500:1; default VPNID <not set>
   Interfaces:
```
# **Additional References**

#### **Related Documents**

**Related Topic Document Title**

Basic MPLS VPNs Configuring MPLS Layer 3 VPNs

 $\overline{\phantom{a}}$ 

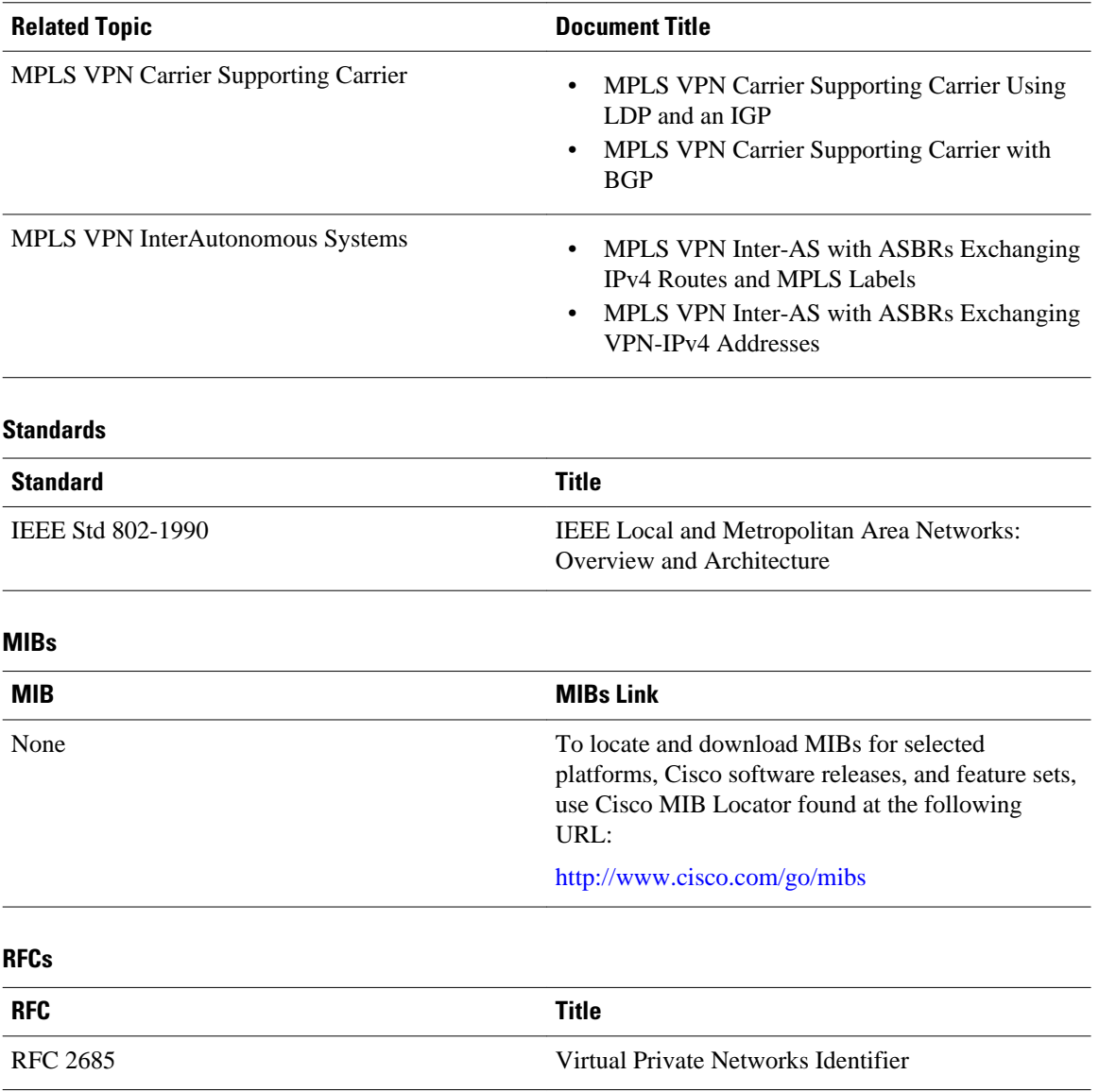

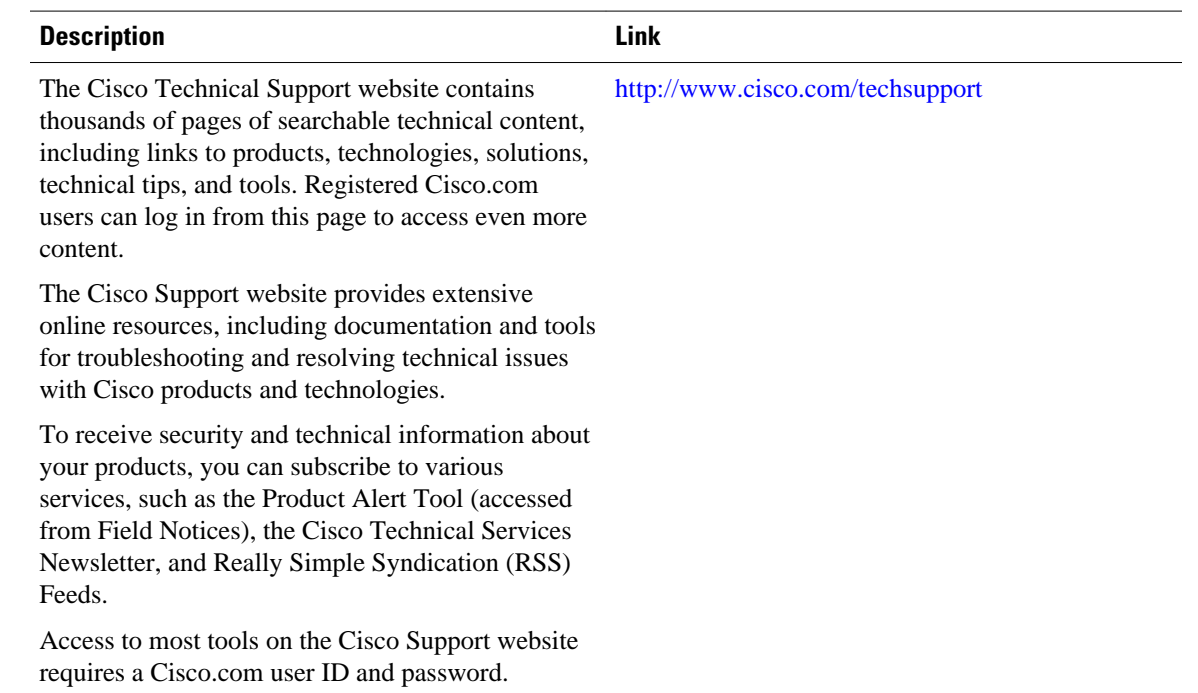

### <span id="page-52-0"></span>**Technical Assistance**

# **Feature Information for Assigning an ID Number to a VPN**

The following table provides release information about the feature or features described in this module. This table lists only the software release that introduced support for a given feature in a given software release train. Unless noted otherwise, subsequent releases of that software release train also support that feature.

Use Cisco Feature Navigator to find information about platform support and Cisco software image support. To access Cisco Feature Navigator, go to [www.cisco.com/go/cfn.](http://www.cisco.com/go/cfn) An account on Cisco.com is not required.

| <b>Feature Name</b> | <b>Releases</b> | <b>Feature Configuration Information</b>                                                                   |
|---------------------|-----------------|----------------------------------------------------------------------------------------------------|
| VPN ID              | 12.0(17)ST      | This feature lets you you identify<br>VPNs by a VPN identification<br>number, as described in RFC<br>2685. |
|                     | 12.2(4)B        |                                                                                                    |
|                     | 12.2(8)T        |                                                                                                    |
|                     | $12.2(14)$ S    |                                                                                                    |

*Table 2 Feature Information for Assigning an ID Number to a VPN*

Cisco and the Cisco logo are trademarks or registered trademarks of Cisco and/or its affiliates in the U.S. and other countries. To view a list of Cisco trademarks, go to this URL: [www.cisco.com/go/trademarks.](http://www.cisco.com/go/trademarks)

Third-party trademarks mentioned are the property of their respective owners. The use of the word partner does not imply a partnership relationship between Cisco and any other company. (1110R)

Any Internet Protocol (IP) addresses and phone numbers used in this document are not intended to be actual addresses and phone numbers. Any examples, command display output, network topology diagrams, and other figures included in the document are shown for illustrative purposes only. Any use of actual IP addresses or phone numbers in illustrative content is unintentional and coincidental.

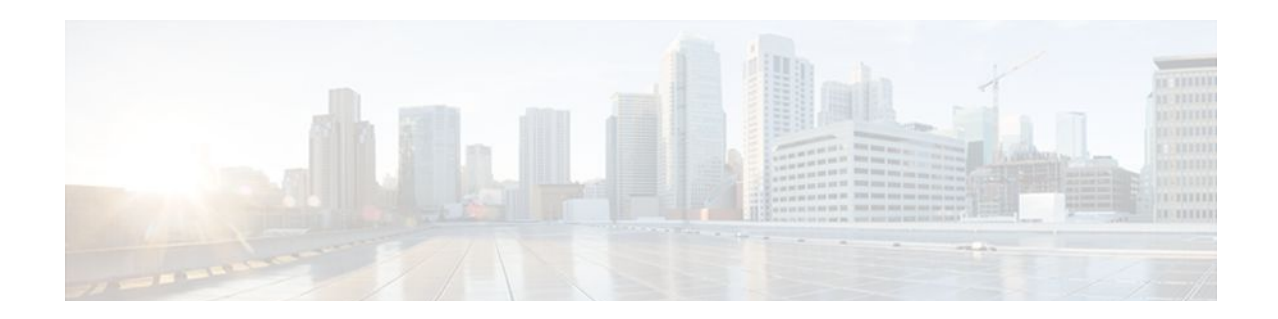

# **Multi-VRF Selection Using Policy-Based Routing (PBR)**

The Multi-VRF Selection Using Policy-Based Routing (PBR) feature allows a specified interface on a provider edge (PE) router to route packets to Virtual Private Networks (VPNs) based on packet length or match criteria defined in an IP access list.

You can enable VPN routing and forwarding (VRF) selection by policy routing packets through a route map, through the global routing table, or to a specified VRF.

You can enable policy-routing packets for VRF instances by using route map commands with **set** commands.

This feature and the Directing MPLS VPN Traffic Using a Source IP Address feature can be configured together on the same interface.

- Finding Feature Information, page 47
- [Prerequisites for Multi-VRF Selection Using Policy-Based Routing, page 48](#page-55-0)
- [Restrictions for Multi-VRF Selection Using Policy-Based Routing, page 48](#page-55-0)
- [Information About Multi-VRF Selection Using Policy-Based Routing, page 48](#page-55-0)
- [How to Configure Multi-VRF Selection Using Policy-Based Routing, page 51](#page-58-0)
- [Configuration Examples for Multi-VRF Selection Using Policy-Based Routing, page 59](#page-66-0)
- [Additional References, page 60](#page-67-0)
- [Feature Information for Multi-VRF Selection Using Policy-Based Routing, page 61](#page-68-0)
- [Glossary, page 62](#page-69-0)

# **Finding Feature Information**

Your software release may not support all the features documented in this module. For the latest feature information and caveats, see the release notes for your platform and software release. To find information about the features documented in this module, and to see a list of the releases in which each feature is supported, see the Feature Information Table at the end of this document.

Use Cisco Feature Navigator to find information about platform support and Cisco software image support. To access Cisco Feature Navigator, go to [www.cisco.com/go/cfn.](http://www.cisco.com/go/cfn) An account on Cisco.com is not required.

# <span id="page-55-0"></span>**Prerequisites for Multi-VRF Selection Using Policy-Based Routing**

- The router must support policy-based routing (PBR) in order for you to configure this feature. For platforms that do not support PBR, use the Directing MPLS VPN Traffic Using a Source IP Address feature.
- A VRF must be defined before you configure this feature. An error message is displayed on the console if no VRF exists.

# **Restrictions for Multi-VRF Selection Using Policy-Based Routing**

- All commands that aid in routing also support hardware switching, except for the **set ip next-hop verify availability** command because Cisco Discovery Protocol information is not available in the line cards.
- Protocol Independent Multicast (PIM) and multicast packets do not support PBR and cannot be configured for a source IP address that is a match criterion for this feature.
- The **set vrf** and **set ip global next-hop** commands can be configured with the **set default interface**, **set interface** , **set ip default next-hop**, and **set ip next-hop** commands. But the **set vrf** and **set ip global next-hop** commands take precedence over the **set default interface**, **set interface** , **set ip default next-hop**, and **set ip next-hop** commands. No error message is displayed if you attempt to configure the **set vrf** command with any of these three **set** commands.
- The Multi-VRF Selection Using Policy-Based Routing (PBR) feature cannot be configured with IP prefix lists.
- The **set global** and **set vrf** commands cannot be simultaneously applied to a route map.
- The Multi-VRF Selection Using Policy-Based Routing (PBR) feature supports VRF-lite; that is, only IP routing protocols run on the router. Multiprotocol Label Switching (MPLS) and VPN cannot be configured.

# **Information About Multi-VRF Selection Using Policy-Based Routing**

- Policy Routing of VPN Traffic Based on Match Criteria, page 48
- [Policy-Based Routing set Commands](#page-56-0), page 49

# **Policy Routing of VPN Traffic Based on Match Criteria**

The Multi-VRF Selection Using Policy-Based Routing feature is an extension of the VRF Selection Based on Source IP Address feature. The PBR implementation of the VRF selection feature allows you to policy route VPN traffic based on match criteria. Match criteria are defined in an IP access list and/or are based on packet length. The following match criteria are supported in Ciscosoftware:

- <span id="page-56-0"></span>• IP access lists—Define match criteria based on IP addresses, IP address ranges, and other IP packet access list filtering options. Named, numbered, standard, and extended access lists are supported. All IP access list configuration options in Cisco software can be used to define match criteria.
- Packet lengths—Define match criteria based on the length of a packet, in bytes. The packet length filter is defined in a route map with the **match length** route-map configuration command.

Policy routing is defined in the route map. The route map is applied to the incoming interface with the **ip policy route-map** interface configuration command. An IP access list is applied to the route map with the **match ip address** route-map configuration command. Packet length match criteria are applied to the route map with the **match length** route-map configuration command. The **set** action is defined with the **set vrf** route-map configuration command. The match criteria are evaluated, and the appropriate VRF is selected by the **set** command. This combination allows you to define match criteria for incoming VPN traffic and policy route VPN packets out to the appropriate VRF.

# **Policy-Based Routing set Commands**

- Policy-routing Packets for VRF Instances, page 49
- [Change of Normal Routing and Forwarding Behavior](#page-57-0), page 50
- [Support of Inherit-VRF Inter-VRF and VRF-to-Global Routing,](#page-57-0) page 50

## **Policy-routing Packets for VRF Instances**

To enable policy-routing packets for VRF instances, you can use route map commands with the following **set** commands. They are listed in the order in which the router uses them during the routing of packets.

- **set tos**--Sets the Type of Service (TOS) bits in the header of an IP packet.
- **set df**--Sets the Don't Fragment (DF) bit in the header of an IP packet.
- **set vrf**--Routes packets through the specified interface. The destination interface can belong only to a VRF instance.
- **set global**--Routes packets through the global routing table. This command is useful for routing ingress packets belonging to a specific VRF through the global routing table.
- **set ip vrf next-hop**--Indicates where to output packets that pass a match criteria of a route map for policy routing when the next hop must be under a specified VRF.
- **set ip global next-hop**--Indicates where to forward packets that pass a match criterion of a route map for policy routing and for which the Cisco IOS software uses the global routing table.
- **set interface**--When packets enter a VRF, routes the packets out of the egress interface under the same VRF according to the set interface policy, provided that the Layer 2 rewrite information is available.
- **set ip default vrf**--Provides inherit-VRF and inter-VRF routing. With inherit-VRF routing, packets arriving at a VRF interface are routed by the same outgoing VRF interface. With inter-VRF routing, packets arriving at a VRF interface are routed via any other outgoing VRF interface.
- set ip default global--Provides VRF to global routing.
- **set default interface**--Indicates where to output packets that pass a match criterion of a route map for policy routing and have no explicit route to the destination. The interface can belong to any VRF.
- **set ip global next-hop**--Routes packets through the global routing table, where the next hop lookup will be in the global routing table.
- **set ip default next-hop**--Indicates where to output packets that pass a match criterion of a route map for policy routing and for which the Cisco IOS software has no explicit route to a destination.

## <span id="page-57-0"></span>**Change of Normal Routing and Forwarding Behavior**

When you configure PBR, you can use the following four **set** commands to change normal routing and forwarding behavior. Configuring any of these **set** commands, with the potential exception of the **set ip next-hop** command, overrides the routing behavior of packets entering the interface if the packets do not belong to a VRF. The packets are routed from the egress interface across the global routing table.

- **set default interface**--Indicates where to output packets that pass a match criterion of a route map for policy routing and have no explicit route to the destination.
- **set interface**--When packets enter a VRF, routes the packets out of the egress interface under the same VRF according to the set interface policy, provided that the Layer 2 rewrite information is available.
- **set ip default next-hop**--Indicates where to output packets that pass a match criterion of a route map for policy routing and for which the Cisco IOS software has no explicit route to a destination.
- **set ip next-hop**--Indicates where to output packets that pass a match criterion of a route map for policy routing. If a packet is received on a VRF interface and is transmitted from another interface within the same VPN, the VRF context of the incoming packet will be inherited from the interface.

## **Support of Inherit-VRF Inter-VRF and VRF-to-Global Routing**

The Multi-VRF Selection Using Policy-Based Routing (PBR) feature supports inherit-VRF and inter-VRF. With inherit-VRF routing, packets arriving at a VRF interface are routed by the same outgoing VRF interface. With inter-VRF routing, packets arriving at a VRF interface are routed via any other outgoing VRF interface.

VRF-to-global routing causes packets that enter any VRF interface to be routed via the global routing table. When a packet arrives on a VRF interface, the destination lookup normally is done only in the corresponding VRF table. If a packet arrives on a global interface, the destination lookup is done in the global routing table.

The Multi-VRF Selection Using Policy-Based Routing (PBR) feature modifies the following **set** commands to support inherit-VRF, inter-VRF, and VRF-to-global routing. The commands are listed in the order in which the router uses them during the routing of packets.

- **set global**—Routes packets through the global routing table. This command is useful for routing ingress packets belonging to a specific VRF through the global routing table.
- **set ip global next-hop**—Indicates where to forward packets that pass a match criterion of a route map for policy routing and for which the Cisco software uses the global routing table.
- **set ip vrf next-hop**—Causes the router to look up the next hop in the VRF table. If a packet arrives on an interface that belongs to a VRF and the packet needs to be routed via a different VRF, you can use the **set ip vrf next-hop** command.
- **set ip default vrf**—Provides inherit-VRF and inter-VRF routing. With inherit-VRF routing, packets arriving at a VRF interface are routed by the same outgoing VRF interface. With inter-VRF routing, packets arriving at a VRF interface are routed via any other outgoing VRF interface.
- **set interface**—When packets enter a VRF, routes the packets out of the egress interface under the same VRF, according to the set interface policy, provided that the Layer 2 rewrite information is available.
- **set default interface**—Indicates where to output packets that pass a match criterion of a route map for policy routing and have no explicit route to the destination. The interface can belong to any VRF.
- **set ip next-hop**—Routes packets through the global routing table in an IP-to-IP routing and forwarding environment.
- **set vrf**—Selects the appropriate VRF after a successful match occurs in the route map. VRS-aware PSV allows only inter-VRF (or VRF-to-VRF) switching.

# <span id="page-58-0"></span>**How to Configure Multi-VRF Selection Using Policy-Based Routing**

- Defining the Match Criteria for Multi-VRF Selection Using PBR, page 51
- [Configuring Multi-VRF Selection in a Route Map,](#page-60-0) page 53
- [Configuring Multi-VRF Selection Using PBR and IP VRF Receive on the Interface](#page-63-0), page 56
- [Verifying the Configuration of Multi-VRF Selection Using PBR](#page-64-0), page 57

# **Defining the Match Criteria for Multi-VRF Selection Using PBR**

Define the match criteria for multi-VRF selection using PBR so that you can selectively route the packets instead of using their default routing and forwarding.

The match criteria for multi-VRF selection using PBR are defined in an access list. Standard, named, and extended access lists are supported.

You can define the match criteria based on the packet length by configuring the **match length** route-map configuration command. This configuration option is defined entirely within a route map.

The following sections explain how to configure PBR route selection:

- Configuring Multi-VRF Selection Using PBR with a Standard Access List, page 51
- [Configuring Multi-VRF Selection Using PBR with a Named Extended Access List,](#page-59-0) page 52

## **Configuring Multi-VRF Selection Using PBR with a Standard Access List**

The tasks in the following sections assume that the VRF and associated IP address are already defined.

### **SUMMARY STEPS**

- **1. enable**
- **2. configure terminal**
- **3. access-list** *access-list-number* {**deny** | **permit**} [**source** *source-wildcard*] [**log**]

### **DETAILED STEPS**

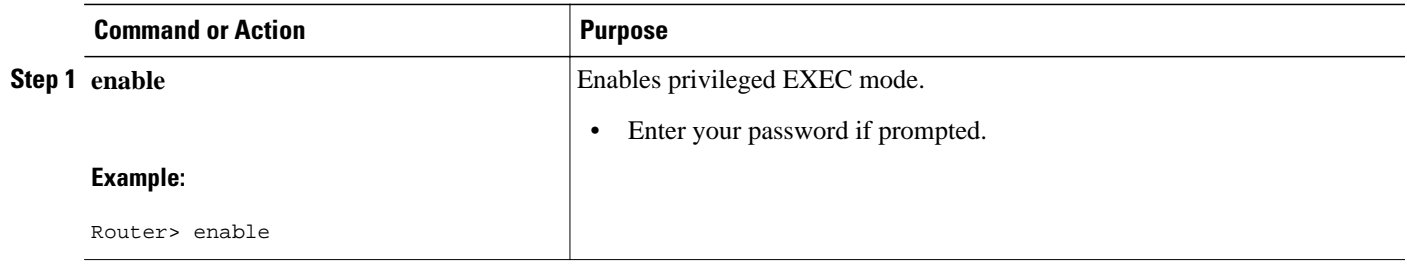

<span id="page-59-0"></span>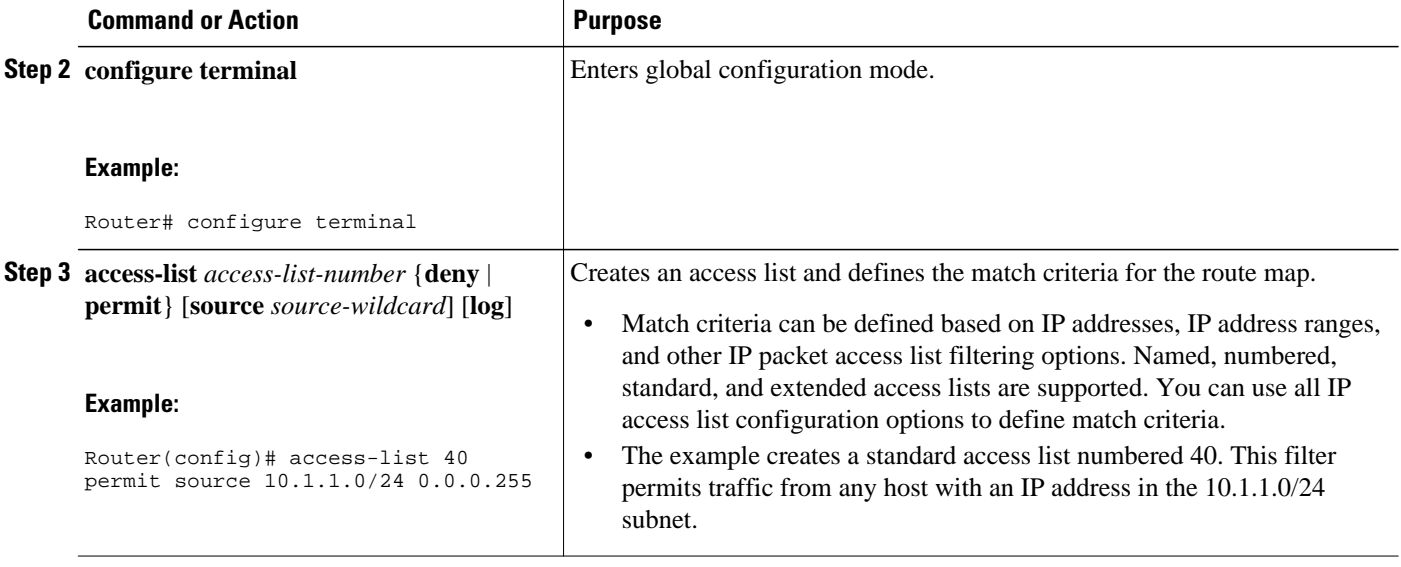

## **Configuring Multi-VRF Selection Using PBR with a Named Extended Access List**

To configure Multi-VRF Selection using PBR with a named extended access list, complete the following steps.

The tasks in the following sections assume that the VRF and associated IP address are already defined.

### **SUMMARY STEPS**

- **1. enable**
- **2. configure terminal**
- **3. ip access-list** {**standard** | **extended**} [*access-list-name* | *access-list-number*]
- **4.** [*sequence-number*] {**permit** | **deny**} *protocol source source-wildcard destination destination-wildcard* [**option** *option-value*] [**precedence** *precedence*] [**tos***tos*] [**ttl** *operator-vaue*] [**log**] [**time-range** *timerange-name*] [**fragments**]

### **DETAILED STEPS**

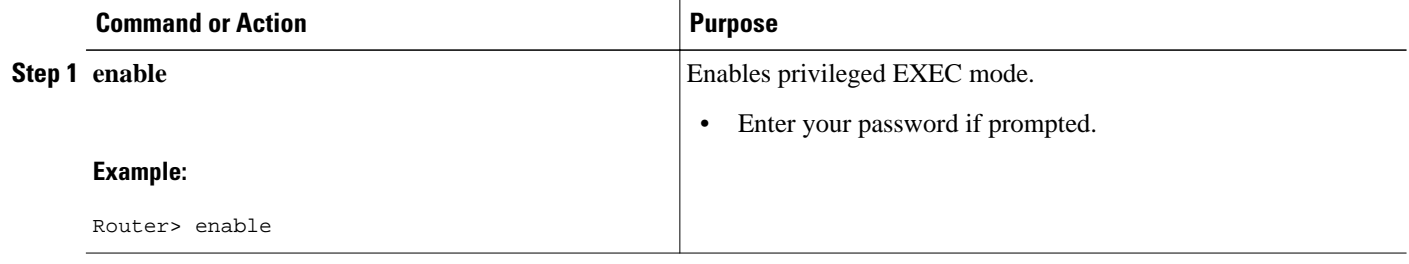

<span id="page-60-0"></span>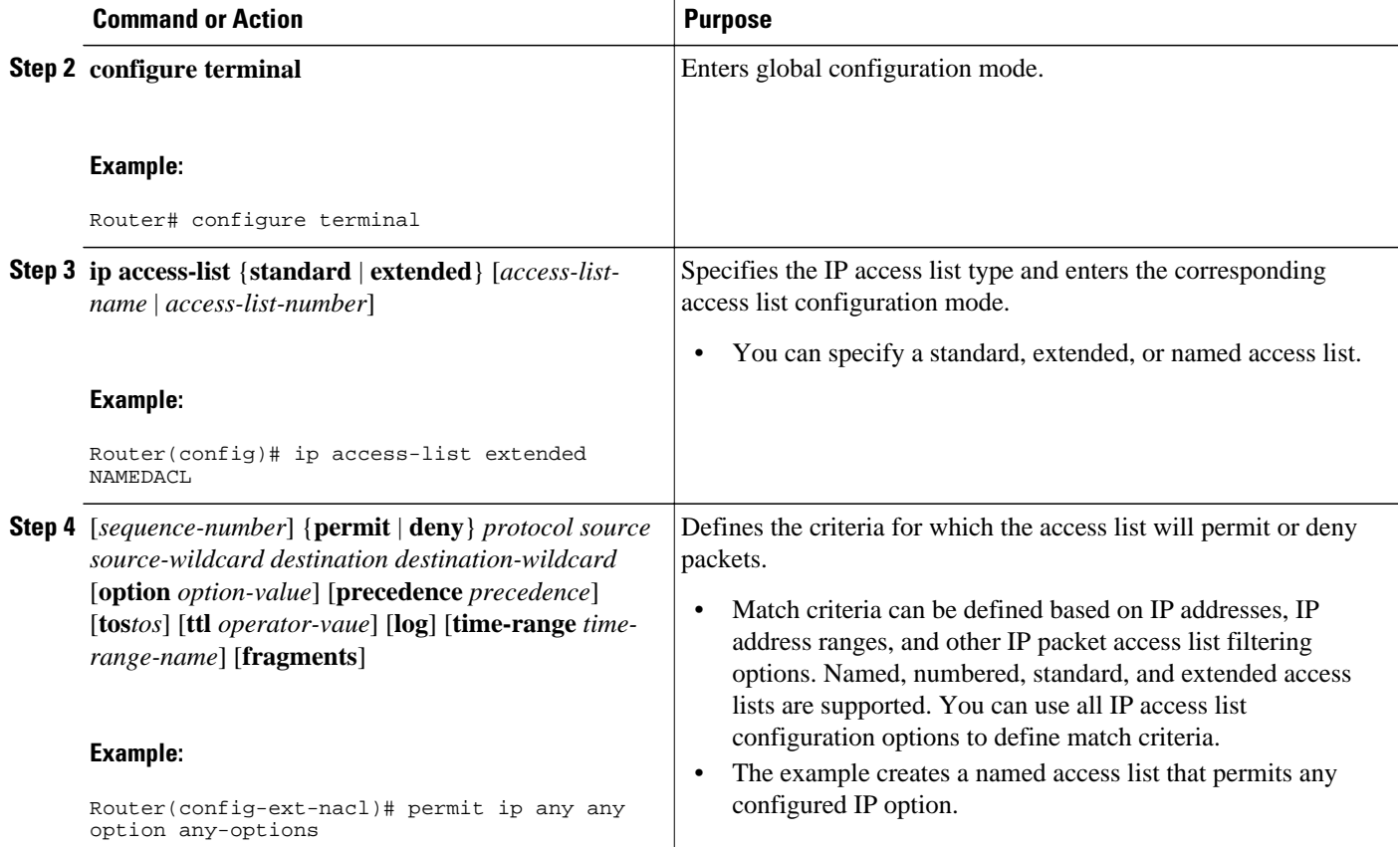

# **Configuring Multi-VRF Selection in a Route Map**

Incoming packets are filtered through the match criteria that are defined in the route map. After a successful match occurs, the **set vrf** command configuration determines the VRF through which the outbound VPN packets will be policy routed.

You must define the VRF before you configure the route map; otherwise an error message appears on the console.

A receive entry must be added to the VRF selection table with the **ip vrf receive** command. If a match and set operation occurs in the route map but there is no receive entry in the local VRF table, the packet will be dropped if the packet destination is local.

### **SUMMARY STEPS**

- **1. enable**
- **2. configure terminal**
- **3. route-map** *map-tag* [**permit** | **deny**] [*sequence-number*]
- **4.** Do one of the following:
	- **set ip vrf** *vrf-name* **next-hop** *ip-address* [...*ip-address*]
	- or
	- **set ip next-hop recursive vrf** *ip-address* [...*ip-address*]
	- or
	- **set ip global next-hop** *ip-address* [...*ip-address*]
- **5.** Do one of the following:
	- **match ip address** {*acl-number* [*acl-name* | *acl-number*]}
	- or
	- **match length** *minimum-lengthmaximum-length*
- **6. end**

### **DETAILED STEPS**

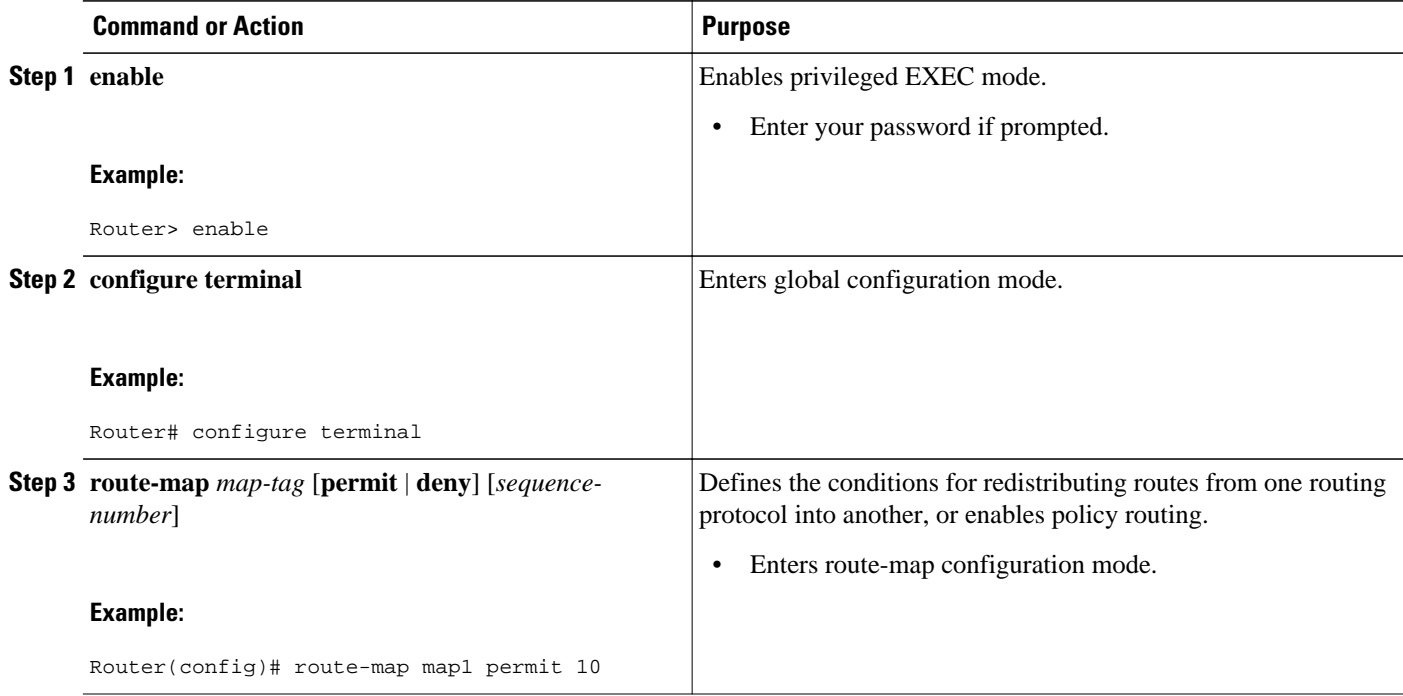

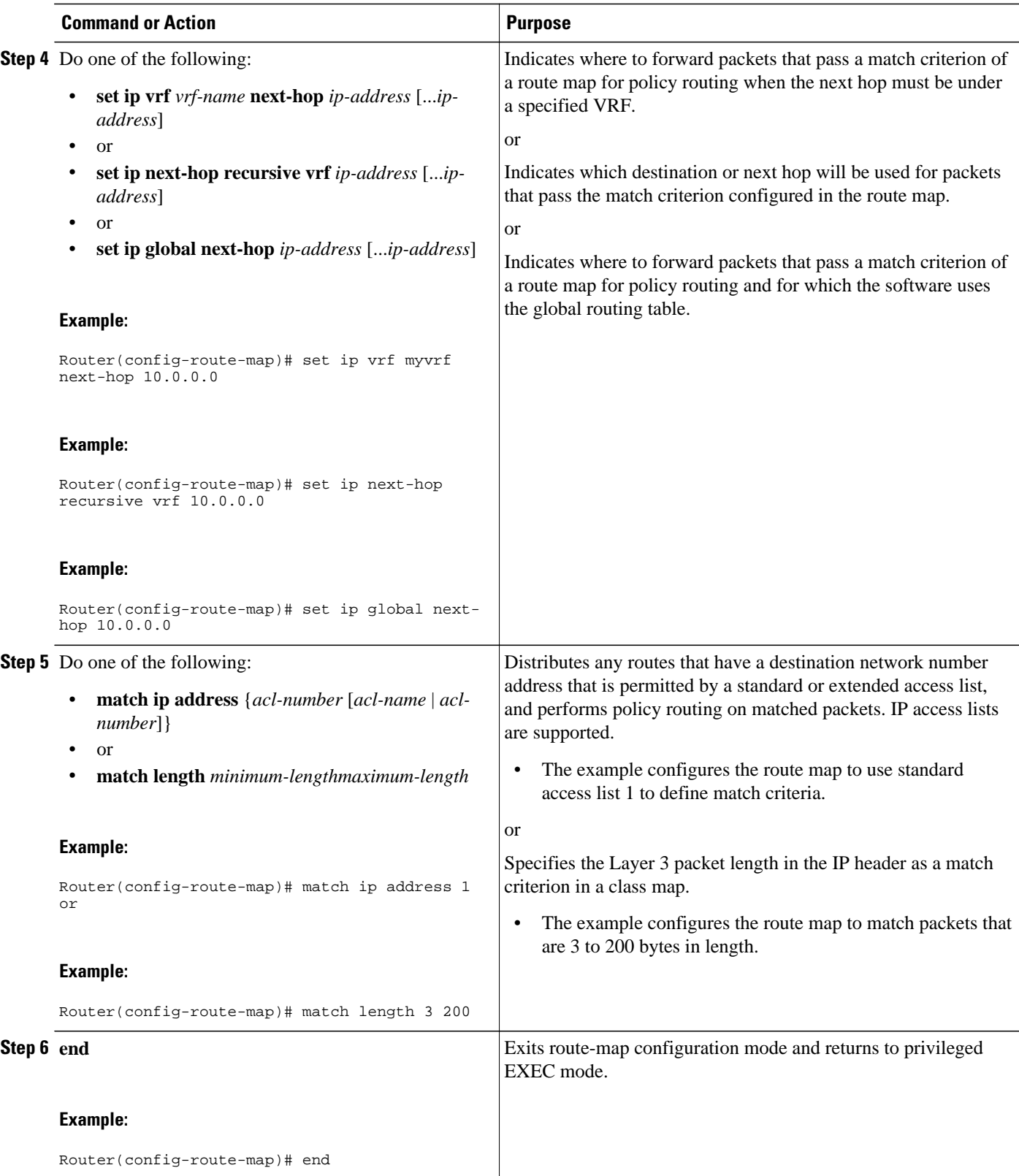

# <span id="page-63-0"></span>**Configuring Multi-VRF Selection Using PBR and IP VRF Receive on the Interface**

The route map is attached to the incoming interface with the **ip policy route-map** interface configuration command.

The source IP address must be added to the VRF selection table. VRF selection is a one-way (unidirectional) feature. It is applied to the incoming interface. If a **match** and **set** operation occurs in the route map but there is no receive entry in the local VRF table, the packet is dropped if the packet destination is local.

### **SUMMARY STEPS**

- **1. enable**
- **2. configure terminal**
- **3. interface** *type number* [*name-tag*]
- **4. ip policy route-map** *map-tag*
- **5. ip vrf receive** *vrf-name*
- **6. end**

### **DETAILED STEPS**

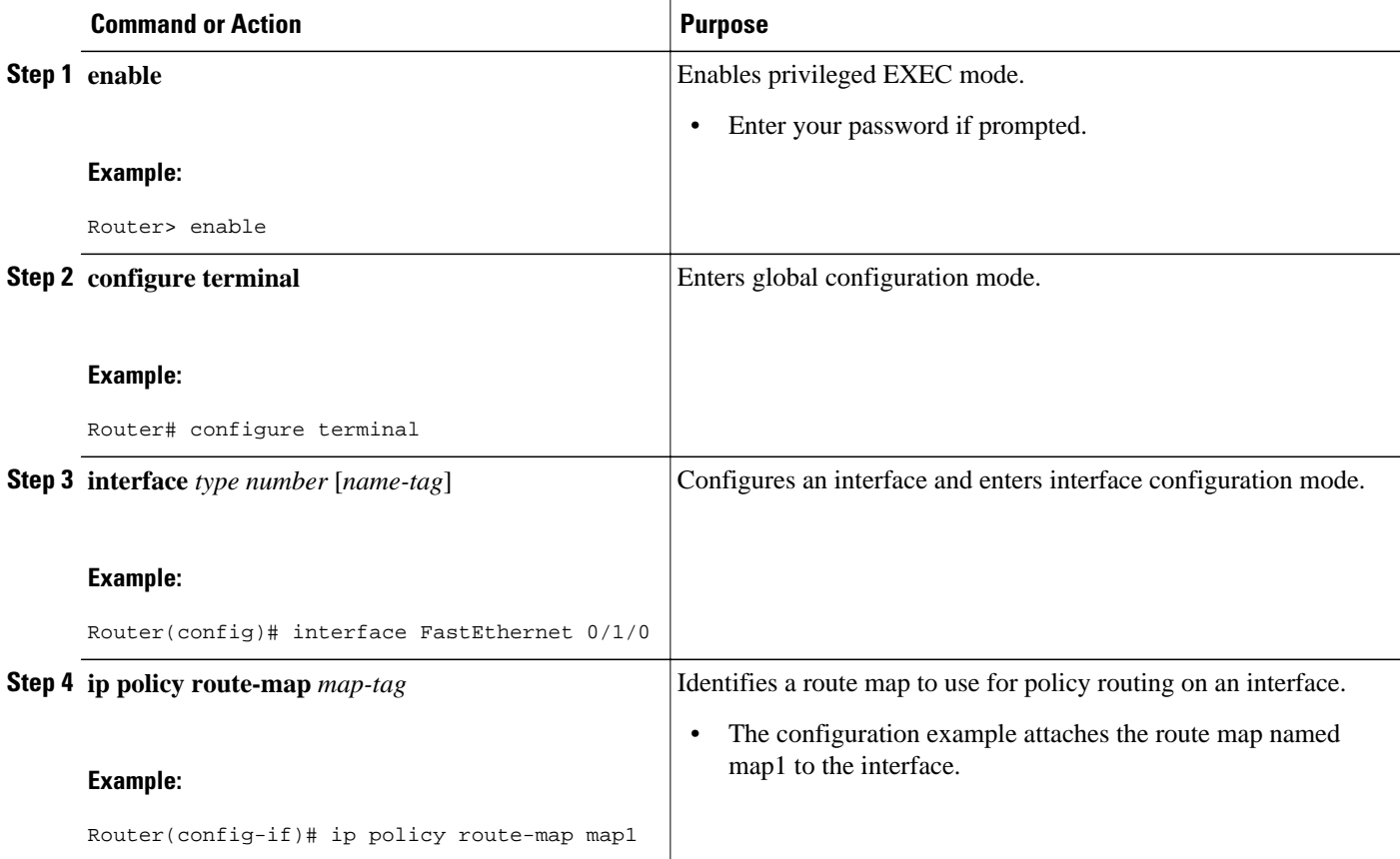

<span id="page-64-0"></span>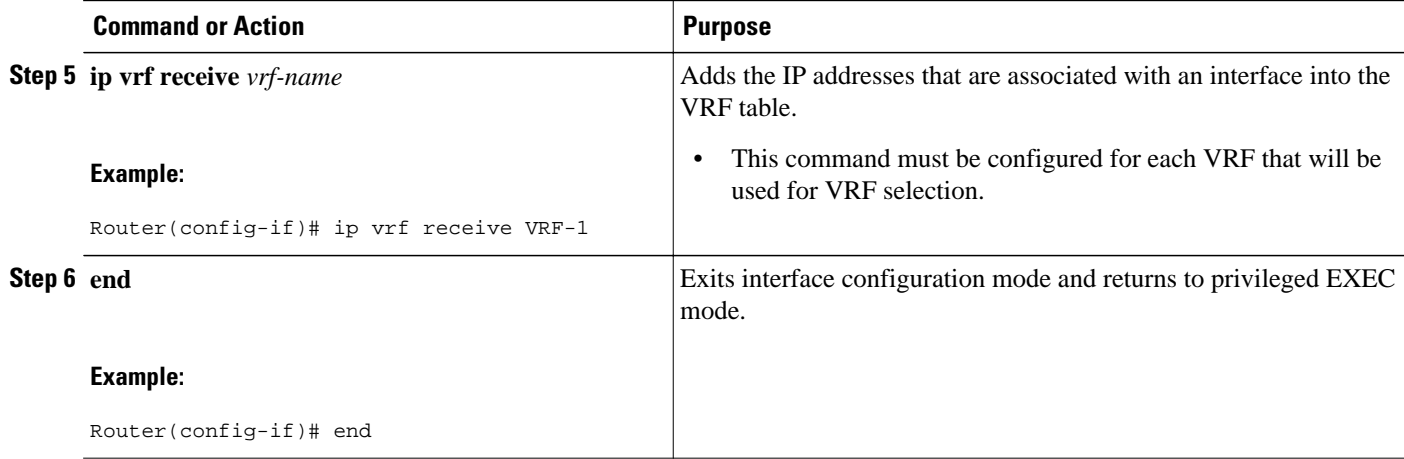

# **Verifying the Configuration of Multi-VRF Selection Using PBR**

To verify the configuration of the Multi-VRF Selection Using Policy-Based Routing (PBR) feature, perform the following steps. You can enter the commands in any order.

### **SUMMARY STEPS**

- **1. show ip access-list** [*access-list-number* | *access-list-name*]
- **2. show route-map** [*map-name*]
- **3. show ip policy**

### **DETAILED STEPS**

**Step 1 show ip access-list** [*access-list-number* | *access-list-name*]

To verify the configuration of match criteria for PBR multi-VRF selection, use the **show ip access-list** command. The following **show ip access-list** command output displays three subnet ranges defined as match criteria in three standard access lists:

#### **Example:**

Router# **show ip access-list**

Standard IP access list 40 10 permit 10.1.0.0, wildcard bits 0.0.255.255 Standard IP access list 50 10 permit 10.2.0.0, wildcard bits 0.0.255.255 Standard IP access list 60 10 permit 10.3.0.0, wildcard bits 0.0.255.255

### **Step 2 show route-map** [*map-name*]

Use this command to verify **match** and **set** commands within the route map:

#### **Example:**

Router# **show route-map**

To verify the route-map configuration, use the **show route-map** command. The output displays the match criteria and set action for each route-map sequence. The output also displays the number of packets and bytes that have been policy routed per each route-map sequence.

#### **Example:**

```
Router# show route-map map1 
route-map map1, permit, sequence 10
Match clauses:
Set clauses:
 ip next-hop vrf myvrf 10.5.5.5 10.6.6.6 10.7.7.7
 ip next-hop global 10.8.8.8 10.9.9.9
Policy routing matches: 0 packets, 0 bytes
Router# show route-map map2 
route-map map2, permit, sequence 10
Match clauses:
Set clauses:
 vrf myvrf 
Policy routing matches: 0 packets, 0 bytes
Router# show route-map map3 
route-map map3, permit, sequence 10
Match clauses:
Set clauses:
 global
Policy routing matches: 0 packets, 0 bytes
```
The following **show route-map** command displays output from the **set ip vrf next-hop** command:

#### **Example:**

```
Router(config)# route-map test
Router(config-route-map)# set ip vrf myvrf next-hop 
Router(config-route-map)# set ip vrf myvrf next-hop 192.168.3.2
Router(config-route-map)# match ip address 255 101
Router(config-route-map)# end
Router# show route-map
route-map test, permit, sequence 10
  Match clauses:
  ip address (access-lists): 101
 Set clauses:
   ip vrf myvrf next-hop 192.168.3.2
  Policy routing matches: 0 packets, 0 bytes
```
The following **show route-map** command displays output from the **set ip global** command:

#### **Example:**

```
Router(config)# route-map test
Router(config-route-map)# match ip address 255 101
Router(config-route-map)# set ip global next-hop 192.168.4.2 
Router(config-route-map)# end
Router# show route-map
*May 25 13:45:55.551: %SYS-5-CONFIG_I: Configured from console by consoleout-map
route-map test, permit, sequence 10
 Match clauses:
  ip address (access-lists): 101
 Set clauses:
  ip global next-hop 192.168.4.2
 Policy routing matches: 0 packets, 0 bytes
```
## **Step 3 show ip policy**

<span id="page-66-0"></span>To verify the PBR multi-VRF selection policy, use the **show ip policy** command:

#### **Example:**

Router# **show ip policy**

The following **show ip policy** command output displays the interface and associated route map that is configured for policy routing:

#### **Example:**

```
Router# show ip policy 
Interface Route map<br>FastEthernet0/1/0 PBR-VRF-S
                               PBR-VRF-Selection
```
# **Configuration Examples for Multi-VRF Selection Using Policy-Based Routing**

- Defining the Match Criteria for Multi-VRF Selection Using PBR Example, page 59
- [Configuring Multi-VRF Selection in a Route Map Example,](#page-67-0) page 60

# **Defining the Match Criteria for Multi-VRF Selection Using PBR Example**

In the following example, three standard access lists are created to define match criteria for three different subnetworks. Any packets received on FastEthernet interface 0/1/0 will be policy routed through the PBR-VRF-Selection route map to the VRF that is matched in the same route-map sequence. If the source IP address of the packet is part of the 10.1.0.0/24 subnet, VRF1 will be used for routing and forwarding.

```
access-list 40 permit source 10.1.0.0 0.0.255.255
access-list 50 permit source 10.2.0.0 0.0.255.255
access-list 60 permit source 10.3.0.0 0.0.255.255
route-map PBR-VRF-Selection permit 10
 match ip address 40
 set vrf VRF1
 !
route-map PBR-VRF-Selection permit 20
 match ip address 50
  set vrf VRF2
  !
route-map PBR-VRF-Selection permit 30
 match ip address 60
  set vrf VRF3
 !
interface FastEthernet 0/1/0
  ip address 192.168.1.6 255.255.255.252
  ip vrf forwarding VRF4 
  ip policy route-map PBR-VRF-Selection
  ip vrf receive VRF1
  ip vrf receive VRF2
  ip vrf receive VRF3
```
# <span id="page-67-0"></span>**Configuring Multi-VRF Selection in a Route Map Example**

The following example shows a **set ip vrf next-hop** command that applies policy-based routing to the VRF interface named myvrf and specifies that the IP address of the next hop is 10.0.0.2:

Router(config)# **route-map map1 permit** Router(config)# **set vrf myvrf** Router(config-route-map)# **set ip vrf myvrf next-hop 10.0.0.2** Router(config-route-map)# **match ip address 101** Router(config-route-map)# **end**

The following example shows a **set ip global** command that specifies that the router should use the next hop address 10.0.0.1 in the global routing table:

Router(config-route-map)# **set ip global next-hop 10.0.0.1** 

# **Additional References**

#### **Related Documents**

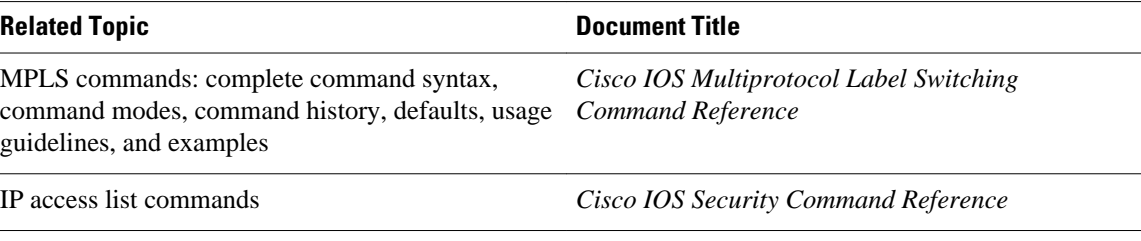

#### **Standards**

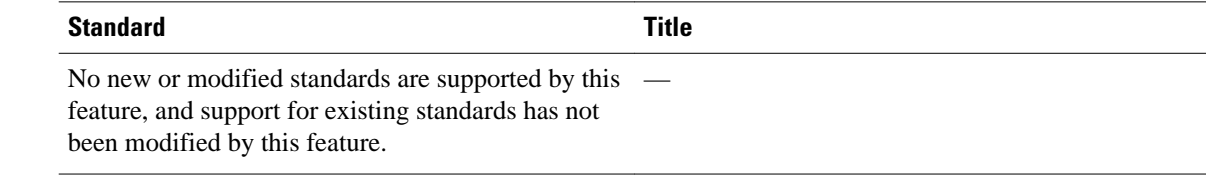

### **MIBs**

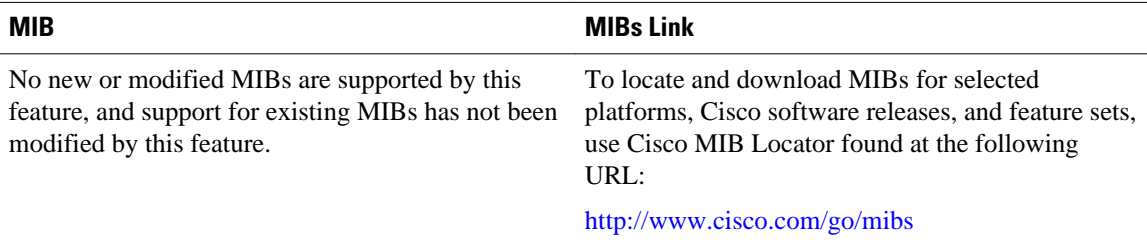

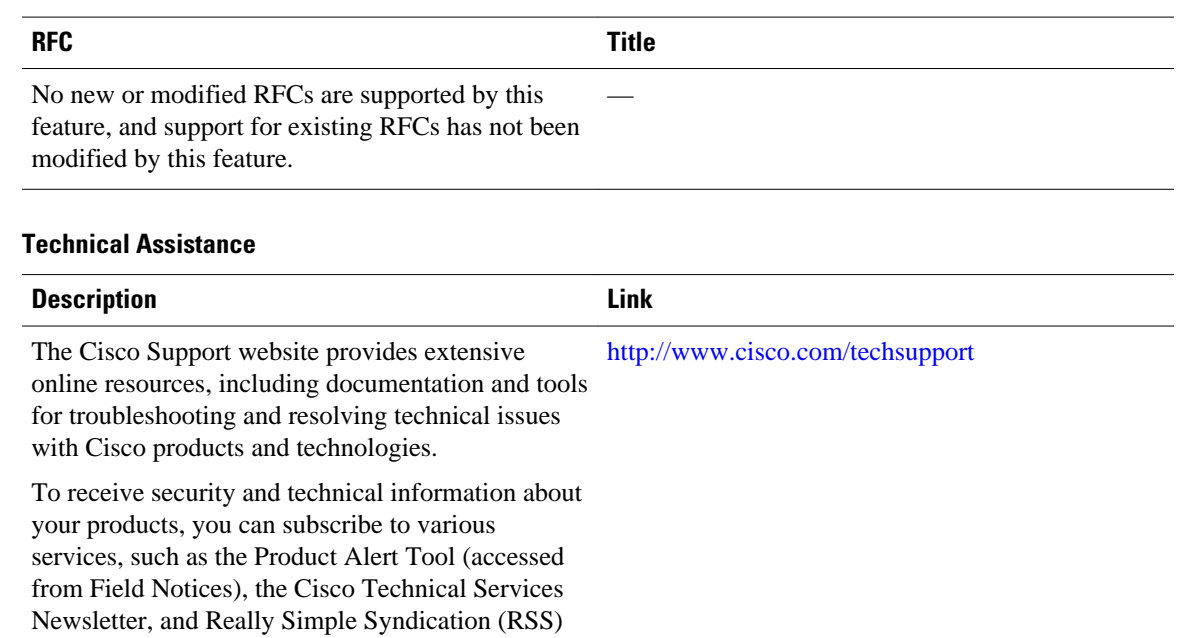

Access to most tools on the Cisco Support website requires a Cisco.com user ID and password.

# **Feature Information for Multi-VRF Selection Using Policy-Based Routing**

The following table provides release information about the feature or features described in this module. This table lists only the software release that introduced support for a given feature in a given software release train. Unless noted otherwise, subsequent releases of that software release train also support that feature.

Use Cisco Feature Navigator to find information about platform support and Cisco software image support. To access Cisco Feature Navigator, go to [www.cisco.com/go/cfn.](http://www.cisco.com/go/cfn) An account on Cisco.com is not required.

#### <span id="page-68-0"></span>**RFCs**

Feeds.

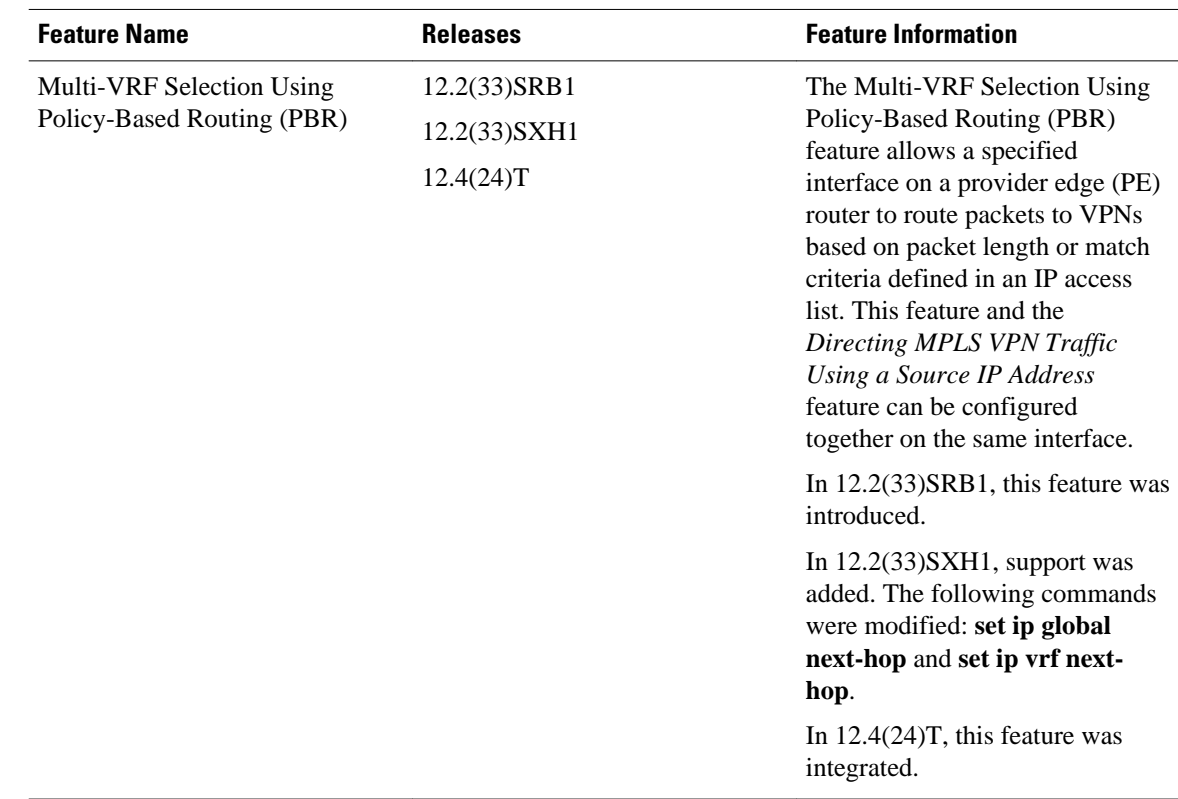

### <span id="page-69-0"></span>*Table 3 Feature Information for Multi-VRF Selection Using Policy-Based Routing*

# **Glossary**

**CE router**—customer edge router. A router that is part of a customer network and that interfaces to a provider edge (PE) router.

**Inherit-VRF routing**—Packets arriving at a VRF interface are routed by the same outgoing VRF interface.

**Inter-VRF routing**—Packets arriving at a VRF interface are routed via any other outgoing VRF interface.

**IP** —Internet Protocol. Network layer protocol in the TCP/IP stack offering a connectionless internetwork service. IP provides features for addressing, type-of-service specification, fragmentation and reassembly, and security. Defined in RFC 791.

**PBR** —policy-based routing. PBR allows a user to manually configure how received packets should be routed.

**PE router—provider edge router.** A router that is part of a service provider's network and that is connected to a CE router. It exchanges routing information with CE devices by using static routing or a routing protocol such as BGP, RIPv1, or RIPv2.

**VPN** —Virtual Private Network. A collection of sites sharing a common routing table. A VPN provides a secure way for customers to share bandwidth over an ISP backbone network.

**VRF** —A VPN routing and forwarding instance. A VRF consists of an IP routing table, a derived forwarding table, a set of interfaces that use the forwarding table, and a set of rules and routing protocols that determine what goes into the forwarding table.

**VRF-lite** —A feature that enables a service provider to support two or more VPNs, where IP addresses can be overlapped among the VPNs.

Cisco and the Cisco logo are trademarks or registered trademarks of Cisco and/or its affiliates in the U.S. and other countries. To view a list of Cisco trademarks, go to this URL: [www.cisco.com/go/trademarks.](http://www.cisco.com/go/trademarks) Third-party trademarks mentioned are the property of their respective owners. The use of the word partner does not imply a partnership relationship between Cisco and any other company. (1110R)

Any Internet Protocol (IP) addresses and phone numbers used in this document are not intended to be actual addresses and phone numbers. Any examples, command display output, network topology diagrams, and other figures included in the document are shown for illustrative purposes only. Any use of actual IP addresses or phone numbers in illustrative content is unintentional and coincidental.

**Configuring Multi-VRF Selection in a Route Map Example**

 $\mathbf I$
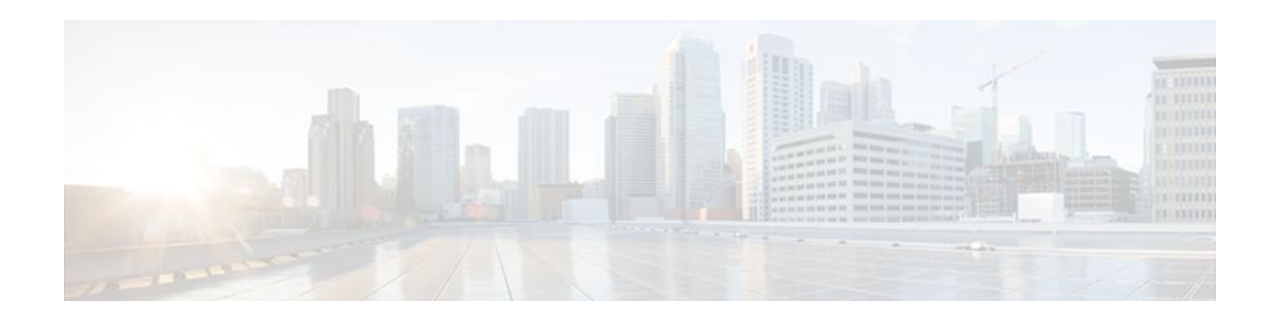

# **VRF Aware System Message Logging**

The VRF Aware System Message Logging (Syslog) feature allows a router to send system logging (syslog) messages to a syslog server host connected through a Virtual Private Network (VPN) routing and forwarding (VRF) interface.

You can use logging information for network monitoring and troubleshooting. This feature extends this capability to network traffic connected through VRFs.

- Finding Feature Information, page 65
- Prerequisites for VRF Aware System Message Logging, page 65
- Restrictions for VRF Aware System Message Logging, page 65
- [Information About VRF Aware System Message Logging, page 66](#page-73-0)
- [How to Configure and Verify VRF Aware System Message Logging, page 68](#page-75-0)
- [Configuration Examples for VRF Aware System Message Logging, page 75](#page-82-0)
- [Additional References, page 76](#page-83-0)
- [Feature Information for VRF Aware System Message Logging, page 77](#page-84-0)
- [Glossary, page 78](#page-85-0)

# **Finding Feature Information**

Your software release may not support all the features documented in this module. For the latest feature information and caveats, see the release notes for your platform and software release. To find information about the features documented in this module, and to see a list of the releases in which each feature is supported, see the Feature Information Table at the end of this document.

Use Cisco Feature Navigator to find information about platform support and Cisco software image support. To access Cisco Feature Navigator, go to [www.cisco.com/go/cfn.](http://www.cisco.com/go/cfn) An account on Cisco.com is not required.

# **Prerequisites for VRF Aware System Message Logging**

You must configure a VRF on a routing device and associate the VRF with an interface (see [Associating a](#page-77-0) [VRF with an Interface,](#page-77-0) page 70) before you can configure the VRF Aware System Message Logging feature.

# **Restrictions for VRF Aware System Message Logging**

<span id="page-73-0"></span>You cannot specify a source address for VRF system logging messages. The VRF Aware System Message Logging feature uses the VRF interface address as the source address for all VRF-aware system logging messages.

# **Information About VRF Aware System Message Logging**

- VRF Aware System Message Logging Benefit, page 66
- VRF Aware System Message Logging on a Provider Edge Router in an MPLS VPN Network, page 66
- [VRF Aware System Message Logging on a Customer Edge Device with VRF-Lite Configured](#page-74-0), page 67
- [Message Levels for Logging Commands](#page-75-0), page 68

# **VRF Aware System Message Logging Benefit**

A VPN routing and VRF instance is an extension of IP routing that provides multiple routing instances. A VRF provides a separate IP routing and forwarding table to each VPN. You must configure a VRF on a routing device before you configure the VRF Aware System Message Logging feature.

After you configure the VRF Aware System Message Logging feature on a routing device, the device can send syslog messages to a syslog host through a VRF interface. Then you can use logging messages to monitor and troubleshoot network traffic connected through a VRF. Without the VRF Aware System Message Logging feature on a routing device, you do not have this benefit; the routing device can send syslog messages to the syslog host only through the global routing table.

You can receive system logging messages through a VRF interface on any router where you can configure a VRF, that is:

- On a provider edge (PE) router that is used with Multiprotocol Label Switching (MPLS) and multiprotocol Border Gateway Protocol (BGP) to provide a Layer 3 MPLS VPN network service.
- On a customer edge (CE) device (switch or router) that is configured for VRF-Lite, which is a VRF implementation without multiprotocol BGP.

# **VRF Aware System Message Logging on a Provider Edge Router in an MPLS VPN Network**

You can configure the VRF Aware System Message Logging feature on a PE router in a Layer 3 MPLS VPN network. The PE router can then send syslog messages through a VRF interface to a syslog server located in the VPN.

The figure below shows an MPLS VPN network and the VRF Aware System Message Logging feature configured on a PE router associated with VRF VPN1. The PE router sends log messages through a VRF <span id="page-74-0"></span>interface to a syslog server located in VPN1. You can display the messages from the syslog server on a terminal.

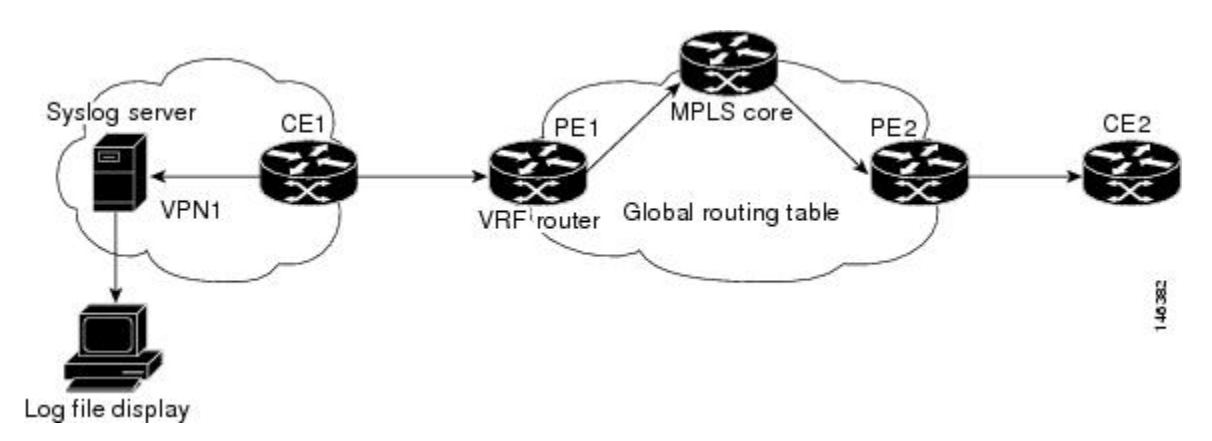

*Figure 2 MPLS VPN and VRF Aware System Message Logging Configured on a Customer Edge Router*

# **VRF Aware System Message Logging on a Customer Edge Device with VRF-Lite Configured**

You can configure the VRF Aware System Message Logging feature on a CE device where you have configured the VRF-Lite feature. The CE device can then send syslog messages through a VRF interface to syslog servers in multiple VPNs. The CE device can be either a router or a switch.

The figure below shows the VRF Aware System Message Logging feature configured on a VRF-Lite CE device. The CE device can send VRF syslog messages to syslog servers in VPN1 or VPN2 or to servers in both VPN1 and VPN2. You can configure multiple VRFs on a VRF-Lite CE device, and the device can serve many customers.

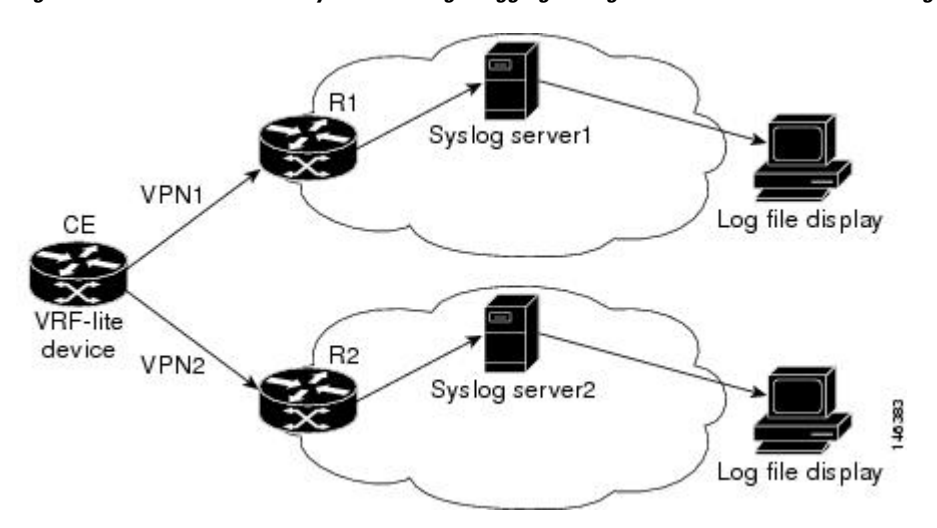

*Figure 3 VRF Aware System Message Logging Configured on a VRF-Lite Customer Edge Device*

# <span id="page-75-0"></span>**Message Levels for Logging Commands**

The table below lists message levels for **logging** commands that you can use when you configure the VRF Aware System Message Logging feature. Information provided by the table below includes keyword level names and numbers, their description, and the associated syslog definitions. You can use either the level keyword name or number with the **logging trap** *level* and **logging buffered** *severity-level* commands.

| <b>Level Name</b> | <b>Level Number</b> | <b>Description</b>                  | <b>Syslog Definition</b> |
|-------------------|---------------------|-------------------------------------|--------------------------|
| emergencies       | $\bf{0}$            | System unusable                     | <b>LOG EMERG</b>         |
| alerts            | 1                   | Immediate action needed LOG ALERT   |                          |
| critical          | 2                   | Critical conditions                 | LOG_CRIT                 |
| errors            | 3                   | Error conditions                    | LOG ERR                  |
| warnings          | 4                   | Warning conditions                  | <b>LOG WARNING</b>       |
| notifications     | 5                   | Normal but significant<br>condition | <b>LOG_NOTICE</b>        |
| informational     | 6                   | Informational messages<br>only      | LOG INFO                 |
| debugging         | 7                   | Debugging messages                  | LOG DEBUG                |

*Table 4 Message Levels for logging Commands*

# **How to Configure and Verify VRF Aware System Message Logging**

- Configuring a VRF on a Routing Device, page 68
- [Associating a VRF with an Interface,](#page-77-0) page 70
- [Configuring VRF Aware System Message Logging on a Routing Device](#page-78-0), page 71
- [Verifying VRF Aware System Message Logging Operation,](#page-80-0) page 73

# **Configuring a VRF on a Routing Device**

Configuring a VRF on a routing device helps provides customer connectivity to a VPN. The routing device can be a PE router connected to an MPLS VPN network or a CE (switch or router) that is configured for VRF-Lite.

## **SUMMARY STEPS**

- **1. enable**
- **2. configure terminal**
- **3. ip vrf** *vrf-name*
- **4. rd** *route-distinguisher*
- **5. route-target** {**import** | **export** | **both**} *route-target-ext-community*
- **6. end**

## **DETAILED STEPS**

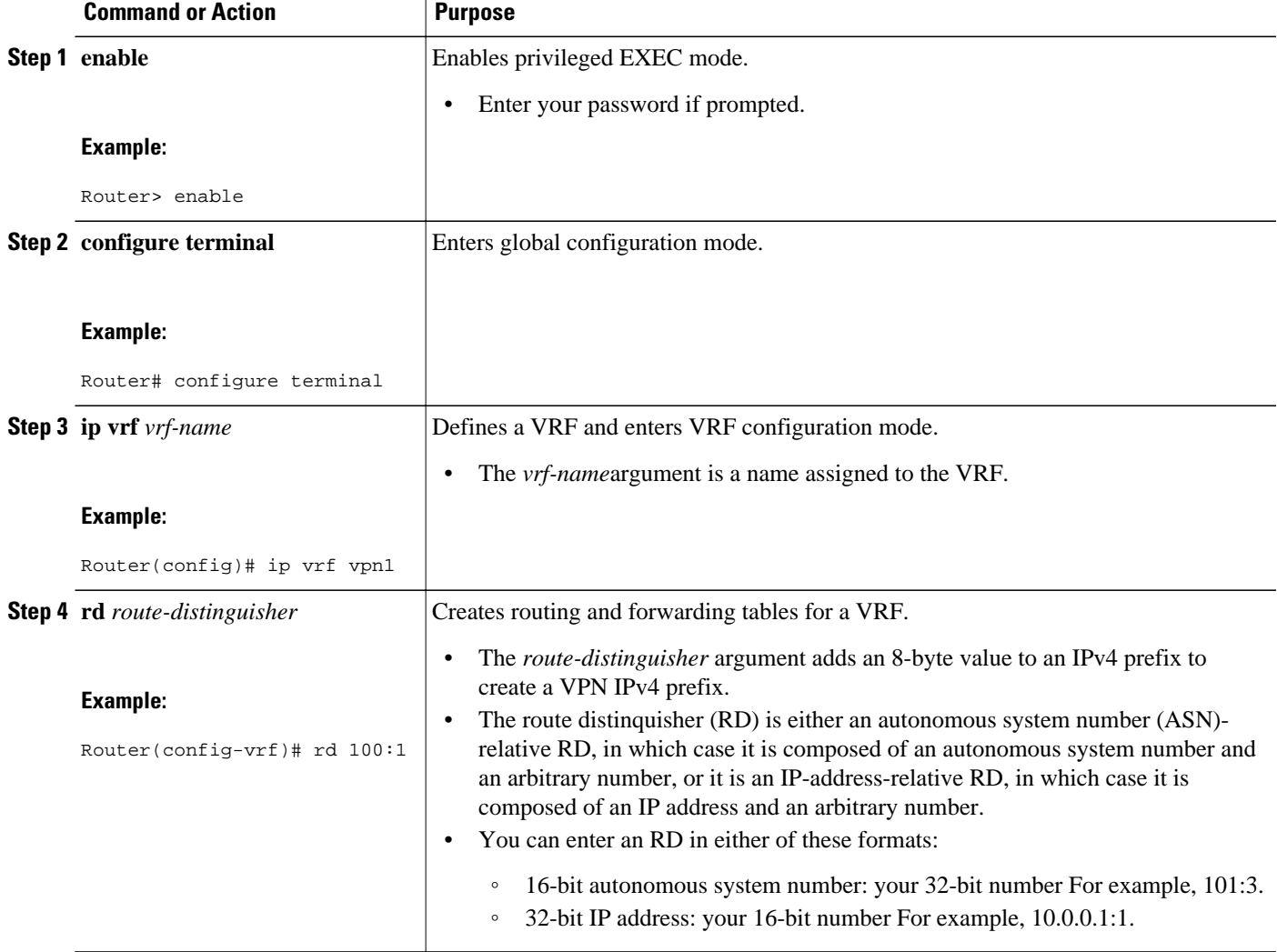

<span id="page-77-0"></span>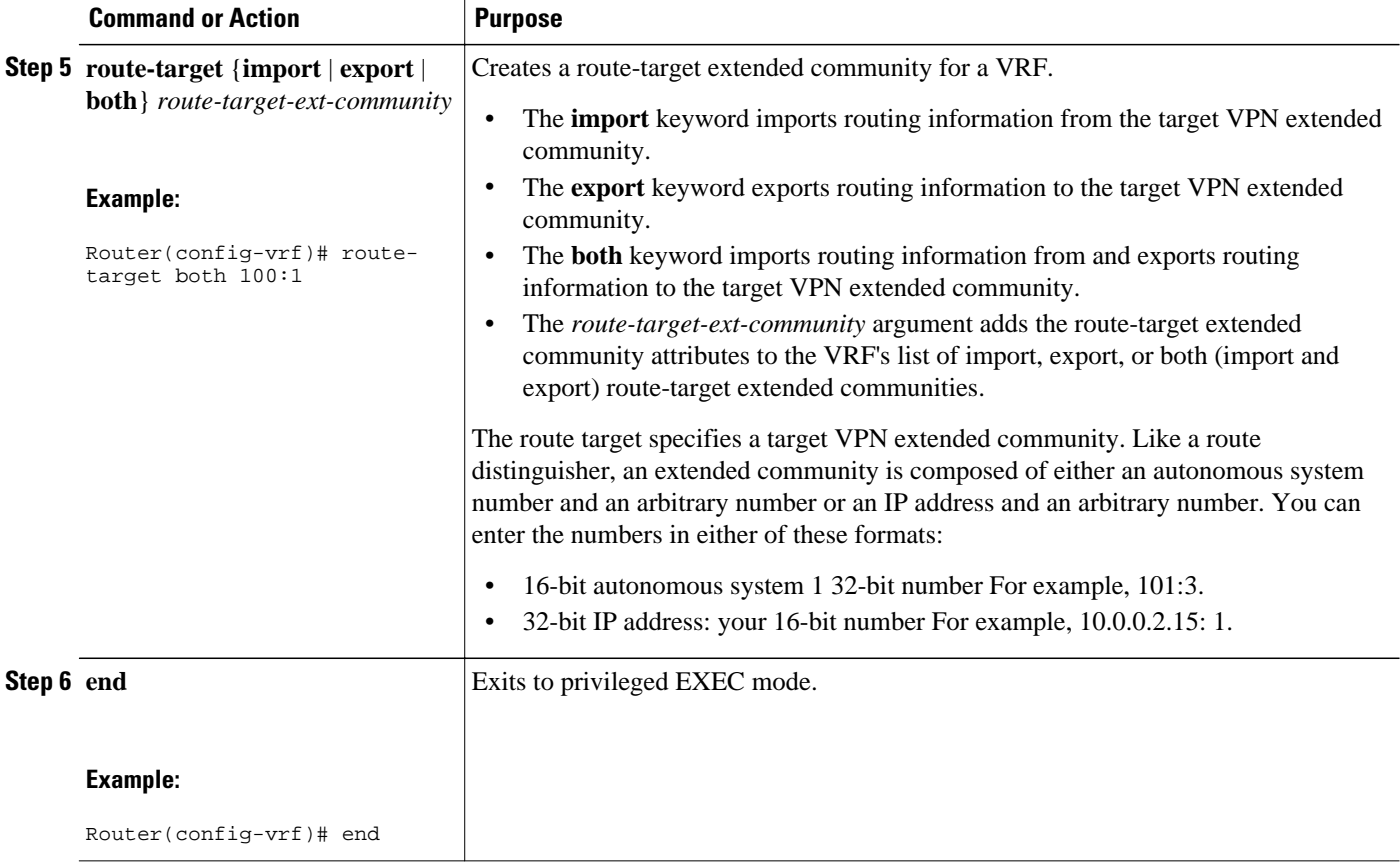

# **Associating a VRF with an Interface**

Perform this task to associate a VRF instance with an interface. A VRF must be associated with an interface before you can forward VPN traffic.

**Note** You cannot configure a source address for VRF system logging messages. The VRF Aware System Message Logging feature uses the VRF interface address as the source address for all VRF-aware system logging messages.

After configuring the VRF and associating it with an interface, you can configure the VRF Aware System Message Logging feature on the routing device.

### **SUMMARY STEPS**

- **1. enable**
- **2. configure terminal**
- **3. interface** *type number*
- **4. ip vrf forwarding** *vrf-name*
- **5. end**
- **6. copy running-config startup-config**

### <span id="page-78-0"></span>**DETAILED STEPS**

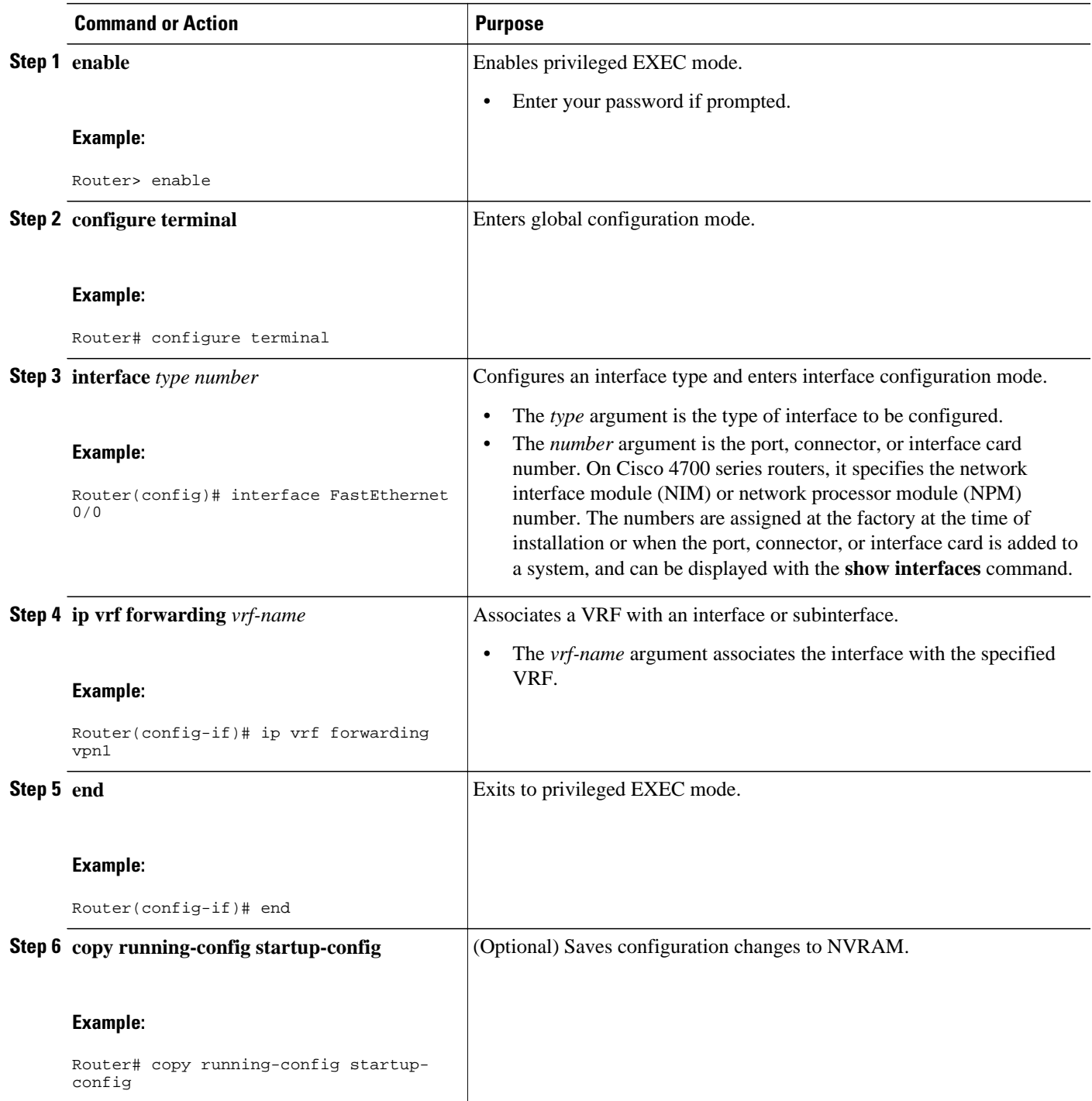

# **Configuring VRF Aware System Message Logging on a Routing Device**

Configure the VRF Aware System Message Logging feature on a routing device so that logging messages can be used to monitor and troubleshoot network traffic connected through VRF instances.

You must perform the following tasks before you perform this task:

- Configure a VRF on a routing device.
- Associate a VRF with an interface.

### **SUMMARY STEPS**

- **1. enable**
- **2. configure terminal**
- **3. logging host** {*ip-address* | *hostname*} [**vrf** *vrf-name*]
- **4. logging trap** *level*
- **5. logging facility** *facility-type*
- **6. logging buffered** [*buffer-size* | *severity-level*]
- **7. end**

## **DETAILED STEPS**

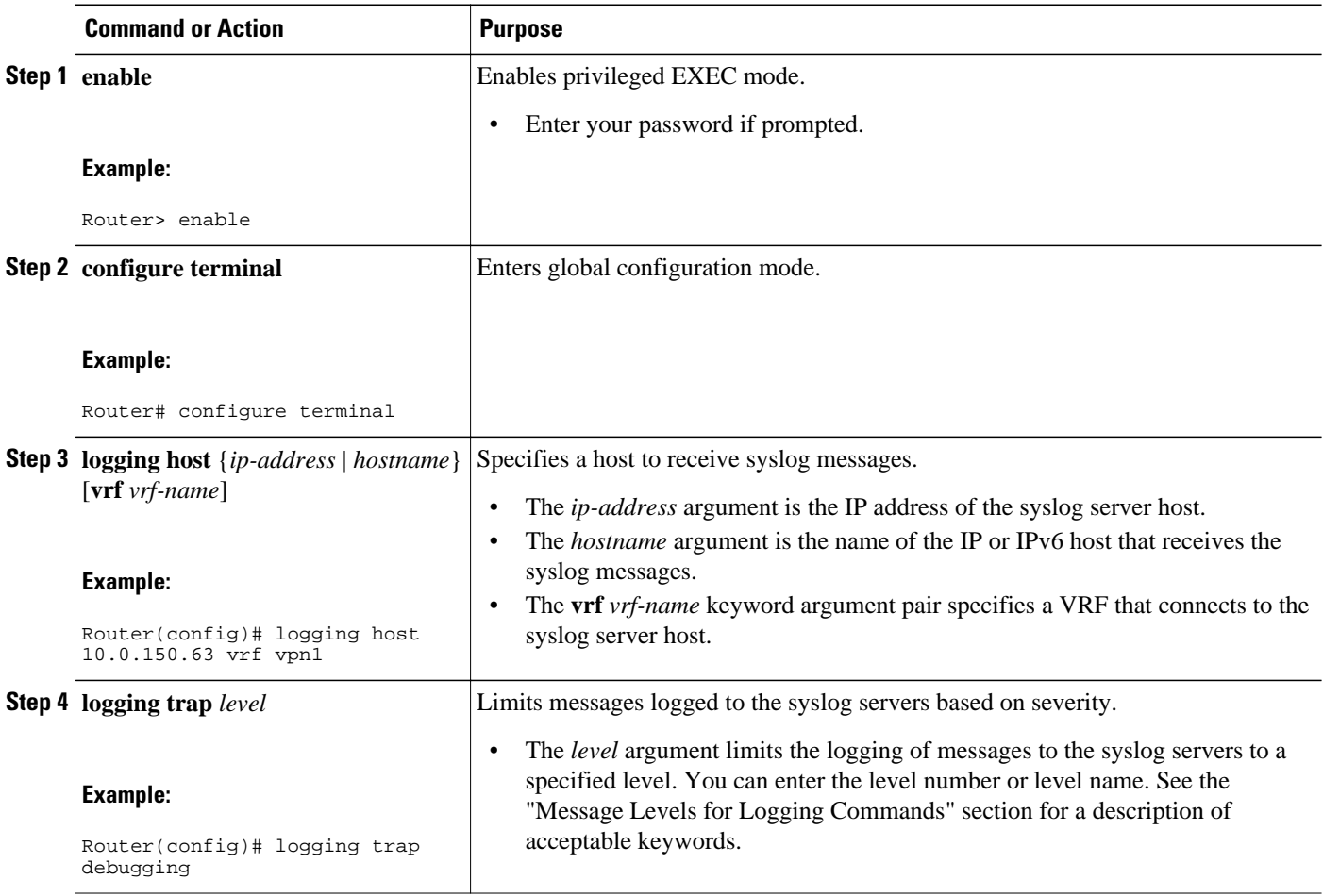

<span id="page-80-0"></span>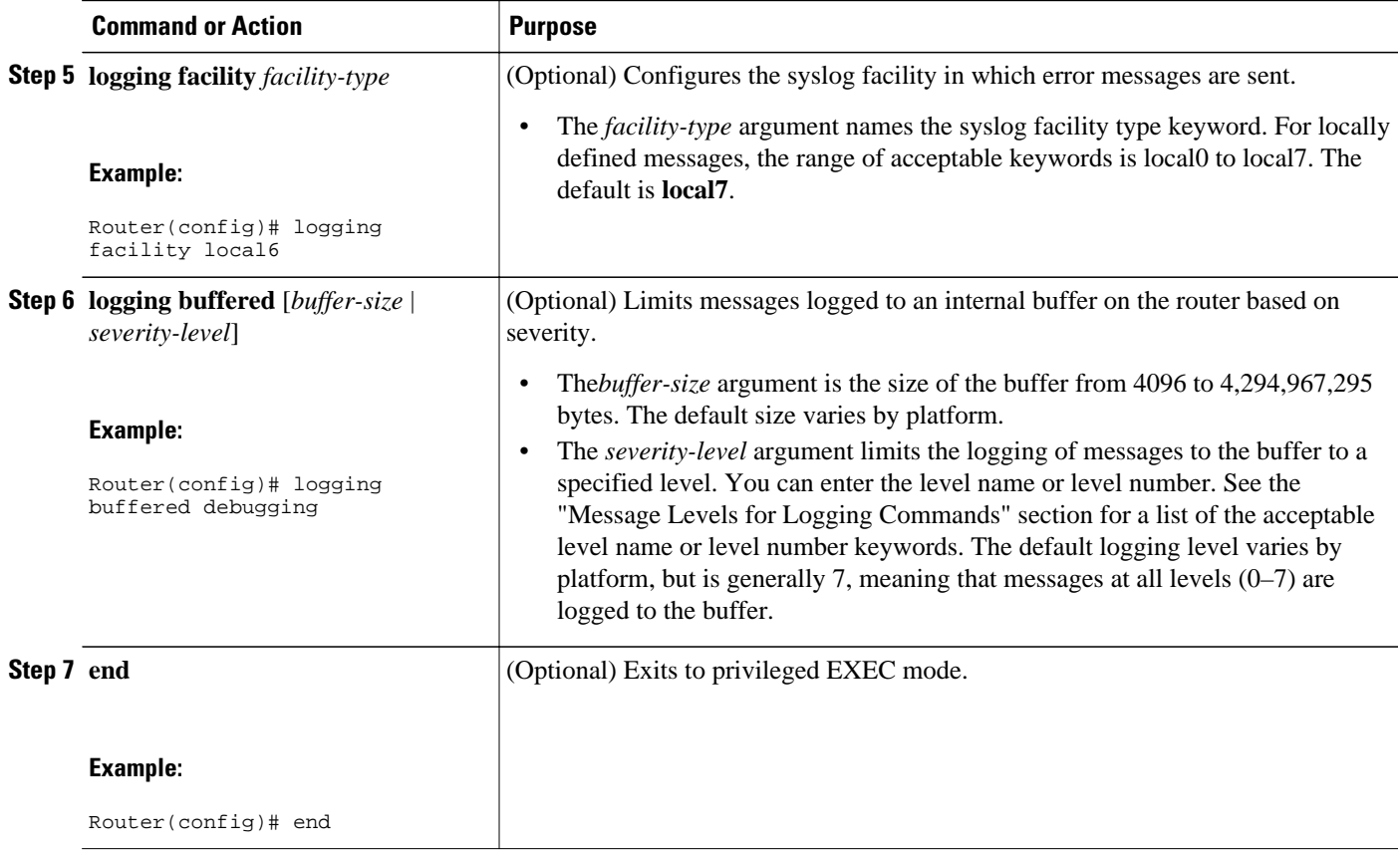

# **Verifying VRF Aware System Message Logging Operation**

## **SUMMARY STEPS**

- **1. enable**
- **2. show running-config | include logging**
- **3. show ip vrf interfaces**
- **4. show running-config** [**interface** *type number*]
- **5. ping vrf** *vrf-name target-ip-address*
- **6. exit**

## **DETAILED STEPS**

## **Step 1 enable**

Use this command to enable privileged EXEC mode. You can also enter this command in user EXEC mode. Enter your password if prompted. For example:

#### **Example:**

Router> **enable** Router#

#### **Step 2 show running-config | include logging**

Use this command to display the logging configuration for the router and the logging host for a VRF. For example:

#### **Example:**

```
Router# show running-config | include logging
logging queue-limit 100
logging buffered 100000 debugging
mpls ldp logging neighbor-changes
logging trap debugging
logging facility local6
logging host vrf vpn1 10.0.0.3
Router#
```
This example shows the configuration of a syslog server in VRF vpn1 with a server host address of 10.0.0.3.

### **Step 3 show ip vrf interfaces**

Use this command to display the interfaces associated with the VRF that links to a syslog server host. The following example displays a list of VRF interfaces and their associated IP addresses that are configured on the router:

#### **Example:**

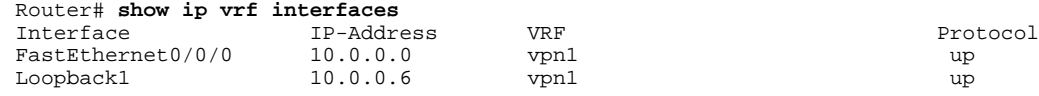

### **Step 4 show running-config** [**interface** *type number*]

Use this command to display interface specific configuration information for an interface associated with a VRF. For example:

#### **Example:**

```
Router# show running-config interface FastEthernet 0/0/0
Building configuration...
Router#
.
.
.
!
Current configuration : 116 bytes
!
interface FastEthernet0/0/0
  ip vrf forwarding vpn1
  ip address 10.0.0.98 255.0.0.0
  duplex half
 no cdp enable
end
```
This example displays configuration information for Fast Ethernet interface 0/0/0 in VRF vpn1.

### **Step 5 ping vrf** *vrf-name target-ip-address*

Use this command to verify that you can reach the syslog server host, the *target-ip-address*, through the specified VRF. For example:

#### <span id="page-82-0"></span>**Example:**

```
Router# ping vrf vpn1 10.3.0.1 
Type escape sequence to abort.
Sending 5, 100-byte ICMP Echos to 10.3.0.1, timeout is 2 seconds:
.!!!!
Success rate is 80 percent (4/5), round-trip min/avg/max = 1/1/1 ms
```
In this example, the syslog server has an IP address of 10.3.0.1 and the VRF is named vpn1. The server is reached successfully four of five times.

#### **Step 6 exit**

Use this command to exit privileged EXEC mode. For example:

#### **Example:**

Router# **exit** Router>

# **Configuration Examples for VRF Aware System Message Logging**

- Example Configuring a VRF on a Routing Device, page 75
- Example Associating a VRF with an Interface, page 75
- [Example Configuring VRF Aware System Message Logging on a Routing Device,](#page-83-0) page 76

## **Example Configuring a VRF on a Routing Device**

```
enable
configure terminal
!
ip vrf vpn1
  rd 100:1
  route-target both 100:1
  end
```
# **Example Associating a VRF with an Interface**

```
enable
configure terminal
!
interface FastEthernet 0/0/0
  ip vrf forwarding vpn1
  end
```
# <span id="page-83-0"></span>**Example Configuring VRF Aware System Message Logging on a Routing Device**

The following example shows how to configure the VRF Aware System Message Logging feature on a routing device. The IP address of the syslog server host is 10.0.1.3 and the VRF is vpn1.

```
enable
configure terminal
!
 logging host 10.0.1.3 vrf vpn1
 logging trap debugging
logging facility local6
 logging buffered 10000
 logging buffered debugging
 end
```
The following example shows how to turn off logging to the syslog server:

```
enable 
configure terminal
!
 no logging 10.0.1.3
  end
```
# **Additional References**

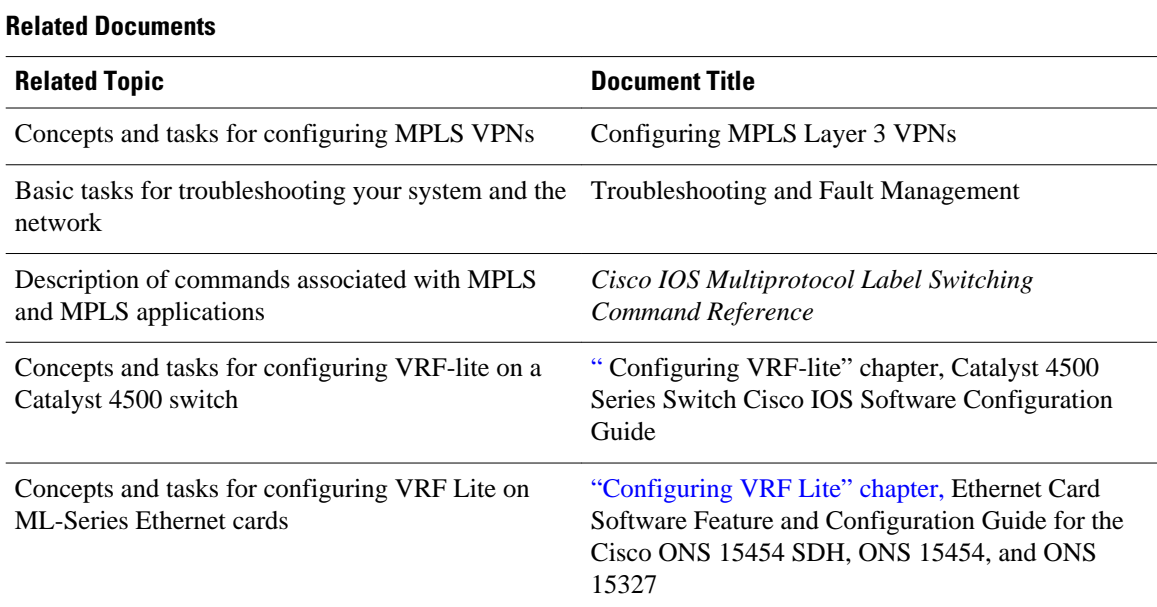

### <span id="page-84-0"></span>**Standards**

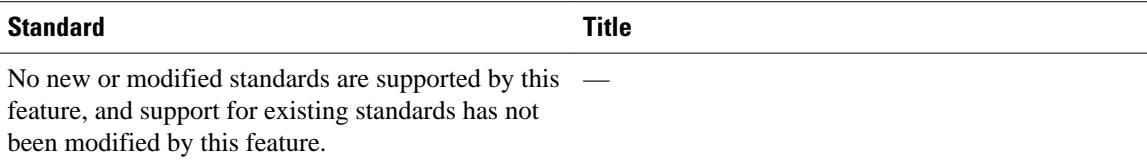

#### **MIBs**

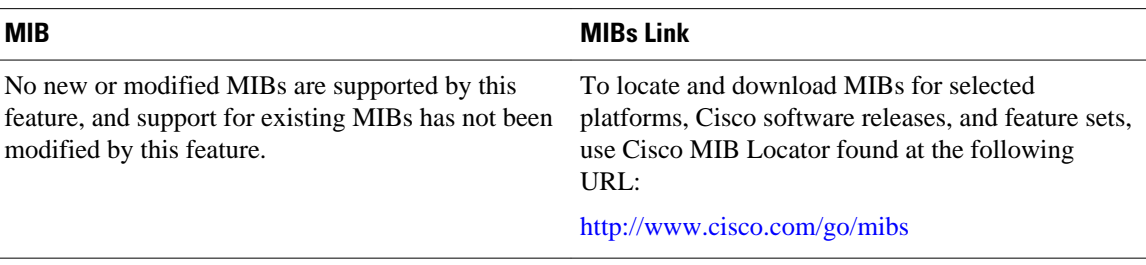

### **RFCs**

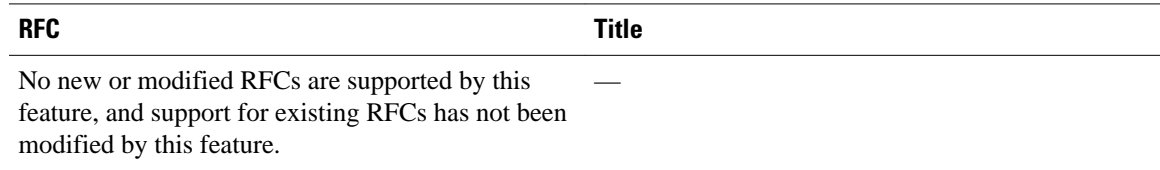

## **Technical Assistance**

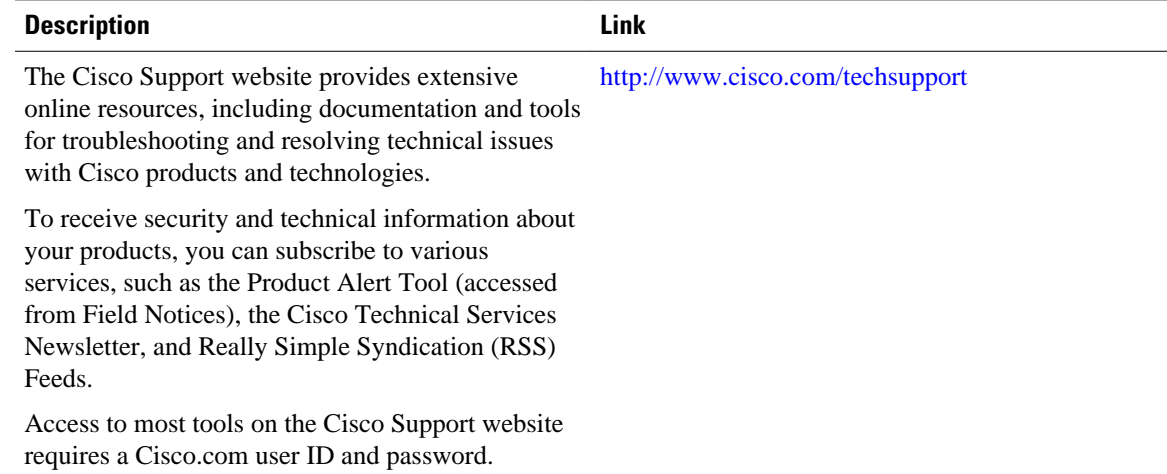

# **Feature Information for VRF Aware System Message Logging**

The following table provides release information about the feature or features described in this module. This table lists only the software release that introduced support for a given feature in a given software release train. Unless noted otherwise, subsequent releases of that software release train also support that feature.

<span id="page-85-0"></span>Use Cisco Feature Navigator to find information about platform support and Cisco software image support. To access Cisco Feature Navigator, go to [www.cisco.com/go/cfn.](http://www.cisco.com/go/cfn) An account on Cisco.com is not required.

| <b>Feature Name</b>             | <b>Releases</b> | <b>Feature Information</b>                                                                                                 |
|---------------------------------|-----------------|----------------------------------------------------------------------------------------------------|
| <b>VRF Aware System Message</b> | $12.4(4)$ T     | The VRF Aware System Message                                                                                               |
| Logging (Syslog)                | 12.2(33)SRA     | Logging feature allows a router to<br>send syslog messages to a syslog                                                     |
|                                 | 12.2(31)SB2     | server host connected through a                                                                                            |
|                                 | 12.4(13)        | VPN VRF interface.                                                                                                    |
|                                 | 12.2(33) SXH    | In $12.4(4)$ T, this feature was<br>introduced.                                                                            |
|                                 |                 | In $12.2(33)$ SRA, this feature was<br>integrated.                                                                         |
|                                 |                 | In $12.2(31)SB2$ , support was<br>added for the Cisco 10000 series<br>routers.                                             |
|                                 |                 | In $12.4(13)$ , this feature was<br>integrated.                                                                            |
|                                 |                 | In $12.2(33)$ SXH, this feature was<br>integrated. The following<br>command was modified by this<br>feature: logging host. |

*Table 5 Feature Information for VRF Aware System Message Logging*

# **Glossary**

**CE router** --customer edge router. A router on the border between a VPN provider and a VPN customer that belongs to the customer.

**LSR** --label switching router. A device that forwards MPLS packets based on the value of a fixed-length label encapsulated in each packet.

**MPLS** --Multiprotocol Label Switching. A method for forwarding packets (frames) through a network. It enables routers at the edge of a network to apply labels to packets (frames). ATM switches or existing routers in the network core can switch packets according to the labels with minimal lookup overhead.

**MPLS VPN** --Multiprotocol Label Switching Virtual Private Network. An IP network infrastructure delivering private network services over a public infrastructure using a Layer 3 backbone. Using MPLS VPNs in a Cisco network provides the capability to deploy and administer scalable Layer 3 VPN backbone services including applications, data hosting network commerce, and telephony services to business customers.

**PE router** --provider edge router. A router on the border between a VPN provider and a VPN customer that belongs to the provider.

**VPN** --Virtual Private Network. A group of sites that, as the result of a set of administrative policies, are able to communicate with each other over a shared backbone network. A VPN is a secure IP-based network that shares resources on one or more physical networks. A VPN contains geographically dispersed sites that can communicate securely over a shared backbone. *Seealso* MPLS VPN.

**VRF** --VPN routing and forwarding instance. A VRF consists of an IP routing table, a derived forwarding table, a set of interfaces that use the forwarding table, and a set of rules and routing protocols that determine what goes into the forwarding table. In general, a VRF includes the routing information that defines a customer VPN site that is attached to a PE router.

Cisco and the Cisco logo are trademarks or registered trademarks of Cisco and/or its affiliates in the U.S. and other countries. To view a list of Cisco trademarks, go to this URL: [www.cisco.com/go/trademarks.](http://www.cisco.com/go/trademarks) Third-party trademarks mentioned are the property of their respective owners. The use of the word partner does not imply a partnership relationship between Cisco and any other company. (1110R)

Any Internet Protocol (IP) addresses and phone numbers used in this document are not intended to be actual addresses and phone numbers. Any examples, command display output, network topology diagrams, and other figures included in the document are shown for illustrative purposes only. Any use of actual IP addresses or phone numbers in illustrative content is unintentional and coincidental.

 $\mathbf I$ 

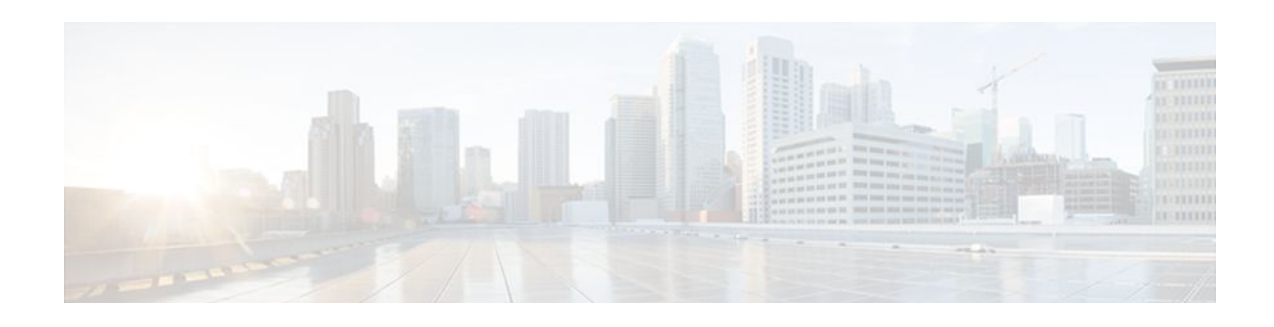

# **MPLS VPN--Route Target Rewrite**

The MPLS VPN--Route Target Rewrite feature allows the replacement of route targets on incoming and outgoing Border Gateway Protocol (BGP) updates. Typically, Autonomous System Border Routers (ASBRs) perform the replacement of route targets at autonomous system boundaries. Route Reflectors (RRs) and provider edge (PE) routers can also perform route target replacement.

The main advantage of the MPLS VPN--Route Target Rewrite feature is that it keeps the administration of routing policy local to the autonomous system.

- Finding Feature Information, page 81
- Prerequisites for MPLS VPN--Route Target Rewrite, page 81
- [Restrictions for MPLS VPN--Route Target Rewrite, page 82](#page-89-0)
- [Information About MPLS VPN--Route Target Rewrite, page 82](#page-89-0)
- [How to Configure MPLS VPN--Route Target Rewrite, page 83](#page-90-0)
- [Configuration Examples for MPLS VPN--Route Target Rewrite, page 94](#page-101-0)
- [Additional References, page 96](#page-103-0)
- [Feature Information for MPLS VPN--Route Target Rewrite, page 97](#page-104-0)
- [Glossary, page 98](#page-105-0)

# **Finding Feature Information**

Your software release may not support all the features documented in this module. For the latest feature information and caveats, see the release notes for your platform and software release. To find information about the features documented in this module, and to see a list of the releases in which each feature is supported, see the Feature Information Table at the end of this document.

Use Cisco Feature Navigator to find information about platform support and Cisco software image support. To access Cisco Feature Navigator, go to [www.cisco.com/go/cfn.](http://www.cisco.com/go/cfn) An account on Cisco.com is not required.

# **Prerequisites for MPLS VPN--Route Target Rewrite**

- You should know how to configure Multiprotocol Virtual Private Networks (MPLS VPNs).
- You need to configure your network to support interautonomous systems with different route target (RT) values in each autonomous system.
- You need to identify the RT replacement policy and target router for each autonomous system.

# <span id="page-89-0"></span>**Restrictions for MPLS VPN--Route Target Rewrite**

You can apply multiple replacement rules using the route-map continue clause. The MPLS VPN--Route Target Rewrite feature does not support the continue clause on outbound route maps.

# **Information About MPLS VPN--Route Target Rewrite**

- Route Target Replacement Policy, page 82
- [Route Maps and Route Target Replacement,](#page-90-0) page 83

## **Route Target Replacement Policy**

Routing policies for a peer include all configurations that may impact inbound or outbound routing table updates. The MPLS VPN Route Target Rewrite feature can influence routing table updates by allowing the replacement of route targets on inbound and outbound BGP updates. Route targets are carried as extended community attributes in BGP Virtual Private Network IP Version 4 (VPNv4) updates. Route target extended community attributes are used to identify a set of sites and VPN routing and forwarding (VRF) instances that can receive routes with a configured route target.

In general, ASBRs perform route target replacement at autonomous system borders when the ASBRs exchange VPNv4 prefixes. You can also configure the MPLS VPN Route Target Rewrite feature on PE routers and RR routers.

The figure below shows an example of route target replacement on ASBRs in an MPLS VPN interautonomous system topology. This example includes the following configurations:

- PE1 is configured to import and export RT 100:1 for VRF VPN1.
- PE2 is configured to import and export RT 200:1 for VRF VPN2.
- ASBR1 is configured to rewrite all inbound VPNv4 prefixes with RT 200:1 to RT 100:1.
- ASBR2 is configured to rewrite all inbound VPNv4 prefixes with RT 100:1 to RT 200:1.

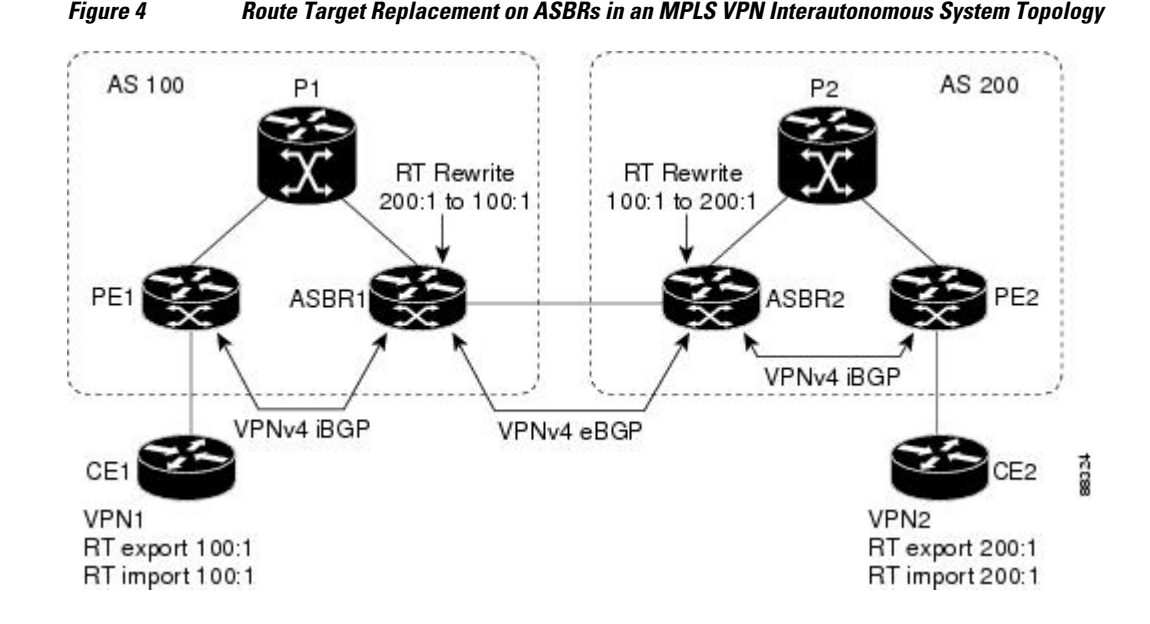

## **MPLS Layer 3 VPNs Configuration Guide, Cisco IOS Release 12.2SX**

<span id="page-90-0"></span>The figure below shows an example of route target replacement on route reflectors in an MPLS VPN interautonomous system topology. This example includes the following configurations:

- EBGP is configured on the route reflectors.
- EBGP and IBGP IPv4 label exchange is configured between all BGP routers.
- Peer groups are configured on the routers reflectors.
- PE2 is configured to import and export RT 200:1 for VRF VPN2.
- PE2 is configured to import and export RT 200:2 for VRF VPN3.
- PE1 is configured to import and export RT 100:1 for VRF VPN1.
- RR1 is configured to rewrite all inbound VPNv4 prefixes with RT 200:1 or RT 200:2 to RT 100:1.
- RR2 is configured to rewrite all inbound prefixes with RT 100:1 to RT 200:1 and RT 200:2.

*Figure 5 Route Target Rewrite on Route Reflectors in an MPLS VPN Interautonomous System Topology*

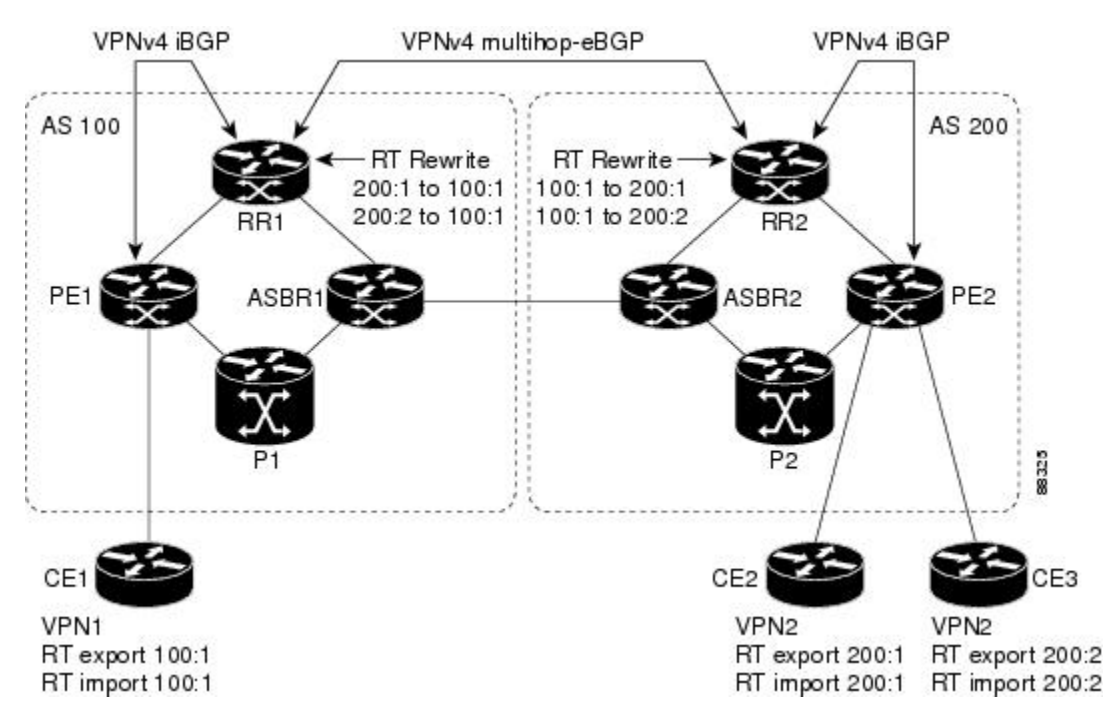

# **Route Maps and Route Target Replacement**

The MPLS VPN--Route Target Rewrite feature extends the BGP inbound/outbound route map functionality to enable route target replacement. The **set extcomm-list delete** command entered in routemap configuration mode allows the deletion of a route target extended community attribute based on an extended community list.

# **How to Configure MPLS VPN--Route Target Rewrite**

- [Configuring a Route Target Replacement Policy,](#page-91-0) page 84
- [Applying the Route Target Replacement Policy](#page-94-0), page 87
- [Verifying the Route Target Replacement Policy](#page-98-0), page 91
- [Troubleshooting Your Route Target Replacement Policy,](#page-99-0) page 92

# <span id="page-91-0"></span>**Configuring a Route Target Replacement Policy**

Perform this task to configure an RT replacement policy for your internetwork.

If you configure a PE to rewrite RT *x* to RT *y* and the PE has a VRF that imports RT *x* , you need to configure the VRF to import RT *y* in addition to RT *x* .

### **SUMMARY STEPS**

- **1. enable**
- **2. configure terminal**
- **3. ip extcommunity-list** {*standard-list-number* | *expanded-list-number*} {**permit** | **deny**} [*regularexpression*] [**rt** | **soo** *extended-community-value*]
- **4. route-map** *map-name* [**permit** | **deny**] [*sequence-number*]
- **5. match extcommunity** {*standard-list-number* | *expanded-list-number*}
- **6. set extcomm-list** *extended-community-list-number* **delete**
- **7. set extcommunity** {**rt** *extended-community-value* [**additive**] | **soo** *extended-community-value*}
- **8. end**
- **9. show route-map** *map-name*

### **DETAILED STEPS**

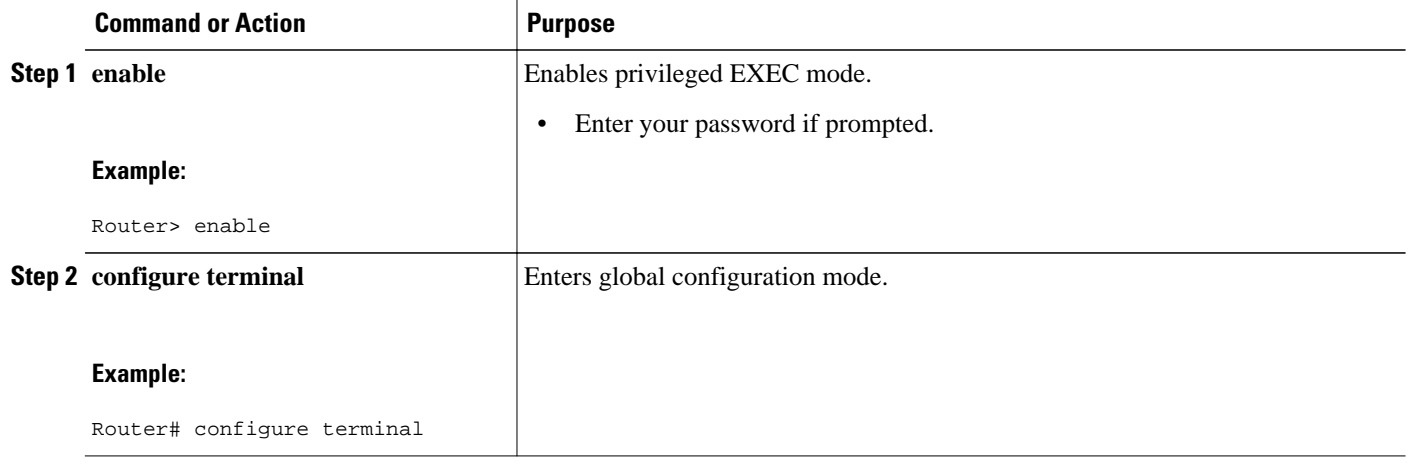

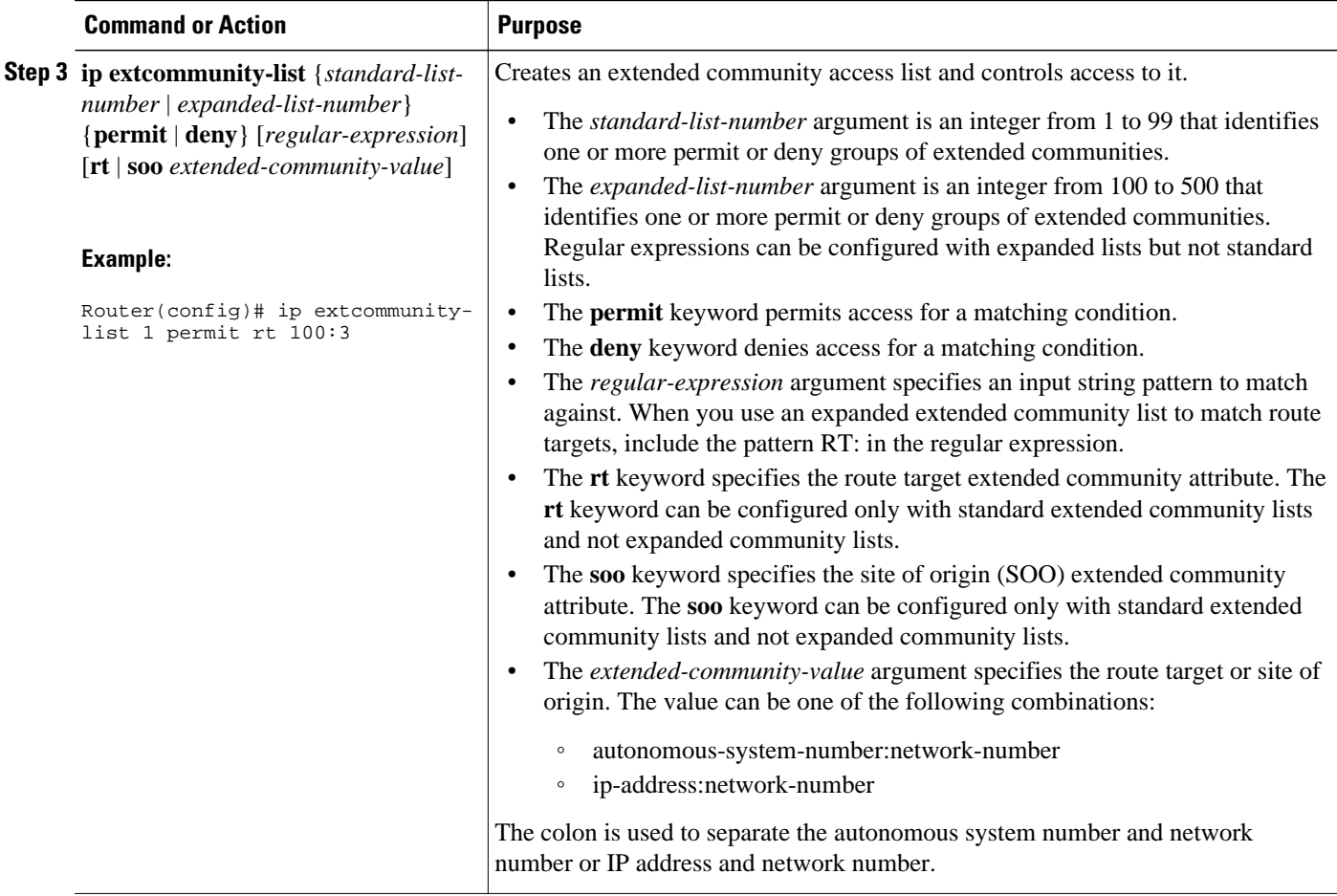

 $\overline{\phantom{a}}$ 

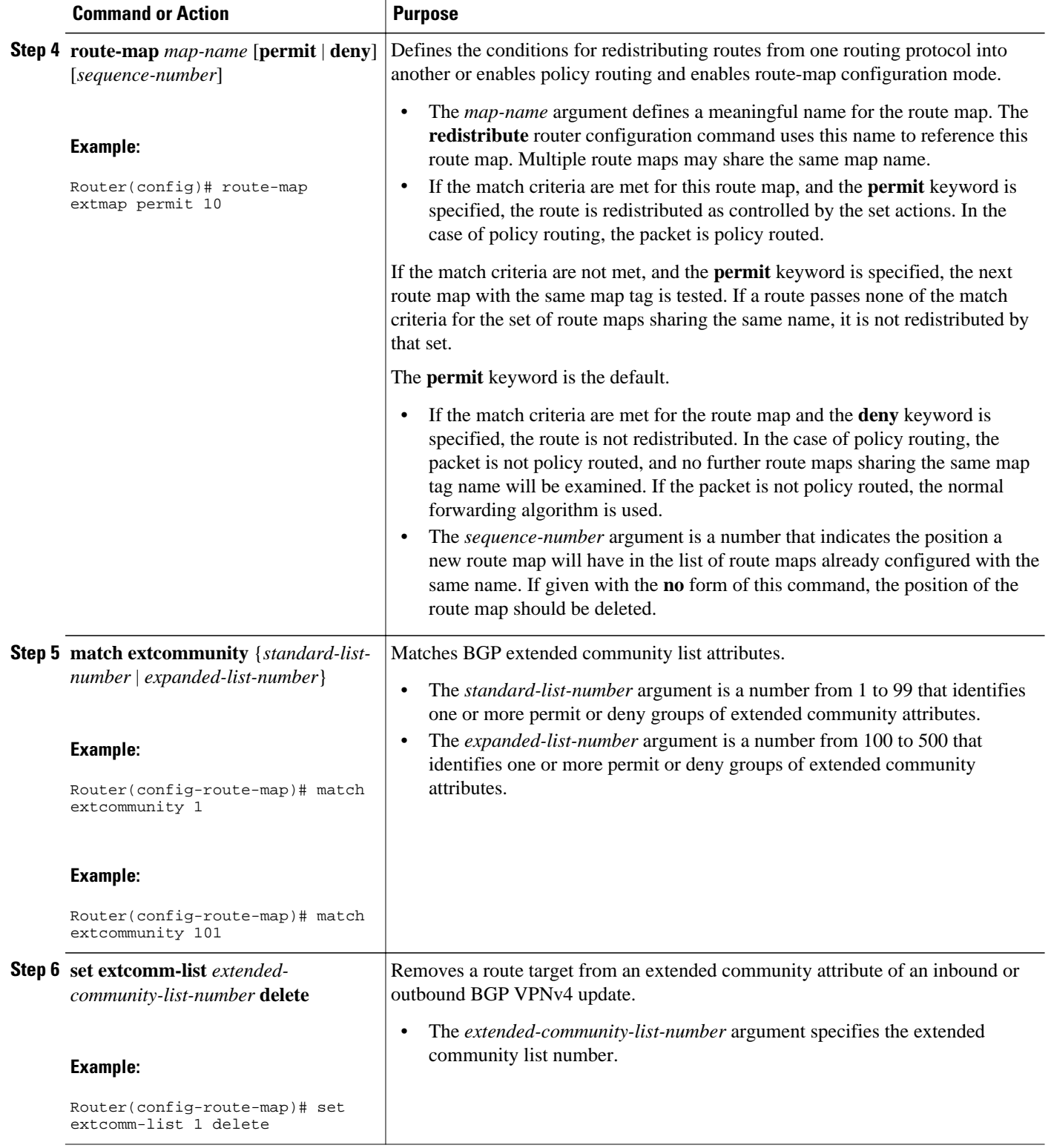

<span id="page-94-0"></span>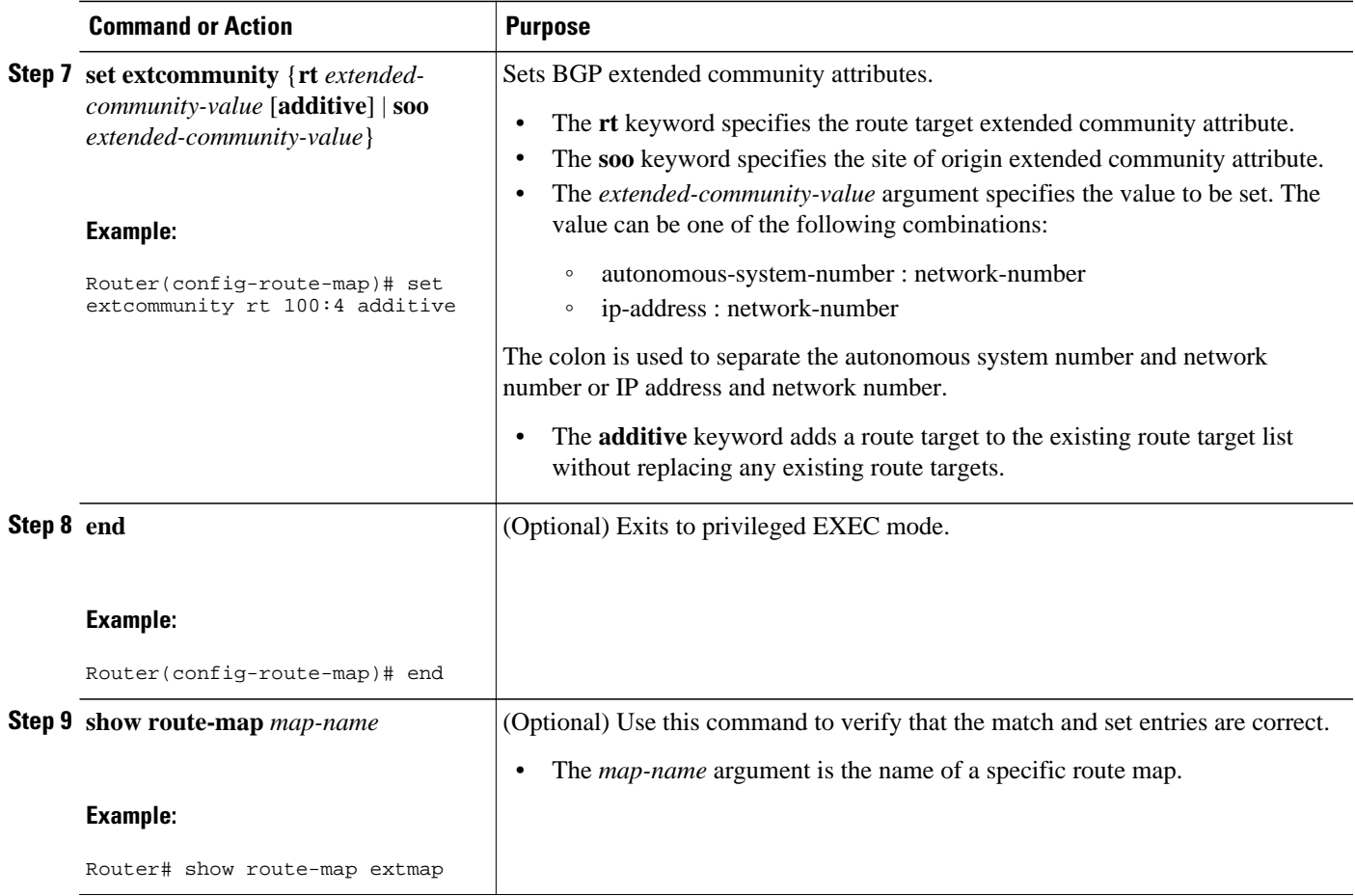

# **Applying the Route Target Replacement Policy**

Perform the following tasks to apply the route target replacement policy to your internetwork:

- Associating Route Maps with Specific BGP Neighbors, page 87
- [Refreshing BGP Session to Apply Route Target Replacement Policy](#page-96-0), page 89
- [Troubleshooting Tips](#page-97-0), page 90

## **Associating Route Maps with Specific BGP Neighbors**

Perform this task to associate route maps with specific BGP neighbors.

### **SUMMARY STEPS**

- **1. enable**
- **2. configure terminal**
- **3. router bgp** *as-number*
- **4. neighbor** {*ip-address* | *peer-group-name*} **remote-as** *as-number*
- **5. address-family vpnv4** [**unicast**]
- **6. neighbor** {*ip-address* | *peer-group-name*} **activate**
- **7. neighbor** {*ip-address* | *peer-group-name*} **send-community** [**both** | **extended** | **standard**]
- **8. neighbor** {*ip-address* | *peer-group-name*} **route-map** *map-name* {**in** | **out**}
- **9. end**

## **DETAILED STEPS**

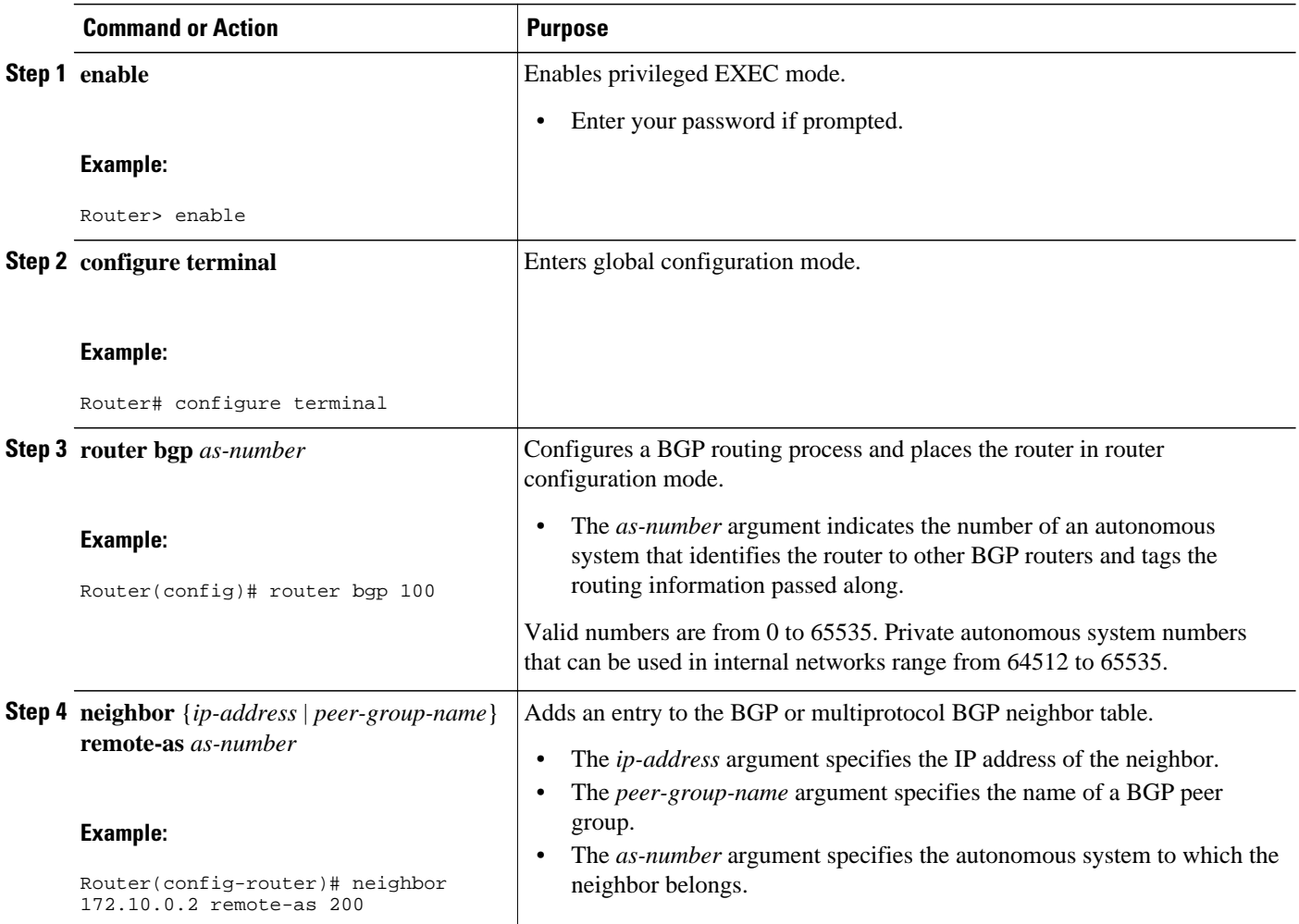

<span id="page-96-0"></span>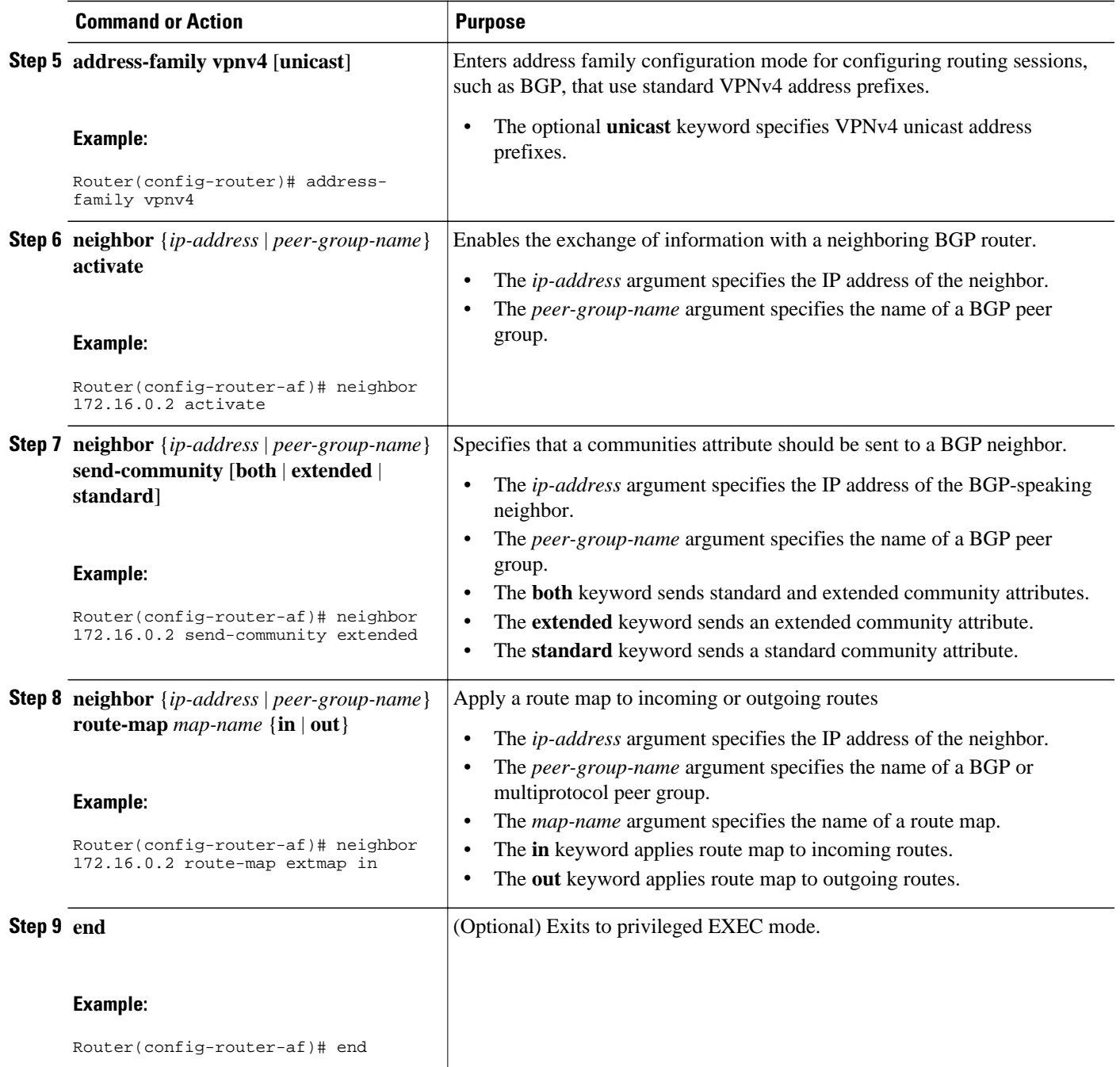

## **Refreshing BGP Session to Apply Route Target Replacement Policy**

Perform this task to refresh the BGP session to apply the RT replacement policy.

After you have defined two routers to be BGP neighbors, the routers form a BGP connection and exchange routing information. If you subsequently change a routing policy, you must reset BGP connections for the configuration change to take effect. After configuring the RT replacement policy and applying it to the target routers in your system, you must refresh the BGP session to put the policy into operation.

### <span id="page-97-0"></span>**SUMMARY STEPS**

- **1. enable**
- **2. clear ip bgp** {**\*** | *neighbor-address* | *peer-group-name* [**soft** [**in** | **out**]} [**ipv4** {**multicast** | **unicast**} | **vpnv4 unicast** {**soft** | {**in** | **out**}]
- **3. disable**

### **DETAILED STEPS**

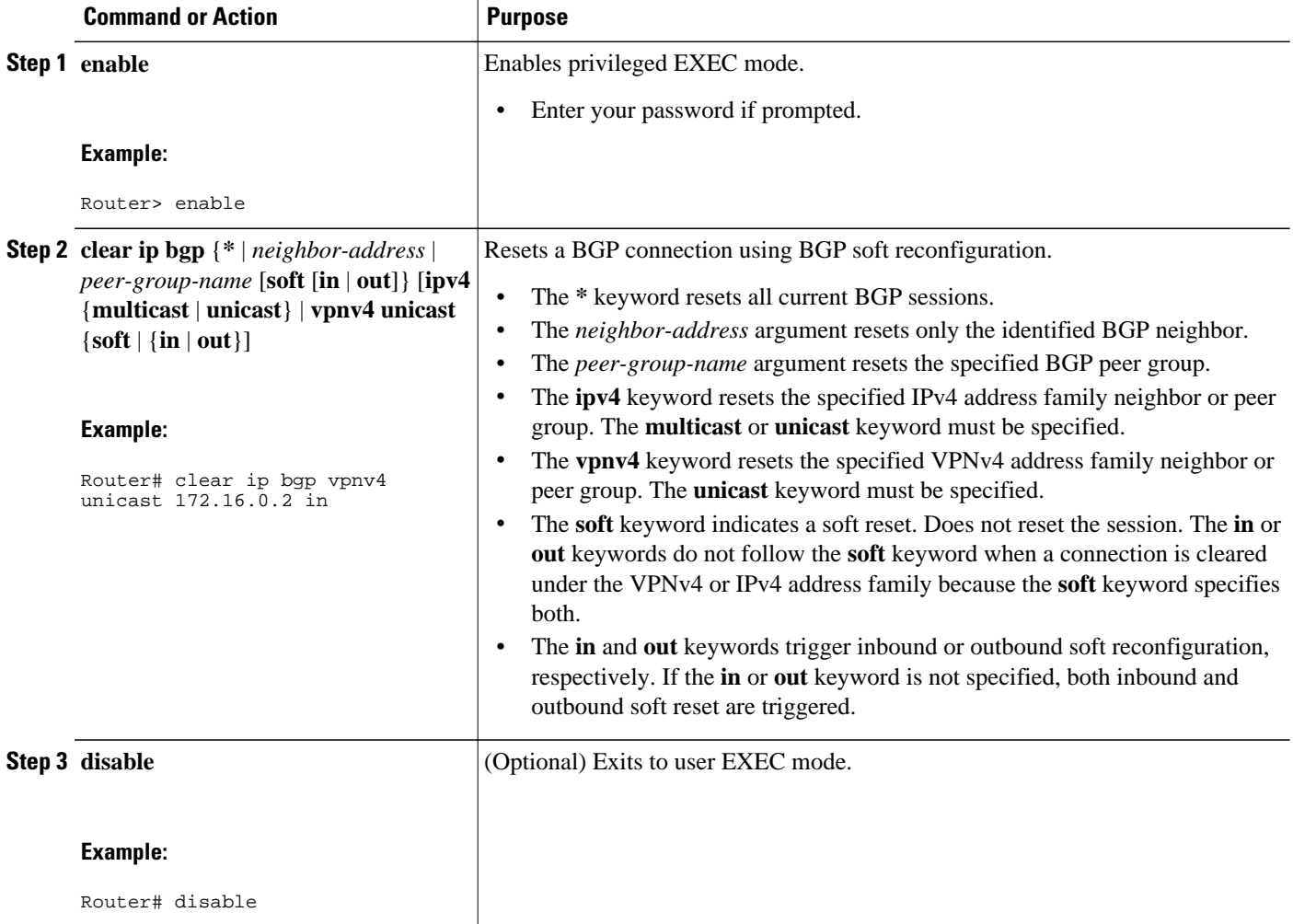

## **Troubleshooting Tips**

To determine whether a BGP router supports the route refresh capability, use the **show ip bgp neighbors** command. If a router supports the route refresh capability, the following message is displayed:

Received route refresh capability from peer.

You can issue the **debug ip bgp updates** command on the router where you entered the **clear ip bgp** command to verify that the updates are occurring.

<span id="page-98-0"></span>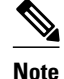

**Note** Issuing the **debug ip bgp updates** command could impair performance if the router sends or receives a large number of BGP updates.

## **Verifying the Route Target Replacement Policy**

Perform this task to verify the operation of your RT replacement policy.

### **SUMMARY STEPS**

- **1. enable**
- **2. show ip bgp vpnv4 all** *network-address*
- **3. exit**

## **DETAILED STEPS**

### **Step 1 enable**

Use this command to enable privileged EXEC mode. Enter your password if prompted. For example:

#### **Example:**

Router> **enable** Router#

#### **Step 2 show ip bgp vpnv4 all** *network-address*

Use this command to verify that all VPNv4 prefixes with a specified RT extended community attribute are replaced with the proper RT extended community attribute at the ASBRs or route reflectors and to verify that the PE routers receive the rewritten RT extended community attributes from the ASBRs or route reflectors. The following examples verify route target replacement on ABSR1 and ABSR2.

Verify route target replacement on ABSR1:

#### **Example:**

```
Router# show ip bgp vpnv4 all 172.16.17.17
BGP routing table entry for 100:1:172.16.17.17/32, version 6
Paths: (1 available, best #1, no table)
   Advertised to update-groups:
      1 
   300
     172.16.11.11 (metric 589) from 172.16.11.11 (172.16.11.11)
       Origin incomplete, metric 0, localpref 100, valid, internal, best
       Extended Community: RT:200:1
```
Verify route target replacement on ABSR2:

#### **Example:**

```
Router# show ip bgp vpnv4 all 172.16.17.17
BGP routing table entry for 100:1:172.16.17.17/32, version 6
Paths: (1 available, best #1, no table)
  Advertised to update-groups:
```

```
 1 
 100 300
    192.168.1.1 from 192.168.1.1 (172.16.13.13)
      Origin incomplete, localpref 100, valid, external, best
      Extended Community: RT:100:1
```
The following examples verify route target replacement on PE1 and PE2.

Verify route target on PE1:

### **Example:**

```
Router# show ip bgp vpnv4 all 172.16.17.17
BGP routing table entry for 100:1:172.16.17.17/32, version 13
Paths: (1 available, best #1, table vpn1)
   Advertised to update-groups:
      1 
   300
     192.168.2.1 (via vpn1) from 192.168.2.1 (172.16.19.19)
       Origin incomplete, metric 0, localpref 100, valid, external, best
       Extended Community: RT:200:1
```
Verify route target on PE2:

#### **Example:**

```
Router# show ip bgp vpnv4 all 172.16.17.17
BGP routing table entry for 100:1:172.16.17.17/32, version 13
Paths: (1 available, best #1, table vpn1)
  Advertised to update-groups:
      3 
  100 300
     192.168.1.1 (metric 20) from 172.16.16.16 (172.16.16.16)
       Origin incomplete, localpref 100, valid, internal, best
       Extended Community: RT:100:1
```
#### **Step 3 exit**

Use this command to exit to user EXEC mode:

#### **Example:**

Router# **exit** Router>

# **Troubleshooting Your Route Target Replacement Policy**

Perform this task to troubleshoot your RT replacement policy.

### **SUMMARY STEPS**

- **1. enable**
- **2. debug ip bgp updates**
- **3. show ip bgp vpnv4 all** *network-address*
- **4. exit**

### **DETAILED STEPS**

#### **Step 1 enable**

Use this command to enable privileged EXEC mode. Enter your password if prompted. For example:

#### **Example:**

Router> **enable** Router#

### **Step 2 debug ip bgp updates**

Use the following command to verify that BGP updates are occurring on the ASBR. The ASBR in this example has the IP address 172.16.16.16.

#### **Example:**

Router# **debug ip bgp updates** BGP(2): no valid path for 100:1:172.16.20.20/32 BGP(2): no valid path for 100:1:10.0.0.0/8 %BGP-5-ADJCHANGE: neighbor 172.16.16.16 Down User reset BGP(2): nettable\_walker 100:1:172.16.20.20/32 no RIB BGP(2): nettable\_walker 100:1:192.168.3.0/8 no RIB BGP(2): 172.16.11.11 computing updates, afi 2, neighbor version 13, table version 15, starting at 0.0.0.0 BGP(2): 172.16.11.11 send unreachable 100:1:172.16.20.20/32 BGP(2): 172.16.11.11 send UPDATE 100:1:172.16.20.20/32 -- unreachable BGP(2): 172.16.11.11 send UPDATE 100:1:192.168.3.0/8 -- unreachable  $BGP(2): 1$  updates (average = 58, maximum = 58) BGP(2): 172.16.11.11 updates replicated for neighbors: 172.16.11.11 BGP(2): 172.16.11.11 update run completed, afi 2, ran for 0ms, neighbor version 15, start version 15, throttled to 15 BGP: Import walker start version 13, end version 15 BGP: ... start import cfg version = 30 %BGP-5-ADJCHANGE: neighbor 172.16.16.16 Up BGP(2): 172.16.16.16 computing updates, afi 2, neighbor version 0, table version 15, starting at 0.0.0.0 BGP(2): 172.16.16.16 send UPDATE (format) 100:1:172.16.0.0/16, next 172.16.11.11, metric 0, path 300, extended community RT:2:2 RT:7777:222222222 RT:20000:111 RT:65535:999999999 BGP(2): 172.16.16.16 send UPDATE (prepend, chgflags: 0x0) 100:1:172.16.19.19/32, next 172.16.11.11, metric 0, path 300, extended community RT:2:2 RT:7777:222222222 RT:20000:111 RT:65535:999999999 BGP(2): 172.16.16.16 send UPDATE (format) 100:1:192.168.2.0/8, next 172.16.11.11, metric 0, path , extended community RT:2:2 RT:7777:222222222 RT:20000:111 RT:65535:999999999  $BGP(2): 2$  updates (average = 111, maximum = 121) BGP(2): 172.16.16.16 updates replicated for neighbors: 172.16.16.16 BGP(2): 172.16.16.16 update run completed, afi 2, ran for 0ms, neighbor version 15, start version 15, throttled to 15 BGP(2): 172.16.16.16 rcvd UPDATE w/ attr: nexthop 172.16.15.15, origin ?, path 200, extended community RT:100:1 BGP(2): 172.16.16.16 rcvd 100:1:192.168.3.0/8 BGP(2): 172.16.16.16 rcvd UPDATE w/ attr: nexthop 172.16.15.15, origin ?, path 200 400, extended community RT:100:1 BGP(2): 172.16.16.16 rcvd 100:1:172.16.0.0/16 BGP(2): 172.16.16.16 rcvd 100:1:172.16.20.20/32 BGP(2): nettable\_walker 100:1:172.16.20.20/32 no RIB BGP(2): nettable\_walker 100:1:192.168.3.0/8 no RIB BGP: Import walker start version 15, end version 17 BGP: ... start import cfg version = 30 BGP(2): 172.16.11.11 computing updates, afi 2, neighbor version 15, table version 17, starting at 0.0.0.0

<span id="page-101-0"></span>BGP(2): 172.16.11.11 NEXT\_HOP part 1 net 100:1:172.16.20.20/32, next 172.16.15.15 BGP(2): 172.16.11.11 send UPDATE (format) 100:1:172.16.20.20/32, next 172.16.15.15,metric 0, path 200 400, extended community RT:1:1 RT:10000:111 RT:33333:888888888 RT:65535:999999999 BGP(2): 172.16.11.11 NEXT\_HOP part 1 net 100:1:10.0.0.0/8, next 172.16.15.15 BGP(2): 172.16.11.11 send UPDATE (format) 100:1:192.168.3.0/8, next 172.16.15.15, metric 0, path 200, extended community RT:1:1 RT:10000:111 RT:33333:888888888 RT:65535:999999999  $BGP(2): 2$  updates (average = 118, maximum = 121) BGP(2): 172.16.11.11 updates replicated for neighbors: 172.16.11.11 BGP(2): 172.16.11.11 update run completed, afi 2, ran for 0ms, neighbor version 17, start version 17, throttled to 17

You can also reset the BGP connection using the **clear ip bgp \*** command and enter the **debug ip bgp updates** command again to verify that BGP updates are occurring as shown in the output after the **clear ip bgp** command is entered.

#### **Step 3 show ip bgp vpnv4 all** *network-address*

Use this command to verify that RT extended community attributes are replaced correctly. For example:

#### **Example:**

```
Router# show ip bgp vpnv4 all 172.16.17.17
BGP routing table entry for 100:1:172.16.17.17/32, version 6
Paths: (1 available, best #1, no table)
  Advertised to update-groups:
 1 
   100 300
    192.168.1.1 from 192.168.1.1 (172.16.13.13)
 Origin incomplete, localpref 100, valid, external, best
 Extended Community: RT:100:1
```
This example shows VPN address information from the BGP table and verifies that RT extended community attributes are replaced correctly.

#### **Step 4 exit**

Use this command to exit to user EXEC mode:

#### **Example:**

Router# **exit** Router>

# **Configuration Examples for MPLS VPN--Route Target Rewrite**

- Configuring Route Target Replacement Policies Examples, page 94
- [Applying Route Target Replacement Policies Examples](#page-102-0), page 95

## **Configuring Route Target Replacement Policies Examples**

This example shows the RT replacement configuration of an ASBR (ASBR1) that exchanges VPNv4 prefixes with another ASBR (ASBR2). The route map extmap is configured to replace RTs on inbound <span id="page-102-0"></span>updates. Any incoming update with RT 100:3 is replaced with RT 200:3. Any other prefixes with an RT whose autonomous system number is 100 is rewritten to RT 200:4.

```
!
ip extcommunity-list 1 permit rt 100:3
ip extcommunity-list 101 permit RT:100:*
!
route-map extmap permit 10
match extcommunity 1
set extcomm-list 1 delete
set extcommunity rt 200:3 additive
!
route-map regexp permit 10
match extcommunity 101
set extcomm-list 101 delete
set extcommunity rt 200:4 additive
!
route-map regexp permit 20
```
This example shows the use of the route-map configuration **continue** command when you need to apply more than one replacement rule on an update. In this example, an incoming update with RT 100:3 is replaced with RT 200:3. Without the **continue 20** command, route-map evaluation would stop when a match on sequence 10 is made. With the **continue 20** command, route-map evaluation continues into sequence 20 even if a match occurs in sequence 10. If the incoming update has an RT 100:4, the router replaces it with RT 200:4.

```
!
ip extcommunity-list 1 permit rt 100:3
ip extcommunity-list 2 permit rt 100:4
!
route-map extmap permit 10
match extcommunity 1
set extcomm-list 1 delete
set extcommunity rt 200:3 additive
continue 20
!
route-map extmap permit 20
match extcommunity 2
set extcomm-list 2 delete
set extcommunity rt 200:4 additive
!
route-map extmap permit 30
```
**Note** The route-map configuration **continue** command is not supported on outbound route maps.

# **Applying Route Target Replacement Policies Examples**

This section contains the following examples:

- Associating Route Maps with Specific BGP Neighbor Example, page 95
- [Refreshing the BGP Session to Apply the Route Target Replacement Policy Example,](#page-103-0) page 96

## **Associating Route Maps with Specific BGP Neighbor Example**

This example shows the association of route map extmap with a BGP neighbor. The BGP inbound route map is configured to replace RTs on incoming updates.

```
router bgp 100
.
```
. neighbor 172.16.0.2 remote-as 100 . . . ! address family vpnv4 neighbor 172.16.0.2 activate neighbor 172.16.0.2 send-community extended neighbor 172.16.0.2 route-map extmap in

This example shows the association of the same route map with the outbound BGP neighbor. The route map is configured to replace RTs on outgoing updates.

```
router bgp 100
.
.
.
  neighbor 172.16.0.2 remote-as 100
.
.
.
!
address family vpnv4
 neighbor 172.16.0.2 activate
  neighbor 172.16.0.2 send-community extended
  neighbor 172.16.0.2 route-map extmap out
```
## **Refreshing the BGP Session to Apply the Route Target Replacement Policy Example**

The following example shows the **clear ip bgp** command used to initiate a dynamic reconfiguration in the BGP peer 172.16.0.2. This command requires that the peer supports the route refresh capability.

Router# **clear ip bgp 172.16.0.2 vpnv4 unicast in**

# **Additional References**

<span id="page-103-0"></span>.

### **Related Documents**

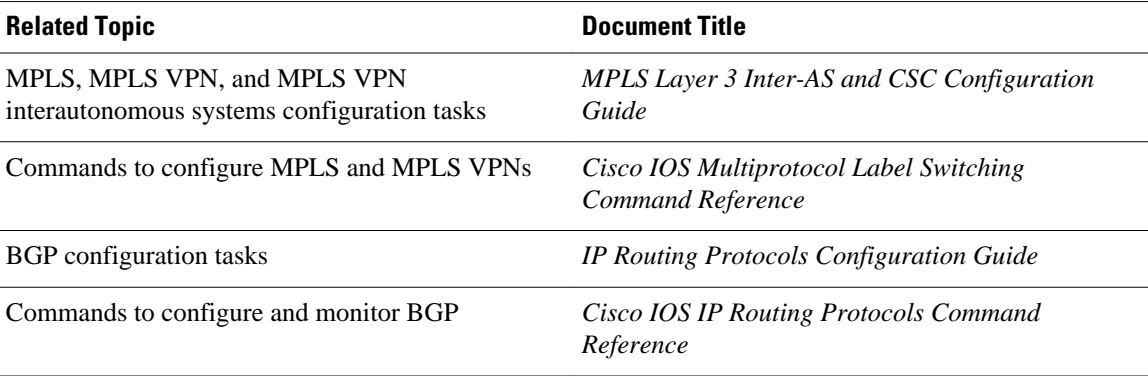

### <span id="page-104-0"></span>**Standards**

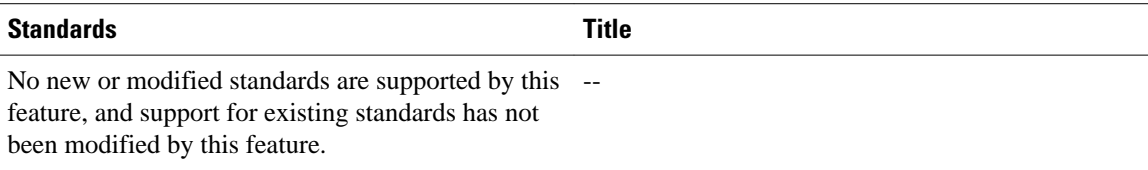

#### **MIBs**

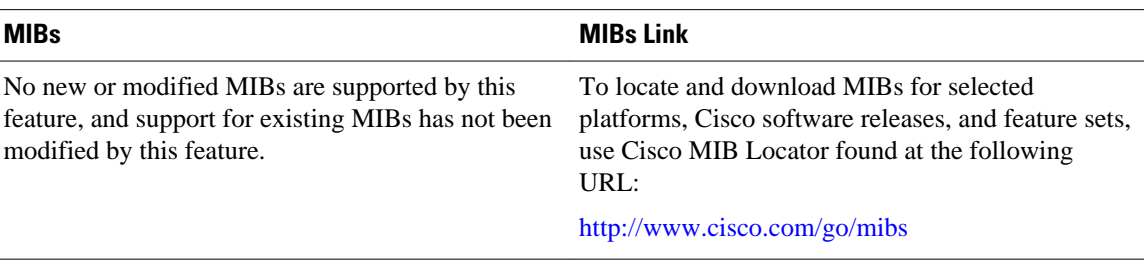

### **RFCs**

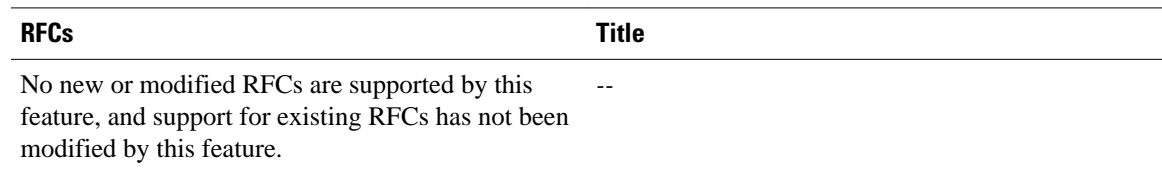

## **Technical Assistance**

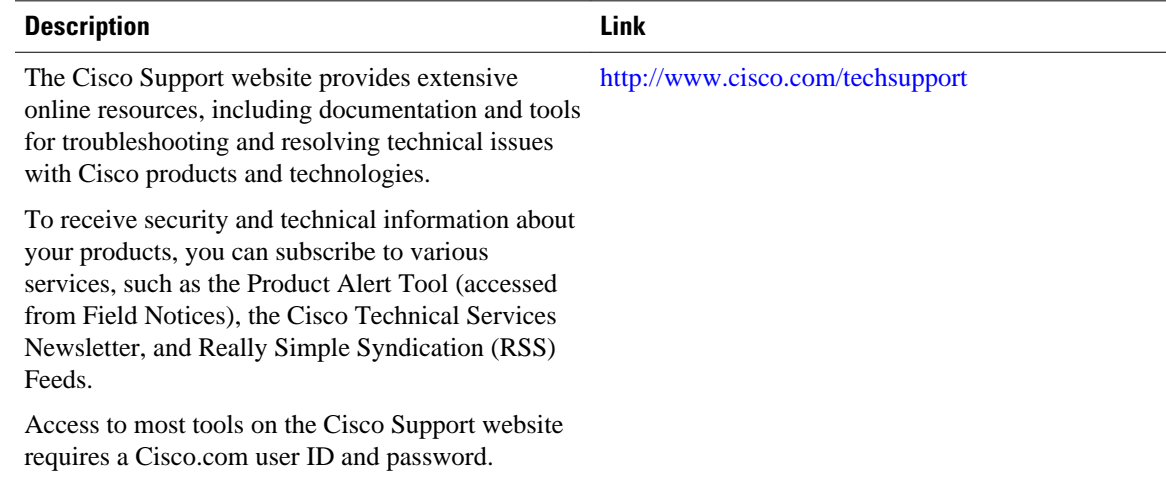

# **Feature Information for MPLS VPN--Route Target Rewrite**

The following table provides release information about the feature or features described in this module. This table lists only the software release that introduced support for a given feature in a given software release train. Unless noted otherwise, subsequent releases of that software release train also support that feature.

<span id="page-105-0"></span>Use Cisco Feature Navigator to find information about platform support and Cisco software image support. To access Cisco Feature Navigator, go to [www.cisco.com/go/cfn.](http://www.cisco.com/go/cfn) An account on Cisco.com is not required.

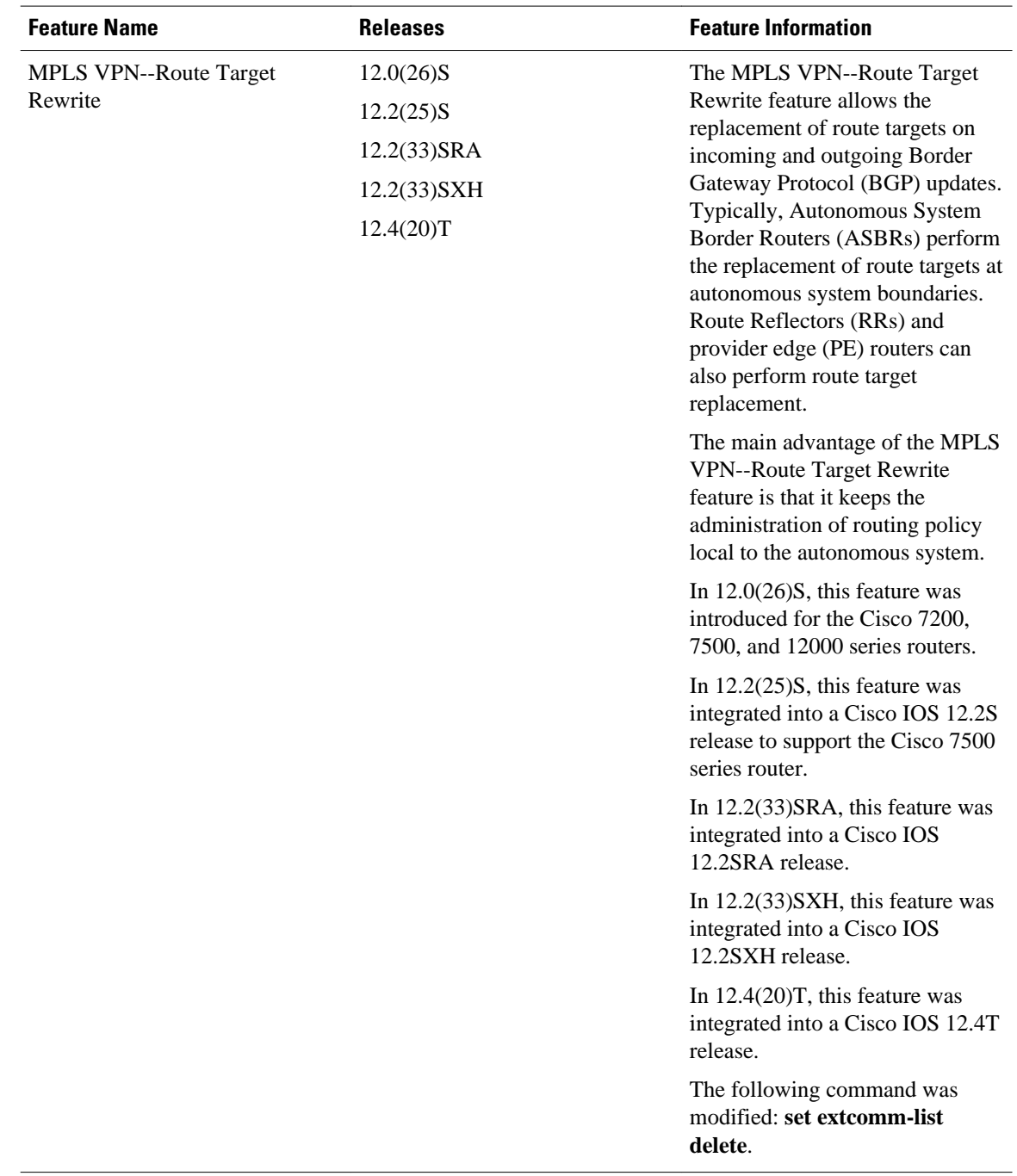

### *Table 6 Feature Information for MPLS VPN--Route Target Rewrite*

# **Glossary**

**autonomous system** --A collection of networks that share the same routing protocol and that are under the same system administration.

**ASBR** --autonomous system border router. A router that connects and exchanges information between two or more autonomous systems.

**BGP** --Border Gateway Protocol. The exterior border gateway protocol used to exchange routing information between routers in separate autonomous systems. BGP uses Transmission Control Protocol (TCP). Because TCP is a reliable protocol, BGP does not experience problems with dropped or fragmented data packets.

**CE router** --customer edge router. The customer router that connects to the provider edge (PE) router.

**EBGP** --External Border Gateway Protocol.A BGP session between routers in different autonomous systems. When a pair of routers in different autonomous systems are more than one IP hop away from each other, an EBGP session between those two routers is called multihop EBGP.

**IBGP** --Internal Border Gateway Protocol.A BGP session between routers within the same autonomous system.

**IGP** --Interior Gateway Protocol. Internet protocol used to exchange routing information within an autonomous system. Examples of common Internet IGPs include Internal Gateway Routing Protocol (IGRP), Open Shortest Path First (OSPF), and Routing Information Protocol (RIP).

**LDP** --Label Distribution Protocol. A standard protocol between MPLS-enabled routers to negotiate the labels (addresses) used to forward packets. The Cisco proprietary version of this protocol is the Tag Distribution Protocol (TDP).

**LER** --label edge router. The edge router that performs label imposition and disposition.

**LSR** --label switch router. The role of an LSR is to forward packets in an MPLS network by looking only at the fixed-length label.

**MPLS** --Multiprotocol Label Switching. A switching method that forwards IP traffic using a label. This label instructs the routers and the switches in the network where to forward the packets based on preestablished IP routing information.

**NLRI** --Network Layer Reachability Information.BGP sends routing update messages containing NLRI, which describes the route. In this context, an NLRI is a prefix. A BGP update message carries one or more NLRI prefixes and the attributes of a route for the NLRI prefixes. The route attributes include a BGP nexthop gateway address, community values, and other information.

**P router** --provider router. The core router in the service provider network that connects to provider edge (PE) routers. In a packet-switched star topology, a router that is part of the backbone and that serves as the single pipe through which all traffic from peripheral networks must pass on its way to other peripheral networks.

**PE router** --provider edge router.The label edge router (LER) in the service provider network that connects to the customer edge (CE) router.

**RD** --route distinguisher. An 8-byte value that is concatenated with an IPv4 prefix to create a unique VPN IPv4 (VPNv4) prefix.

**RR** --route reflector. A router that advertises, or reflects, IBGP learned routes to other IBGP peers without requiring a full network mesh.

**RT** --route target. Extended community attribute used to identify the VRF routing table into which a prefix is to be imported.

**VPN** --Virtual Private Network.A group of sites that, as a result of a set of administrative policies, can communicate with each other over a shared backbone.

**VPNv4 prefix** --IPv4 prefix preceded by an 8-byte route distinguisher. The VPN addresses are made unique by adding a route distinguisher to the front of the address.

**VRF** --VPN routing and forwarding instance. A VRF consists of an IP routing table, a derived forwarding table, a set of interfaces that use the forwarding table, and a set of rules and routing protocols that determine what goes into the forwarding table. In general, a VRF includes the routing information that defines a customer VPN site that is attached to a provider edge (PE) router.

Cisco and the Cisco logo are trademarks or registered trademarks of Cisco and/or its affiliates in the U.S. and other countries. To view a list of Cisco trademarks, go to this URL: [www.cisco.com/go/trademarks](http://www.cisco.com/go/trademarks). Third-party trademarks mentioned are the property of their respective owners. The use of the word partner does not imply a partnership relationship between Cisco and any other company. (1110R)

Any Internet Protocol (IP) addresses and phone numbers used in this document are not intended to be actual addresses and phone numbers. Any examples, command display output, network topology diagrams, and other figures included in the document are shown for illustrative purposes only. Any use of actual IP addresses or phone numbers in illustrative content is unintentional and coincidental.
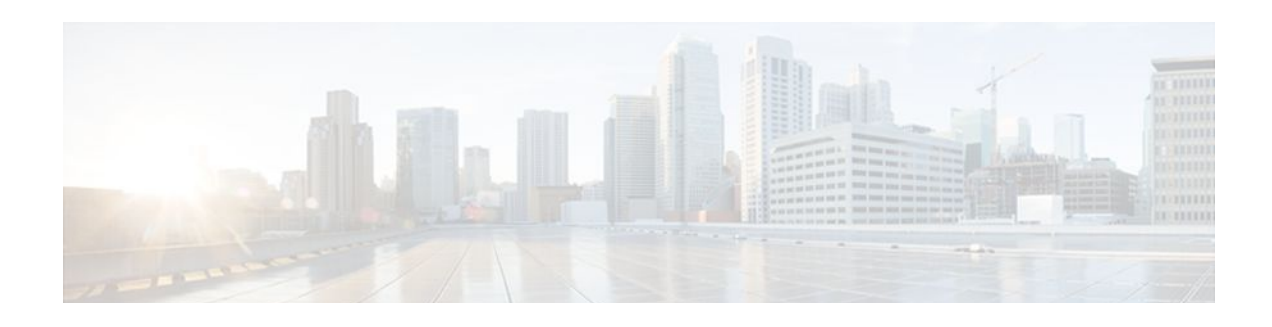

# **MPLS VPN--Show Running VRF**

The MPLS VPN--Show Running VRF feature provides a Cisco IOS command-line interface (CLI) option to display a subset of the running configuration on a router that is linked to a Virtual Private Network (VPN) routing and forwarding (VRF) instance. You can display the configuration of a specific VRF or of all VRFs configured on a router.

On heavily loaded routers, the display of the configuration file might require several pages or screens. As the configuration increases in size and complexity, the possibility of misconfiguration also increases. You might find it difficult to trace a problem on a router where you have several VRFs configured. A command that displays all the elements of the configuration linked to a VRF allows for easier troubleshooting on a per-VRF basis and facilitates comparisons among configurations of different VRFs on the same router.

- Finding Feature Information, page 101
- Prerequisites for MPLS VPN--Show Running VRF, page 101
- [Restrictions for MPLS VPN--Show Running VRF, page 102](#page-109-0)
- [Information About MPLS VPN--Show Running VRF, page 102](#page-109-0)
- [How to Configure MPLS VPN--Show Running VRF, page 103](#page-110-0)
- [Configuration Examples for MPLS VPN--Show Running VRF, page 104](#page-111-0)
- [Additional References, page 104](#page-111-0)
- [Feature Information for MPLS VPN--Show Running VRF, page 105](#page-112-0)
- [Glossary, page 106](#page-113-0)

## **Finding Feature Information**

Your software release may not support all the features documented in this module. For the latest feature information and caveats, see the release notes for your platform and software release. To find information about the features documented in this module, and to see a list of the releases in which each feature is supported, see the Feature Information Table at the end of this document.

Use Cisco Feature Navigator to find information about platform support and Cisco software image support. To access Cisco Feature Navigator, go to [www.cisco.com/go/cfn.](http://www.cisco.com/go/cfn) An account on Cisco.com is not required.

# **Prerequisites for MPLS VPN--Show Running VRF**

- A Cisco IOS image that supports VRFs installed on the router
- At least one VRF configured on the router
- Cisco Express Forwarding for MPLS VPN routing and forwarding

# <span id="page-109-0"></span>**Restrictions for MPLS VPN--Show Running VRF**

Any element of the running configuration of the router that is not linked directly to a VRF is not displayed. For example, a route map associated with a Border Gateway Protocol (BGP) neighbor in a VRF addressfamily configuration is not displayed. The VRF address-family configuration under BGP is displayed, but the route-map configuration is not. An exception to this general rule is the display of a controller configuration (for more information, see the [Display of Configuration Not Directly Linked to a VRF](#page-110-0), page 103).

# **Information About MPLS VPN--Show Running VRF**

- Configuration Elements Displayed for the MPLS VPN--Show Running VRF Feature, page 102
- Display of VRF Routing Protocol Configuration, page 102
- [Display of Configuration Not Directly Linked to a VRF,](#page-110-0) page 103

## **Configuration Elements Displayed for the MPLS VPN--Show Running VRF Feature**

You can display the running configuration associated with a specific VRF or all VRFs on the router by entering the **show running-config vrf** command. To display the running configuration of a specific VRF, enter the name of the VRF as an argument to the **show running-config vrf** command. For example, for a VRF named vpn3, you enter:

Router# **show running-config vrf vpn3**

The **show running-config vrf** command displays the following elements of the running configuration on a router:

• The VRF configuration

This includes any configuration that is applied in the VRF submode.

• The configuration of each interface in the VRF

Entering a **show run vrf** *vpn-name* command is the same as executing a **show running-config interface** *type number* for each interface that you display by use of the **show ip vrf** *vpn-name* command. The interfaces display in the same sorted order that you would expect from the **show ip interface** command.

For a channelized interface, the configuration of the controller is displayed (as shown by the **show run controller** *controller-name* command).

For a subinterface, the configuration of the main interface is displayed.

### **Display of VRF Routing Protocol Configuration**

Open Shortest Path First (OSPF), Routing Information Protocol (RIP), Border Gateway Protocol (BGP), Enhanced Interior Gateway Routing Protocol (EIGRP), and static routing are routing protocols that support VRF configuration.

<span id="page-110-0"></span>OSPF has one process per VRF. The **show running-config vrf** command display includes the complete configuration of any OSPF process associated with the VRF. For example, the following shows the sample display for OSPF process 101, which is associated with the VRF named vpn3:

```
router ospf 101 vrf vpn3
  log-adjacency-changes
  area 1 sham-link 10.43.43.43 10.23.23.23 cost 10
 network 172.17.0.0 0.255.255.255 area 1
```
RIP, BGP, and EIGRP support VRF address-family configuration. If a VRF address family for the VRF exists for any of these routing protocols, a configuration in the following format is displayed:

```
router 
protocol
 \{ASPTD}
!
address-family ipv4 vrf
 vrf-name
.
.
.
```
Where the *protocol* argument is one of the following: **rip**, **bgp** or **eigrp**; the *AS* argument is an autonomous system number; the *PID* argument is a process identifier; and the *vrf-name* argument is the name of the associated VRF.

The following shows a sample display for a BGP with autonomous system number 100 associated with a VRF named vpn3:

```
!
router bgp 100
!
address-family ipv4 vrf vpn3
  redistribute connected
  redistribute ospf 101 match external 1 external 2
  no auto-summary
  no synchronization
  exit-address-family
  !
```
The **show running-config vrf** command also includes the configuration of any static routes configured in the VRF. For example:

```
ip route vrf vpn1 10.1.1.0 255.255.255.0 10.30.1.1 global 
ip route vrf vpn1 10.1.2.0 255.255.255.0 10.125.1.2
```
### **Display of Configuration Not Directly Linked to a VRF**

Any element of a configuration that is not linked directly to a VRF is not displayed. In some instances, the display of the configuration of an element that is not directly linked to a VRF is required.

For example, the **show running-config vrf** command displays the configuration of an E1 controller whose serial subinterfaces are in a VRF. The command displays the controller configuration and the subinterface configuration.

## **How to Configure MPLS VPN--Show Running VRF**

There are no tasks for the MPLS VPN--Show Running VRF feature.

# <span id="page-111-0"></span>**Configuration Examples for MPLS VPN--Show Running VRF**

# **Additional References**

#### **Related Documents**

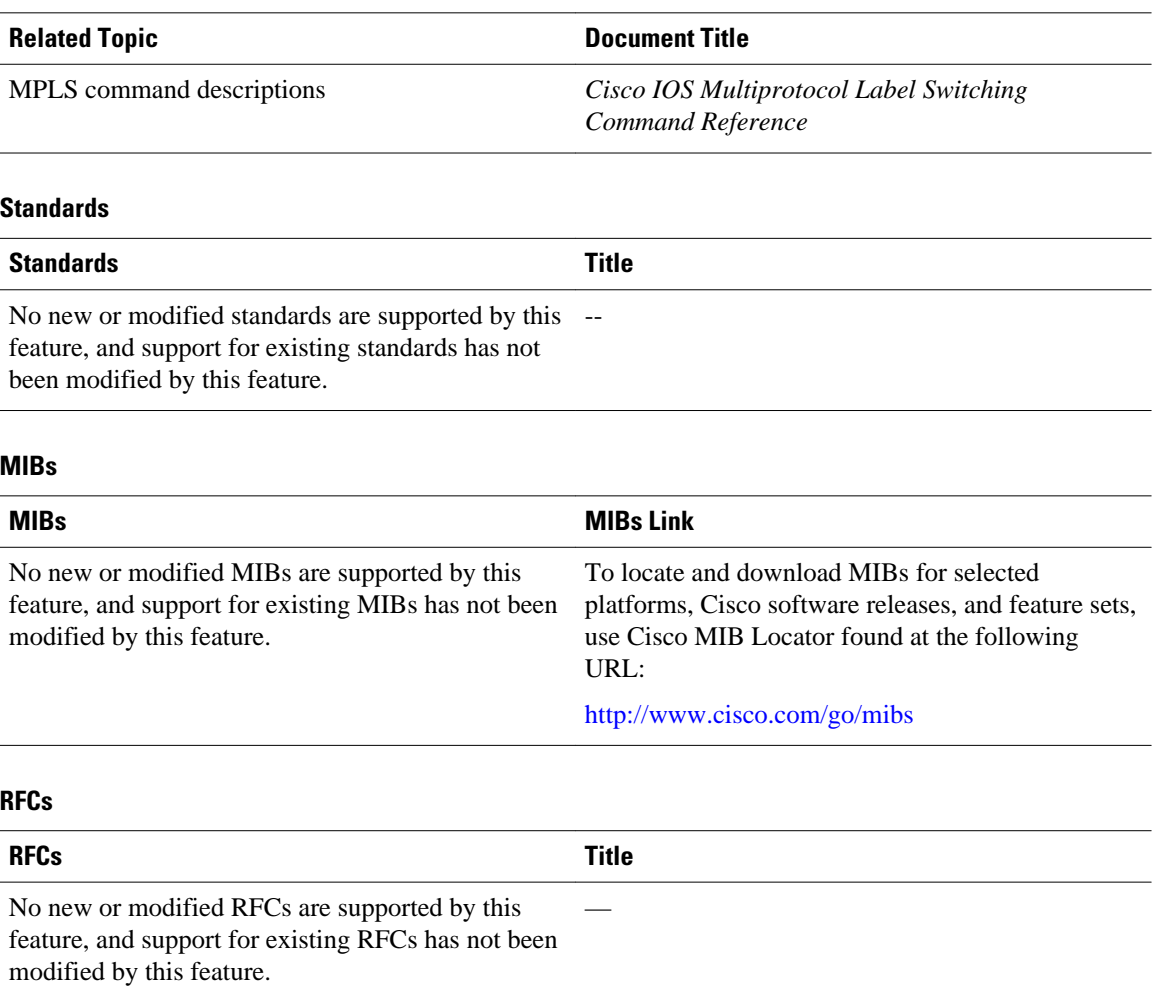

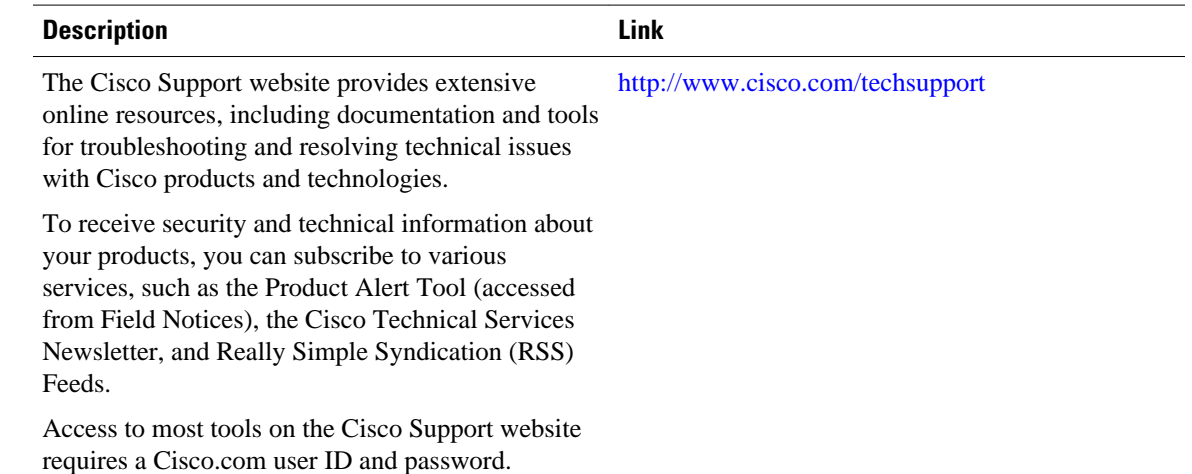

#### <span id="page-112-0"></span>**Technical Assistance**

# **Feature Information for MPLS VPN--Show Running VRF**

The following table provides release information about the feature or features described in this module. This table lists only the software release that introduced support for a given feature in a given software release train. Unless noted otherwise, subsequent releases of that software release train also support that feature.

Use Cisco Feature Navigator to find information about platform support and Cisco software image support. To access Cisco Feature Navigator, go to [www.cisco.com/go/cfn.](http://www.cisco.com/go/cfn) An account on Cisco.com is not required.

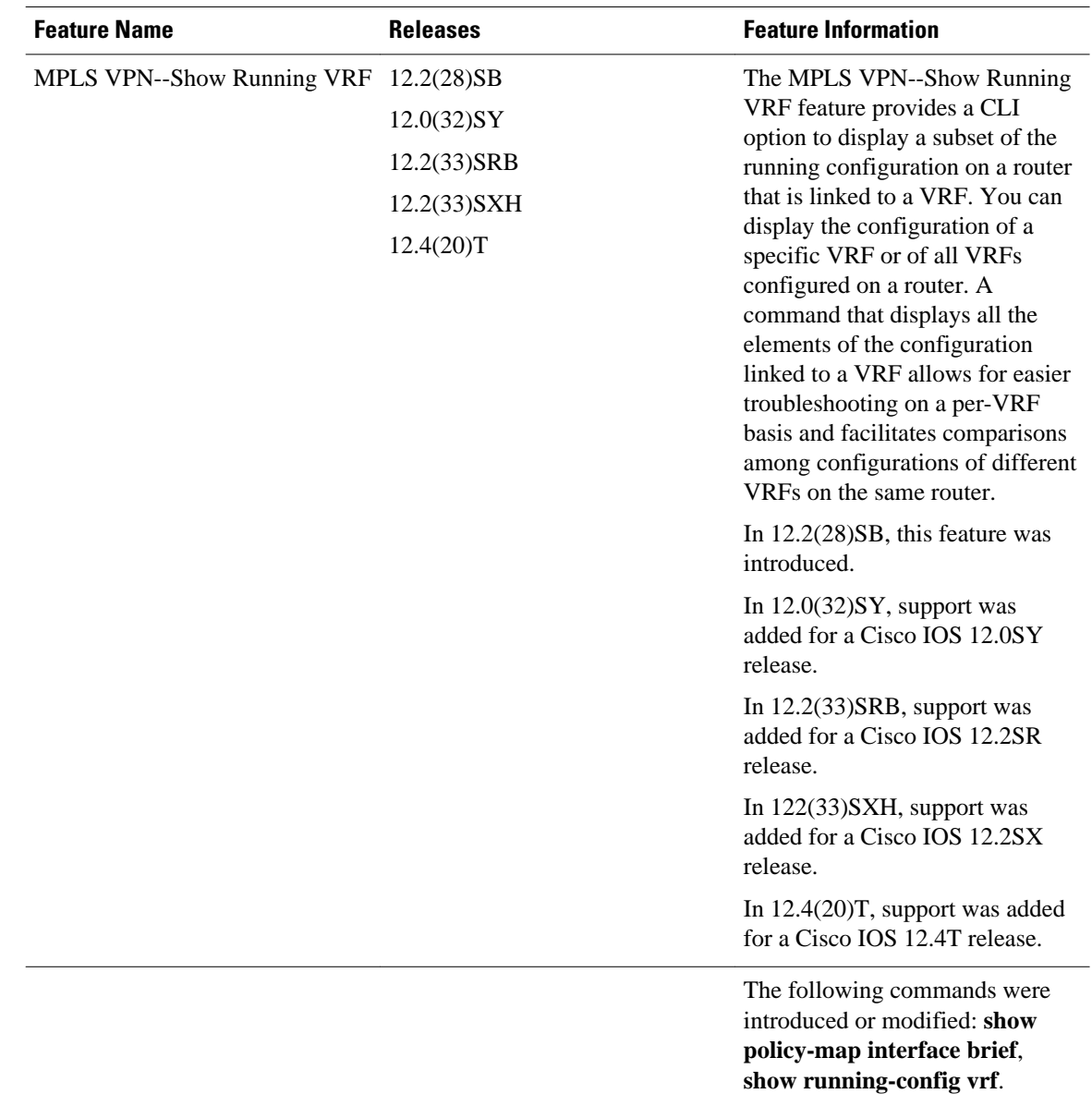

<span id="page-113-0"></span>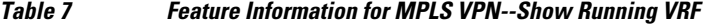

# **Glossary**

**BGP** --Border Gateway Protocol. An interdomain routing protocol that replaces External Gateway Protocol (EGP). BGP systems exchange reachability information with other BGP systems. BGP is defined by RFC 1163.

**EGP** --External Gateway Protocol. An internet protocol for exchanging routing information between autonomous systems. EGP is documented in RFC 904. Not to be confused with the general term exterior gateway protocol. EGP is an obsolete protocol that was replaced by Border Gateway Protocol (BGP).

**EIGRP** --Enhanced Interior Gateway Routing Protocol. Advanced version of Interior Gateway Routing Protocol (IGRP) developed by Cisco. Provides superior convergence properties and operating efficiency, and combines the advantages of link state protocols with those of distance vector protocols.

**IGP** --Interior Gateway Protocol. An internet protocol used to exchange routing information within an autonomous system. Examples of common Internet IGPs include Interior Gateway Routing Protocol (IGRP), Open Shortest Path First (OSPF), and Routing Information Protocol (RIP).

**IGRP** --Interior Gateway Routing Protocol. An Interior Gateway Protocol (IGP) developed by Cisco to address the issues associated with routing in large, heterogeneous networks.

**MPLS** --Multiprotocol Label Switching. A switching method that forwards IP traffic through the use of a label. This label instructs the routers and the switches in the network where to forward each packet based on preestablished IP routing information.

**OSPF** --Open Shortest Path First. A link-state, hierarchical, Interior Gateway Protocol (IGP) routing algorithm and routing protocol proposed as a successor to Routing Information Protocol (RIP) in the Internet community. OSPF features include least-cost routing, multipath routing, and load balancing. OSPF was derived from an early version of the Intermediate System-to-Intermediate System (IS-IS) protocol.

**RIP** --Routing Information Protocol. Internal Gateway Protocol (IGP) supplied with UNIX Berkeley Software Distribution (BSD) systems. RIP is the most common IGP in the Internet. It uses hop count as a routing metric.

**VPN** --Virtual Private Network. The result of a router configuration that enables IP traffic to use tunneling to travel securely over a public TCP/IP network.

Cisco and the Cisco logo are trademarks or registered trademarks of Cisco and/or its affiliates in the U.S. and other countries. To view a list of Cisco trademarks, go to this URL: [www.cisco.com/go/trademarks.](http://www.cisco.com/go/trademarks) Third-party trademarks mentioned are the property of their respective owners. The use of the word partner does not imply a partnership relationship between Cisco and any other company. (1110R)

Any Internet Protocol (IP) addresses and phone numbers used in this document are not intended to be actual addresses and phone numbers. Any examples, command display output, network topology diagrams, and other figures included in the document are shown for illustrative purposes only. Any use of actual IP addresses or phone numbers in illustrative content is unintentional and coincidental.

 $\mathbf I$ 

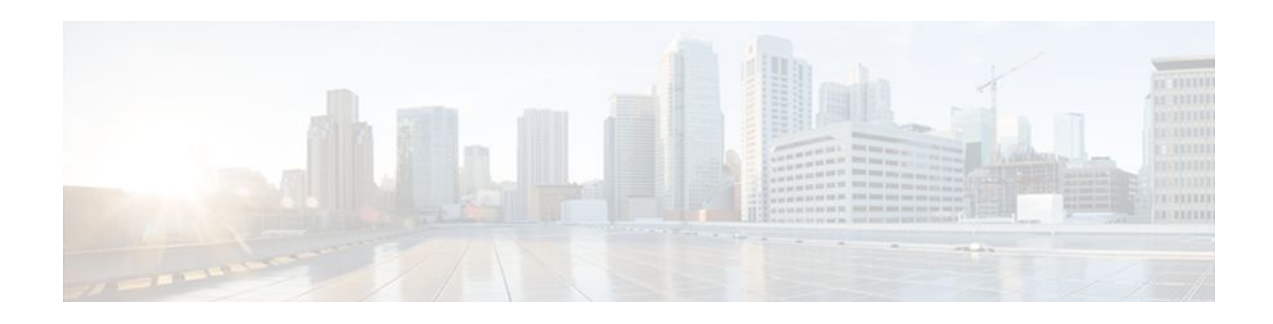

# **MPLS VPN--VRF CLI for IPv4 and IPv6 VPNs**

This document describes how to configure a Virtual Private Network (VPN) routing and forwarding (VRF) instance for IPv4 and IPv6 VPNs and describes how to upgrade your existing single-protocol IPv4 only VRF to a multiprotocol VRF configuration.

The MPLS VPN--VRF CLI for IPv4 and IPv6 VPNs feature introduces Cisco IOS command-line interface (CLI) commands that allow you to enable an IPv4 and IPv6 VPN in the same VRF instance and to simplify the migration from a single-protocol VRF configuration to a multiprotocol VRF configuration.

- Finding Feature Information, page 109
- Prerequisites for MPLS VPN--VRF CLI for IPv4 and IPv6 VPNs, page 109
- [Restrictions for MPLS VPN--VRF CLI for IPv4 and IPv6 VPNs, page 110](#page-117-0)
- [Information About MPLS VPN--VRF CLI for IPv4 and IPv6 VPNs, page 110](#page-117-0)
- [How to Configure MPLS VPN--VRF CLI for IPv4 and IPv6 VPNs, page 112](#page-119-0)
- [Configuration Examples for MPLS VPN--VRF CLI for IPv4 and IPv6 VPNs, page 120](#page-127-0)
- [Additional References, page 124](#page-131-0)
- [Feature Information for MPLS VPN--VRF CLI for IPv4 and IPv6 VPNs, page 125](#page-132-0)
- [Glossary, page 126](#page-133-0)

## **Finding Feature Information**

Your software release may not support all the features documented in this module. For the latest feature information and caveats, see the release notes for your platform and software release. To find information about the features documented in this module, and to see a list of the releases in which each feature is supported, see the Feature Information Table at the end of this document.

Use Cisco Feature Navigator to find information about platform support and Cisco software image support. To access Cisco Feature Navigator, go to [www.cisco.com/go/cfn.](http://www.cisco.com/go/cfn) An account on Cisco.com is not required.

# **Prerequisites for MPLS VPN--VRF CLI for IPv4 and IPv6 VPNs**

- For migration--An IPv4 Multiprotocol Label Switching (MPLS) VPN VRF must exist.
- For a new VRF configuration--Cisco Express Forwarding and an MPLS label distribution method, either Label Distribution Protocol (LDP) or MPLS traffic engineering (TE), must be enabled on all routers in the core, including the provider edge (PE) routers.

# <span id="page-117-0"></span>**Restrictions for MPLS VPN--VRF CLI for IPv4 and IPv6 VPNs**

- Once you have converted to a multiprotocol VRF, you cannot convert the VRF back to an IPv4-only single-protocol VRF.
- You can associate an interface with only one VRF. You cannot configure a VRF for IPv4 and a different VRF for IPv6 on the same interface.
- You can configure only IPv4 and IPv6 address families in a multiprotocol VRF. Other protocols (IPX, AppleTalk, and the like) are not supported.

# **Information About MPLS VPN--VRF CLI for IPv4 and IPv6 VPNs**

- VRF Concepts Similar for IPv4 and IPv6 MPLS VPNs, page 110
- Single-Protocol VRF to Multiprotocol VRF Migration, page 110
- [Multiprotocol VRF Configurations Characteristics,](#page-118-0) page 111

## **VRF Concepts Similar for IPv4 and IPv6 MPLS VPNs**

VPNs for IPv6 use the same VRF concepts that IPv4 MPLS VPNs use, such as address families, route distinguishers, route targets, and VRF identifiers. Customers that use both IPv4 and IPv6 VPNs might want to share VRF policies between address families. They might want a way to define applicable VRF policies for all address families, instead of defining VRF policies for an address family individually as they do for or a single-protocol IPv4-only VRF.

Prior to Cisco IOS Release 12.2(33)SRB, a VRF applied only to an IPv4 address family. A one-to-one relationship existed between the VRF name and a routing and forwarding table identifier, between a VRF name and a route distinguisher (RD), and between a VRF name and a VPN ID. This configuration is called a single-protocol VRF.

Cisco IOS Release 12.2(33)SRB introduces support for a multiple address-family (multi-AF) VRF structure. The multi-AF VRF allows you to define multiple address families under the same VRF. A given VRF, identified by its name and a set of policies, can apply to both an IPv4 VPN and an IPv6 VPN at the same time. This VRF can be activated on a given interface, even though the routing and forwarding tables are different for the IPv4 and IPv6 protocols. This configuration is called a multiprotocol VRF.

## **Single-Protocol VRF to Multiprotocol VRF Migration**

Prior to Cisco IOS Release 12.2(33)SRB, you could create a single-protocol IPv4-only VRF. You created a single-protocol VRF by entering the **ip vrf** command. To activate the single-protocol VRF on an interface, you entered the **ip vrf forwarding** (interface configuration) command.

After the introduction of the MPLS VPN--VRF CLI for IPv4 and IPv6 VPNs feature in Cisco IOS Release 12.2(33)SRB, you create a multiprotocol VRF by entering the **vrf definition** command. To activate the multiprotocol VRF on an interface, you enter the **vrf forwarding** command.

The MPLS VPN--VRF CLI for IPv4 and IPv6 VPNs feature introduces the **vrf upgrade-cli multi-af-mode** {**common-policies** | **non-common-policies**} [**vrf** *vrf-name*] command that forces VRF configuration migration from a single-protocol VRF model to a multiprotocol VRF model:

• If the route-target policies apply to all address families configured in the multi-AF VRF, use the **common-policies** keyword.

<span id="page-118-0"></span>• If the route-target policies apply only to the IPv4 address family that you are migrating, use the **noncommon-policies** keyword.

After you enter the **vrf upgrade-cli** command and save the configuration to NVRAM, the single-protocol VRF configuration is saved as a multiprotocol VRF configuration. In the upgrade process, the**ip vrf** command is converted to the **vrf definition** command (global configuration commands) and the **ip vrf forwarding** command is converted to the **vrf forwarding** command (interface configuration command). The **vrf upgrade-cli** command has a one-time immediate effect.

You might have both IPv4-only VRFs and multiprotocol VRFs on your router. Once you create a VRF, you can edit it using only the commands in the mode in which it was created. For example, you created a VRF named vrf2 with the following multiprotocol VRF commands:

```
Router# configure terminal
Enter configuration command, one per line. End with CNTL/Z
Router(config)# vrf definition vrf2
Router(config-vrf)# rd 2:2
Router(config-vrf)# route-target import 2:2
Router(config-vrf)# route-target export 2:2
Router(config-vrf)# end
```
If you try to edit VRF vrf2 with IPv4-only VRF commands, you receive the following message:

```
Router# configure terminal
Enter configuration command, one per line. End with CNTL/Z
Router(config)# ip vrf vrf2
% Use 'vrf definition vrf2' command
```
If you try to edit an IPv4-only VRF with the multiprotocol VRF commands, you would receive this message, where <vrf-name> is the name of the IPv4-only VRF:

% Use 'ip vrf <vrf-name>' command

The**ip vrf** *name* and **ip vrf forwarding** (interface configuration) *name* commands will be available for a period of time before they are removed. Use the **vrf upgrade-cli** command to migrate your older IPv4-only VRFs to the new multiprotocol VRF configuration. When you need to create a new VRF--whether the VRF is for an IPv4 VPN, or IPv6 VPN, or both--use the multiprotocol VRF **vrf definition** and **vrf forwarding** commands that support a multi-AF configuration.

### **Multiprotocol VRF Configurations Characteristics**

In a multiprotocol VRF, you can configure both IPv4 VRFs and IPv6 VRFs under the same address family or configure separate VRFs for each IPv4 or IPv6 address family. The multiprotocol VRF configuration has the following characteristics:

- The VRF name identifies a VRF, which might have both IPv4 and IPv6 address families. On the same interface, you cannot have IPv4 and IPv6 address families using different VRF names.
- The RD, VPN ID, and Simple Network Management Protocol (SNMP) context are shared by both IPv4 and IPv6 address families for a given VRF.
- The policies (route target, for example) specified in multi-AF VRF mode, outside the address-family configuration, are defaults to be applied to each address family. Route targets are the only VRF characteristics that can be defined inside and outside an address family.

The following is also true when you associate a multiprotocol VRF with an interface:

• Binding an interface to a VRF (**vrf forwarding** *vrf-name* command) removes all IPv4 and IPv6 addresses configured on that interface.

- <span id="page-119-0"></span>• Once you associate a VRF with a given interface, all active address families belong to that VRF. The exception is when no address of the address-family type is configured, in which case the protocol is disabled.
- Configuring an address on an interface that is bound to a VRF requires that the address family corresponding to the address type is active for that VRF. Otherwise, an error message is issued stating that the address family must be activated first in the VRF.

Backward compatibility with the single-protocol VRF CLI is supported in Cisco IOS Release 12.2(33)SRB. This means that you might have single-protocol and multiprotocol CLI on the same router, but not in the same VRF configuration.

The single-protocol CLI continues to allow you to define an IPv4 address within a VRF and an IPv6 address in the global routing table on the same interface.

# **How to Configure MPLS VPN--VRF CLI for IPv4 and IPv6 VPNs**

This feature provides Cisco IOS CLI commands that allow you to configure a multiprotocol VRF (IPv4 and IPv6 VPNs in the same VRF) and to migrate a single-protocol VRF configuration (IPv4-only VRF) to a multiprotocol VRF configuration.

A multiprotocol VRF allows you to share route targets policies (import and export) between IPv4 and IPv6 or to configure separate route-target policies for IPv4 and IPv6 VPNs.

- Configuring a VRF for IPv4 and IPv6 MPLS VPNs, page 112
- [Associating a Multiprotocol VRF with an Interface](#page-121-0), page 114
- [Verifying the MPLS VPN--VRF CLI for IPv4 and IPv6 VPNs Configuration,](#page-123-0) page 116
- [Migrating from a Single-Protocol IPv4-Only VRF to a Multiprotocol VRF Configuration](#page-126-0), page 119

### **Configuring a VRF for IPv4 and IPv6 MPLS VPNs**

Perform the following task to configure a VRF for IPv4 and IPv6 MPLS VPNs. When you configure a VRF for both IPv4 and IPv6 VPNs (a multiprotocol VRF), you can choose to configure route-target policies that apply to all address families in the VRF or you can configure route-target policies that apply to individual address families in the VRF.

The following task shows how to configure a VRF that has that has route-target policies defined for IPv4 and IPv6 VPNs in separate VRF address families.

#### **SUMMARY STEPS**

- **1. enable**
- **2. configure terminal**
- **3. vrf definition** *vrf-name*
- **4. rd** *route-distinguisher*
- **5. address-family** {**ipv4** | **ipv6**}
- **6. route-target** {**import** | **export** | **both**} *route-target-ext-community*
- **7. exit-address-family**
- **8. address-family** {**ipv4** | **ipv6**}
- **9. route-target** {**import** | **export** | **both**} *route-target-ext-community*
- **10. end**

### **DETAILED STEPS**

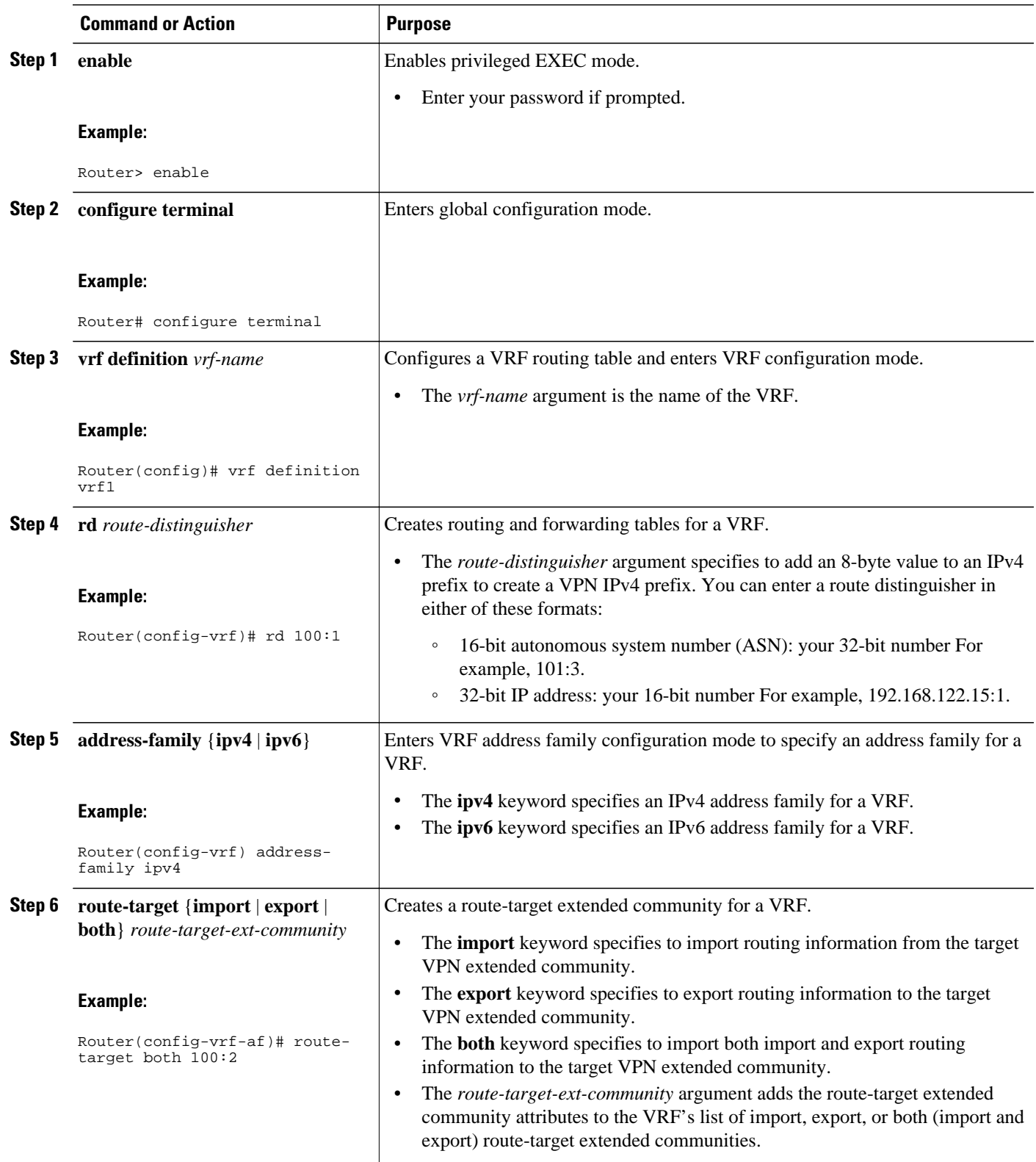

<span id="page-121-0"></span>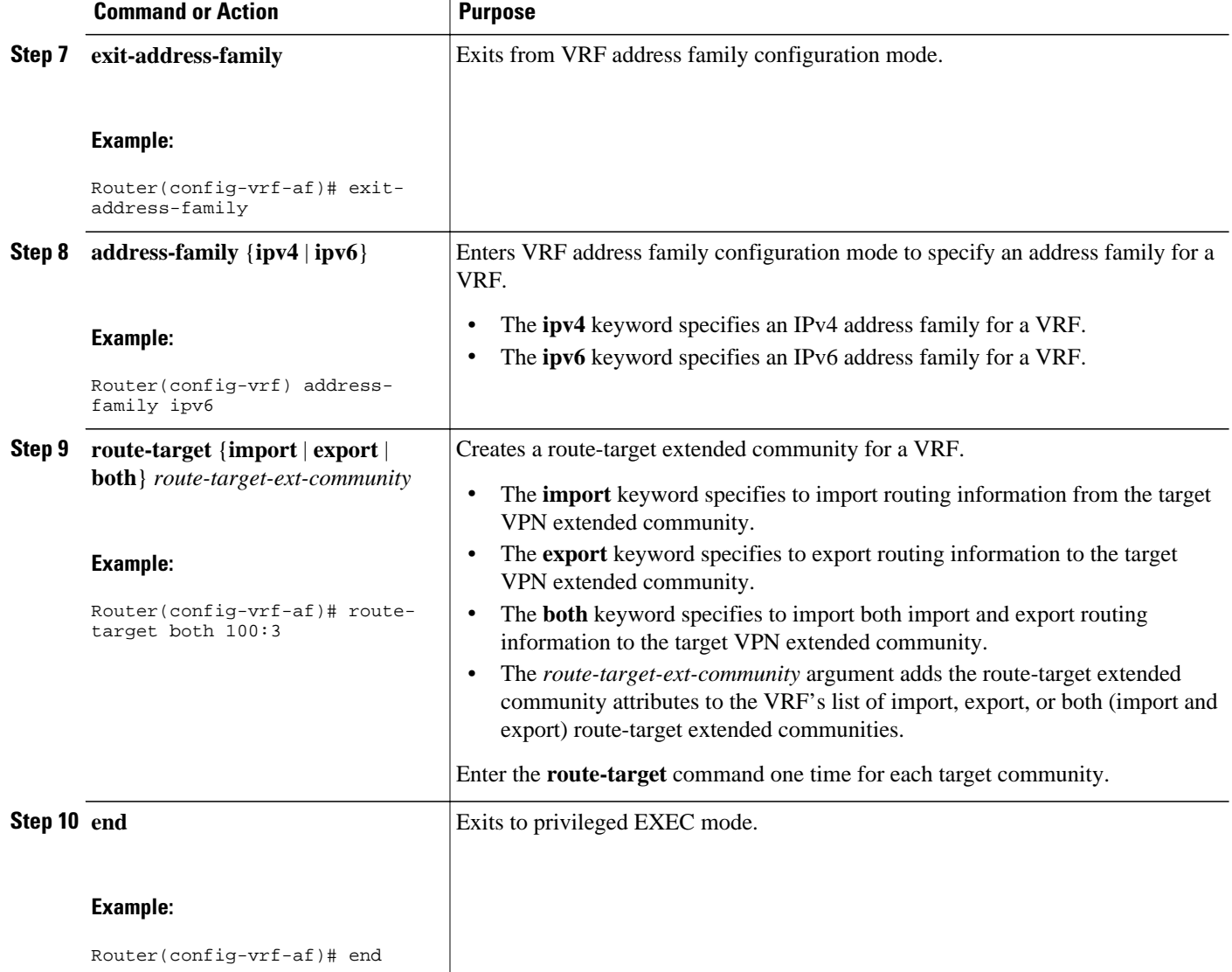

## **Associating a Multiprotocol VRF with an Interface**

Perform the following task to associate a multiprotocol VRF with an interface. Associating the VRF with an interface activates the VRF.

### **SUMMARY STEPS**

- **1. enable**
- **2. configure terminal**
- **3. interface** *type number*
- **4. vrf forwarding** *vrf-name*
- **5. ip address** *ip-addressmask* [ **secondary**]
- **6. ipv6 address** {*ipv6-address***/***prefix-length* | *prefix-name sub-bits***/***prefix-length*}
- **7. end**

### **DETAILED STEPS**

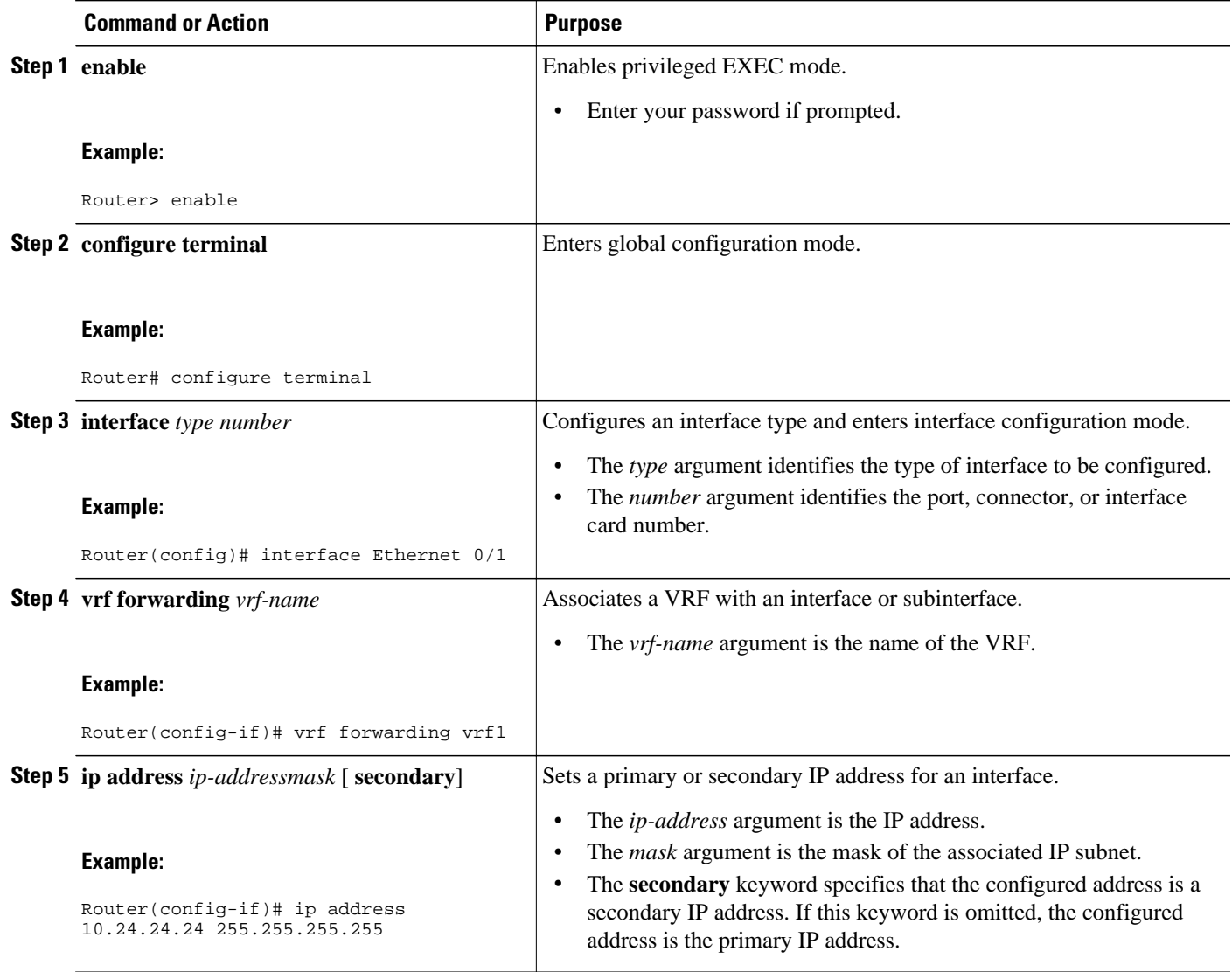

<span id="page-123-0"></span>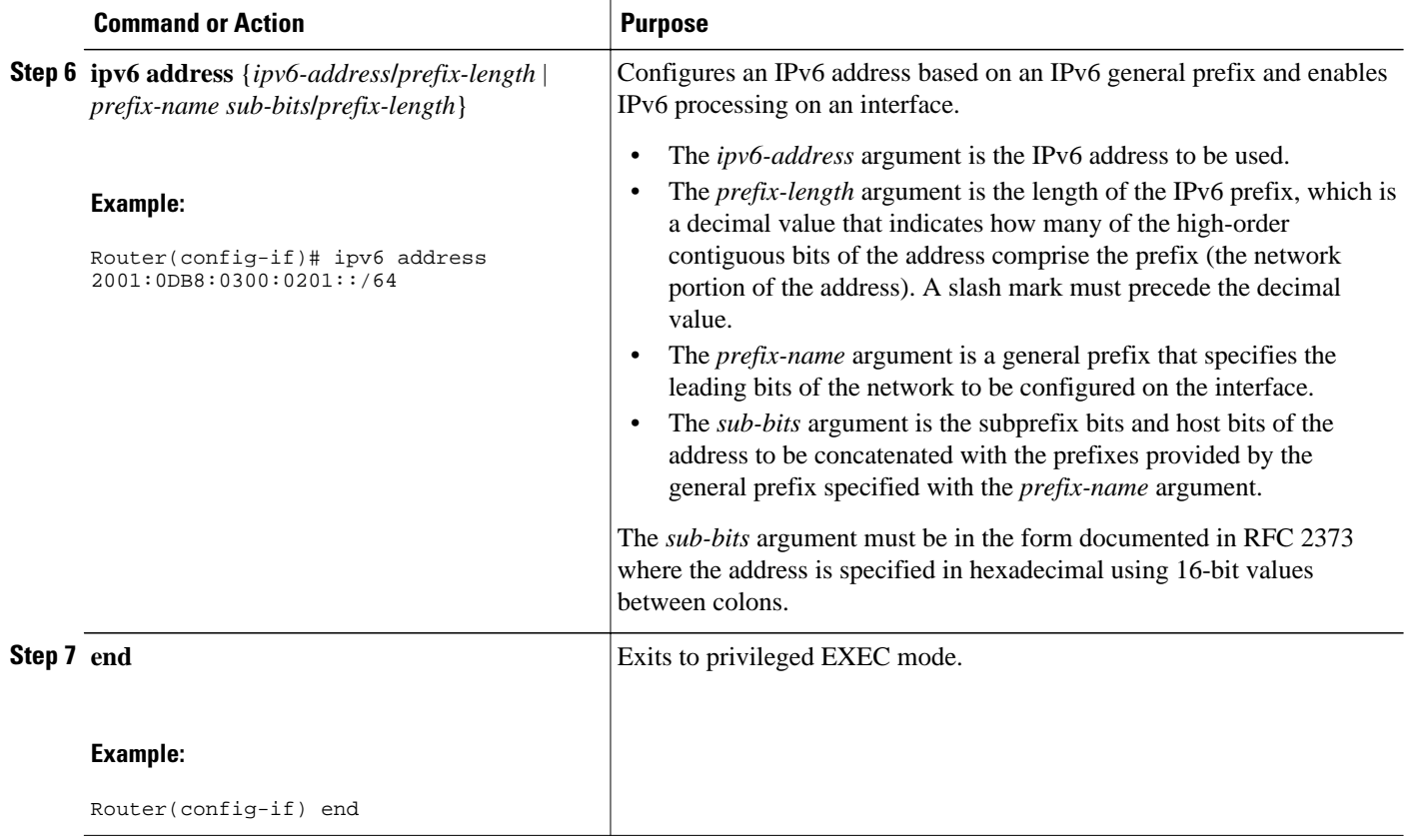

## **Verifying the MPLS VPN--VRF CLI for IPv4 and IPv6 VPNs Configuration**

Perform the following task to verify the MPLS VPN--VRF CLI for IPv4 and IPv6 VPNs feature configuration, that is, to show that the VRF configuration is upgraded to a multi-AF multiprotocol VRF.

### **SUMMARY STEPS**

- **1. enable**
- **2. show running-config vrf** [*vrf-name*]
- **3. show vrf**
- **4. show vrf detail** [*vrf-name*]
- **5. exit**

### **DETAILED STEPS**

### **Step 1 enable**

Use this command to enable privileged EXEC mode. Enter your password, if prompted. For example:

#### **Example:**

Router> **enable** Router#

#### **Step 2 show running-config vrf** [*vrf-name*]

Use this command to verify that the upgrade to a multi-AF multiprotocol VRF configuration was successful. The following is sample command output before the upgrade to a multi-AF multiprotocol VRF:

#### **Example:**

```
Router# show running-config vrf vpn2
Building configuration...
Current configuration : 604 bytes
ip vrf vpn2
 rd 1:1
 route-target both 1:1
!
!
interface Loopback1
 ip vrf forwarding vpn2
 ip address 10.43.43.43 255.255.255.255
!
```
The following is sample command output after you upgrade to a multi-AF multiprotocol VRF with common policies for all address families:

#### **Example:**

```
Router# show running-config vrf vpn1
Building configuration...
Current configuration : 604 bytes
vrf definition vpn1
 rd 1:1
 route-target both 1:1
!
 address-family 1pv4
 exit-address-family
!
!
interface Loopback1
 ip vrf forwarding vpn1
 ip address 10.43.43.43 255.255.255.255
!
```
This configuration contains the **vrf definition** command. The **vrf definition** command replaces the **ip vrf** command in the multi-AF multiprotocol VRF configuration.

### **Step 3 show vrf**

Use this command to verify that the upgrade to a multi-AF multiprotocol VRF configuration was successful. The **show vrf** command replaces the **show ip vrf** command when a VRF configuration is updated to a multi-AF multiprotocol VRF configuration. The**show vrf** command displays the protocols defined for a VRF. The following command shows sample output after you upgrade a single-protocol VRF configuration to a multi-AF multiprotocol VRF configuration:

#### **Example:**

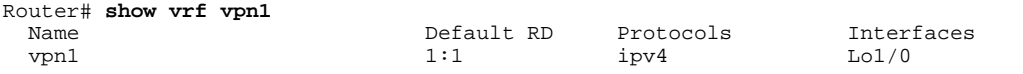

The following is sample output from the **show ip vrf vp1** command. Compare this to the output of the **show vrf vpn1** command. The protocols under the VRF are not displayed.

#### **Example:**

Router# **show ip vrf vrf1** Name Default RD Interface vpn1 1:1 Loopback1

The following is sample output from the **show vrf** command for multiprotocol VRFs, one of which contains both IPv4 and IPv6 protocols:

#### **Example:**

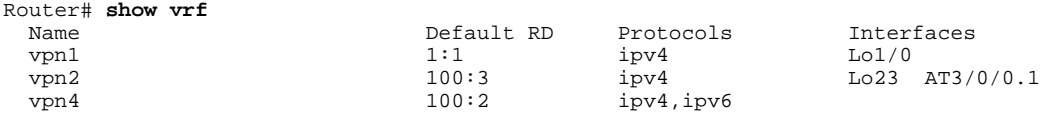

### **Step 4 show vrf detail** [*vrf-name*]

Use this command to display all characteristics of the defined VRF to verify that the configuration is as you expected. For example, if your VRF configuration for VRF vpn1 is as follows:

#### **Example:**

```
vrf definition vpn1
 route-target both 100:1
  route-target import 100:2
 !
  address-family ipv4
  exit-address-family
  !
  address-family ipv6
 route-target both 100:1
 route-target import 100:3
  exit-address-family
```
This command would display the following:

#### **Example:**

```
Router# show vrf detail vpn1
VRF vpn1 (VRF Id = 3); default RD <not set>; default VPNID <not set>
   No interfaces
Address family ipv4 (Table ID = 3 (0x3)):
   Connected addresses are not in global routing table
   Export VPN route-target communities
    RT:100:1 
   Import VPN route-target communities
    RT:100:1 RT:100:2 
  No import route-map
  No export route-map
   VRF label distribution protocol: not configured
   VRF label allocation mode: per-prefix
Address family ipv6 (Table ID = 503316483 (0x1E000003)):
   Connected addresses are not in global routing table
   Export VPN route-target communities
    RT:100:1 
   Import VPN route-target communities
   RT:100:1
```
<span id="page-126-0"></span> No import route-map No export route-map VRF label distribution protocol: not configured VRF label allocation mode: per-prefix

### **Step 5 exit**

Use this command to exit to user EXEC mode. For example:

#### **Example:**

Router# **exit** Router>

## **Migrating from a Single-Protocol IPv4-Only VRF to a Multiprotocol VRF Configuration**

Perform the following task to force migration from a single-protocol IPv4-only VRF to a multiprotocol VRF configuration.

The multiprotocol VRF configuration allows you to define multiple address families under the same VRF. A given VRF, identified by its name and a set of policies, can apply to both an IPv4 VPN and an IPv6 VPN at the same time. This VRF can be activated on a given interface, even though the routing and forwarding tables are different for the IPv4 and IPv6 protocols.

### **SUMMARY STEPS**

- **1. enable**
- **2. configure terminal**
- **3. vrf upgrade-cli multi-af-mode** {**common-policies** | **non-common-policies**} [**vrf** *vrf-name*]
- **4. exit**
- **5. show running-config vrf** [*vrf-name*]

#### **DETAILED STEPS**

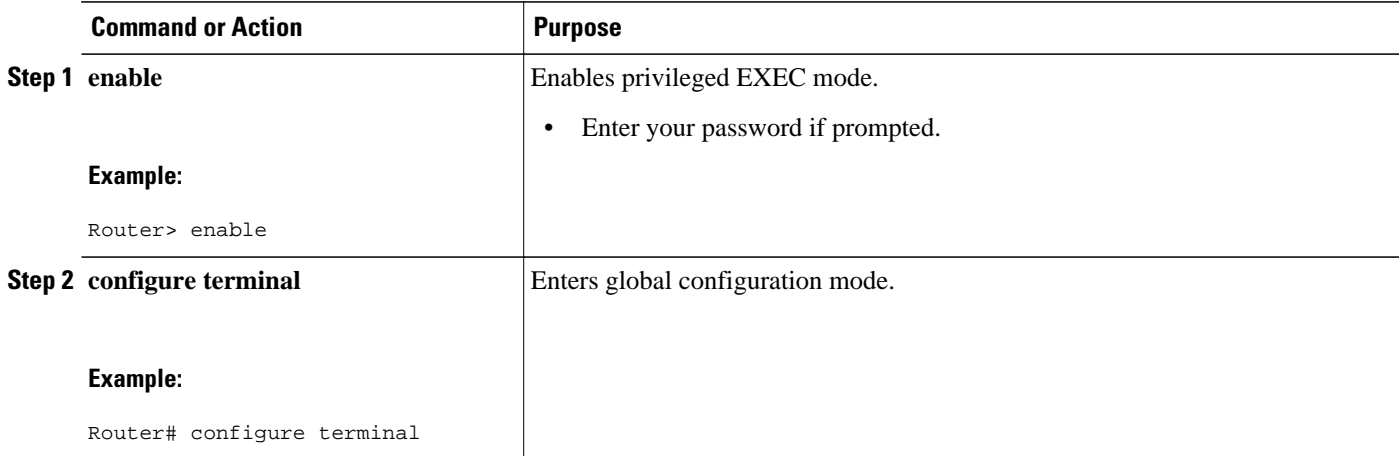

<span id="page-127-0"></span>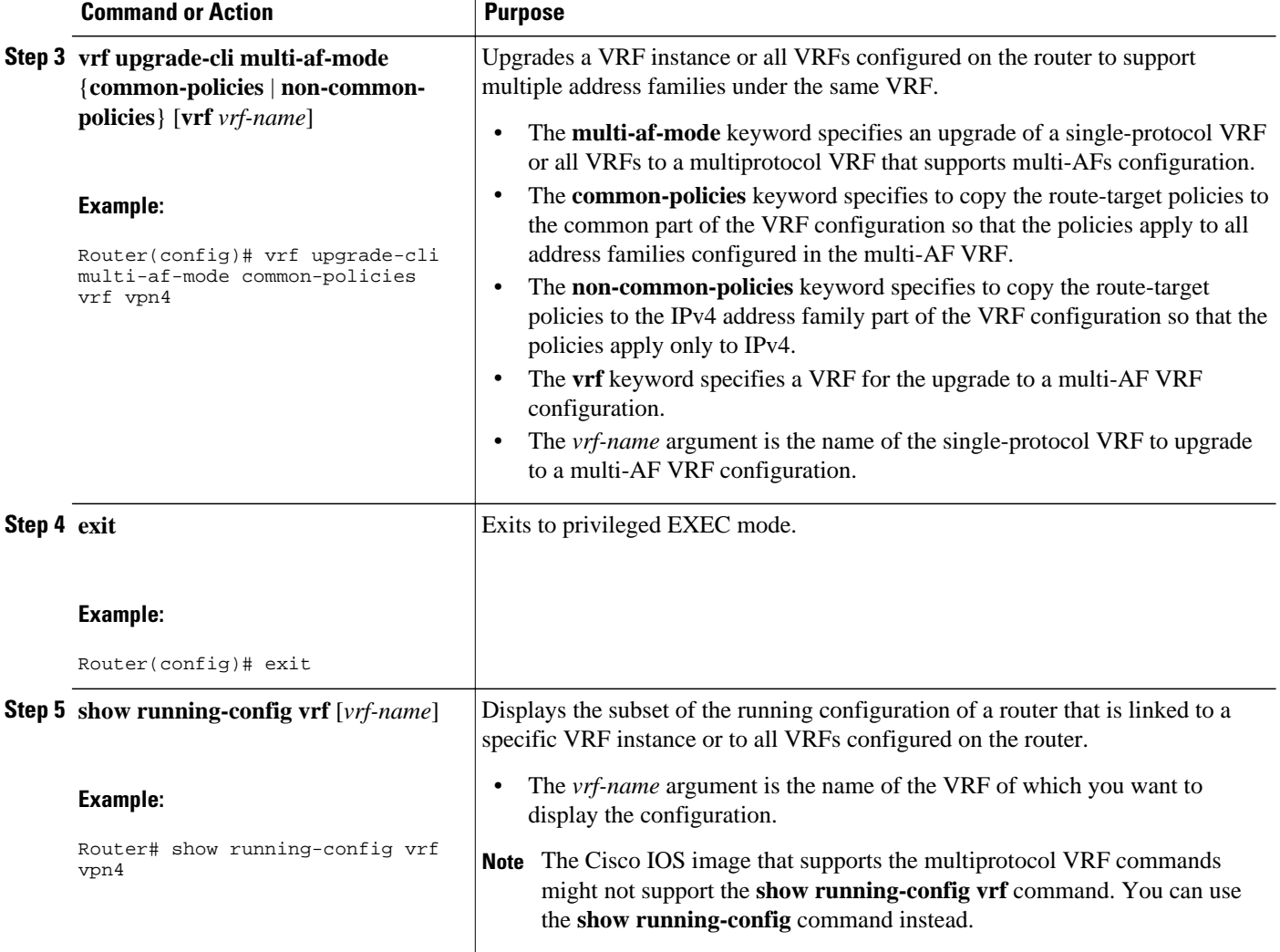

# **Configuration Examples for MPLS VPN--VRF CLI for IPv4 and IPv6 VPNs**

- [Example Multiprotocol VRF Configuration Single Protocol with Noncommon Policies](#page-128-0), page 121
- [Example Multiprotocol VRF Configuration Multiprotocol with Noncommon Policies](#page-128-0), page 121
- [Example Multiprotocol VRF Configuration Multiprotocol with Common Policies](#page-128-0), page 121
- [Example Multiprotocol VRF Configuration Multiprotocol with Common and Noncommon Policies,](#page-129-0) page 122
- [Example Configuring a VRF for IPv4 and IPv6 VPNs,](#page-129-0) page 122
- [Example Associating a Multiprotocol VRF with an Interface](#page-130-0), page 123
- [Example Migrating from a Single-Protocol IPv4-Only VRF Configuration to a Multiprotocol VRF](#page-130-0) [Configuration,](#page-130-0) page 123

## <span id="page-128-0"></span>**Example Multiprotocol VRF Configuration Single Protocol with Noncommon Policies**

The following is an example of a multiprotocol VRF configuration for a single protocol (IPv4) with routetarget policies in the address family configuration:

```
vrf definition vrf2
 rd 2:2
  !
  address-family ipv4
  route-target export 2:2
  route-target import 2:2
  exit-address-family
```
The RD (2:2) applies to all address families defined for VRF vrf2.

## **Example Multiprotocol VRF Configuration Multiprotocol with Noncommon Policies**

The following is an example of a multiprotocol VRF configuration for IPv4 and IPv6 VPNs in which the route-target policies are defined in the separate address family configurations:

```
vrf definition vrf2
 rd 2:2
  !
  address-family ipv4
  route-target export 2:2
 route-target import 2:2
  exit-address-family
 !
  address-family ipv6
  route-target export 3:3
 route-target import 3:3
  exit-address-family
```
## **Example Multiprotocol VRF Configuration Multiprotocol with Common Policies**

The following is an example of a multiprotocol VRF configuration for IPv4 and IPv6 VPNs with routetarget policies defined in the global part of the VRF:

```
vrf definition vrf2
  rd 2:2
 route-target export 2:2
  route-target import 2:2
 !
 address-family ipv4
  exit-address-family
 !
  address-family ipv6
  exit-address-family
```
The route-target policies are defined outside the address family configurations. Therefore, the policies apply to all address families defined in VRF vrf2.

## <span id="page-129-0"></span>**Example Multiprotocol VRF Configuration Multiprotocol with Common and Noncommon Policies**

The following is an example of a multiprotocol VRF with route-target policies defined in both global and address family areas:

- For IPv6, the route-target definitions are defined under the address family. These definitions are used and the route-target definitions in the global area are ignored. Therefore, the IPv6 VPN ignores import 100:2.
- For IPv4, no route-target policies are defined under the address family, therefore, the global definitions are used.

```
vrf definition vfr1
 route-target export 100:1
  route-target import 100:1
  route-target import 100:2
 !
  address-family ipv4
  exit-address-family
 !
  address-family ipv6
  route-target export 100:1
  route-target import 100:1
  route-target import 100:3
  exit-address-family
```
### **Example Configuring a VRF for IPv4 and IPv6 VPNs**

The following example shows how to configure a VRF for IPv4 and IPv6 VPNs:

```
configure terminal
!
vrf definition vrf1
 rd 100:1
!
 address-family ipv4
  route-target both 100:2
  exit-address-family
!
 address-family ipv6
 route-target both 100:3
  exit-address-family
```
In this example, noncommon policies are defined in the address family configuration.

The following is an example of a VRF for IPv4 and IPv6 that has common policies defined in the global part of the VRF configuration:

```
configure terminal
!
vrf definition vrf2
 rd 200:1
 route-target both 200:2
!
  address-family ipv4
 exit-address-family
!
 address-family ipv6
  exit-address-family
  end
```
## <span id="page-130-0"></span>**Example Associating a Multiprotocol VRF with an Interface**

The following example shows how to associate a multiprotocol VRF with an interface:

```
configure terminal
!
interface Ethernet 0/1
  vrf forwarding vrf1
  ip address 10.24.24.24 255.255.255.255
  ipv6 address 2001:0DB8:0300:0201::/64 
  end
```
## **Example Migrating from a Single-Protocol IPv4-Only VRF Configuration to a Multiprotocol VRF Configuration**

This section contains examples that show how to migrate from a single-protocol IPv4-only VRF to a multiprotocol VRF configuration.

This example shows a single-protocol IPv4-only VRF before the Cisco IOS VRF CLI for IPv4 and IPv6 is entered on the router:

```
ip vrf vrf1
  rd 1:1
  route-target both 1:1
interface Loopback1
  ip vrf forwarding V1
  ip address 10.3.3.3 255.255.255.255
```
This example shows how to force the migration of the single-protocol VRF vrf1 to a multiprotocol VRF configuration:

```
Router# configure terminal
Enter configuration commands, one per line. End with CNTL/Z.
!
Router(config)# vrf upgrade-cli multi-af-mode common-policies vrf vrf1
You are about to upgrade to the multi-AF VRF syntax commands.
You will loose any IPv6 address configured on interfaces
belonging to upgraded VRFs.
Are you sure ? [yes]: yes
Number of VRFs upgraded: 1
Router(config)# exit
```
This example shows the multiprotocol VRF configuration after the forced migration:

```
vrf definition vrf1
  rd 1:1
  route-target both 1:1
 !
  address-family ipv4
  exit-address-family
!
interface Loopback1
  vrf forwarding V1
  ip address 10.3.3.3 255.255.255.255
```
The following is another example of a multi-AF multiprotocol VRF configuration:

```
vrf definition vrf2
 rd 100:1 
  address family ipv6
 route-target both 200:1 
  exit-address-family
!
```

```
ip vrf vrf1
  rd 200:1 
 route-target both 200:1 
!
interface Ethernet0/0
  vrf forwarding vrf2
  ip address 10.50.1.2 255.255.255.0
  ipv6 address 2001:0DB8:0:1::/64 
!
interface Ethernet0/1
  ip vrf forwarding vrf1
  ip address 10.60.1.2 255.255.255.0
  ipv6 address 2001:0DB8:1 :1::/64
```
In this example, all addresses (IPv4 and IPv6) defined for interface Ethernet0/0 are in VRF vrf2. For the interface Ethernet0/1, the IPv4 address is defined in VRF vrf1 but the IPv6 address is in the global IPv6 routing table.

# **Additional References**

#### **Related Documents**

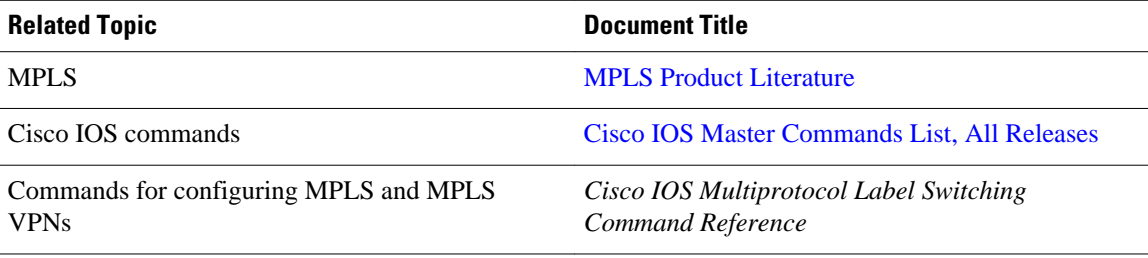

#### **Standards**

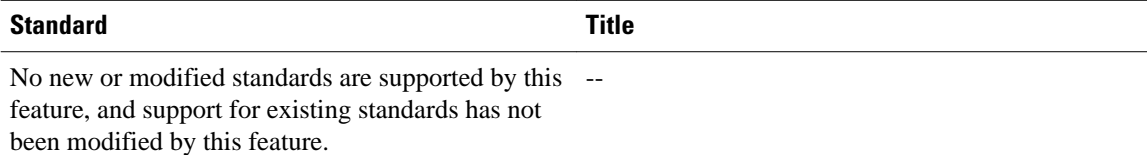

#### **MIBs**

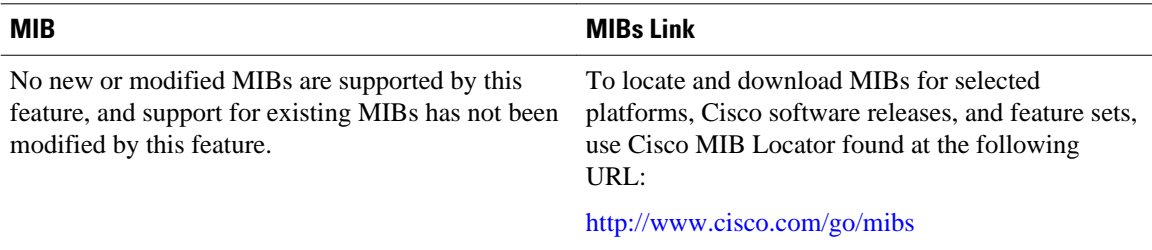

<span id="page-132-0"></span>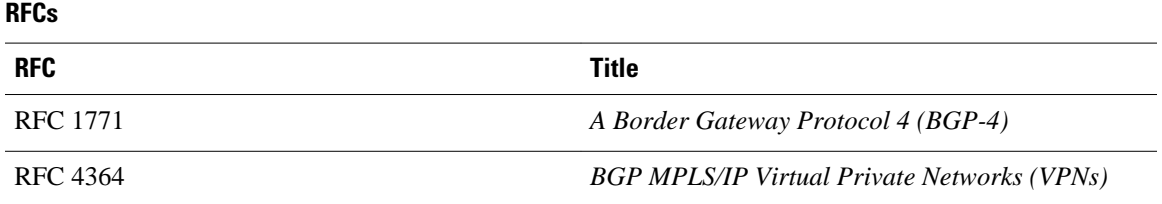

#### **Technical Assistance**

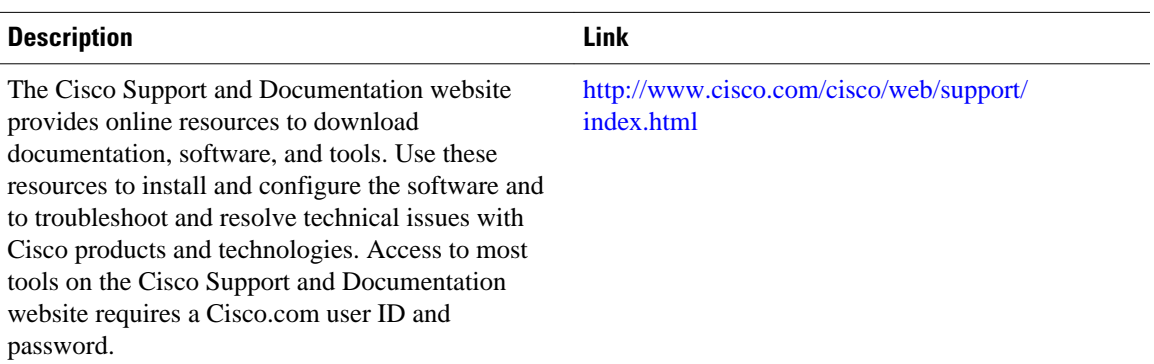

# **Feature Information for MPLS VPN--VRF CLI for IPv4 and IPv6 VPNs**

The following table provides release information about the feature or features described in this module. This table lists only the software release that introduced support for a given feature in a given software release train. Unless noted otherwise, subsequent releases of that software release train also support that feature.

Use Cisco Feature Navigator to find information about platform support and Cisco software image support. To access Cisco Feature Navigator, go to [www.cisco.com/go/cfn.](http://www.cisco.com/go/cfn) An account on Cisco.com is not required.

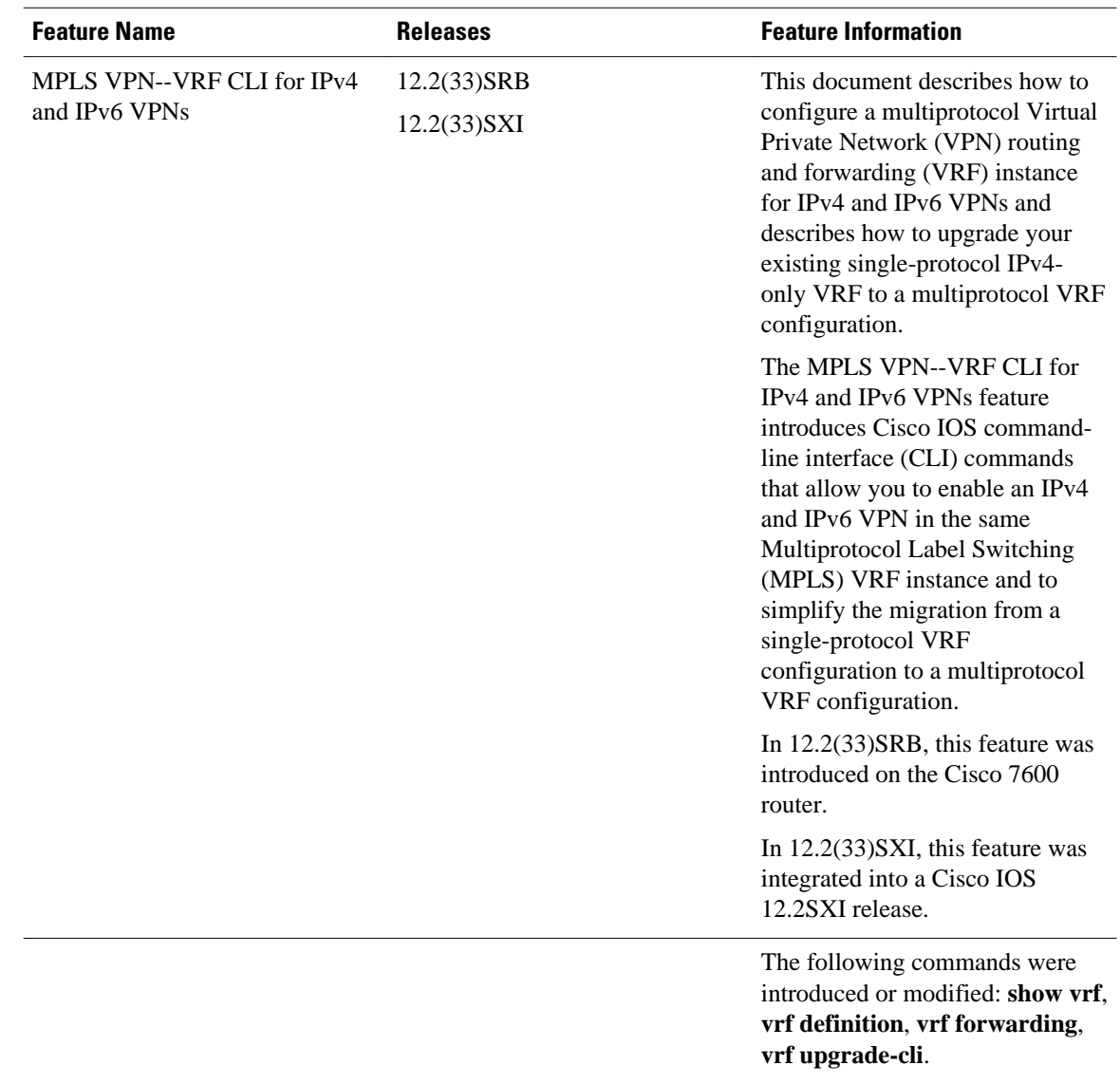

#### <span id="page-133-0"></span>*Table 8 Feature Information for MPLS VPN--VRF CLI for IPv4 and IPv6 VPNs*

## **Glossary**

**6PE** --IPv6 provider edge router or a Multiprotocol Label Switching (MPLS) label switch router (LSR) edge router using IPv6.

**6VPE** --IPv6 Virtual Private Network (VPN) provider edge router.

**AF** --address family. Set of related communication protocols in which all members use a common addressing mechanism to identify endpoints. Also called protocol family.

**AFI** --Address Family Identifier. Carries the identity of the network-layer protocol that is associated with the network address.

**BGP** --Border Gateway Protocol. A routing protocol used between autonomous systems. It is the routing protocol that makes the internet work. BGP is a distance-vector routing protocol that carries connectivity

information and an additional set of BGP attributes. These attributes allow for a set of policies for deciding the best route to use to reach a given destination. BGP is defined by RFC 1771.

**CE** --customer edge router. A service provider router that connects to Virtual Private Network (VPN) customer sites.

**FIB** --Forwarding Information Base. Database that stores information about switching of data packets. A FIB is based on information in the Routing Information Base (RIB). It is the optimal set of selected routes that are installed in the line cards for forwarding.

**HA** --high availability. High availability is defined as the continuous operation of systems. For a system to be available, all components--including application and database servers, storage devices, and the end-toend network--need to provide continuous service.

**IP** --Internet Protocol. Network-layer protocol in the TCP/IP stack offering a connectionless internetwork service. IP provides features for addressing, type-of-service specification, fragmentation and reassembly, and security.

**IPv4** --IP Version 4. Network layer for the TCP/IP protocol suite. IPv4 is a connectionless, best-effort packet switching protocol.

**IPv6** --IP Version 6. Replacement for IPv4. IPv6 is a next-generation IP protocol. IPv6 is backward compatible with and designed to fix the shortcomings of IPv4, such as data security and maximum number of user addresses. IPv6 increases the address space from 32 to 128 bits, providing for an unlimited number of networks and systems. It also supports quality of service (QoS) parameters for real-time audio and video.

**MFI** --MPLS Forwarding Infrastructure. In the Cisco MPLS subsystem, the data structure for storing information about incoming and outgoing labels and associated equivalent packets suitable for labeling.

**MPLS** --Multiprotocol Label Switching. MPLS is a method for forwarding packets (frames) through a network. It enables routers at the edge of a network to apply labels to packets (frames). ATM switches or existing routers in the network core can switch packets according to the labels with minimal lookup overhead.

**PE** --provider edge router. A router that is part of a service provider's network and that is connected to a customer edge (CE) router. The PE router function is a combination of an MLS edge label switch router (LSR) function with some additional functions to support Virtual Private Networks (VPNs).

**RD** (IPv4)--route distinguisher. An 8-byte value that is concatenated with an IPv4 prefix to create a unique VPN IPv4 (VPNv4) prefix.

**RD** (IPv6)--route distinguisher. A 64-bit value that is prepended to an IPv6 prefix to create a globally unique VPN-IPv6 address.

**RIB** --Routing Information Base. The set of all available routes from which to choose the Forwarding Information Base (FIB). The RIB essentially contains all routes available for selection. It is the sum of all routes learned by dynamic routing protocols, all directly attached networks (that is-networks to which a given router has interfaces connected), and any additional configured routes, such as static routes.

**RT** --route target. Extended community attribute used to identify the Virtual Private Network (VPN) routing and forwarding (VRF) routing table into which a prefix is to be imported.

**VPN** --Virtual Private Network. Enables IP traffic to travel securely over a public TCP/IP network by encrypting all traffic from one network to another. A VPN uses "tunneling" to encrypt all information at the IP level.

**VRF** --Virtual Private Network (VPN) routing and forwarding instance. A VRF consists of an IP routing table, a derived forwarding table, a set of interfaces that use the forwarding table, and a set of rules and routing protocols that determine what goes into the forwarding table. In general, a VRF includes the routing information that defines a customer VPN site that is attached to a PE router.

**VRF table** --A routing and a forwarding table associated to a Virtual Private Network (VPN) routing and forwarding (VRF) instance. This is a customer-specific table, enabling the provider edge (PE) router to maintain independent routing states for each customer.

Cisco and the Cisco logo are trademarks or registered trademarks of Cisco and/or its affiliates in the U.S. and other countries. To view a list of Cisco trademarks, go to this URL: [www.cisco.com/go/trademarks](http://www.cisco.com/go/trademarks). Third-party trademarks mentioned are the property of their respective owners. The use of the word partner does not imply a partnership relationship between Cisco and any other company. (1110R)

Any Internet Protocol (IP) addresses and phone numbers used in this document are not intended to be actual addresses and phone numbers. Any examples, command display output, network topology diagrams, and other figures included in the document are shown for illustrative purposes only. Any use of actual IP addresses or phone numbers in illustrative content is unintentional and coincidental.

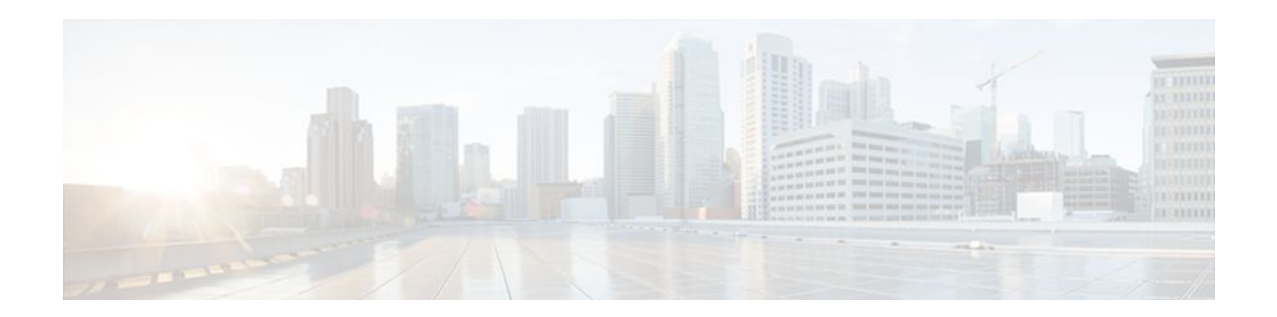

# **MPLS VPN VRF Selection Using Policy-Based Routing**

The MPLS VPN: VRF Selection Using Policy-Based Routing feature is an extension of the MPLS VPN: VRF Selection Based on Source IP Address feature. This feature introduces a policy-based routing (PBR) mechanism to classify and forward Virtual Private Network (VPN) traffic based on multiple VPN routing and forwarding (VRF) selection match criteria.

- Finding Feature Information, page 129
- Prerequisites for VRF Selection Using Policy-Based Routing, page 129
- [Restrictions for VRF Selection Using Policy-Based Routing, page 130](#page-137-0)
- [Information About VRF Selection Using Policy-Based Routing, page 130](#page-137-0)
- [How to Configure VRF Selection Using Policy-Based Routing, page 131](#page-138-0)
- [Configuration Examples for VRF Selection Using Policy-Based Routing, page 139](#page-146-0)
- [Additional References, page 140](#page-147-0)
- [Feature Information for VRF Selection Using Policy-Based Routing, page 142](#page-149-0)
- [Glossary, page 142](#page-149-0)

## **Finding Feature Information**

Your software release may not support all the features documented in this module. For the latest feature information and caveats, see the release notes for your platform and software release. To find information about the features documented in this module, and to see a list of the releases in which each feature is supported, see the Feature Information Table at the end of this document.

Use Cisco Feature Navigator to find information about platform support and Cisco software image support. To access Cisco Feature Navigator, go to [www.cisco.com/go/cfn.](http://www.cisco.com/go/cfn) An account on Cisco.com is not required.

# **Prerequisites for VRF Selection Using Policy-Based Routing**

The router must support PBR to configure this feature. For platforms that do not support PBR, use the "VRF Selection Based on Source IP Address" feature introduced in Cisco IOS Release 12.0(22)S.

A VRF must be defined prior to the configuration of this feature. An error message is displayed on the console if no VRF exists.

This document assumes that multiprotocol BGP (mBGP), Multiprotocol Label Switching (MPLS), and Cisco Express Forwarding are enabled in your network.

## <span id="page-137-0"></span>**Restrictions for VRF Selection Using Policy-Based Routing**

The VRF Selection Using Policy-Based Routing feature is supported only in service provider (-p-) images.

The VRF Selection Using Policy-Based Routing feature can coexist with the VRF Selection Based on Source IP address feature on the same router, but these features cannot be configured together on the same interface. This is designed behavior to prevent VRF table selection conflicts that could occur if these features were misconfigured together. An error message is displayed on the console if you attempt to configure the ip vrf select source and the ip policy route-map commands on the same interface.

Protocol Independent Multicast (PIM) and multicast packets do not support PBR and cannot be configured for a source IP address that is a match criterion for this feature.

The VRF Selection Using Policy-Based Routing feature cannot be configured with IP prefix lists.

## **Information About VRF Selection Using Policy-Based Routing**

- Introduction to VRF Selection Using Policy-Based Routing, page 130
- Policy-Based Routing Set Clauses Overview, page 130

### **Introduction to VRF Selection Using Policy-Based Routing**

The VRF Selection Using Policy-Based Routing feature is an extension of the VRF Selection Based on Source IP Address feature. The PBR implementation of the VRF selection feature allows you to policy route VPN traffic based on match criteria. Match criteria are defined in an IP access list or based on packet length. The following match criteria are supported in Cisco software:

- IP access lists--Define match criteria based on IP addresses, IP address ranges, and other IP packet access list filtering options. Named, numbered, standard, and extended access lists are supported. All IP access-list configuration options in Cisco software can be used to define match criteria.
- Packet lengths--Define match criteria based on the length of a packet in bytes. The packet length filter is defined in a route map with the **match length** route-map configuration command.

Policy routing is defined in the route map. The route map is applied to the incoming interface with the **ip policy route-map** interface configuration command. An IP access list is applied to the route map with the **match ip address** route-map configuration command. Packet length match criteria are applied to the route map with the **match length** route-map configuration command. The set action is defined with the **set vrf** route-map configuration command. The match criteria are evaluated, and the appropriate VRF is selected by the set clause. This combination allows you to define match criteria for incoming VPN traffic and policy route VPN packets out to the appropriate VRF.

### **Policy-Based Routing Set Clauses Overview**

When you are configuring PBR, the following four set clauses can be used to change normal routing and forwarding behavior:

- set default interface
- set interface
- set ip default next-hop
- set ip next-hop

<span id="page-138-0"></span>Configuring any of the set clauses will overwrite normal routing forwarding behavior of a packet.

The VRF Selection Using Policy-Based Routing feature introduces the fifth set clause that can be used to change normal routing and forwarding behavior. The set vrf command is used to select the appropriate VRF after the successful match occurs in the route map.

# **How to Configure VRF Selection Using Policy-Based Routing**

- Defining the Match Criteria for PBR VRF Selection Based on Packet Length, page 131
- [Configuring PBR VRF Selection in a Route Map](#page-140-0), page 133
- [Configuring PBR on the Interface,](#page-142-0) page 135
- [Configuring IP VRF Receive on the Interface](#page-143-0), page 136
- [Verifying the Configuration of the VRF Selection Using Policy-Based Routing](#page-145-0), page 138

## **Defining the Match Criteria for PBR VRF Selection Based on Packet Length**

The match criteria for PBR VRF route selection are defined in an access list. Standard and named access lists are supported. Match criteria can also be defined based on the packet length using the **match length** route-map configuration command. This configuration option is defined entirely within a route map.

- Prerequisites, page 131
- Configuring PBR VRF Selection with a Standard Access List, page 131
- [Configuring PBR VRF Selection with a Named Access List](#page-139-0), page 132

### **Prerequisites**

Before you perform this task, make sure that the VRF and associated IP address are already defined.

### **Configuring PBR VRF Selection with a Standard Access List**

Use the following commands to create a standard access list and define the PBR VRF route selection match criteria in it in order to permit or deny the transmission of VPN traffic data packets.

#### **SUMMARY STEPS**

- **1. enable**
- **2. configure terminal**
- **3. access-list** *access-list-number* {**deny** | **permit**} *source-addr* [*source-wildcard*] [**log**]

### **DETAILED STEPS**

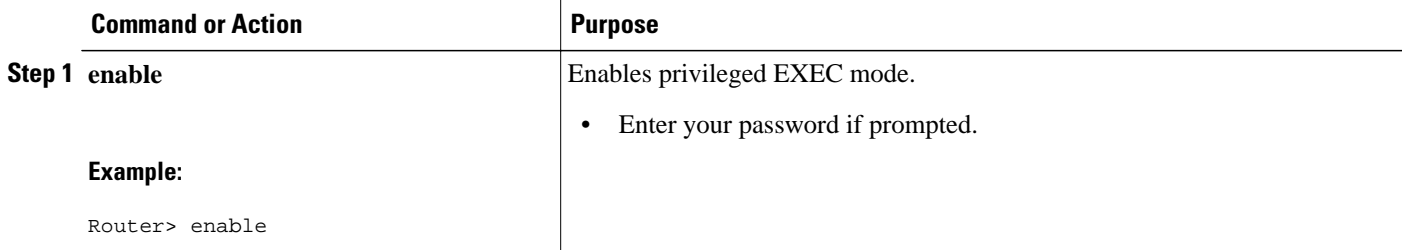

<span id="page-139-0"></span>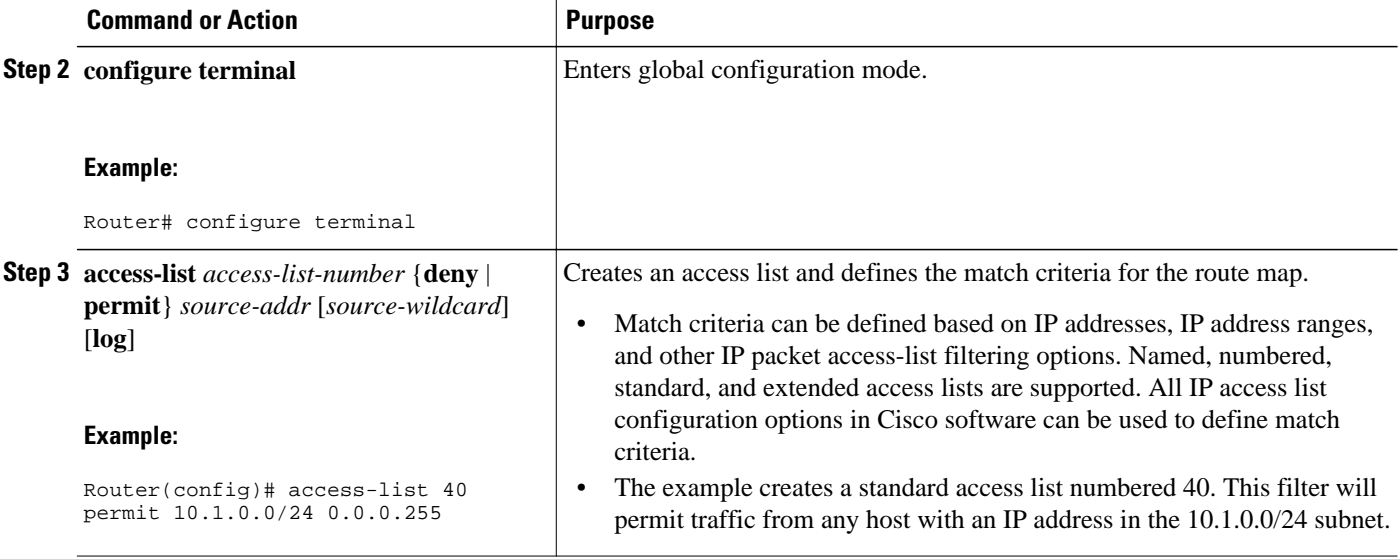

### **Configuring PBR VRF Selection with a Named Access List**

Use the following commands to define the PBR VRF route selection match criteria in a named access list in order to permit or deny the transmission of VPN traffic data packets.

### **SUMMARY STEPS**

- **1. enable**
- **2. configure terminal**
- **3. ip access-list** {**standard** | **extended**} [*access-list-name* | *access-list-number*]
- **4.** [*sequence-number*] {**permit** | **deny**} *protocol source-addr source-wildcard destination-addr destination-wildcard* [**option** *option-value*] [**precedence** *precedence*] [**tos** *tos*] [**log**] [**time-range** *timerange-name*] [**fragments**]

#### **DETAILED STEPS**

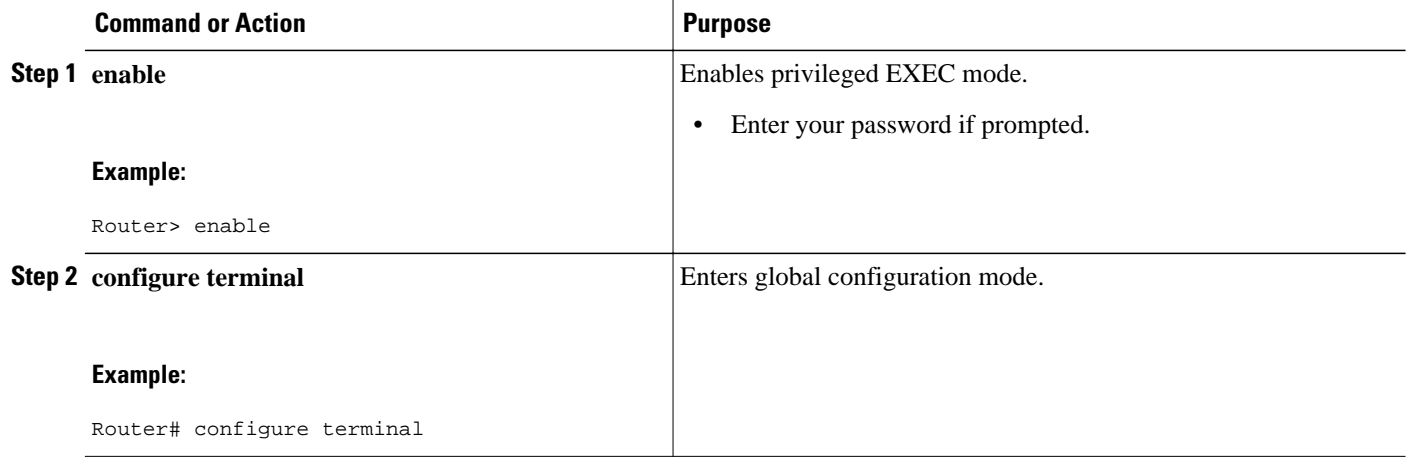

<span id="page-140-0"></span>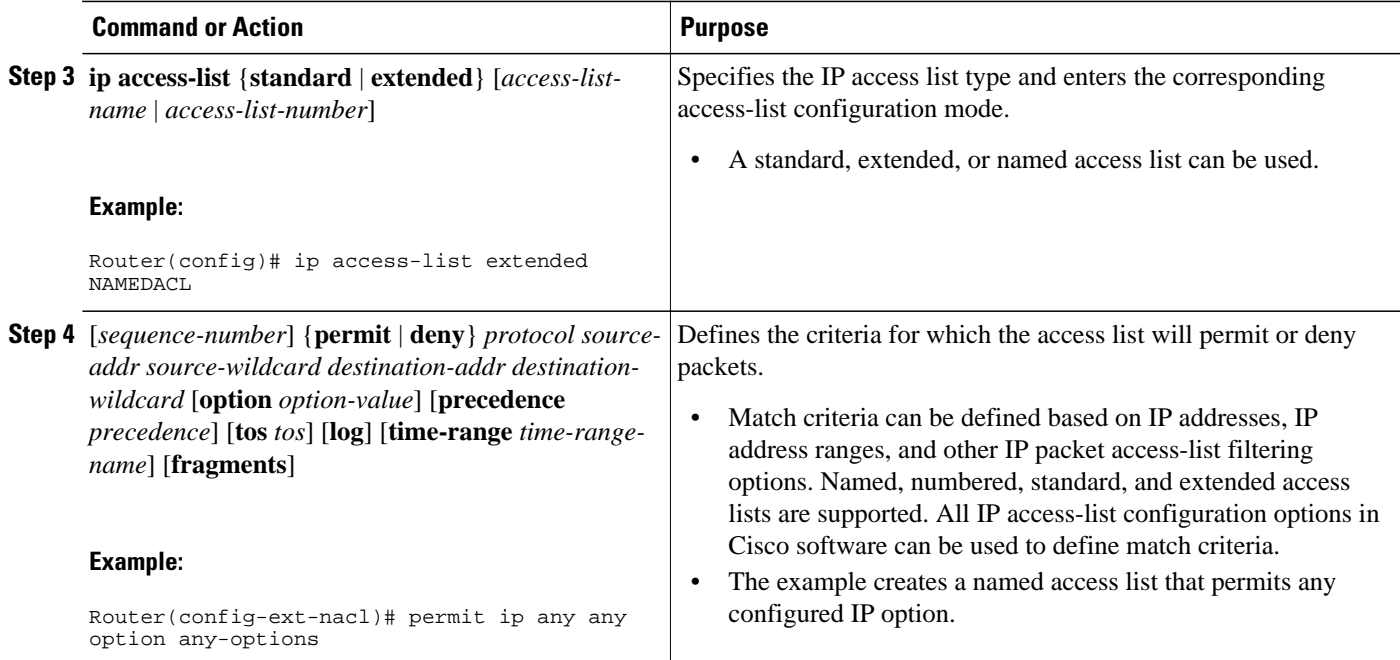

## **Configuring PBR VRF Selection in a Route Map**

Use the following commands to configure the VRF through which the outbound VPN packets will be policy routed in order to permit or deny the transmission of VPN traffic data packets.

Incoming packets are filtered through the match criteria that are defined in the route map. After a successful match occurs, the **set vrf** command configuration determines the VRF through which the outbound VPN packets will be policy routed.

- The VRF must be defined prior to the configuration of the route map; otherwise an error message is displayed on the console.
- A receive entry must be added to the VRF selection table with the **ip vrf receive** command. If a match and set operation occurs in the route map but there is no receive entry in the local VRF table, the packet will be dropped if the packet destination is local.

### **SUMMARY STEPS**

- **1. enable**
- **2. configure terminal**
- **3. route-map** *map-tag* [**permit** | **deny**] [*sequence-number*]
- **4.** Do one of the following:
	- **match ip address** {*acl-number* [*acl-number* ... | *acl-name* ...] | *acl-name* [*acl-name* ... | *aclnumber* ...]}
	- • **match length** *minimum-length maximum-length*
- **5. set vrf** *vrf-name*
- **6. exit**

### **DETAILED STEPS**

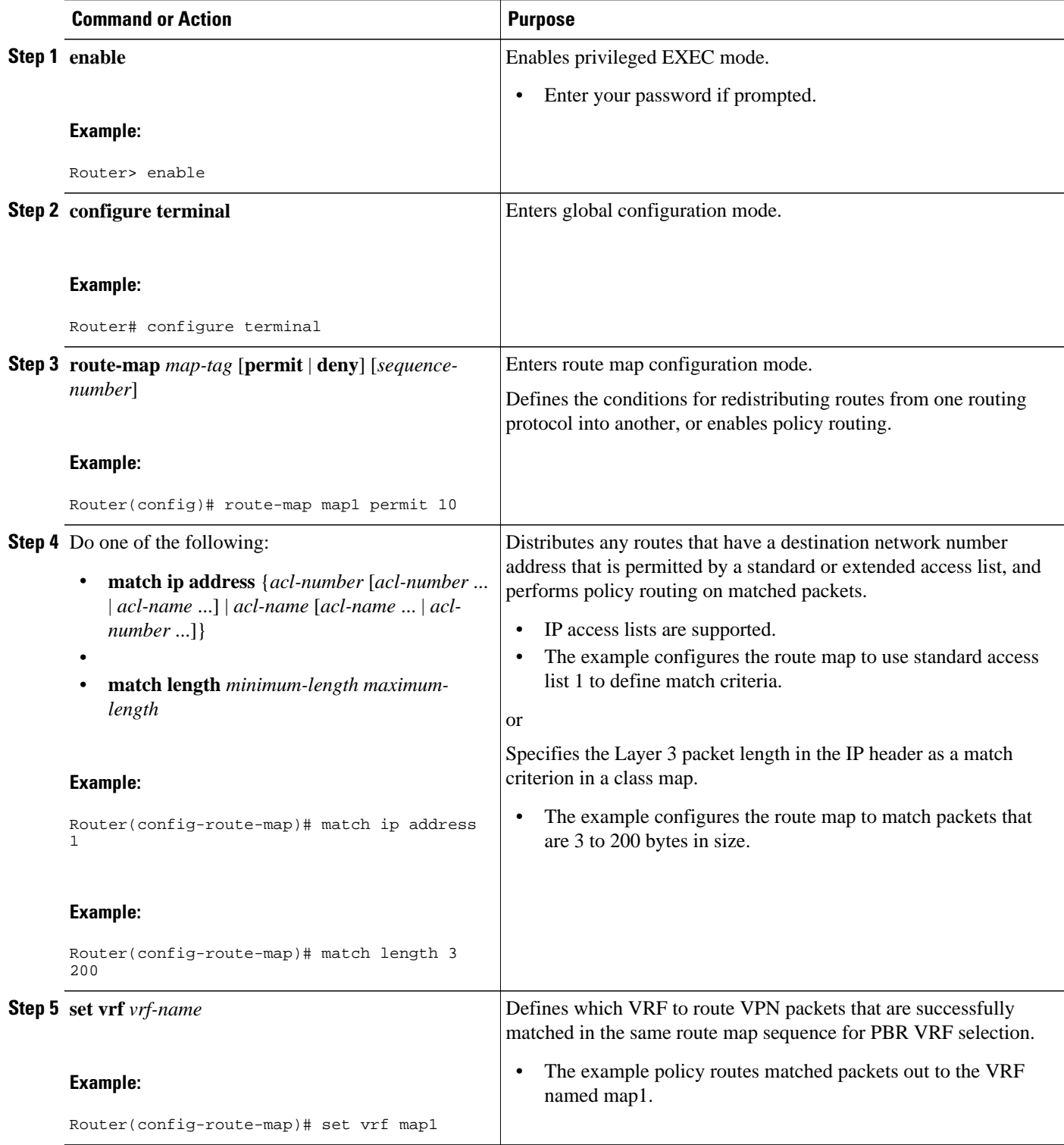

<span id="page-142-0"></span>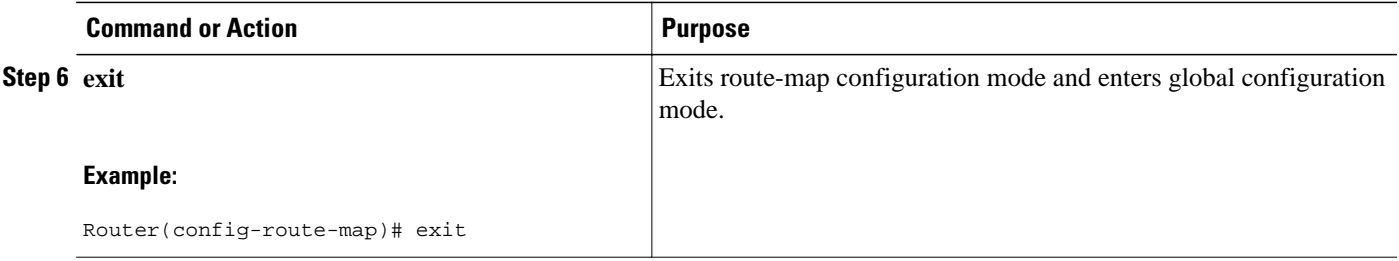

## **Configuring PBR on the Interface**

Use the following commands to filter incoming VPN traffic data packets. Incoming packets are filtered through the match criteria that are defined in the route map.

The route map is applied to the incoming interface. The route map is attached to the incoming interface with the ip policy route-map global configuration command.

- **Note** The VRF Selection Using Policy-Based Routing feature can coexist with the VRF Selection Based on Source IP address feature on the same router, but the two features cannot be configured together on the same interface. This is designed behavior to prevent VRF table selection conflicts that could occur if these features were misconfigured together. An error message is displayed on the console if you attempt to configure the ip vrf select source and the ip policy route-map commands on the same interface.
	- $>$

### **SUMMARY STEPS**

- **1. enable**
- **2. configure terminal**
- **3. interface** *type number* [*name-tag*]
- **4. ip policy route-map** *map-tag*
- **5. ip vrf receive** *vrf-name*
- **6. exit**

### **DETAILED STEPS**

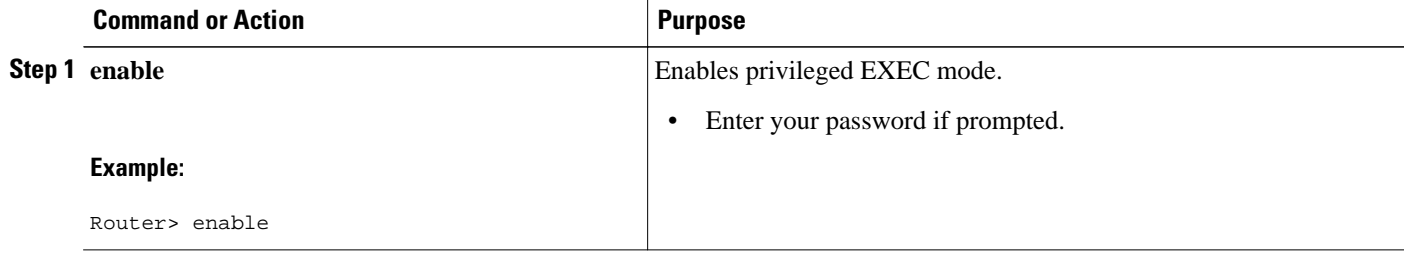

<span id="page-143-0"></span>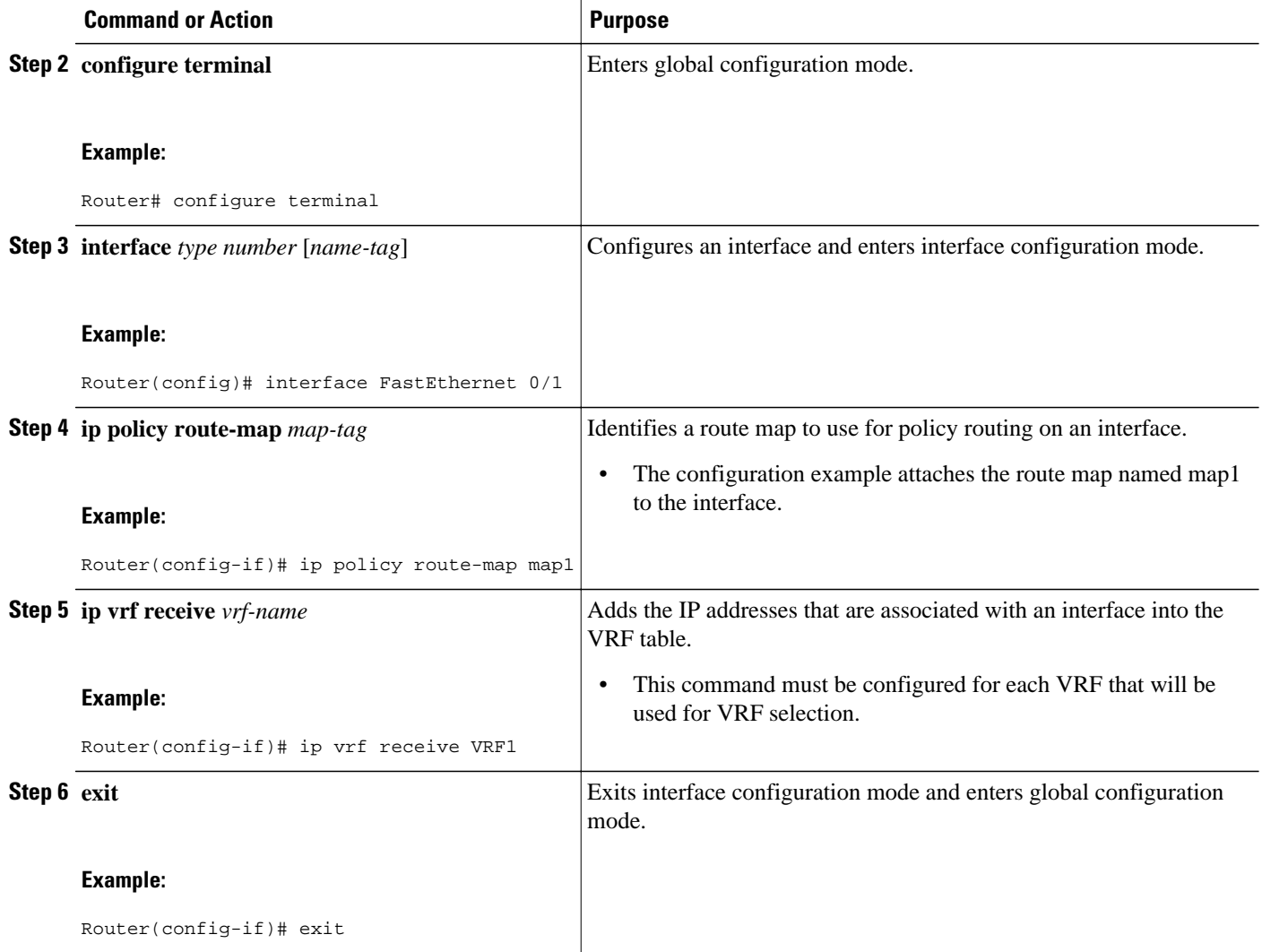

## **Configuring IP VRF Receive on the Interface**

Use the following commands to insert the IP address of an interface as a connected route entry in a VRF routing table. This will prevent dropped packets.

The source IP address must be added to the VRF selection table. VRF selection is a one-way (unidirectional) feature. It is applied to the incoming interface. If a match and set operation occurs in the route map but there is no VRF receive entry in the local VRF table, the packet will be dropped if the packet destination is local.
## **SUMMARY STEPS**

- **1. enable**
- **2. configure terminal**
- **3. interface** *type number* [*name-tag*]
- **4. ip policy route-map** *map-tag*
- **5. ip vrf receive** *vrf-name*
- **6. end**

# **DETAILED STEPS**

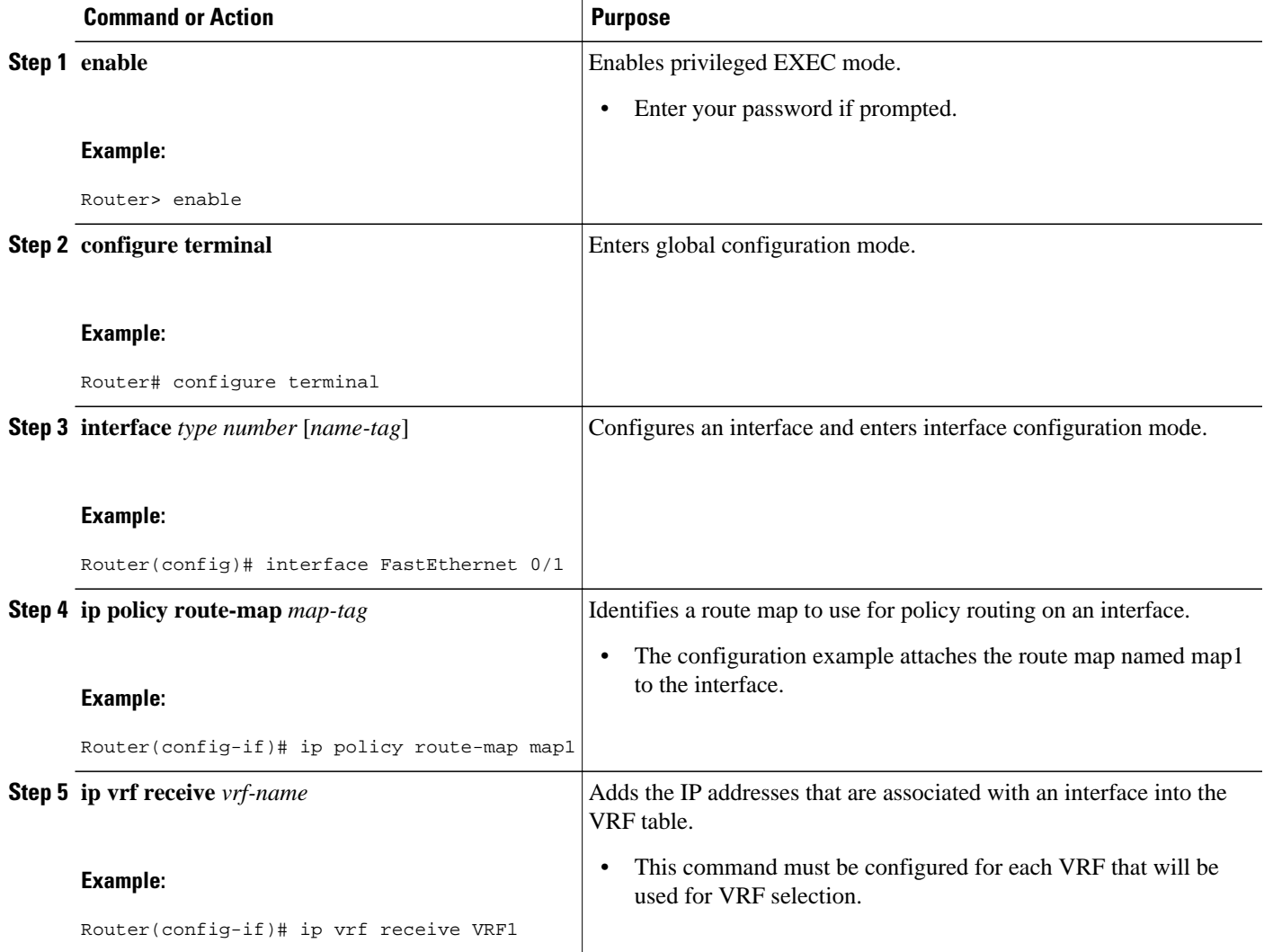

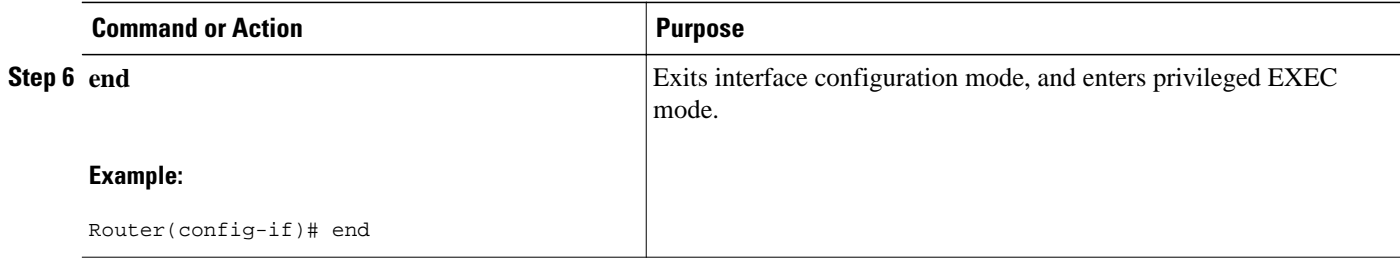

# **Verifying the Configuration of the VRF Selection Using Policy-Based Routing**

To verify the configuration of the VRF Selection Using Policy-Based Routing feature, perform each of the following steps in this section in the order specified.

## **SUMMARY STEPS**

- **1. enable**
- **2. show ip access-list** [*access-list-number* | *access-list-name*]
- **3. show route-map** [*map-name*]
- **4. show ip policy**

#### **DETAILED STEPS**

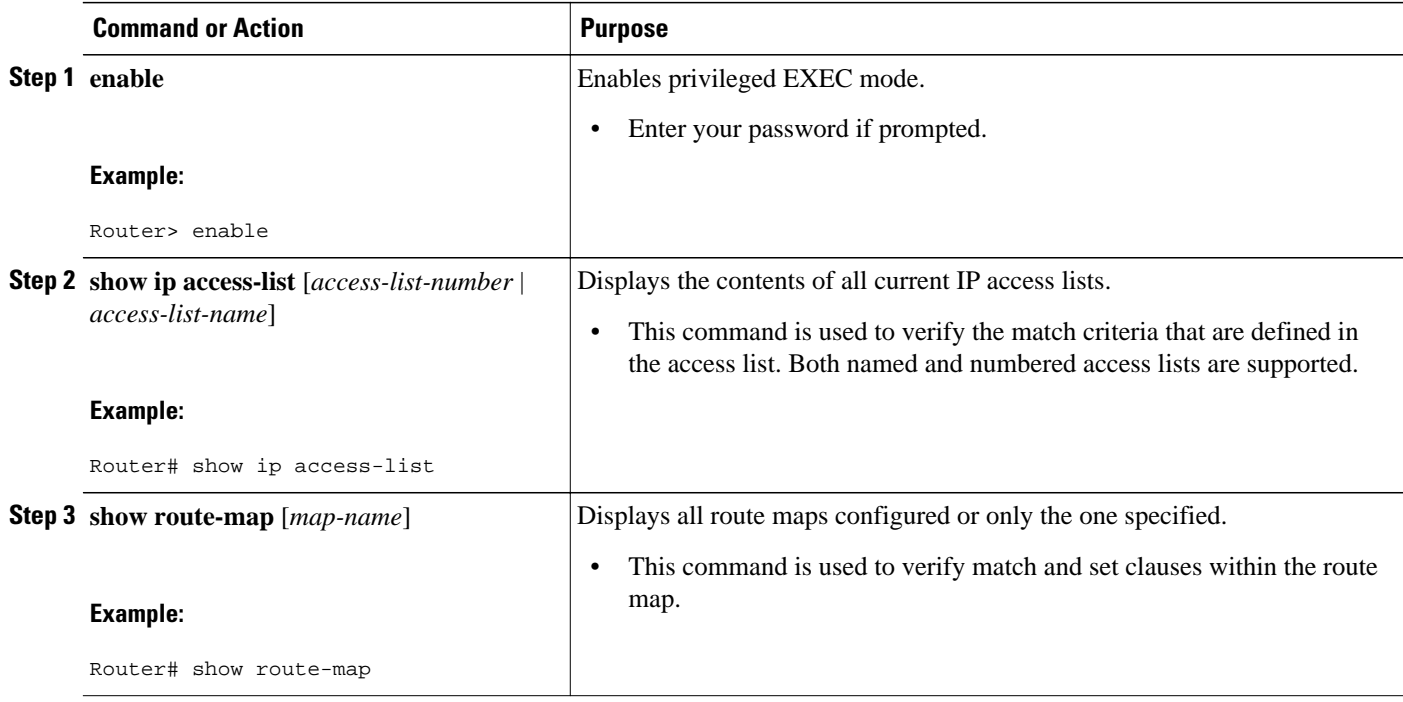

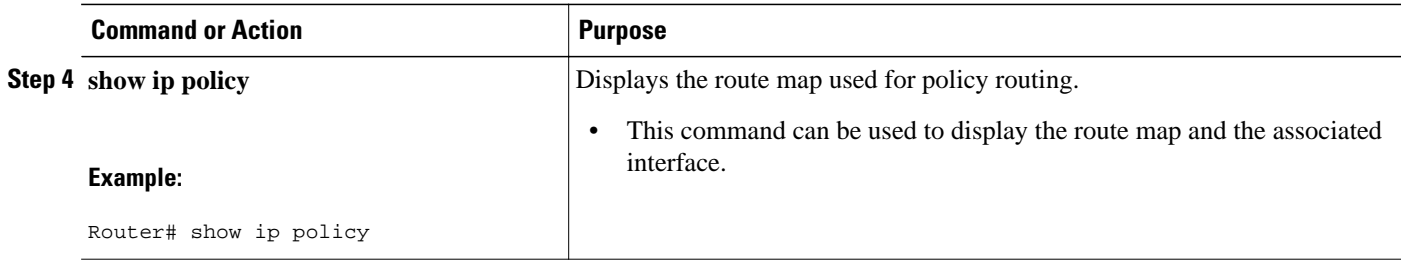

# **Configuration Examples for VRF Selection Using Policy-Based Routing**

- Example Defining PBR VRF Selection in Access List, page 139
- Example Verifying VRF Selection Using Policy-Based Routing, page 139

# **Example Defining PBR VRF Selection in Access List**

In the following example, three standard access lists are created to define match criteria for three different subnets. Any packets received on the FastEthernet 0/1/0 interface will be policy routed through the PBR-VRF-Selection route map to the VRF that is matched in the same route map sequence. If the source IP address of the packet is part of the 10.1.0.0/24 subnet, VRF1 will be used for routing and forwarding.

```
access-list 40 permit 10.1.0.0 0.0.255.255
access-list 50 permit 10.2.0.0 0.0.255.255
access-list 60 permit 10.3.0.0 0.0.255.255
route-map PBR-VRF-Selection permit 10
 match ip address 40
 set vrf VRF1
  !
route-map PBR-VRF-Selection permit 20
 match ip address 50
  set vrf VRF2
 !
route-map PBR-VRF-Selection permit 30
 match ip address 60
  set vrf VRF3
 !
interface FastEthernet0/1/0
  ip address 10.1.0.0/24 255.255.255.252
  ip policy route-map PBR-VRF-Selection
  ip vrf receive VRF1
  ip vrf receive VRF2
  ip vrf receive VRF3
```
# **Example Verifying VRF Selection Using Policy-Based Routing**

The following verification examples show defined match criteria and route-map policy configuration.

- [Verifying Match Criteria,](#page-147-0) page 140
- [Verifying Route-Map Configuration,](#page-147-0) page 140
- [Verifying PBR VRF Selection Policy](#page-147-0), page 140

# <span id="page-147-0"></span>**Verifying Match Criteria**

To verify the configuration of match criteria for PBR VRF selection, use the **show ip access-list** command.

The following **show ip access-list** command output displays three subnet ranges defined as match criteria in three standard access lists:

```
Router# show ip access-list
Standard IP access list 40
     10 permit 10.1.0.0, wildcard bits 0.0.255.255
Standard IP access list 50
     10 permit 10.2.0.0, wildcard bits 0.0.255.255
Standard IP access list 60
     10 permit 10.3.0.0, wildcard bits 0.0.255.255
```
## **Verifying Route-Map Configuration**

To verify route-map configuration, use the **show route-map** command. The output displays the match criteria and set action for each route-map sequence. The output also displays the number of packets and bytes that have been policy routed per each route-map sequence.

```
Router# show route-map
route-map PBR-VRF-Selection, permit, sequence 10
   Match clauses:
     ip address (access-lists): 40 
   Set clauses:
     vrf VRF1
   Policy routing matches: 0 packets, 0 bytes
route-map PBR-VRF-Selection, permit, sequence 20
   Match clauses:
     ip address (access-lists): 50 
   Set clauses:
     vrf VRF2
  Policy routing matches: 0 packets, 0 bytes
route-map PBR-VRF-Selection, permit, sequence 30
   Match clauses:
     ip address (access-lists): 60 
   Set clauses:
    vrf VRF3
   Policy routing matches: 0 packets, 0 bytes
```
# **Verifying PBR VRF Selection Policy**

The following **show ip policy** command output displays the interface and associated route map that is configured for policy routing:

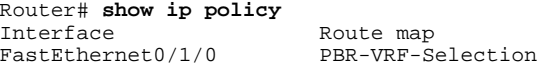

# **Additional References**

### **Related Documents**

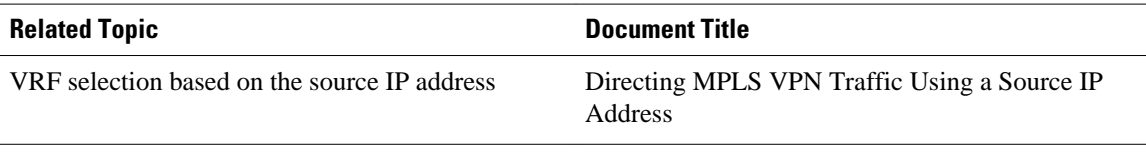

#### **Standards**

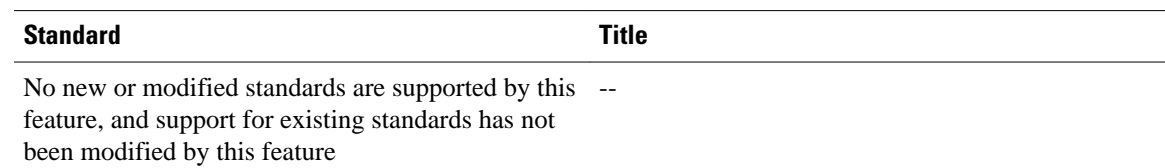

## **MIBs**

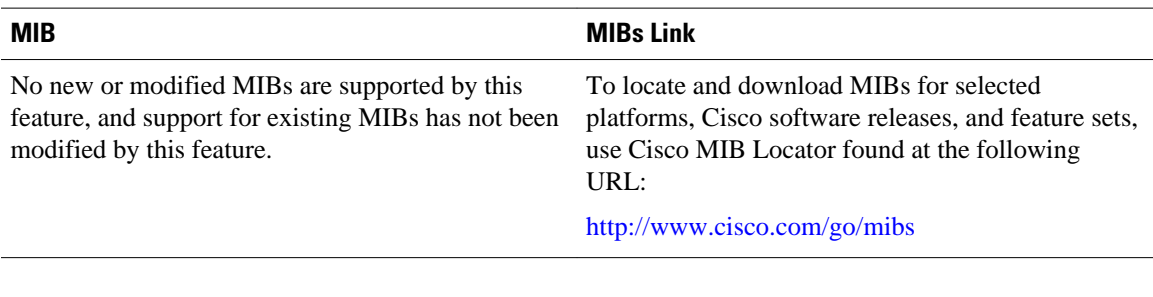

## **RFCs**

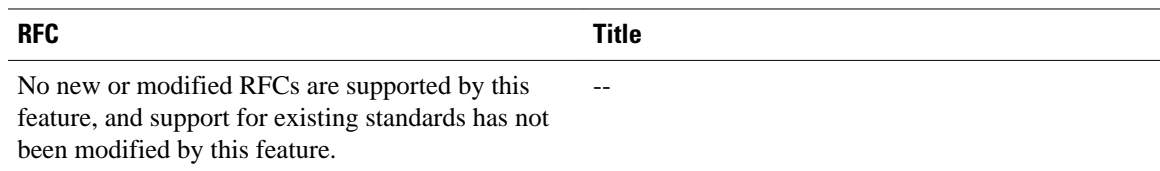

### **Technical Assistance**

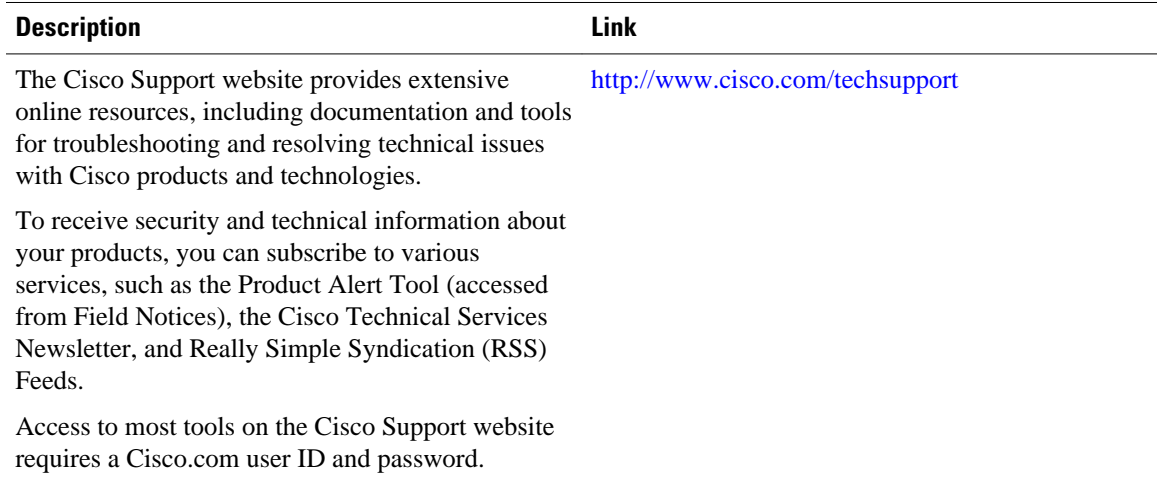

# **Feature Information for VRF Selection Using Policy-Based Routing**

The following table provides release information about the feature or features described in this module. This table lists only the software release that introduced support for a given feature in a given software release train. Unless noted otherwise, subsequent releases of that software release train also support that feature.

Use Cisco Feature Navigator to find information about platform support and Cisco software image support. To access Cisco Feature Navigator, go to [www.cisco.com/go/cfn.](http://www.cisco.com/go/cfn) An account on Cisco.com is not required.

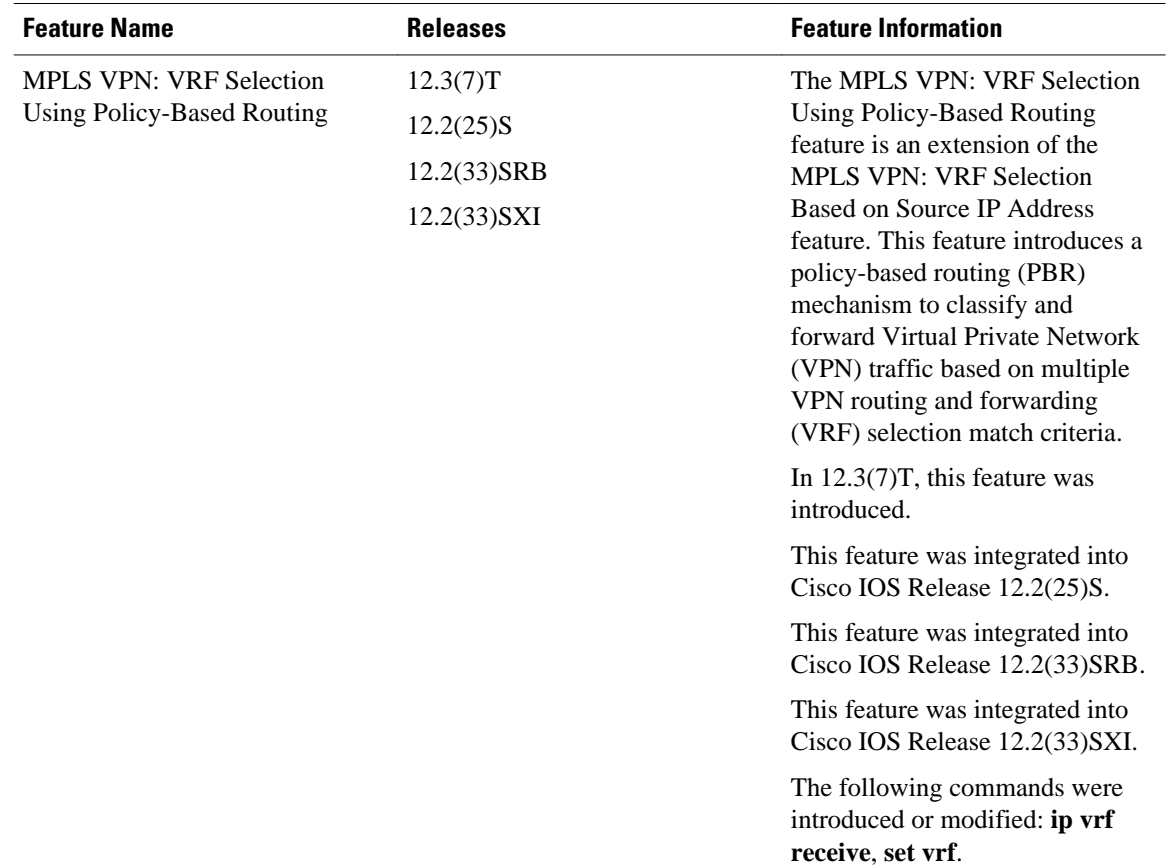

#### *Table 9 Feature Information for VRF Selection Using Policy-Based Routing*

# **Glossary**

**PBR** --policy-based routing.

**VPN** --Virtual Private Network.

**VRF** --virtual routing and forwarding.

Cisco and the Cisco logo are trademarks or registered trademarks of Cisco and/or its affiliates in the U.S. and other countries. To view a list of Cisco trademarks, go to this URL: [www.cisco.com/go/trademarks.](http://www.cisco.com/go/trademarks) Third-party trademarks mentioned are the property of their respective owners. The use of the word partner does not imply a partnership relationship between Cisco and any other company. (1110R)

Any Internet Protocol (IP) addresses and phone numbers used in this document are not intended to be actual addresses and phone numbers. Any examples, command display output, network topology diagrams, and other figures included in the document are shown for illustrative purposes only. Any use of actual IP addresses or phone numbers in illustrative content is unintentional and coincidental.

 $\mathbf I$